### aludu CISCO.

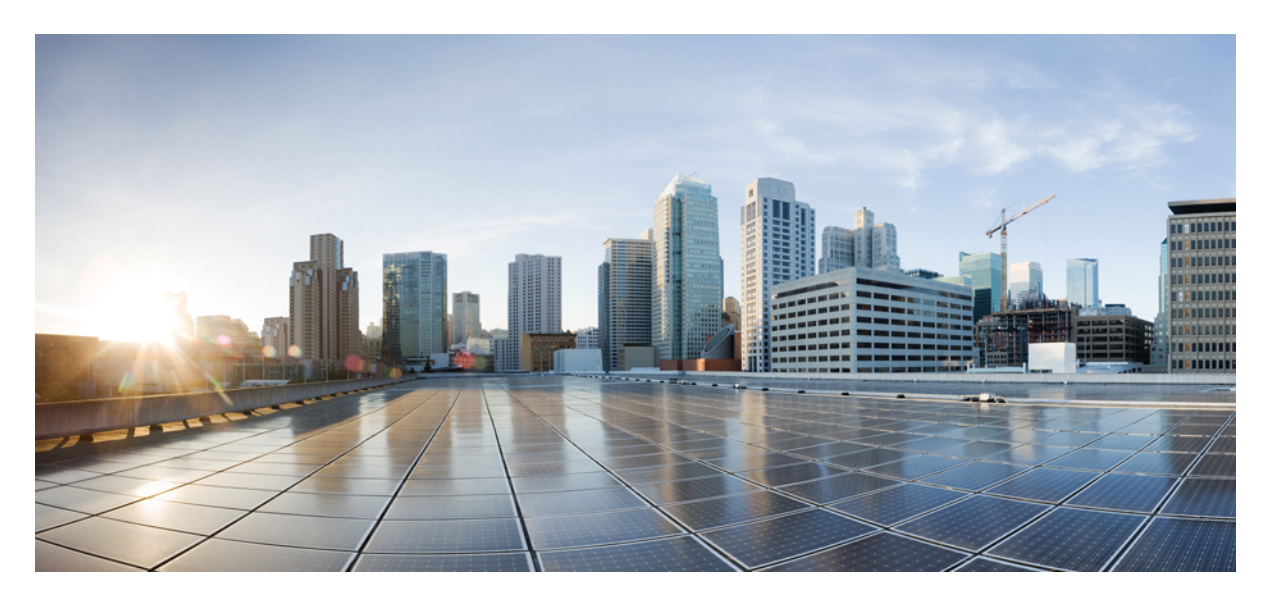

## **CiscoUCS**ラックマウントサーバー**Cisco IMC**リリース**4.3XML API** プログラマ ガイド

初版:2023 年 3 月 3 日 最終更新:2023 年 5 月 18 日

### シスコシステムズ合同会社

〒107-6227 東京都港区赤坂9-7-1 ミッドタウン・タワー http://www.cisco.com/jp お問い合わせ先:シスコ コンタクトセンター 0120-092-255 (フリーコール、携帯・PHS含む) 電話受付時間:平日 10:00~12:00、13:00~17:00 http://www.cisco.com/jp/go/contactcenter/

© 2023 Cisco Systems, Inc. All rights reserved.

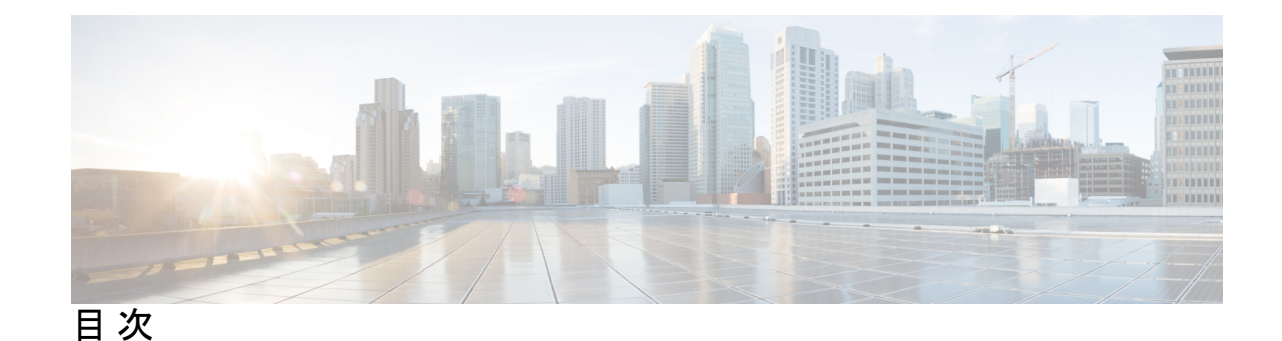

はじめに: はじめに **ix**

対象読者 **ix** マニュアルの構成 **ix** 関連資料 **ix** マニュアルに関するフィードバック **x**

### 第 **1** 章 **Cisco IMC XML API 1**

Cisco IMC XML API について **1** Cisco UCS 管理情報モデル **2** Cisco IMC XML API サンプル フロー **3** オブジェクトの命名 **4** API メソッド カテゴリ **4** 認証方式 **5** クエリー メソッド **5** 設定メソッド **6** イベント サブスクリプション メソッド **6** 成功または失敗の応答 **7** 成功の応答 **7** 失敗した要求 **8** 空の結果 **8**

第 **2** 章 **Cisco IMC XML API** メソッドの使用 **9** 認証方式 **9** ログイン **9**

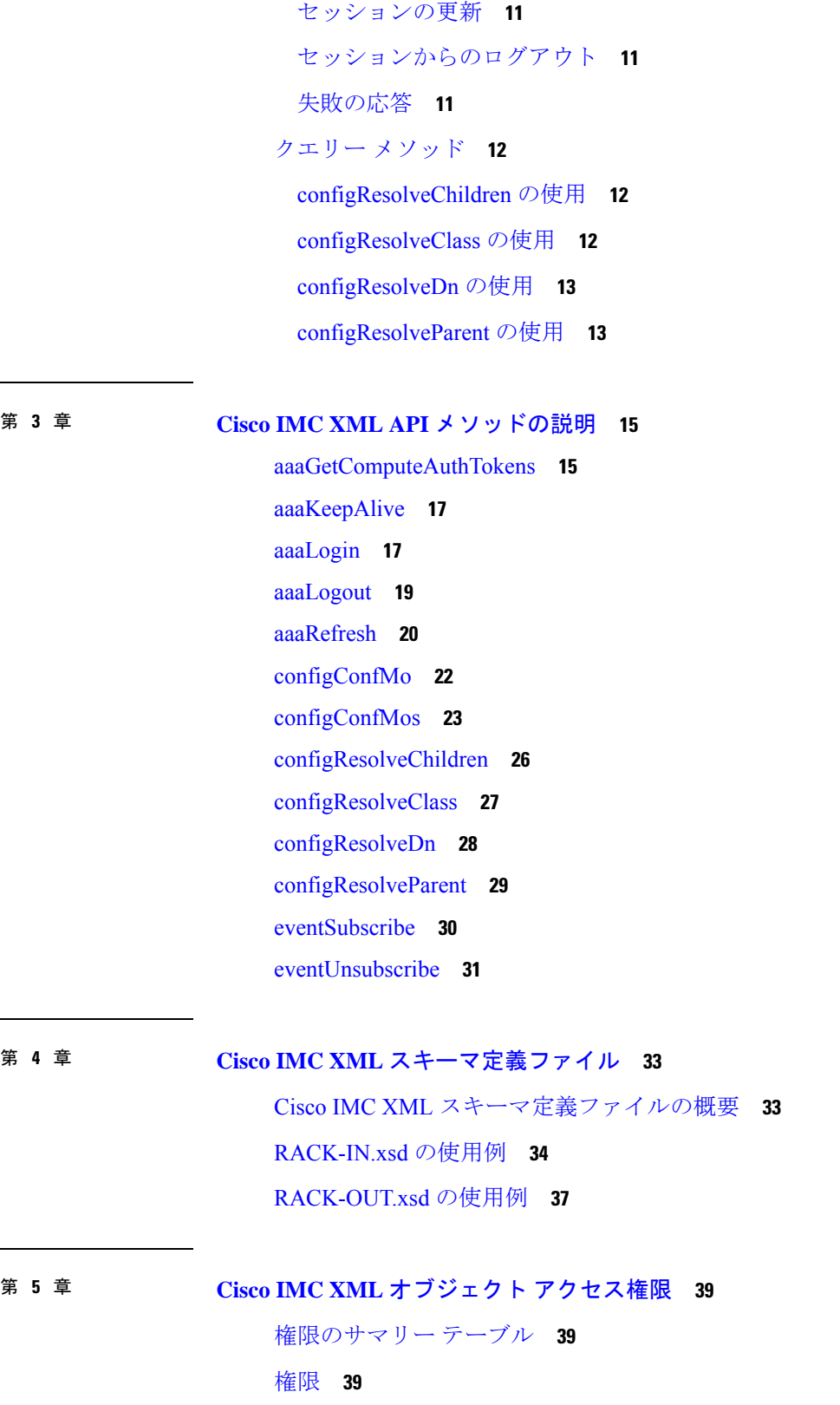

I

admin **39** read-only **40** user **40**

### 付 録 **A** : 共通タスクの例 **41**

- ユーザーの作成 **41**
	- ユーザの作成 **41**
- パスワード変更 **42**
	- 工場出荷時デフォルトの復元後のパスワードの変更 **42**
	- パスワードの有効期限が切れたときにパスワードを変更する **43**
- セキュアブート証明書の管理 **44**
	- セキュア ブート証明書管理クラス ID の取得 **44**
	- アップロード セキュア ブート証明書クラス ID の取得 **44**
	- セキュア ブート証明書のアップロード **45**
	- セキュア ブート証明書の表示 **45**
- リモート Syslog 証明書の管理 **47**
	- セキュア Remotesyslog プライマリ サーバーの設定 **47**
		- TCP プライマリ サーバーでの Syslog の有効化 **47**
		- セキュリティで保護された Syslog プライマリ サーバーの有効化 **47**
	- セキュア Remotesyslog セカンダリ サーバーの設定 **48**
		- TCP セカンダリ サーバーで Syslog を有効にする **48**
		- セキュア Syslog セカンダリ サーバーの有効化 **48**
	- リモート Syslog 証明書のアップロード **49**
	- リモート Syslog 証明書の削除 **49**
- ネットワーク アダプタのプロパティの構成 管理リンク トレーニング **50**
	- 外部イーサネット インターフェイスの管理リンク トレーニングの有効化 **50**
	- 外部イーサネット インターフェイスの管理 FEC モードの設定 **50**
- TLS v1.2 および v1.3 の構成 **51**
	- TLS v1.2の有効化 **51**
	- TLS v1.2 の無効化 **52**
	- Common Criteria (CC) が有効な場合の TLS v1.2 の無効化 **52**

TLS v1.2 設定: 暗号化モード **53** TLS v1.3 暗号スイートの設定 **53** 物理 NIC モードの構成 **54** 物理 NIC モード設定の有効化 **54** 物理 NIC モード設定の表示 **54** FlexMMC の新しいイメージ ファイルのアップロードとマッピング **54** 物理ドライブ ステータス自動構成モードの設定 **55** MCTP SPDM 証明書管理 **57** TACACS+ 認証の構成 **59** aaaTacacsPlus を取得する **59** aaaTacacsPlusServer の詳細を取得 **59** aaaTacacsPlus を設定する **60** aaaTacacsPlusServer を構成する **62** サーバーを削除する **63** aaaUserAuthPrecedence の詳細を取得する **63** authPrece の構成 **63** HTTP サービスおよび HTTPS サービスの構成 **64** HTTP および HTTPS の詳細の取得 **64** HTTP の有効化 **65** HTTP ブート デバイスの構成 **65** SSH キーの設定 **69** 外部証明書の管理 **72** 非 IPMI ユーザー モードの構成と仮想メディア XML API の例 **80** 共通サーバ管理タスクの例 **82** 共通サーバ管理タスクの例(続き) **175** 共通サーバ管理タスクの例(続き) **230** 共通サーバ管理タスクの例(続き) **248** 永続メモリ モジュール XML API の例 **253**

### 付 録 **B** : **configConfMo** メソッドの使用に関する注意事項 **267**

configConfMo メソッドを使用した識別名の定義 **267**

オプションの inHierarchical 属性の使用 **268**

1 つの管理対象オブジェクトの設定 **269**

付 録 **C** : **Cisco IMC Visore** ユーティリティ **271**

 $\mathbf I$ 

Ι

I

I

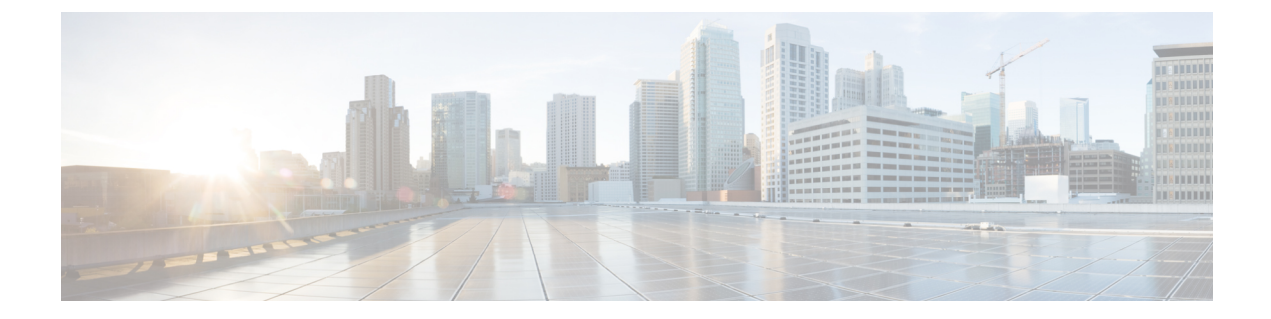

# はじめに

- 対象読者 (ix ページ)
- マニュアルの構成 (ix ページ)
- 関連資料 (ix ページ)
- マニュアルに関するフィードバック (x ページ)

## 対象読者

このマニュアルは、プログラミングと API の使用について背景知識を持つソフトウェア エン ジニアを対象としています。エンジニアは、XML、データ システム、ネットワーキング プロ トコル、およびストレージ プロトコルに関する知識を持っている必要があります。

## マニュアルの構成

この XML API リファレンス ガイドは、次の章で構成されています。

- Cisco IMC XML API  $(1 \sim -\check{\mathcal{V}})$
- Cisco IMC XML API メソッドの使用 (9ページ)
- Cisco IMC XML API メソッドの説明 (15ページ)
- Cisco IMC XML オブジェクト アクセス権限 (39 ページ)

## 関連資料

すべての C-Series マニュアルの完全なリストについては、次の URL で入手可能な『*Cisco UCS C-Series Servers Documentation Roadmap*』を参照してください。[http://www.cisco.com/go/](http://www.cisco.com/go/unifiedcomputing/c-series-doc) [unifiedcomputing/c-series-doc](http://www.cisco.com/go/unifiedcomputing/c-series-doc)

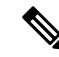

『*Cisco UCS C-Series Servers Integrated Management Controller GUI Configuration Guide*』および 『*Cisco UCS C-Series Servers Integrated Management Controller CLI Command Reference*』では、 Cisco IMCの概要について説明しています。これはXML APIソフトウェア開発者向けの重要な 背景説明です。 (注)

# マニュアルに関するフィードバック

このマニュアルに関する技術的なフィードバック、または誤りや記載漏れに関する報告は、 [ucs-docfeedback@external.cisco.com](mailto:ucs-docfeedback@external.cisco.com)に送信してください。ご協力をよろしくお願いいたします。

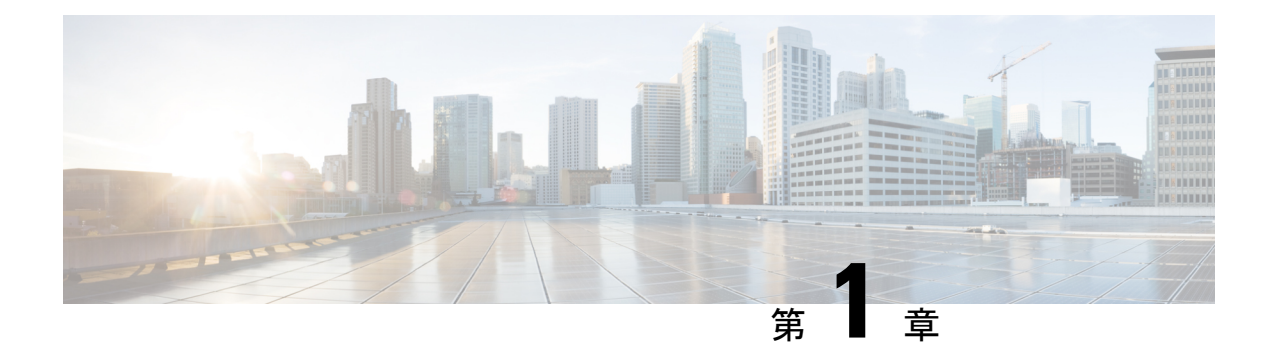

# **Cisco IMC XML API**

この章は、次の内容で構成されています。

- Cisco IMC XML API について (1 ページ)
- Cisco UCS 管理情報モデル (2 ページ)
- Cisco IMC XML API サンプル フロー (3 ページ)
- オブジェクトの命名 (4 ページ)
- API メソッド カテゴリ (4 ページ)
- 成功または失敗の応答 (7 ページ)

## **Cisco IMC XML API** について

Cisco IMC XML API は C シリーズ ラックマウント サーバ の Cisco Integrated Management Controller (Cisco IMC) ソフトウェアに対するプログラマチック インターフェイスです。この API は、 HTTP または HTTPS 経由で XML ドキュメントを受け取ります。開発者は、任意のプログラミ ング言語を使用して API メソッドを含む XML ドキュメントを生成できます。Cisco IMC の設 定およびステータス情報は、XMLAPIを介して完全にアクセスできる、MIT(管理情報ツリー) と呼ばれる階層ツリー構造に格納されます。

Cisco IMC XML API は、Cisco UCS Manager XML API で利用可能なメソッドのサブセットおよ び管理情報モデルを実装します。両方のAPIの動作は構文およびセマンティクスの面で似てお り、両方で同じクライアント開発ツールおよび技術を使用できます。Cisco IMC XML API の範 囲は、Cisco UCS Manager XML API とは対照的に単一の C シリーズ ラックマウント サーバ に 制限されており、スイッチ、FEXモジュール、サーバ、およびその他のデバイスで構成される Cisco UCS ドメイン 全体を制御します。

Cisco IMC XML APIを使用して、ユーザはサーバを設定、管理、およびモニタするためにCisco IMC にプログラムでアクセスします。この API は、Cisco IMC CLI および GUI インターフェイ スからアクセスできる機能の大部分を提供します。

API の動作はトランザクション型で、Cisco IMC で保持される単一のデータ モデルで終了しま す。

API モデルには、次のプログラマチック エンティティが含まれます。

• クラス:MIT のオブジェクトのプロパティおよび状態を定義します。

- メソッド:1 つまたは複数のオブジェクトに対して API が実行するアクションです。
- •タイプ:オブジェクトステート(たとえば、equipmentPresence)に値をマッピングする オブジェクトのプロパティです。

一般的な要求は Cisco IMC に着信し、FIFO の順にトランザクタ キューに配置されます。トラ ンザクタはこのキューから要求を取得し、要求を解釈して認可チェックを実行します。要求の 確認後、トランザクタがMITを更新します。このすべての動作は、1つのトランザクションで 行われます。

イベント サブスクリプションがサポートされます。最大で 4 つの Cisco IMC XML API クライ アントが、Cisco IMC からのイベント通知を受信するようにサブスクライブできます。イベン ト サブスクリプション操作によって接続セッションが確立され、Cisco IMC によって非同期的 に送信される XML 形式のイベント通知メッセージをクライアントが受信できるようになりま す。

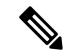

リリース 1.5(1.x) では、Cisco IMC XML API はエラーに関連するイベントのみについてイベン ト通知を送信します。 (注)

## **Cisco UCS** 管理情報モデル

Cisco UCS を構成するすべての物理および論理コンポーネントは、MIT とも呼ばれる階層型管 理情報モデル(MIM)で表されます。このツリー内の各ノードは、管理ステータスと動作ス テータスを含む、管理対象オブジェクト(MO)またはオブジェクトのグループを表します。

階層構造は最上部(sys)から始まり、親ノードと子ノードを含みます。このツリー内の各ノー ドは管理対象オブジェクトであり、Cisco UCS 内の各オブジェクトは、オブジェクトとツリー 内の位置を示す一意の識別名(DN)を持ちます。管理対象オブジェクトはCPU、DIMM、アダ プタ カード、ファン、および電源装置などの Cisco UCS リソースを抽象化したものです。。

設定ポリシーは、システム内のポリシーの大半を占め、さまざまな Cisco UCS コンポーネント の設定を説明します。ポリシーは、ある環境下でシステムがどのように動作するかを決定しま す。特定の管理対象オブジェクトはユーザが作成せず、自動的に Cisco UCS によって作成され ます(電源オブジェクトやファン オブジェクトなど)。API を起動することによって、MIM にオブジェクトの読み取りと書き込みを行います。

### **Cisco IMC** 管理情報モデル

Cisco IMC 管理情報モデルは、Cisco UCS 管理情報モデルのサブセットです。C シリーズ ラッ クマウント サーバ は、次の例のように MIT の sys/rack-unit-1 からモデル化されています。

#### 図 **<sup>1</sup> : CIMC MIM** 構造の図

Tree (topRoot):—————————————-Distinguished Name:

|——sys———————————––– (sys)

|——rack-unit-1————————(sys/rack-unit-1) |——adaptor-1————————(sys/rack-unit-1/adaptor-1) |——psu-1————————(sys/rack-unit-1/psu-1) |——psu-2————————(sys/rack-unit-1/psu-2)

## **Cisco IMC XML API** サンプル フロー

一般的な要求はCisco IMCに着信し、FIFOの順でトランザクタキューに配置されます。トラン ザクタはこのキューから要求を取得し、要求を解釈して認可チェックを実行します。要求が確 認されると、トランザクタは管理情報ツリーを更新します。このプロセスは、単一のトランザ クションで実行されます。

次の図は、CiscoIMCがサーバの起動要求を処理する方法を示しています。その下の表に、サー バの起動要求に伴うステップを示します。

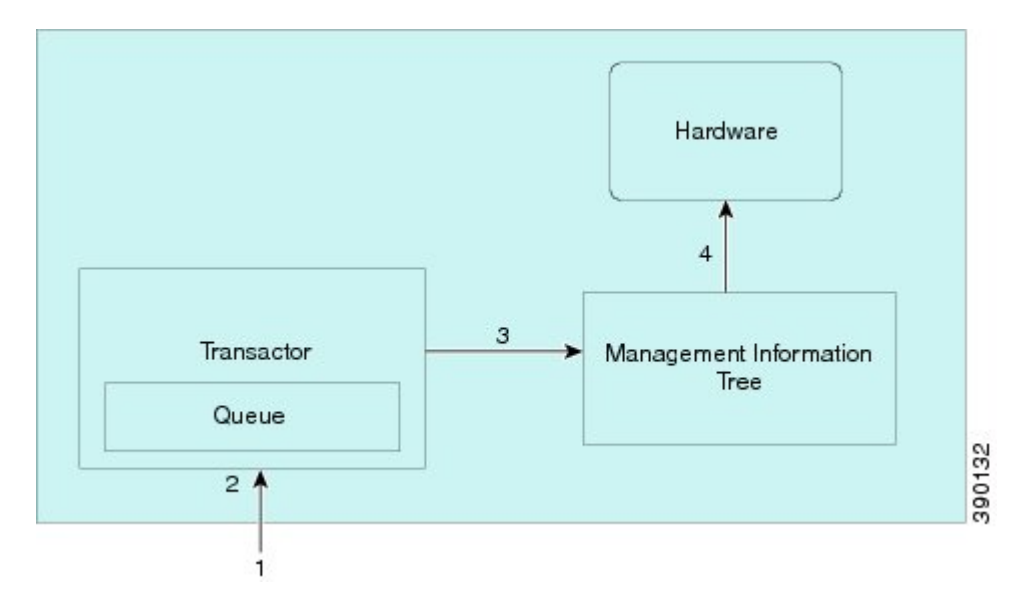

図 **2 :** サーバの起動要求のサンプル フロー

表 **<sup>1</sup> :** サーバの起動要求の説明

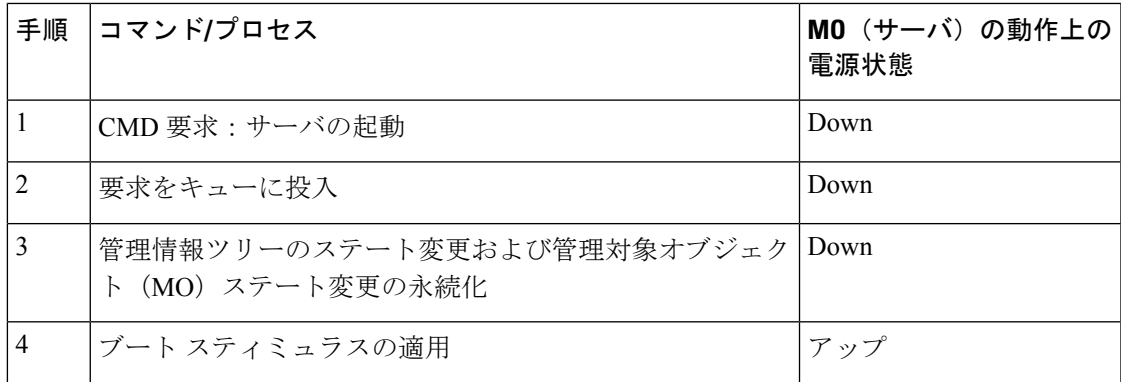

## オブジェクトの命名

特定のオブジェクトは、識別名 (DN) または相対名 (RN) で識別できます。

### 識別名

識別名を使用すると、明確にターゲットオブジェクトを識別することができます。識別名は、 一連の相対名から構成される次の形式を持ちます。

dn = {rn}/{rn}/{rn}/{rn}...

次の例で DN は、オブジェクト ツリーの最上位からオブジェクトまで、adaptor-1 の完全修飾 パスを提供します。DN は、API コールが動作する管理対象オブジェクトを指定します。

```
< dn ="sys/rack-unit-1//adaptor-1"/>
```
#### 相対名

相対名は、親オブジェクトのコンテキスト内でオブジェクトを識別します。識別名は、一連の 相対名で構成されます。

次の識別名を例にします。

<dn = "sys/rack-unit-1//adaptor-1/host-eth-2"/>

これは、次の相対名で構成されます。

```
topSystem MO: rn="sys"
computeRackUnit MO: rn ="rack-unit-1"
adaptorUnit MO: rn="adaptor-<id>"
adaptorHostEthIf MO: rn="host-eth-<id>"
```
## **API** メソッド カテゴリ

各メソッドは XML ドキュメントに対応します。

このマニュアルのいくつかのコード例では、用語 <real\_cookie> は 1217377205/85f7ff49-e4ec-42fc-9437-da77a1a2c4bf などの実際の Cookie に置き換えられます。 XML API の Cookie は 47 文字の文字列です。これは、セッション情報を維持するために Web ブラウザがローカルに保存する Cookie とは種類が異なります。 (注)

### 認証方式

認証方式は、セッションを認証して保持します。次に例を示します。

- aaaLogin:初期ログイン方式。
- aaaRefresh:現在の認証 Cookie を更新します。
- aaaLogout:現在のセッションを終了し、対応する認証 Cookie を非アクティブ化しま す。

有効な Cookie を取得する場合は、aaaLogin メソッドを使用します。セッションを保持し、 Cookie をアクティブに保つ場合は、aaaRefresh メソッドを使用します。セッションを終了 (また、Cookie を無効化)する場合は、aaaLogout メソッドを使用します。Cisco UCS に対し て一度に最大 4 個のセッションを開くことができます。

操作は、HTTP の post メソッドを使用して(Cisco IMC は HTTP 要求と HTTPS 要求の両方をサ ポートします)TCP で実行されます。HTTP および HTTPS が別のポート番号を使用するよう に設定できますが、TCP/443 (または非セキュア接続の場合はTCP/80) がデフォルトで使用さ れます。HTTP のエンベローブには XML の設定が含まれます。

## $\boldsymbol{\varOmega}$

Cisco IMC では、HTTP から HTTPS へのリダイレクトはデフォルトで有効です。クライアント アプリケーションと Cisco IMC の間の HTTP パケットをキャプチャするには、Cisco IMC GUI または CLI のリダイレクトを無効にします。 ヒント

### クエリー メソッド

クエリーメソッドは、オブジェクトの現在の設定状態情報を取得します。以下に、クエリーの サポートされているメソッドを示します。

- configResolveDn:DN によりオブジェクトを取得します。
- configResolveClass:該当するクラスのオブジェクトを取得します。
- configResolveChildren:オブジェクトの子オブジェクトを取得します。
- configResolveParent:オブジェクトの親オブジェクトを取得します。

ほとんどのクエリー メソッドは、引数 inHierarchical(ブール値 true/yes または false/no)を持 ちます。true の場合、inHierarchical 引数はすべての子オブジェクトを返します。

```
<configResolveDn … inHierarchical="false"></>
<configResolveDn … inHierarchical="true"></>
```
Cisco IMC から返されるデータ量は非常に大きいことがあるため、inHierarchical 引数は慎重に 使用してください。たとえば、クエリーメソッドが、管理情報ツリーの上部にある管理対象オ ブジェクト(MO)を参照するクラスまたは DN で使われていて、inHierarchical が true に設定

されている場合、応答には Cisco IMC 構成のほぼすべてが含まれる可能性があります。Cisco IMC が要求を処理するために必要なリソースが多くなると、Cisco IMC が応答するまでにかか る時間が長くなります。遅延を回避するには、クエリー メソッドを少数の MO に関連する小 さな規模で実行する必要があります。

$$
\qquad \qquad \text{or} \qquad
$$

ヒント クエリーメソッドが応答しない、または応答に時間がかかる場合は、クライアントアプリケー ションのタイムアウト期間を長くするか、関連する MO の数を減らすようにクエリー メソッ ドを調整します。

クエリーの API メソッドには、コールを再帰的にするかどうかを指定するために inRecursive 引数が含まれる場合があります(他のオブジェクトまたは親オブジェクトをポイントし返す場 合など)。

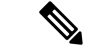

ホストの電源が少なくとも 1 回投入されるまでに、Cisco IMC はインベントリおよびステータ ス情報の取得を完了していない場合があります。たとえば、Cisco IMC がリセットされた場合 は、ホストの電源が次にオンになるまで、CPU、メモリ、またはアダプタの詳細なインベント リ情報は取得されません。使用できないデータに対応する MO でクエリー メソッドが実行さ れた場合、応答は空白になります。 (注)

### 設定メソッド

Cisco IMC XML API では、管理対象オブジェクトの設定変更を行うために単一のメソッドのみ がサポートされます。

• configConfMo:単一の管理対象オブジェクト(たとえば、DN)に影響します。

## イベント サブスクリプション メソッド

アプリケーションは、通常のポーリングまたはイベントサブスクリプションによってステート 変更に関する情報を取得します。リソースをより効率的に使うために、イベントサブスクリプ ションは通知に最適な方法です。ポーリングは非常に限定的な状況にある場合だけ使用してく ださい。

次の例に示すように、イベントに対して登録するために eventSubscribe を使用します。

```
<eventSubscribe
   cookie="<real_cookie>">
</eventSubscribe>
```
通知を受信するには、TCP 経由で HTTP または HTTPS セッションを開き、このセッションを 開いたままにします。eventSubscribe を受信すると、 は新しく発生したすべてのイベント の送信を開始します。これらのイベントのサブスクリプションを解除するには、eventUnsubscribe メソッドを使用します。

各イベントは一意のイベントIDを持ちます。イベントIDはカウンタとして動作し、すべての メソッドの応答に含まれます。イベントが生成されると、イベント ID カウンタが増加し、新 しいイベント ID が割り当てられます。このシーケンス番号により、イベントの追跡が可能に なり、イベントを見逃すことがなくなります。

ユーザが開始したイベント チャネル接続は、イベント チャネル セッションの Cookie に関連付 けられた非アクティビティが600秒経過してから、によって自動的に切断されます。イベント チャネル接続がによって自動的に閉じられることを防ぐには、ユーザは600秒以内に同じイベ ント チャネル セッション Cookie に対して aaaKeepAlive 要求を送信するか、または同じイベン ト チャネル セッション Cookie を使用して に他の XML API メソッドを送信する必要がありま す。

リリース1.5(1.x)以降では、Cisco IMC APIはエラーに関連するイベントについてのみ、イベン ト通知を送信します。 (注)

## 成功または失敗の応答

が XML API 要求に応答する場合、応答は要求が完了できない場合に失敗を示します。成功の 応答は、要求が有効かどうかだけを示し、操作が完了したことは示しません。たとえば、電源 投入の要求をサーバが完了するには時間がかかることがあります。電源状態は、サーバの電源 が実際に投入されてからのみダウンからアップに変更されます。

### 成功の応答

要求が正常に実行されると、Cisco IMC は要求された情報または変更が行われたことの確認を 含む XML ドキュメントを返します。次に、識別名 sys/rack-unit-1/adaptor-2/ext-eth-0 に対 する configResolveDn クエリーの例を示します。

```
<configResolveDn
    dn="sys/rack-unit-1/adaptor-2/ext-eth-0"
    cookie="<real_cookie>"
    inHierarchical="false"/>
```
### 応答には次の情報が含まれます。

```
<configResolveDn
    cookie="<real_cookie>"
    response="yes"
    dn="sys/rack-unit-1/adaptor-2/ext-eth-0">
    \langleoutConfig>
        <adaptorExtEthIf
            id="0"
            ifType="physical"
            linkState="up"
```

```
mac="00:22:BD:D6:42:DA"
            name=""
            operState="up"
            portId="0"
            purpose="general"
            transport="CE"
            type=""
            dn="sys/rack-unit-1/adaptor-2/ext-eth-0" >
        </adaptorExtEthIf>
    </outConfig>
</configResolveDn>
```
## 失敗した要求

失敗した要求への応答には、errorCode および errorDescr の XML 属性が含まれます。次に、失 敗した要求に対する応答の例を示します。

```
<configConfMo dn="sys/rack-unit-1/adaptor-1/ext-eth-0"
    cookie="<real_cookie>"
    response="yes"
    errorCode="103"
    invocationResult="unidentified-fail"
    errorDescr="can't create; object already exists.">
</configConfMo>
```
### 空の結果

存在しないオブジェクトに対するクエリー要求は、Cisco IMC によって失敗として扱われませ ん。オブジェクトが存在しない場合、Cisco IMC は成功メッセージを返しますが、要求された オブジェクトが見つからなかったことを示すために、XMLドキュメントには空のデータフィー ルド (<outConfig> </outConfig>) が含まれます。次に、存在しないラックマウントサーバの 識別名を解決する試みに対する応答の例を示します。

```
<configResolveDn
   cookie="<real_cookie>"
   response="yes"
   dn="sys/rack-unit-1/adaptor-9999">
   <outConfig>
    </outConfig>
</configResolveDn>
```
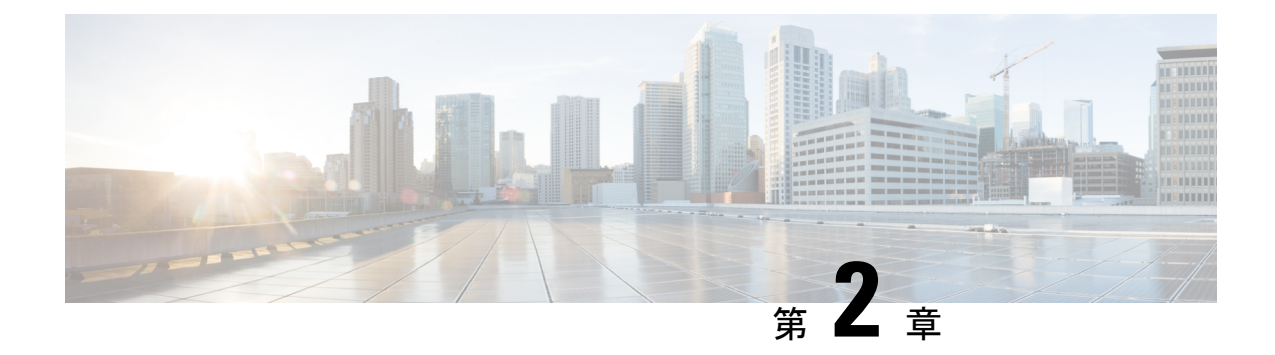

# **Cisco IMC XML API** メソッドの使用

この章は、次の内容で構成されています。

- 認証方式 (9 ページ)
- クエリー メソッド (12 ページ)

## 認証方式

認証により、XML APIによるCisco IMCとの対話が可能になります。認証を使用すると、権限 を設定し、実行できる操作を制御できます。

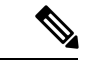

このマニュアルのほとんどのコード例では、用語 <real\_cookie> は 1217377205/85f7ff49-e4ec-42fc-9437-da77a1a2c4bf などの実際の Cookie に置き換えられます。 Cisco UCS の Cookie は 47 文字の文字列です。これは、セッション情報を維持するために Web ブラウザがローカルに保存する Cookie とは種類が異なります。 (注)

### ログイン

ログインするために、XML API クライアントは Cisco IMC HTTP (または HTTPS) サーバへの TCP 接続を確立し、aaaLogin メソッドを格納している XML ドキュメントをポストします。

次の例では、IP アドレス 192.0.20.72 で Cisco IMC のポート 80 への TCP 接続を確立するため に、Telnet ユーティリティを使用しています。使用するパスは /nuova です。

```
$ telnet 192.0.20.72 80
POST /nuova HTTP/1.1
USER-Agent: lwp-request/2.06
HOST: 192.0.20.72
Content-Length: 62
Content-Type: application/x-www-form-urlencoded
```
次に、クライアントは aaaLogin メソッドを指定し、ユーザ名とパスワードを提供します。

```
<aaaLogin
   inName='admin'
    inPassword='password'>
</aaaLogin>
```

```
\mathscr{P}
```
(注)

XMLAPIドキュメントにXMLバージョンまたはDOCTYPEの行を含めないでください。inName 属性と inPassword 属性はパラメータです。

各 XML API ドキュメントは、実行する操作を表します。要求が XML API ドキュメントとして 受け取られると、Cisco IMC は要求を読み取り、メソッドで指定されているアクションを実行 します。Cisco IMC は XML ドキュメント形式のメッセージに応答し、要求の成功または失敗 を示します。

次に、一般的な成功応答を示します。

```
1 <aaaLogin
2 response="yes"
3 outCookie="<real cookie>"
4 outRefreshPeriod="600"
5 outPriv="admin">
6 </aaaLogin>
```
応答の各行は、次のように解釈されます。

- **1.** ログインに使用するメソッドを指定します。
- **2.** これが応答であることを確認します。
- **3.** セッションの Cookie を提供します。
- **4.** 推奨される Cookie のリフレッシュ間隔を指定します。デフォルトのログイン セッション の長さは 600 秒です。
- **5.** ユーザ アカウントに割り当てられる権限レベルを指定します(admin、user、または readonly)。
- **6.** 終了タグ。

また、次の例に示すように XML API へのログインに cURL ユーティリティを使用できます。

curl -d "<aaaLogin inName='admin' inPassword='password'></aaaLogin>" http://192.0.20.72/nuova

HTTPS を有効にした場合は、次の例に示すように、cURL のコマンドで HTTPS を使用する必 要があります。

curl -d "<aaaLogin inName='admin' inPassword='password'></aaaLogin>" https://192.0.20.72/nuova

## セッションの更新

セッションは、aaaLogin 応答または以前の更新から取得された 47 文字の Cookie を使用し て、aaaRefresh メソッドで更新されます。

```
<aaaRefresh
   cookie="<real_cookie>"
   inCookie="<real_cookie>"
    inName='admin'
    inPassword='password'>
</aaaRefresh>
```
## セッションからのログアウト

セッションからログアウトするには、次のメソッドを使用します。

```
<aaaLogout
   cookie="<real_cookie>"
    inCookie="<real_cookie>"
</aaaLogout>
```
## 失敗の応答

失敗したログイン:

```
<aaaLogin
   cookie=""
   response="yes"
    errorCode="551"
   invocationResult="unidentified-fail"
    errorDescr="Authentication failed">
</aaaLogin>
```
存在しないオブジェクト(空白が返される場合は、指定したDNオブジェクトが存在しないこ とを示します):

```
<configResolveDn
   cookie="<real_cookie>"
    response="yes"
   dn="sys/rack-unit-1/adaptor-9999">
    <outConfig>
    </outConfig>
</configResolveDn>
```
不正な要求:

```
<configConfMo
   cookie="<real_cookie>"
   response="yes"
   dn="sys/rack-unit-1/adaptor-1/ext-eth-0">
   errorCode="103"
```

```
invocationResult="unidentified-fail"
   errorDescr="can't create; object already exists.">
</configConfMo>
```
## クエリー メソッド

### **configResolveChildren** の使用

MIT の子オブジェクトの解決時に、次のことに注意してください。

- このメソッドが、名前付きクラスのインスタンスである名前付きオブジェクトのすべての 子オブジェクトを取得している。クラス名を省略すると、名前付きオブジェクトのすべて の子オブジェクトが返されます。
- inDn 属性により、子オブジェクトが取得される名前付きオブジェクトが指定されている (必須)。
- classId 属性により、返される子オブジェクト クラスの名前が指定されている(任意)。
- 認証 Cookie(aaaLogin または aaaRefresh から)が必須である。
- inHierarchical 属性(デフォルト値はfalse)がtrueの場合は、結果が階層形式であることが 指定されている。
- 列挙値、classIds、およびビット マスクが文字列として表示されている。

configResolveChildren (26 ページ)に示す要求または応答の例を参照してください。

### **configResolveClass** の使用

クラスの解決時には、次のことに注意してください。

- 指定したクラス タイプのすべてのオブジェクトが取得されている。
- classId が、返されるオブジェクト クラスの名前を指定している(必須)。
- 認証 Cookie(aaaLogin または aaaRefresh から)が必須である。
- inHierarchical 属性(デフォルト値はfalse)がtrueの場合は、結果が階層形式であることが 指定されている。
- 列挙値、classIds、およびビット マスクが文字列として表示されている。

結果セットは大きくなることがあります。結果セットは正確に定義してください。たとえば、 アダプタのリストだけを取得する場合は、クエリーで classId の属性値として **adaptorUnit** を使用します。この例は、adaptorUnit クラスのすべてのインスタンスについて問い合わせま す。

```
<configResolveClass
cookie="real_cookie"
inHierarchical="false"
classId="adaptorUnit"/>
```
configResolveClass (27 ページ)に示す要求または応答の例を参照してください。

### **configResolveDn** の使用

DN を解決するときは、次のことに注意してください。

- DN により指定されたオブジェクトが取得されている。
- 指定された DN が、解決するオブジェクト インスタンスを識別している(必須)。
- •認証 Cookie (aaaLogin または aaaRefresh から) が必須である。
- inHierarchical 属性(デフォルト値は false)が true の場合は、結果が階層形式であることが 指定されている。
- 列挙値、classIds、およびビット マスクが文字列として表示されている。

configResolveDn (28 ページ)に示す要求または応答の例を参照してください。

### **configResolveParent** の使用

オブジェクトの親オブジェクトの解決時に、次のことに注意してください。

- このメソッドが、指定 DN の親オブジェクトを取得している。
- dn 属性が子オブジェクトの DN である(必須)。
- •認証 Cookie (aaaLogin または aaaRefresh から)が必須である。
- inHierarchical 属性(デフォルト値は false)が true の場合は、結果が階層形式であることが 指定されている。
- 列挙値、classIds、およびビット マスクが文字列として表示されている。

configResolveParent (29 ページ)に示す要求または応答の例を参照してください。

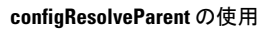

I

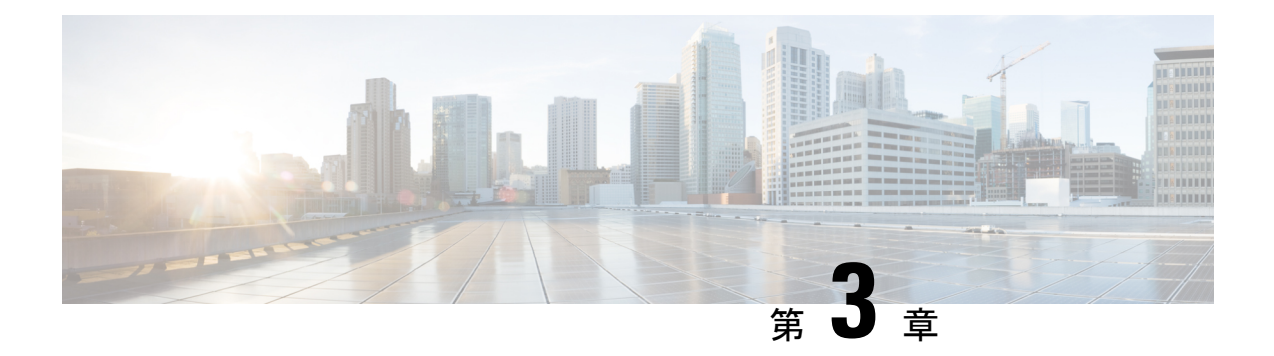

# **Cisco IMC XML API** メソッドの説明

この章は、次の内容で構成されています。

- aaaGetComputeAuthTokens  $(15 \sim -\gamma)$
- aaaKeepAlive (17 ページ)
- aaaLogin (17 ページ)
- aaaLogout  $(19 \land -\lor)$
- aaaRefresh  $(20 \land -\lor)$
- configConfMo (22 ページ)
- configConfMos (23 ページ)
- configResolveChildren (26 ページ)
- configResolveClass (27 ページ)
- configResolveDn (28 ページ)
- configResolveParent (29 ページ)
- eventSubscribe (30 ページ)
- eventUnsubscribe (31 ページ)

## **aaaGetComputeAuthTokens**

aaaGetComputeAuthTokens メソッドは、KVM を起動するために使用する認証トークンを 返します。このメソッドにより、60 秒間有効な 2 つの一時認証トークンが生成されます。1 つ めのトークンは KVM ユーザ名、2 つめのトークンはパスワードです。これらの認証トークン をクレデンシャルとして使用することで、Java Network LaunchingProtocol(JNLP)ファイルを ダウンロード可能な URL にアクセスできます。KVM セッションを開始するには、URL から JNLP ファイルをダウンロードして、それを起動します。

(注)

- Cisco IMC で vKVM オプションが無効にされている場合、トークンを取得することはでき ません。
	- 認証トークンを取得するには、Cisco IMC に対するユーザ権限または管理者権限が必要で す。読み取り専用権限を使用してトークンを取得することはできません。
	- 認証トークンは 60 秒後に期限切れになります。60 秒が経過すると、トークンを使用して URL にアクセスできなくなります。60 秒が経過してからアクセスしようとすると、ログ インが失敗し、認証エラーまたはタイムアウト メッセージを受け取ります。

### 要求構文

```
<xs:element name="aaaGetComputeAuthTokens" type="aaaGetComputeAuthTokens"
substitutionGroup="externalMethod"/>
     <xs:complexType name="aaaGetComputeAuthTokens" mixed="true">
         <xs:attribute name="cookie" type="stringMin0Max47" use="required"/>
         <xs:attribute name="response" type="YesOrNo"/>
     </xs:complexType>
```
### 応答構文

```
<xs:element name="aaaGetComputeAuthTokens" type="aaaGetComputeAuthTokens"
substitutionGroup="externalMethod"/>
       <xs:complexType name="aaaGetComputeAuthTokens" mixed="true">
            <xs:attribute name="cookie" type="xs:string"/>
            <xs:attribute name="response" type="YesOrNo"/>
           <xs:attribute name="outTokens">
                <xs:simpleType>
                    <xs:restriction base="xs:string">
                         <xs:minLength value="0"/>
                         <xs:maxLength value="510"/>
                    </xs:restriction>
                </xs:simpleType>
            </xs:attribute>
       </xs:complexType>
```
### 例

要求:

aaaGetComputeAuthTokens cookie="<real\_cookie>" />

応答:

<aaaGetComputeAuthTokens cookie="<real\_cookie>" outTokens="1804289383,846930886" response="yes"> </aaaGetComputeAuthTokens>

#### **aaaKeepAlive**

aaaKeepAlive メソッドは、メソッド呼び出し後に同じ Cookie を使用して、デフォルトの セッション時間が経過するまでセッションをアクティブなままにします。

### 要求構文

<xs:element name="aaaKeepAlive" type="aaaKeepAlive" substitutionGroup="externalMethod"/>

```
<xs:complexType name="aaaKeepAlive" mixed="true">
   <xs:attribute name="cookie" type="stringMin0Max47" use="required"/>
    <xs:attribute name="response" type="YesOrNo"/>
</xs:complexType>
```
### 応答構文

<xs:element name="aaaKeepAlive" type="aaaKeepAlive" substitutionGroup="externalMethod"/>

```
<xs:complexType name="aaaKeepAlive" mixed="true">
    <xs:attribute name="cookie" type="xs:string"/>
    <xs:attribute name="response" type="YesOrNo"/>
    <xs:attribute name="errorCode" type="xs:unsignedInt"/>
   <xs:attribute name="errorDescr" type="xs:string"/>
   <xs:attribute name="invocationResult" type="xs:string"/>
</xs:complexType>
```
### 例

リクエスト

```
<aaaKeepAlive
cookie="<real_cookie>">
</aaaKeepAlive>
```
レスポンス

<aaaKeepAlive cookie="<real\_cookie>" response="yes"> </aaaKeepAlive>

#### **aaaLogin**

aaaLogin メソッドはログイン プロセスで、セッションを開始するために必要です。この動 作は、クライアントと Cisco IMC の間の HTTP (または HTTPS) セッションを確立します。

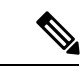

パスワードの有効期限機能が有効になっている場合、aaaLogin API は XML API 応答でパス ワードの有効期限を示します。 (注)

### 要求構文

```
<xs:element name="aaaLogin" type="aaaLogin" substitutionGroup="externalMethod"/>
       <xs:complexType name="aaaLogin" mixed="true">
           <xs:attribute name="inName" use="required">
                <xs:simpleType>
                    <xs:restriction base="xs:string">
                         <xs:pattern value="[\-\.:_a-zA-Z0-9]{0,16}"/>
                    </xs:restriction>
                </xs:simpleType>
            </xs:attribute>
            <xs:attribute name="inPassword" use="required">
                <xs:simpleType>
                    <xs:restriction base="xs:string">
                         <xs:minLength value="0"/>
                         <xs:maxLength value="510"/>
                    </xs:restriction>
                </xs:simpleType>
            </xs:attribute>
            <xs:attribute name="cookie" type="stringMin0Max47"/>
            <xs:attribute name="response" type="YesOrNo"/>
        </xs:complexType>
```
### 応答構文

```
<xs:element name="aaaLogin" type="aaaLogin" substitutionGroup="externalMethod"/>
       <xs:complexType name="aaaLogin" mixed="true">
           <xs:attribute name="outCookie" type="xs:string"/>
           <xs:attribute name="outRefreshPeriod" type="xs:unsignedInt"/>
       <xs:attribute name="outPriv">
            <xs:simpleType>
                <xs:restriction base="xs:string">
                    <xs:pattern value="(read-only|admin|user){0,1}"/>
                </xs:restriction>
            </xs:simpleType>
        </xs:attribute>
            <xs:attribute name="outDomains" type="xs:string"/>
            <xs:attribute name="outChannel">
                <xs:simpleType>
                    <xs:restriction base="xs:string">
                         <xs:enumeration value="fullssl"/>
                         <xs:enumeration value="noencssl"/>
                         <xs:enumeration value="plain"/>
                    </xs:restriction>
                </xs:simpleType>
            </xs:attribute>
            <xs:attribute name="outEvtChannel">
                <xs:simpleType>
                    <xs:restriction base="xs:string">
                         <xs:enumeration value="fullssl"/>
                         <xs:enumeration value="noencssl"/>
                         <xs:enumeration value="plain"/>
                    </xs:restriction>
                </xs:simpleType>
            </xs:attribute>
            <xs:attribute name="outSessionId">
                <xs:simpleType>
                    <xs:restriction base="xs:string">
                         <xs:minLength value="0"/>
                         <xs:maxLength value="32"/>
                    </xs:restriction>
```

```
</xs:simpleType>
   </xs:attribute>
   <xs:attribute name="outVersion" type="xs:string"/>
   <xs:attribute name="cookie" type="xs:string"/>
   <xs:attribute name="response" type="YesOrNo"/>
    <xs:attribute name="errorCode" type="xs:unsignedInt"/>
   <xs:attribute name="errorDescr" type="xs:string"/>
   <xs:attribute name="invocationResult" type="xs:string"/>
</xs:complexType>
```
### 例

リクエスト

<aaaLogin inName='admin' inPassword='password'/>

レスポンス

<aaaLogin cookie="" response="yes" outCookie="<real\_cookie>" outRefreshPeriod="600" outPriv="admin" outSessionId="17" outVersion="3.0(0.149)"> </aaaLogin>

### **aaaLogout**

aaaLogout メソッドは、入力としてセッションの Cookie を渡すことによって Web セッショ ンを閉じるプロセスです。これは自動では行われません。ユーザはセッションを終了するため に、aaaLogout メソッドを明示的に呼び出す必要があります。

### 要求構文

```
<xs:element name="aaaLogout" type="aaaLogout" substitutionGroup="externalMethod"/>
        <xs:complexType name="aaaLogout" mixed="true">
            <xs:attribute name="inCookie" type="stringMin0Max47" use="required"/>
            <xs:attribute name="cookie" type="stringMin0Max47"/>
            <xs:attribute name="response" type="YesOrNo"/>
        </xs:complexType>
```
### 応答構文

```
<xs:element name="aaaLogout" type="aaaLogout" substitutionGroup="externalMethod"/>
        <xs:complexType name="aaaLogout" mixed="true">
            <xs:attribute name="outStatus">
                <xs:simpleType>
                    <xs:restriction base="xs:string">
                         <xs:enumeration value="success"/>
                         <xs:enumeration value="failure"/>
                    </xs:restriction>
                </xs:simpleType>
            </xs:attribute>
            <xs:attribute name="cookie" type="xs:string"/>
            <xs:attribute name="response" type="YesOrNo"/>
```

```
<xs:attribute name="errorCode" type="xs:unsignedInt"/>
    <xs:attribute name="errorDescr" type="xs:string"/>
    <xs:attribute name="invocationResult" type="xs:string"/>
</xs:complexType>
```
### 例

リクエスト

<aaaLogout cookie="<real\_cookie>" inCookie="<real\_cookie>"></aaaLogout>

レスポンス

<aaaLogout cookie="<real\_cookie>" response="yes" outStatus="success"> </aaaLogout>

#### **aaaRefresh**

aaaRefresh メソッドは、ユーザ アクティビティによってセッションをアクティブなままに します(デフォルトのセッション期間中)。デフォルトでは、アクティビティがない時点から 600秒カウントダウンされます。600秒を超えると、CiscoIMCはスリープモードに入ります。 戻るためにはサインインが必要で、その後カウントダウンが再開されます。これは同じセッ ション ID を引き続き使用します。

(注)

- このメソッドを使用すると、以前の Cookie の有効期限が切れ、新しい Cookie が発行され ます。
	- パスワードの有効期限機能が有効になっている場合、aaaRefresh API は XML API レス ポンスでパスワードの有効期限を示します。

### リクエスト構文

```
<xs:element name="aaaRefresh" type="aaaRefresh" substitutionGroup="externalMethod"/>
       <xs:complexType name="aaaRefresh" mixed="true">
           <xs:attribute name="inName" use="required">
                <xs:simpleType>
                    <xs:restriction base="xs:string">
                         <xs:pattern value="[\-\.:_a-zA-Z0-9]{0,16}"/>
                    </xs:restriction>
                </xs:simpleType>
            </xs:attribute>
            <xs:attribute name="inPassword" use="required">
                <xs:simpleType>
                    <xs:restriction base="xs:string">
                         <xs:minLength value="0"/>
                         <xs:maxLength value="510"/>
                    </xs:restriction>
```

```
</xs:simpleType>
   </xs:attribute>
   <xs:attribute name="inCookie" type="stringMin0Max47" use="required"/>
   <xs:attribute name="cookie" type="stringMin0Max47"/>
   <xs:attribute name="response" type="YesOrNo"/>
</xs:complexType>
```
### レスポンス構文

```
<xs:element name="aaaRefresh" type="aaaRefresh" substitutionGroup="externalMethod"/>
       <xs:complexType name="aaaRefresh" mixed="true">
            <xs:attribute name="outCookie" type="xs:string"/>
            <xs:attribute name="outRefreshPeriod" type="xs:unsignedInt"/>
            <xs:attribute name="outPriv">
                <xs:simpleType>
                    <xs:restriction base="xs:string">
                        <xs:pattern value="(read-only|admin|user){0,1}"/>
                    </xs:restriction>
                </xs:simpleType>
            </xs:attribute>
            <xs:attribute name="outDomains" type="xs:string"/>
            <xs:attribute name="outChannel">
                <xs:simpleType>
                    <xs:restriction base="xs:string">
                         <xs:enumeration value="fullssl"/>
                         <xs:enumeration value="noencssl"/>
                         <xs:enumeration value="plain"/>
                    </xs:restriction>
                </xs:simpleType>
            </xs:attribute>
            <xs:attribute name="outEvtChannel">
               <xs:simpleType>
                    <xs:restriction base="xs:string">
                         <xs:enumeration value="fullssl"/>
                         <xs:enumeration value="noencssl"/>
                         <xs:enumeration value="plain"/>
                    </xs:restriction>
                </xs:simpleType>
            </xs:attribute>
            <xs:attribute name="cookie" type="xs:string"/>
            <xs:attribute name="response" type="YesOrNo"/>
            <xs:attribute name="errorCode" type="xs:unsignedInt"/>
            <xs:attribute name="errorDescr" type="xs:string"/>
            <xs:attribute name="invocationResult" type="xs:string"/>
        </xs:complexType>
```
### 例

リクエスト

```
<aaaRefresh
    cookie="<real_cookie>"
    inCookie="<real_cookie>"
    inName='admin'
    inPassword='password'>
</aaaRefresh>
```
<aaaRefresh cookie="<real\_cookie>" inCookie="<real\_cookie>" inName="admin" inPassword="password">

</aaaRefresh>

レスポンス

```
<aaaRefresh
   cookie="<real_cookie>"
    response="yes"
   outCookie="<real_cookie>"
   outRefreshPeriod="600"
   outPriv="admin">
</aaaRefresh>
```
#### **configConfMo**

configConfMoメソッドは1つのサブツリーで指定の管理対象オブジェクトを設定します(DN など)。

### 要求構文

<xs:element name="configConfMo" type="configConfMo" substitutionGroup="externalMethod"/>

```
<xs:complexType name="configConfMo" mixed="true">
    <xs:all>
        <xs:element name="inConfig" type="configConfig" minOccurs="1"/>
    \langle xs: \text{all}\rangle<xs:attribute name="inHierarchical">
        <xs:simpleType>
            <xs:union memberTypes="xs:boolean YesOrNo"/>
        </xs:simpleType>
    </xs:attribute>
    <xs:attribute name="cookie" type="stringMin0Max47" use="required"/>
    <xs:attribute name="response" type="YesOrNo"/>
   <xs:attribute name="dn" type="referenceObject" use="required"/>
</xs:complexType>
```
### 応答構文

<xs:element name="configConfMo" type="configConfMo" substitutionGroup="externalMethod"/>

```
<xs:complexType name="configConfMo" mixed="true">
    <xs:all><xs:element name="outConfig" type="configConfig" minOccurs="0"/>
    \langle xs: \text{all}\rangle<xs:attribute name="cookie" type="xs:string"/>
    <xs:attribute name="response" type="YesOrNo"/>
    <xs:attribute name="errorCode" type="xs:unsignedInt"/>
    <xs:attribute name="errorDescr" type="xs:string"/>
   <xs:attribute name="invocationResult" type="xs:string"/>
   <xs:attribute name="dn" type="referenceObject"/>
</xs:complexType>
```
#### 例

リクエスト

```
<configConfMo
cookie="<real_cookie>"
dn='sys/rack-unit-1/locator-led'>
<inConfig>
<equipmentLocatorLed
adminState='on' dn='sys/rack-unit-1/locator-led'>
</equipmentLocatorLed>
</inConfig>
</configConfMo>
```
レスポンス

```
<configConfMo dn="sys/rack-unit-1/locator-led"
cookie="1461754266/2f609b81-3176-1176-8007-4cc92474a254" response="yes">
<outConfig>
<equipmentLocatorLed dn="sys/rack-unit-1/locator-led" adminState="inactive" color="unknown"
id="1" name="" operState="off" status="modified"/></outConfig>
</configConfMo>
```
#### **configConfMos**

configConfMos メソッドは DN を使用して複数のサブツリーの管理対象オブジェクトを設定し ます。

### 要求構文

<xs:element name="configConfMos" type="configConfMos" substitutionGroup="externalMethod"/>

```
<xs:complexType name="configConfMos" mixed="true">
    <xs:all>
        <xs:element name="inConfigs" type="configMap" minOccurs="0">
            <xs:unique name="unique_map_key_2">
                 <xs:selector xpath="pair"/>
                 <xs:field xpath="@key"/>
            </xs:unique>
        </xs:element>
    \langle xs: \text{all}\rangle<xs:attribute name="inHierarchical">
        <xs:simpleType>
            <xs:union memberTypes="xs:boolean">
                 <xs:simpleType>
                      <xs:restriction base="xs:string">
                          <xs:enumeration value="no"/>
                          <xs:enumeration value="yes"/>
                      </xs:restriction>
                 </xs:simpleType>
            </xs:union>
        </xs:simpleType>
    </xs:attribute>
    <xs:attribute name="cookie" type="xs:string"/>
    <xs:attribute name="response" type="YesOrNo"/>
```
</xs:complexType>

### 応答構文

<xs:element name="configConfMos" type="configConfMos" substitutionGroup="externalMethod"/>

```
<xs:complexType name="configConfMos" mixed="true">
    <xs:all>
        <xs:element name="outConfigs" type="configMap" minOccurs="0">
            <xs:unique name="unique_map_key_5">
                 <xs:selector xpath="pair"/>
                 <xs:field xpath="@key"/>
            </xs:unique>
        </xs:element>
    \langle xs:11\rangle<xs:attribute name="cookie" type="xs:string"/>
    <xs:attribute name="response" type="YesOrNo"/>
    <xs:attribute name="errorCode" type="xs:unsignedInt"/>
    <xs:attribute name="errorDescr" type="xs:string"/>
    <xs:attribute name="invocationResult" type="xs:string"/>
</xs:complexType>
```

```
(注)
```
- 複数の設定が失敗した場合、以前から存在する設定へのロールバックはサポートされませ ん。
- 出力の**operStatus**は設定が成功したかどうかを示します。これには次のステータスがあり ます。
- ·成功(Success): 複数の MO の設定が成功したことを示します。
- •部分的成功 (Partial success): いくつかの設定が失敗したことを示します。失敗した設定 と失敗の理由が表示されます。
- •失敗(Failure): すべての設定が失敗したことを示します。

### 例

リクエスト

```
<configConfMos
   cookie="<real_cookie>">
   <inConfigs>
   <pair key="sys/user-ext/user-13">
     <aaaUser priv="admin" id="13" name="TESTUSER13" pwd="testTEST15"
      accountStatus="active" dn="sys/user-ext/user-13"/>
   </pair>
   <pair key="sys/user-ext/user-14">
     <aaaUser priv="admin" id="14" name="TESTUSER14" pwd="testTEST15"
      accountStatus="active" dn="sys/user-ext/user-14"/>
   </pair>
   <pair key="sys/svc-ext/snmp-svc/snmpv3-user-5">
      <commSnmpUser id="5" name="testuser_5" securityLevel="authpriv"
```

```
auth="MD5" authPwd="testtest" privacy="DES" privacyPwd="testTest5"/>
   </pair>
   <pair key="sys/svc-ext/snmp-svc/snmpv3-user-1">
     <commSnmpUser id="1" name="testuser_1" securityLevel="authpriv"
     auth="MD5" authPwd="testtest" privacy="DES" privacyPwd="testTest5"/>
   </pair>
   <pair key="sys/rack-unit-1/boot-precision">
     <lsbootDevPrecision dn="sys/rack-unit-1/boot-precision"
       rebootOnUpdate="no" status="modified">
       <lsbootHdd name="testhdd_2" order="2"/>
       <lsbootHdd name="testhdd_1" order="1"/>
     </lsbootDevPrecision>
   </pair>
  </inConfigs>
</configConfMos>
レスポンス
<configConfMos
   cookie="<real_cookie>"
  <outConfigs>
    <pair key="sys/user-ext/user-13">
     <aaaUser id="13" accountStatus="active" name="TESTUSER13"
      priv="admin" pwd="" adminAction="no-op"
      dn="sys/user-ext/user-13" status="modified"/>
   </pair>
   <pair key="sys/user-ext/user-14">
     <aaaUser id="14" accountStatus="inactive" name="" priv="" pwd=""
     adminAction="no-op" dn="sys/user-ext/user-14" status="modified"/>
   </pair>
   <pair key="sys/svc-ext/snmp-svc/snmpv3-user-5">
     <commSnmpUser id="5" name="testuser_5" securityLevel="authpriv"
     auth="MD5" authPwd="" privacy="DES" privacyPwd=""
```
adminAction="no-op" dn="sys/svc-ext/snmp-svc/snmpv3-user-5"

dn="sys/svc-ext/snmp-svc/snmpv3-user-1" status="modified"/>

<lsbootDevPrecision dn="sys/rack-unit-1/boot-precision"

lastConfiguredBootOrderSource="CIMC" status="modified">

<lsbootHdd name="testhdd\_1" type="LOCALHDD" order="1" state="Disabled" rn="hdd-testhdd\_1" status="modified"/> <lsbootHdd name="testhdd\_2" type="LOCALHDD" order="2" state="Disabled" rn="hdd-testhdd\_2" status="modified"/> <lsbootHdd name="HDD1" type="LOCALHDD" slot="HBA" order="4" state="Disabled" rn="hdd-HDD1" status="modified"/>

<commSnmpUser id="1" name="" securityLevel="" auth="" authPwd=""

name="boot-precision" purpose="operational" rebootOnUpdate="no"

<lsbootVMedia name="CDDVD" type="VMEDIA" subtype="kvm-mapped-dvd" access="read-only-local" order="3" state="Disabled" rn="vm-CDDVD"

<pair key="sys/svc-ext/snmp-svc/snmpv3-user-1">

privacy="" privacyPwd="" adminAction="no-op"

<pair key="sys/rack-unit-1/boot-precision">

reapply="no" configuredBootMode="Legacy"

status="modified"/>

status="modified"/>

</lsbootDevPrecision>

<operStatus>all success</operStatus>

 $\langle$ /pair>

</pair>

</pair>

</outConfigs> </configConfMos>

```
Cisco UCS ラックマウント サーバー Cisco IMC リリース 4.3 XML API プログラマ ガイド
```
#### **configResolveChildren**

configResolveChildren メソッドは、管理情報ツリーの特定の DN 下の管理対象オブジェ クトの子を取得します。

### 要求構文

```
<xs:element name="configResolveChildren" type="configResolveChildren"
substitutionGroup="externalMethod"/>
        <xs:complexType name="configResolveChildren" mixed="true">
            <xs:attribute name="inDn" type="referenceObject" use="required"/>
            <xs:attribute name="inHierarchical">
                <xs:simpleType>
                   <xs:union memberTypes="xs:boolean YesOrNo"/>
                </xs:simpleType>
            </xs:attribute>
            <xs:attribute name="cookie" type="stringMin0Max47" use="required"/>
            <xs:attribute name="response" type="YesOrNo"/>
            <xs:attribute name="classId" type="namingClassId"/>
        </xs:complexType>
```
### 応答構文

```
<xs:element name="configResolveChildren" type="configResolveChildren"
substitutionGroup="externalMethod"/>
        <xs:complexType name="configResolveChildren" mixed="true">
            <xs:all>
                <xs:element name="outConfigs" type="configSet" minOccurs="0"/>
            \langle xs: \text{all}\rangle<xs:attribute name="cookie" type="xs:string"/>
            <xs:attribute name="response" type="YesOrNo"/>
            <xs:attribute name="errorCode" type="xs:unsignedInt"/>
            <xs:attribute name="errorDescr" type="xs:string"/>
            <xs:attribute name="invocationResult" type="xs:string"/>
            <xs:attribute name="classId" type="namingClassId"/>
        </xs:complexType>
```
#### 例

リクエスト

<configResolveChildren cookie="<real\_cookie>" inHierarchical="false" inDn="sys"/>

レスポンス

```
<configResolveChildren cookie="1461754266/2f609b81-3176-1176-8007-4cc92474a254"
response="yes"> <outConfigs> <computeRackUnit dn="sys/rack-unit-1" adminPower="policy"
availableMemory="16384" model="UCSC-server-name" memorySpeed="1333" name="UCS server_name"
numOfAdaptors="1" numOfCores="8" numOfCoresEnabled="8" numOfCpus="2" numOfEthHostIfs="2"
numOfFcHostIfs="2" numOfThreads="8" operPower="on"
originalUuid="3FDC58B1-26CF-4CFA-BFA9-B028047280B1" presence="equipped" serverId="1"
```
serial="FCH1917V0P1" totalMemory="16384" usrLbl=""
uuid="3FDC58B1-26CF-4CFA-BFA9-B028047280B1" vendor="Cisco Systems Inc" cimcResetReason="graceful-reboot " assetTag="in demo" ></computeRackUnit><aaaUserEp dn="sys/user-ext" ></aaaUserEp><aaaLdap dn="sys/ldap-ext" adminState="disabled" basedn="" domain="" filter="sAMAccountName" attribute="CiscoAvPair" timeout="60" encryption="enabled" locateDirectoryUsingDNS="no" dnsDomainSource="extracted-domain" dnsSearchDomain="" dnsSearchForest="" ldapServer1="" ldapServerPort1="389" ldapServer2="" ldapServerPort2="389" ldapServer3="" ldapServerPort3="389" ldapServer4="" ldapServerPort4="3268" ldapServer5="" ldapServerPort5="3268" ldapServer6="" ldapServerPort6="3268" bindMethod="login-credentials" bindDn="" password="" groupAuth="disabled" groupAttribute="memberOf" groupNestedSearch="128" ></aaaLdap><commSvcEp dn="sys/svc-ext" ></commSvcEp><certificateManagement dn="sys/cert-mgmt" description="Certificate Management" ></certificateManagement><mgmtImporter dn="sys/import-config" adminState="disabled" fsmStageDescr="" fsmRmtInvErrCode="" fsmRmtInvErrDescr="" fsmDescr="import-config" proto="none" hostname="" remoteFile="" user="" pwd="" passphrase="" ></mgmtImporter><mgmtBackup dn="sys/export-config" adminState="disabled" fsmStageDescr="" fsmRmtInvErrCode="" fsmRmtInvErrDescr="" fsmDescr="export-config" proto="none" hostname="" remoteFile="" user="" pwd="" passphrase="" ></mgmtBackup><mgmtInventory dn="sys/inventory" adminState="triggered" proto="none" hostname="" remoteFile="" user="" pwd="" fsmStatus="COMPLETED" progress="100%" ></mgmtInventory><huuController dn="sys/huu" description="Host Upgrade Utility (HUU)" ></huuController><iodController dn="sys/iod" description="Non-Interactive Offline Diagnostics (IOD)" ></iodController></outConfigs> </configResolveChildren>

#### **configResolveClass**

configResolveClassメソッドは、特定のクラスの要求された管理対象オブジェクトを返し ます。inHierarchical=true の場合、結果には子が含まれます。

### 要求構文

```
<xs:element name="configResolveClass" type="configResolveClass"
substitutionGroup="externalMethod"/>
        <xs:complexType name="configResolveClass" mixed="true">
            <xs:attribute name="inHierarchical">
                <xs:simpleType>
                    <xs:union memberTypes="xs:boolean YesOrNo"/>
                </xs:simpleType>
            </xs:attribute>
            <xs:attribute name="cookie" type="stringMin0Max47" use="required"/>
            <xs:attribute name="response" type="YesOrNo"/>
            <xs:attribute name="classId" type="namingClassId" use="required"/>
        </xs:complexType>
```
## 応答構文

```
<xs:element name="configResolveClass" type="configResolveClass"
substitutionGroup="externalMethod"/>
        <xs:complexType name="configResolveClass" mixed="true">
            <xs:all>
                 <xs:element name="outConfigs" type="configSet" minOccurs="0"/>
            \langle xs: \text{all}\rangle<xs:attribute name="cookie" type="xs:string"/>
            <xs:attribute name="response" type="YesOrNo"/>
            <xs:attribute name="errorCode" type="xs:unsignedInt"/>
            <xs:attribute name="errorDescr" type="xs:string"/>
```

```
<xs:attribute name="invocationResult" type="xs:string"/>
            <xs:attribute name="classId" type="namingClassId"/>
        </xs:complexType>
例
リクエスト
<configResolveClass cookie="<real cookie>" inHierarchical="false" classId="topSystem"/>
レスポンス
<configResolveClass cookie="<real_cookie>" response="yes" classId="topSystem">
<outConfigs> <topSystem dn="sys" address="10.10.10.10" currentTime="Wed Apr 27 10:51:08
2016 "
 localTime="Wed Apr 27 13:51:08 2016 EAT +0300" timeZone="Africa/Addis Ababa"
mode="stand-alone"
 name="Cxxx-FCH1917V0P1" >
 </topSystem>
</outConfigs>
 </configResolveClass>
```
#### **configResolveDn**

configResolveDn メソッドは、指定された DN の 1 つの管理対象オブジェクトを取得しま す。

### 要求構文

```
<xs:element name="configResolveDn" type="configResolveDn"
substitutionGroup="externalMethod"/>
       <xs:complexType name="configResolveDn" mixed="true">
            <xs:attribute name="inHierarchical">
               <xs:simpleType>
                   <xs:union memberTypes="xs:boolean YesOrNo"/>
               </xs:simpleType>
           </xs:attribute>
           <xs:attribute name="cookie" type="stringMin0Max47" use="required"/>
           <xs:attribute name="response" type="YesOrNo"/>
            <xs:attribute name="dn" type="referenceObject" use="required"/>
       </xs:complexType>
```
# 応答構文

```
<xs:element name="configResolveDn" type="configResolveDn"
substitutionGroup="externalMethod"/>
        <xs:complexType name="configResolveDn" mixed="true">
            <xs:all>
                <xs:element name="outConfig" type="configConfig" minOccurs="0"/>
            \langle xs: a11 \rangle<xs:attribute name="cookie" type="xs:string"/>
```

```
<xs:attribute name="response" type="YesOrNo"/>
   <xs:attribute name="errorCode" type="xs:unsignedInt"/>
   <xs:attribute name="errorDescr" type="xs:string"/>
   <xs:attribute name="invocationResult" type="xs:string"/>
   <xs:attribute name="dn" type="referenceObject"/>
</xs:complexType>
```
### 例

リクエスト

```
<configResolveDn cookie="1461754266/2f609b81-3176-1176-8007-4cc92474a254"
inHierarchical="false" dn="sys/rack-unit-1"/>
```
レスポンス

```
<configResolveDn cookie="<real_cookie>" response="yes" dn="sys/rack-unit-1">
<outConfig> <computeRackUnit dn="sys/rack-unit-1" adminPower="policy"
availableMemory="16384"
model="UCSC-server-name" memorySpeed="1333" name="UCS server_name" numOfAdaptors="1"
numOfCores="8"
numOfCoresEnabled="8" numOfCpus="2" numOfEthHostIfs="2" numOfFcHostIfs="2"
numOfThreads="8"
operPower="on" originalUuid="3FDC58B1-26CF-4CFA-BFA9-B028047280B1" presence="equipped"
serverId="1" serial="FCH1917V0P1" totalMemory="16384" usrLbl=""
uuid="3FDC58B1-26CF-4CFA-BFA9-B028047280B1" vendor="Cisco Systems Inc"
cimcResetReason="graceful-reboot " assetTag="in demo" >
 </computeRackUnit>
</outConfig>
</configResolveDn>
```
#### **configResolveParent**

指定された DN について、configResolveParent メソッドは管理対象オブジェクトの親を 取得します。

### 要求構文

```
<xs:element name="configResolveParent" type="configResolveParent"
substitutionGroup="externalMethod"/>
        <xs:complexType name="configResolveParent" mixed="true">
            <xs:attribute name="inHierarchical">
                <xs:simpleType>
                   <xs:union memberTypes="xs:boolean YesOrNo"/>
                </xs:simpleType>
            </xs:attribute>
            <xs:attribute name="cookie" type="stringMin0Max47" use="required"/>
            <xs:attribute name="response" type="YesOrNo"/>
            <xs:attribute name="dn" type="referenceObject" use="required"/>
        </xs:complexType>
```
#### 応答構文

```
<xs:element name="configResolveParent" type="configResolveParent"
substitutionGroup="externalMethod"/>
        <xs:complexType name="configResolveParent" mixed="true">
            <xs:all>
                <xs:element name="outConfig" type="configConfig" minOccurs="0"/>
            \langle xs: \text{all}\rangle<xs:attribute name="cookie" type="xs:string"/>
            <xs:attribute name="response" type="YesOrNo"/>
            <xs:attribute name="errorCode" type="xs:unsignedInt"/>
            <xs:attribute name="errorDescr" type="xs:string"/>
            <xs:attribute name="invocationResult" type="xs:string"/>
            <xs:attribute name="dn" type="referenceObject"/>
        </xs:complexType>
```
## 例

リクエスト

<configResolveParent cookie="<real\_cookie>" inHierarchical="false" dn="sys/rack-unit-1"/>

レスポンス

```
<configResolveParent cookie="<real cookie>" response="yes" dn="sys/rack-unit-1">
<outConfig>
<topSystem dn="sys" address="10.197.125.42" currentTime="Wed Apr 27 10:53:26 2016 "
  localTime="Wed Apr 27 13:53:26 2016 EAT +0300" timeZone="Africa/Addis Ababa"
mode="stand-alone"
 name="server-FCH1917V0P1" >
</topSystem>
</outConfig>
</configResolveParent>
```
#### **eventSubscribe**

eventSubscribe メソッドによって、Cisco IMC が生成した非同期のシステム イベント ログ (SEL)イベントをクライアントがサブスクライブできるようになります。

イベント サブスクリプションでは、クライアント アプリケーションが Cisco IMC からのイベ ント通知を受けるように登録できます。イベントが発生したときに、Cisco IMC はクライアン トアプリケーションにイベントとそのタイプを通知します。実際の変更情報だけが送信されま す。オブジェクトの影響を受けない属性は含まれません。

次の例に示すように、イベントに登録するために eventSubscribe を使用します。

```
<eventSubscribe
   cookie="<real_cookie>">
</eventSubscribe>
```
## 要求構文

```
<xs:element name="eventSubscribe" type="eventSubscribe"
substitutionGroup="externalMethod"/>
        <xs:complexType name="eventSubscribe" mixed="true">
            <xs:attribute name="cookie" type="stringMin0Max47" use="required"/>
            <xs:attribute name="response" type="YesOrNo"/>
        </xs:complexType>
```
# 応答構文

```
<xs:element name="eventSubscribe" type="eventSubscribe"
substitutionGroup="externalMethod"/>
        <xs:complexType name="eventSubscribe" mixed="true">
            <xs:attribute name="cookie" type="xs:string"/>
            <xs:attribute name="response" type="YesOrNo"/>
           <xs:attribute name="errorCode" type="xs:unsignedInt"/>
           <xs:attribute name="errorDescr" type="xs:string"/>
           <xs:attribute name="invocationResult" type="xs:string"/>
        </xs:complexType>
```
## 例

リクエスト

```
<eventSubscribe
    cookie="<real_cookie>">
</eventSubscribe>
```
レスポンス

NO RESPONSE OR ACKNOWLEDGMENT.

#### **eventUnsubscribe**

eventUnsubscribe メソッドにより、クライアントは Cisco IMC が生成する非同期システム イベント ログ(SEL)イベントへのサブスクリプションを解除し、eventUnsubscribe によ るイベント サブスクリプションを無効にすることができるようになります。

イベントへのサブスクリプションを解除するには、次の例に示すようにeventUnsubscribe を使用します。

```
<eventUnsubscribe
    cookie="<real_cookie>">
</eventUnsubscribe>
```
# 要求構文

```
<xs:element name="eventUnsubscribe" type="eventUnsubscribe"
substitutionGroup="externalMethod"/>
        <xs:complexType name="eventUnsubscribe" mixed="true">
            <xs:attribute name="cookie" type="stringMin0Max47" use="required"/>
           <xs:attribute name="response" type="YesOrNo"/>
        </xs:complexType>
```
# 応答構文

```
<xs:element name="eventUnsubscribe" type="eventUnsubscribe"
substitutionGroup="externalMethod"/>
        <xs:complexType name="eventUnsubscribe" mixed="true">
            <xs:attribute name="cookie" type="xs:string"/>
            <xs:attribute name="response" type="YesOrNo"/>
           <xs:attribute name="errorCode" type="xs:unsignedInt"/>
           <xs:attribute name="errorDescr" type="xs:string"/>
           <xs:attribute name="invocationResult" type="xs:string"/>
        </xs:complexType>
```
# 例

リクエスト

```
<eventUnsubscribe
   cookie="<real_cookie>">
</eventUnsubscribe>
```
レスポンス

NO RESPONSE OR ACKNOWLEDGMENT.

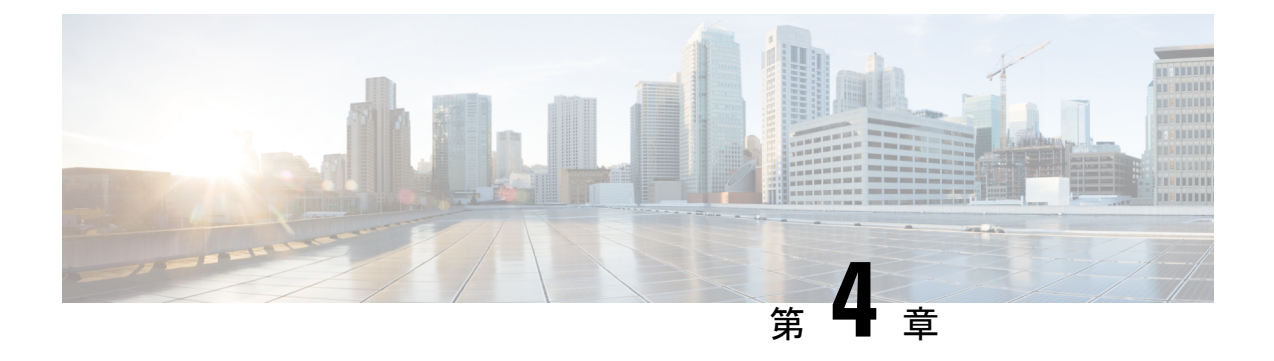

# **Cisco IMC XML** スキーマ定義ファイル

この章は、次の項で構成されています。

- Cisco IMC XML スキーマ定義ファイルの概要 (33 ページ)
- RACK-IN.xsd の使用例 (34 ページ)
- RACK-OUT.xsd の使用例 (37 ページ)

# **Cisco IMC XML** スキーマ定義ファイルの概要

C シリーズ XML API には、すべてのモデル用の入力 XML スキーマ定義(xsd)ファイルと出 力用のスキーマ定義ファイルが用意されています。

- RACK-IN.xsd:このドキュメントでは、Cisco IMC XML API で受け入れられる有効な XML要求のXMLドキュメント構造を定義しています。また、XML API configConfMo(設 定)要求に指定できるクラスと属性も指定しています。
- RACK-OUT.xsd:このドキュメントでは、Cisco IMC XML API で表示できる有効な XML 応答の XML ドキュメント構造を定義しています。また、XML API 応答に含まれていなけ ればならないクラスと属性も指定しています。

これらのファイルは、次の Cisco IMC から入手できます。

### RACK-IN.xsd — **https://<Cisco IMC-IP>/visore/RACK-IN.xsd**

## RACK-OUT — **https://<Cisco IMC-IP>/visore/RACK-OUT.xsd**

また、これらのファイルを Cisco Developer Network ([http://developer.cisco.com/web/](http://developer.cisco.com/web/unifiedcomputing/c-series-cimc-xml-api) [unifiedcomputing/c-series-cimc-xml-api](http://developer.cisco.com/web/unifiedcomputing/c-series-cimc-xml-api))からダウンロードすることもできます。

XML ドキュメントを XML スキーマ ファイルに照らし合わせて検証するには、使用可能ない ずれかのオープン ソース ツールを使用できます。この項で使用している例では、検証用ツー ルとして、<http://www.xmlsoft.org> からダウンロードできる xmllint を使用しています。この検証 には、プログラミング言語の XML スキーマ検証機能(たとえば、Java では xerces)を使用す ることもできます。

# **RACK-IN.xsd** の使用例

### **RACK-IN.xsd** を使用した **XML** 要求の検証

### 無効な **configResolveClass** 要求に対する **RACK-IN.xsd** の使用例

要求:

```
$cat myXMLRequest.xml
<configResolveClass cookie="1360626069/7189c2b0-d57b-157b-8002-f4759de53d50"
inHierarchical="false"/>
```
要求の検証:

```
/usr/bin/xmllint –schema ./RACK-IN.xsd myXMLRequest.xml
<configResolveClass cookie="1360626069/7189c2b0-d57b-157b-8002-f4759de53d50"
inHierarchical="false"/>
```
応答:

myXMLRequest.xml:1: element configResolveClass: Schemas validity error : **Element 'configResolveClass': The attribute 'classId' is required but missing.**

前の例では、要求に「classId」が欠けているため、XML要求の検証が失敗し、エラーが表示さ れます。

### 有効な **configResolveClass** 要求に対する **RACK-IN.xsd** の使用例

要求:

```
$cat myXMLRequest.xml
<configResolveClass cookie="1360626069/7189c2b0-d57b-157b-8002-f4759de53d50"
inHierarchical="false" classId="topSystem"/>
```
要求:

```
/usr/bin/xmllint -schema ./RACK-IN.xsd myXMLRequest.xml
<configResolveClass cookie="1360626069/7189c2b0-d57b-157b-8002-f4759de53d50"
inHierarchical="false" classId="topSystem"/>
```
前の例では、classResolveClass に対する XML 要求の検証が成功し、応答が表示されます。

#### 無効な **configConfMo** 要求に対する **RACK-IN.xsd** の使用例

要求:

```
$cat setRackUnit.xml
<configConfMo cookie="1300242644/ad04d239-d1aa-498d-b074-ccb923066003"
dn="sys/rack-unit-1" inHierarchical="false">
  <inConfig>
     <computeRackUnit adminPower="down" usrLbl="UCS server For Demo"
     availableMemory="16384" dn="sys/rack-unit-1"/>
  </inConfig>
</configConfMo>
```
要求の検証:

```
/usr/bin/xmllint -schema ./RACK-IN.xsd /setRackUnit.xml
<configConfMo cookie="1300242644/ad04d239-d1aa-498d-b074-ccb923066003"
dn="sys/rack-unit-1"inHierarchical="false">
```

```
<inConfig>
    <computeRackUnit adminPower="down" usrLbl="UCS server For Demo"
    availableMemory="16384" dn="sys/rack-unit-1"/>
  </inConfig>
</configConfMo>
```
応答:

```
/setRackUnit.xml:3: element computeRackUnit: Schemas validity error :
Element 'computeRackUnit', attribute 'availableMemory': The attribute 'availableMemory'
is not allowed.
/setRackUnit.xml fails to validate
```
availableMemory 属性は、computeRackUnit クラスでは読み取り専用です。configCongMo XML を使用して設定できるcomputeRackUnitの読み取り/書き込み属性を確認するには、RACK-IN.xsd で computeRackUnit 定義を調べてください。サンプル スニペットを次に示します。

```
<!--computeRackUnit-->
        <xs:element name="computeRackUnit" type="computeRackUnit"
substitutionGroup="managedObject"/>
        <xs:complexType name="computeRackUnit" mixed="true">
            <xs:attribute name="adminPower">
                <xs:simpleType>
                    <xs:restriction base="xs:string">
                         <xs:enumeration value="up"/>
                         <xs:enumeration value="down"/>
                         <xs:enumeration value="soft-shut-down"/>
                         <xs:enumeration value="cycle-immediate"/>
                         <xs:enumeration value="hard-reset-immediate"/>
                         <xs:enumeration value="bmc-reset-immediate"/>
                         <xs:enumeration value="bmc-reset-default"/>
                         <xs:enumeration value="cmos-reset-immediate"/>
                         <xs:enumeration value="diagnostic-interrupt"/>
                    </xs:restriction>
                </xs:simpleType>
            </xs:attribute>
            <xs:attribute name="usrLbl">
                <xs:simpleType>
                    <xs:restriction base="xs:string">
                         <xs:pattern value="[
!#$%&\(\)\*\+,\-\./:;\?@\[\]\{\|\}~a-zA-Z0-9]{0,64}"/>
                    </xs:restriction>
                </xs:simpleType>
            </xs:attribute>
            <xs:attribute name="dn" type="referenceObject"/>
            <xs:attribute name="rn" type="referenceRn"/>
            <xs:attribute name="status" type="objectStatus"/>
        </xs:complexType>
```
## 無効な **configConfMo** 要求に対する **RACK-IN.xsd** の使用例

要求:

```
$ cat setBootOrder.xml
<configConfMo cookie="1360205300/79c672f0-d519-1519-8004-30339ee53d50"
inHierarchical="true" dn="sys/rack-unit-1/boot-policy">
  <inConfig>
   <lsbootDef dn="sys/rack-unit-1/boot-policy" name="boot-policy" purpose="operational"
rebootOnUpdate="no">
```

```
<lsbootVirtualMedia access="read-only" order="2" type="virtual-media"
rn="vm-read-only"/>
     <lsbootVirtualMedia access="read-write" order="3" type="virtual-media"
rn="vm-read-write"/>
     <lsbootLan rn="lan-read-only" access="read-only" order="4" prot="pxe" type="lan"/>
     <lsbootStorage rn="storage-read-write" access="read-write" order="1" type="storage">
       <lsbootLocalStorage rn="local-storage"/>
      </lsbootStorage>
      <lsbootEfi rn="efi-read-only" access="read-only" order="5" type="efi"/>
    </lsbootDef>
  \langleinConfig>
</configConfMo>
要求の検証:
/usr/bin/xmllint -schema ./RACK-IN.xsd ./setBootOrder.xml
<configConfMo cookie="1360205300/79c672f0-d519-1519-8004-30339ee53d50"
inHierarchical="true" dn="sys/rack-unit-1/boot-policy">
  <inConfig>
   <lsbootDef dn="sys/rack-unit-1/boot-policy" name="boot-policy" purpose="operational"
rebootOnUpdate="no">
     <lsbootVirtualMedia access="read-only" order="2" type="virtual-media"
rn="vm-read-only"/>
     <lsbootVirtualMedia access="read-write" order="3" type="virtual-media"
rn="vm-read-write"/>
     <lsbootLan rn="lan-read-only" access="read-only" order="4" prot="pxe" type="lan"/>
     <lsbootStorage rn="storage-read-write" access="read-write" order="1" type="storage">
        <lsbootLocalStorage rn="local-storage"/>
      </lsbootStorage>
      <lsbootEfi rn="efi-read-only" access="read-only" order="5" type="efi"/>
    </lsbootDef>
  </inConfig>
</configConfMo>
```
#### 応答:

```
./setBootOrder.xml:3: element lsbootDef: Schemas validity error :
Element 'lsbootDef', attribute 'name': The attribute 'name' is not allowed.
./setBootOrder.xml:3: element lsbootDef: Schemas validity error :
Element 'lsbootDef', attribute 'purpose': The attribute 'purpose' is not allowed.
./setBootOrder.xml fails to validate
```
lsBootDef クラスの name および purpose 属性は読み取り専用のため、configConMo/set 要求で使 用できません。

### 有効な **configConfMo** 要求に対する **RACK-IN.xsd** の使用例

```
要求:
```

```
usr/bin/xmllint -schema ./RACK-IN.xsd /setRackUnit.xml
<configConfMo cookie="1300242644/ad04d239-d1aa-498d-b074-ccb923066003"
dn="sys/rack-unit-1" inHierarchical="false">
 <inConfig>
   <computeRackUnit adminPower="down" usrLbl="UCS server For Demo" dn="sys/rack-unit-1"/>
</inConfig>
</configConfMo>
```
xsd ファイルにより要求が検証され、設定が完了します。

# **RACK-OUT.xsd** の使用例

### **RACK\_OUT.xsd** を使用した **XML** 要求の検証

### **configResolveClass** 要求に対する **RACK-OUT.xsd** の使用例

要求:

```
<configResolveClass cookie="1360632361/e892fa10-d57c-157c-8003-f4759de53d50"
inHierarchical="false" classId="computeRackUnit"/>'
https://172.xx.219.xx/nuova | xmllint -format - | xmllint -schema ./RACK-OUT.xsd -
応答:
<configResolveClass cookie="1360632361/e892fa10-d57c-157c-8003-f4759de53d50"
response="yes" classId="computeRackUnit">
  <outConfigs>
    <computeRackUnit dn="sys/rack-unit-1" adminPower="policy" availableMemory="16384"
model="UCSC-server-name"
    memorySpeed="1333" name="UCS server_name" numOfAdaptors="1" numOfCores="16"
numOfCoresEnabled="16" numOfCpus="2"
    numOfEthHostIfs="2" numOfFcHostIfs="3" numOfThreads="32" operPower="on"
    originalUuid="2E5D2295-F32D-48C9-BE8E-BAD36BE174FB" presence="equipped" serverId="1"
 serial="FCH1551V030"
     totalMemory="16384" usrLbl="SL2 =+@#$-;,./\"
uuid="2E5D2295-F32D-48C9-BE8E-BAD36BE174FB"
     vendor="Cisco Systems Inc"/>
  </outConfigs>
</configResolveClass>
```
RACK-OUT.xsd により出力の検証が正常に完了します。

### **configResolveClass** 要求に対する **RACK-OUT.xsd** の使用例

要求:

```
$ /usr/bin/curl -k -d'<configResolveClass
cookie="1361150931/a5bacff0-d5f5-15f5-8007-f4759de53d50"
inHierarchical="true" classId="topSystem"/>' https://172.29.219.74/nuova >
Cxxx_complete_MIT.xml
real 0m35.065s
user 0m0.016s
sys 0m0.044s
```
応答の検証:

```
$ ls -l Cxxx_complete_MIT.xml
-rw-r-r-1 sajaffer eng58 64905 Feb 17 17:46 Cxxx complete MIT.xml
```

```
$ /usr/bin/xmllint -schema RACK-OUT.xsd Cxxx_complete_MIT.xml 1>/dev/null
Cxxx_complete_MIT.xml validates
```
上記の XML 要求は、C シリーズ サーバの完全な管理情報ツリーを取得し、RACK-OUT.xsd に 照らし合わせて応答を検証します。

I

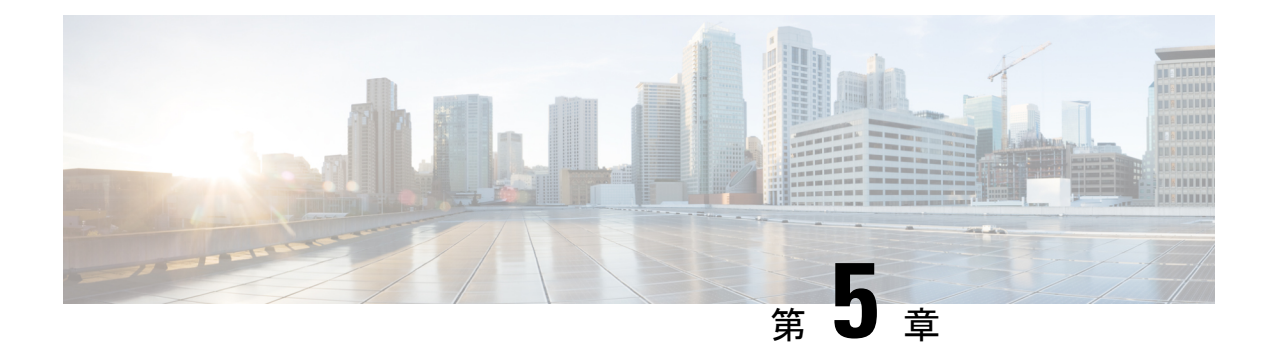

# **Cisco IMC XML** オブジェクト アクセス権限

この章は、次の内容で構成されています。

- 権限のサマリー テーブル (39 ページ)
- 権限 (39 ページ)

# 権限のサマリー テーブル

ユーザがロールに割り当てられると、そのロールが特定の権限を許可します。これらの権限 は、特定のシステムリソースへのアクセスをユーザに許可し、これらのリソースでタスクを実 行する権限を許可します。次の表に、各権限と、その権限に付与されている初期のデフォルト ユーザ ロールを示します。

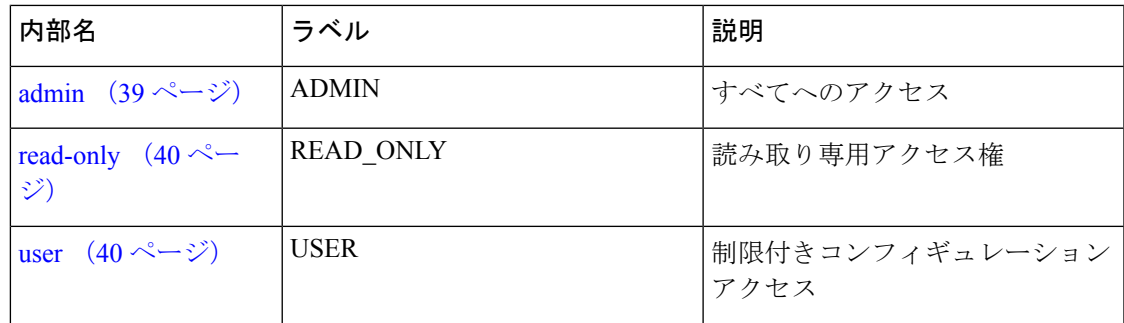

# 権限

# **admin**

目的 システム管理

### 担当するロール

アドミニストレータ

### 制御対象オブジェクト

このロールは、システム レベルです。管理者は、すべてのオブジェクトを制御します。

# **read-only**

目的

読み取り専用アクセス権

### 担当するロール

これは、選択可能な権限ではありません。すべてのロールがすべてのオブジェクトへの読み取 り専用アクセス権を持ちます。一部のオブジェクトの読み取り/書き込み権限を持つロールが、 その他すべてのオブジェクトに対する読み取り専用アクセス権を持ちます。

# **user**

目的

設定の制限

#### 担当するロール

ユーザ

### 制御対象オブジェクト

このロールは、次のタスクを実行できます。

- すべての情報を表示する
- 電源のオン、電源再投入、電源のオフなどの電力制御オプションを管理する
- KVM コンソールと仮想メディアを起動する
- すべてのログをクリアする
- ping

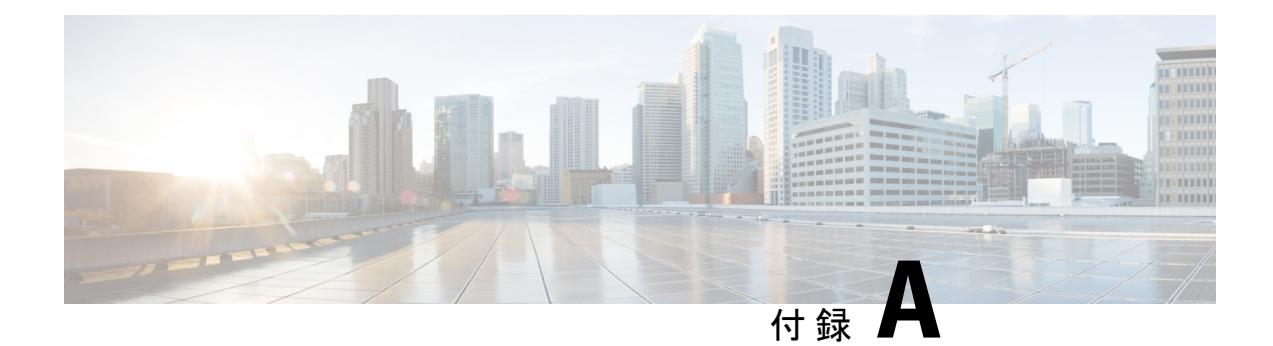

# 共通タスクの例

- ユーザーの作成 (41 ページ)
- パスワード変更 (42 ページ)
- セキュアブート証明書の管理 (44 ページ)
- リモート Syslog 証明書の管理 (47 ページ)
- ネットワーク アダプタのプロパティの構成 管理リンク トレーニング (50 ページ)
- TLS v1.2 および v1.3 の構成 (51 ページ)
- 物理 NIC モードの構成 (54 ページ)
- FlexMMC の新しいイメージ ファイルのアップロードとマッピング (54 ページ)
- 物理ドライブ ステータス自動構成モードの設定 (55 ページ)
- MCTP SPDM 証明書管理 (57 ページ)
- TACACS+ 認証の構成 (59ページ)
- HTTP サービスおよび HTTPS サービスの構成 (64 ページ)
- HTTP ブート デバイスの構成 (65 ページ)
- SSH キーの設定 (69 ページ)
- 外部証明書の管理 (72 ページ)
- 非 IPMI ユーザー モードの構成と仮想メディア XML API の例 (80 ページ)
- 共通サーバ管理タスクの例 (82 ページ)
- 共通サーバ管理タスクの例(続き) (175 ページ)
- 共通サーバ管理タスクの例(続き) (230 ページ)
- 共通サーバ管理タスクの例(続き) (248 ページ)
- 永続メモリ モジュール XML API の例 (253 ページ)

# ユーザーの作成

ユーザの作成

ユーザーの作成 **- CIMC**、**SNMP**、**IPMI** と入力

要求

```
<configConfMo cookie="2bce81022c/1133915a-b9e6-c62b-f3c4-3fb162f77dcf"
inHierarchical="false"
dn="sys/user-ext/user-14">
 <inConfig>
   <aaaUser id="14" accountStatus="active" name="test14"
priv="admin" pwd="Cisco@11010"
dn="sys/user-ext/user-14" userType="CIMC,SNMP,IPMI" ipmiPwd="Ucs@1234"
auth="HMAC128_SHA224" authPwd="Rack@123" privacy="CFB128_AES128"
privacyPwd="Ucs@1234" />
  </inConfig>
</configConfMo>
```
## 応答

```
<configConfMo dn="sys/user-ext/user-14"
cookie="2bce81022c/1133915a-b9e6-c62b-f3c4-3fb162f77dcf"
response="yes">
  <outConfig>
    <aaaUser id="14" accountStatus="active" name="test14" priv="admin" pwd=""
adminAction="no-op"
dn="sys/user-ext/user-14" userType="CIMC,SNMP,IPMI" auth="HMAC128_SHA224"
privacy="CFB128_AES128"
ipmiPwd="" authPwd ="" ipmiPwd="" privacyPwd="" status="modified"/>
  </outConfig>
</configConfMo>
```
# ユーザーの作成 **- SNMP** と入力

# 要求

```
<configConfMo cookie='real_cookie'
dn='sys/user-ext/user-5'>
<inConfig>
<aaaUser name='snmp' pwd='real_password' priv='admin' userType='SNMP' id='5'
auth='SHA-224' authPwd='real_password' accountStatus='active' dn='sys/user-ext/user-5'>
</aaaUser>
</inConfig>
</configConfMo>
```
### 応答

```
<configConfMo cookie="real_cookie" response="yes" dn="sys/user-ext/user-5">
<outConfig>
<aaaUser dn="sys/user-ext/user-5" id="5" accountStatus="active" name="snmp"
priv="admin" userType="SNMP" auth="SHA-224" privacy="" authPwd="" privacyPwd="" pwd=""
adminAction="no-op" status="modified" ></aaaUser>
</outConfig>
</configConfMo>
```
# パスワード変更

# 工場出荷時デフォルトの復元後のパスワードの変更

リクエスト ログイン:

```
curl -k -d "<aaaLogin inName='admin' inPassword='xyz'/>"
https://10.10.10.10/nuova
<aaaLogin cookie="" response="yes"
outCookie="7a62a55062/c4966684-e05e-42f3-3034-27aa36ab3689"
outRefreshPeriod="600" outPriv="admin" outSessionId="3"
outVersion="531.04.558-dev-abcd.202209141408"
outStatus="Warning : Please change default password."> </aaaLogin>
```
### パスワードの変更

```
curl -k -d '
<configConfMo cookie="cc6532f3e0/6211cc8e-391a-0ca0-91aa-27fa3454bd40"
dn="sys/user-ext/user-1" inHierarchical="false">
<inConfig>
<aaaUser name="admin" id="1" pwd="xyz@123" ></aaaUser>
</inConfig>
</configConfMo>
' https://10.10.10.10/nuova
<configConfMo dn="sys/user-ext/user-1"
cookie="cc6532f3e0/6211cc8e-391a-0ca0-91aa-27fa3454bd40" response="yes">
<outConfig>
<aaaUser id="1" accountStatus="active"
name="admin" priv="admin" pwd="" adminAction="no-op"
dn="sys/user-ext/user-1" status="modified" ></aaaUser></outConfig>
</configConfMo>
```

```
(注)
```
• パスワードが更新されると、セッションは閉じられ、この同じ Cookie を使用してクエリ が処理されることはありません。他のユーザーインターフェイスで開いているセッション もすべて閉じられます。

# パスワードの有効期限が切れたときにパスワードを変更する

### リクエスト

### ログイン:

```
curl -k -d "<aaaLogin inName='admin' inPassword='xyz@123'/>"
https://10.10.10.10/nuova
<aaaLogin cookie="" response="yes"
outCookie="48d3bbb79b/ab09da3b-61f5-a4e0-23ae-f943ab37be95"
outRefreshPeriod="600" outPriv="admin" outSessionId="1"
outVersion="531.04.558-dev-abcd.202209141408"
outStatus="Warning : Your Cisco-IMC password has expired.
Please reset your password IMMEDIATELY to be able to access your service.">
</aaaLogin>
```
### パスワードを変更:

```
curl -k -d<configConfMo cookie="ab52d8fd5b/6927984f-86da-cf8f-7208-714d76291f9c"
dn="sys/user-ext/user-1" inHierarchical="false">
<inConfig>
<aaaUser name="admin" id="1" pwd="Cisco@1234" ></aaaUser>
</inConfig>
</configConfMo>
' https://10.10.10.10/nuova
<configConfMo dn="sys/user-ext/user-1"
```

```
cookie="ab52d8fd5b/6927984f-86da-cf8f-7208-714d76291f9c" response="yes">
\langleoutConfig>
<aaaUser id="1" accountStatus="active" name="admin" priv="admin"
pwd="" adminAction="no-op" dn="sys/user-ext/user-1" status="modified" >
</aaaUser></outConfig>
</configConfMo>
```

$$
\mathscr{A}
$$

```
(注)
```
• パスワードが更新されると、セッションは閉じられ、この同じ Cookie を使用してクエリ が処理されることはありません。他のユーザーインターフェイスで開いているセッション もすべて閉じられます。

# セキュアブート証明書の管理

# セキュア ブート証明書管理クラス **ID** の取得

## リクエスト

curl -k -d '<configResolveClass cookie="2bb52d05c9/f17b33c3-ce33-51fe-c2af-7a0c6f23fc90"

```
inHierarchical="false" classId="secureBootCertificateManagement"/>'
https://10.10.10.10/system
```
### レスポンス

```
<configResolveClass cookie="2bb52d05c9/f17b33c3-ce33-51fe-c2af-7a0c6f23fc90"
response="yes" classId="secureBootCertificateManagement">
<outConfigs>
<secureBootCertificateManagement dn="sys/rack-unit-1/bios/secure-boot-cert-mgmt"
uploadStatus="NA" uploadProgress="0%" errorDescription="NA"/></outConfigs>
</configResolveClass>
```
# アップロード セキュア ブート証明書クラス **ID** の取得

### リクエスト

curl -k -d '<configResolveClass cookie="2bb52d05c9/f17b33c3-ce33-51fe-c2af-xxxxxxxxxx" inHierarchical="false" classId="uploadSecureBootCertificate"/>' https://10.10.10.10/system

# レスポンス

<configResolveClass cookie="2bb52d05c9/f17b33c3-ce33-51fe-c2af-xxxxxxxxxx" response="yes" classId="uploadSecureBootCertificate"> <outConfigs> <uploadSecureBootCertificate dn="sys/rack-unit-1/bios/secure-boot-cert-mgmt/upload-secure-boot-cert" adminAction="no-op" protocol="none" remoteServer="" remoteFile="" user="" pwd="" certificateId="" certificateContent="Certificate Content" uploadStatus="NA" uploadProgress="0%"/></outConfigs> </configResolveClass>

# セキュア ブート証明書のアップロード

### リクエスト

```
<configConfMo cookie="ab9ff990fd/605f202e-3d2e-6522-260b-xxxxxxx"
dn="sys/rack-unit-1/bios/secure-boot-cert-mgmt/upload-secure-boot-cert"
inHierarchical="false">
<inConfig>
<uploadSecureBootCertificate adminAction="content-cert-upload" certificateContent="
```

```
-----BEGIN CERTIFICATE-----
```
*Paste Certificate Content here*

```
-----END CERTIFICATE-----
" certificateId="7"
dn="sys/rack-unit-1/bios/secure-boot-cert-mgmt/upload-secure-boot-cert">
</uploadSecureBootCertificate>
</inConfig>
</configConfMo>
```
# レスポンス

```
<configConfMo dn="sys/rack-unit-1/bios/secure-boot-cert-mgmt/upload-secure-boot-cert"
cookie="a931ba8e05/1303a82b-1a09-8264-a823-xxxxxxxxxx" response="yes">
<outConfig>
<uploadSecureBootCertificate dn="sys/rack-unit-1/bios/secure-boot-cert-mgmt/
upload-secure-boot-cert" adminAction="no-op" protocol="none" remoteServer="" remoteFile=""
user="" pwd="" certificateId="" certificateContent="Certificate Content"
uploadStatus="Completed"
uploadProgress="100%" status="modified"/></outConfig>
```

```
セキュア ブート証明書の表示
```
</configConfMo>

### リクエスト

curl -k -d '<configResolveClass cookie="2bb52d05c9/f17b33c3-ce33-51fe-c2af-7a0c6f23fc90"

inHierarchical="false" classId="secureBootCACertificateInfo"/>' https://10.10.10.10/system

# レスポンス

<configResolveClass cookie="2bb52d05c9/f17b33c3-ce33-51fe-c2af-7a0c6f23fc90" response="yes"

classId="secureBootCACertificateInfo">

<outConfigs> <secureBootCACertificateInfo certificateId="1" serialNumber="" countryCode="NA" state="NA"

locality="NA" organization="NA" commonName="NA" issuerCountryCode="NA" issuerState="NA"

```
issuerLocality="NA" issuerOrganization="NA" issuerCommonName="NA" validFrom="NA"
validTo="NA"
dn="sys/rack-unit-1/bios/secure-boot-cert-mgmt/secure-boot-cert-info-1"/>
<secureBootCACertificateInfo certificateId="2" serialNumber="NA" countryCode="NA"
state="NA"
locality="NA" organization="NA" commonName="NA" issuerCountryCode="NA" issuerState="NA"
```

```
validTo="NA"
dn="sys/rack-unit-1/bios/secure-boot-cert-mgmt/secure-boot-cert-info-2"/>
<secureBootCACertificateInfo certificateId="3" serialNumber="NA" countryCode="NA"
state="NA"
locality="NA" organization="NA" commonName="NA" issuerCountryCode="NA" issuerState="NA"
issuerLocality="NA" issuerOrganization="NA" issuerCommonName="NA" validFrom="NA"
validTo="NA"
dn="sys/rack-unit-1/bios/secure-boot-cert-mgmt/secure-boot-cert-info-3"/>
<secureBootCACertificateInfo certificateId="4" serialNumber="NA" countryCode="NA"
state="NA"
locality="NA" organization="NA" commonName="NA" issuerCountryCode="NA" issuerState="NA"
issuerLocality="NA" issuerOrganization="NA" issuerCommonName="NA" validFrom="NA"
validTo="NA"
dn="sys/rack-unit-1/bios/secure-boot-cert-mgmt/secure-boot-cert-info-4"/>
<secureBootCACertificateInfo certificateId="5" serialNumber="04" countryCode="IN"
state="State"
locality="Locality" organization="ORGCSR" commonName="*Certificate_Name"
issuerCountryCode="US"
issuerState="California" issuerLocality="Newyork" issuerOrganization="Digicert"
issuerCommonName="*Certificate_Name" validFrom="Apr 28 04:25:36 2020 GMT"
validTo="Apr 28 04:25:36 2022 GMT"
dn="sys/rack-unit-1/bios/secure-boot-cert-mgmt/secure-boot-cert-info-5"/>
<secureBootCACertificateInfo certificateId="6" serialNumber="NA" countryCode="NA"
state="NA"
locality="NA" organization="NA" commonName="NA" issuerCountryCode="NA" issuerState="NA"
issuerLocality="NA" issuerOrganization="NA" issuerCommonName="NA" validFrom="NA"
validTo="NA"
dn="sys/rack-unit-1/bios/secure-boot-cert-mgmt/secure-boot-cert-info-6"/>
<secureBootCACertificateInfo certificateId="7" serialNumber="NA" countryCode="NA"
state="NA" locality="NA" organization="NA" commonName="NA" issuerCountryCode="NA"
issuerState="NA" issuerLocality="NA" issuerOrganization="NA" issuerCommonName="NA"
validFrom="NA" validTo="NA"
dn="sys/rack-unit-1/bios/secure-boot-cert-mgmt/secure-boot-cert-info-7"/>
<secureBootCACertificateInfo certificateId="8" serialNumber="NA" countryCode="NA"
state="NA"
locality="NA" organization="NA" commonName="NA" issuerCountryCode="NA" issuerState="NA"
issuerLocality="NA" issuerOrganization="NA" issuerCommonName="NA" validFrom="NA"
validTo="NA"
dn="sys/rack-unit-1/bios/secure-boot-cert-mgmt/secure-boot-cert-info-8"/>
<secureBootCACertificateInfo certificateId="9" serialNumber="NA" countryCode="NA"
state="NA"
locality="NA" organization="NA" commonName="NA" issuerCountryCode="NA" issuerState="NA"
issuerLocality="NA" issuerOrganization="NA" issuerCommonName="NA" validFrom="NA"
validTo="NA"
dn="sys/rack-unit-1/bios/secure-boot-cert-mgmt/secure-boot-cert-info-9"/>
<secureBootCACertificateInfo certificateId="10" serialNumber="NA" countryCode="NA"
state="NA"
locality="NA" organization="NA" commonName="NA" issuerCountryCode="NA" issuerState="NA"
issuerLocality="NA" issuerOrganization="NA" issuerCommonName="NA" validFrom="NA"
validTo="NA"
dn="sys/rack-unit-1/bios/secure-boot-cert-mgmt/secure-boot-cert-info-10"/>
</outConfigs>
</configResolveClass>
```
issuerLocality="NA" issuerOrganization="NA" issuerCommonName="NA" validFrom="NA"

# リモート **Syslog** 証明書の管理

# セキュア **Remotesyslog** プライマリ サーバーの設定

(注) セキュア Syslog を有効にするには、TCP プロトコルを設定する必要があります。

# **TCP** プライマリ サーバーでの **Syslog** の有効化

 $\label{eq:1} \begin{picture}(22,10) \put(0,0){\line(1,0){10}} \put(15,0){\line(1,0){10}} \put(15,0){\line(1,0){10}} \put(15,0){\line(1,0){10}} \put(15,0){\line(1,0){10}} \put(15,0){\line(1,0){10}} \put(15,0){\line(1,0){10}} \put(15,0){\line(1,0){10}} \put(15,0){\line(1,0){10}} \put(15,0){\line(1,0){10}} \put(15,0){\line(1,0){10}} \put(15$ 

# リクエスト

```
<configConfMo cookie='75060986c1/754a14c8-0b92-4d24-b139-e2905a965c10'
inHierarchical='false'
dn='sys/svc-ext/syslog/client-primary'> <inConfig>
<commSyslogClient name='primary' adminState='enabled'
hostname='10.10.10.10' port='6514' proto='tcp'
dn='sys/svc-ext/syslog/client-primary'/> </inConfig> </configConfMo>
```
# レスポンス

```
<configConfMo dn="sys/svc-ext/syslog/client-primary"
cookie="75060986c1/754a14c8-0b92-4d24-b139-e2905a965c10" response="yes">
<outConfig>
<commSyslogClient adminState="enabled" hostname="10.10.10.10"
name="primary" port="6514" proto="tcp" secureEnabled="disabled"
certificatePresence="no" sslHandshakeStatus="NA" adminAction="no-op"
dn="sys/svc-ext/syslog/client-primary" status="modified" >
</commSyslogClient></outConfig>
</configConfMo>
```
# セキュリティで保護された **Syslog** プライマリ サーバーの有効化

## リクエスト

```
<configConfMo cookie='ed4af4ede4/00ee6783-cf29-e2e0-c071-63e0dd7fcb41'
dn='sys/svc-ext/syslog/secure-rsyslog' inHierarchical='false'> <inConfig>
<enableSecuredRsyslog adminState='enabled' selectServer='1'
dn='sys/svc-ext/syslog/secure-rsyslog'>
</enableSecuredRsyslog></inConfig></configConfMo>
```
# レスポンス

```
<configConfMo dn="sys/svc-ext/syslog/secure-rsyslog"
cookie="ed4af4ede4/00ee6783-cf29-e2e0-c071-63e0dd7fcb41" response="yes">
<outConfig>
<enableSecuredRsyslog dn="sys/svc-ext/syslog/secure-rsyslog"
adminState="enabled" selectServer="" status="modified" >
</enableSecuredRsyslog></outConfig>
</configConfMo>
```
# セキュア **Remotesyslog** セカンダリ サーバーの設定

(注) セキュア Syslog を有効にするには、TCP プロトコルを設定する必要があります。

# **TCP** セカンダリ サーバーで **Syslog** を有効にする

## リクエスト

<configConfMo cookie='ed4af4ede4/00ee6783-cf29-e2e0-c071-63e0dd7fcb41' inHierarchical='false' dn='sys/svc-ext/syslog/client-secondary'> <inConfig> <commSyslogClient name='secondary' adminState='enabled' hostname='10.10.10.11' port='6514' proto='tcp' dn='sys/svc-ext/syslog/client-secondary'/> </inConfig> </configConfMo>

### レスポンス

```
<configConfMo dn="sys/svc-ext/syslog/client-secondary"
cookie="ed4af4ede4/00ee6783-cf29-e2e0-c071-63e0dd7fcb41" response="yes">
<outConfig>
<commSyslogClient adminState="enabled" hostname="10.10.10.11"
name="secondary" port="6514" proto="tcp" secureEnabled="disabled"
certificatePresence="no" sslHandshakeStatus="NA" adminAction="no-op"
dn="sys/svc-ext/syslog/client-secondary" status="modified" >
</commSyslogClient></outConfig>
</configConfMo>
```
# セキュア **Syslog** セカンダリ サーバーの有効化

### リクエスト

<configConfMo cookie='5116687ea4/19c46c01-58bb-5290-ffd2-db5b37cc7a27' dn='sys/svc-ext/syslog/secure-rsyslog' inHierarchical='false'> <inConfig> <enableSecuredRsyslog adminState='enabled' selectServer='2' dn='sys/svc-ext/syslog/secure-rsyslog'> </enableSecuredRsyslog></inConfig></configConfMo>

### レスポンス

```
<configConfMo dn="sys/svc-ext/syslog/secure-rsyslog"
cookie="5116687ea4/19c46c01-58bb-5290-ffd2-db5b37cc7a27" response="yes">
<outConfig>
<enableSecuredRsyslog dn="sys/svc-ext/syslog/secure-rsyslog"
adminState="enabled" selectServer="" status="modified" >
</enableSecuredRsyslog></outConfig>
</configConfMo>
```
# リモート **Syslog** 証明書のアップロード

## リクエスト

```
'<configConfMo
cookie="36f8c563a3/c179b9fb-2364-5356-43cd-0d2349b88d86"
dn="sys/svc-ext/syslog/upload-rsyslog-ca-cert" inHierarchical="false">
<inConfig> <uploadRsyslogCACertificate adminAction="remote-cert-upload"
protocol="scp" remoteServer="10.10.10.10"
remoteFile="/home/xyz/test-cert.pem" user="abc" pwd="password"
selectServer="0" dn="sys/svc-ext/syslog/upload-rsyslog-ca-cert">
</uploadRsyslogCACertificate>
 </inConfig> </configConfMo>'
```

```
\label{eq:1} \mathscr{D}_{\mathbf{z}}
```
(注)

パラメータ selectServer パラメータには、次の値を使用できます。

- 0:プライマリおよびセカンダリ サーバーを示します。
- 1:プライマリ サーバーを示します。
- 2:セカンダリ サーバーを示します。

# レスポンス

```
<configConfMo dn="sys/svc-ext/syslog/upload-rsyslog-ca-cert"
cookie="819016008e/afc70624-ae64-a6ad-a988-8baf2936661a" response="yes">
<outConfig>
<uploadRsyslogCACertificate dn="sys/svc-ext/syslog/upload-rsyslog-ca-cert"
adminAction="no-op" protocol="none" remoteServer="" remoteFile=""
user="" pwd="" selectServer="" certificateContent="Certificate Content"
uploadStatus="COMPLETED" uploadProgress="100%" status="modified" >
</uploadRsyslogCACertificate></outConfig>
</configConfMo>
```
# リモート **Syslog** 証明書の削除

### リクエスト

```
'<configConfMo
cookie="a9c67589b4/963bf304-119d-1ed0-933e-0ac907164491"
inHierarchical="false" dn="sys/svc-ext/syslog/delete-rsyslog-ca-cert">
<inConfig> <deleteRsyslogCACertificate
dn="sys/svc-ext/syslog/delete-rsyslog-ca-cert"
adminState="triggered" selectServer="0" >
</deleteRsyslogCACertificate></inConfig> </configConfMo>'
```
パラメータ selectServer には、次の値を使用できます。 • 0:プライマリおよびセカンダリ サーバーを示します。 • 1:プライマリ サーバーを示します。 • 2:セカンダリ サーバーを示します。 (注)

# レスポンス

```
<configConfMo dn="sys/svc-ext/syslog/delete-rsyslog-ca-cert"
cookie="a9c67589b4/963bf304-119d-1ed0-933e-0ac907164491" response="yes">
<outConfig>
<deleteRsyslogCACertificate dn="sys/svc-ext/syslog/delete-rsyslog-ca-cert"
adminState="triggered" selectServer=""
status="modified" ></deleteRsyslogCACertificate></outConfig>
</configConfMo>
```
# ネットワーク アダプタのプロパティの構成 **-** 管理リンク トレーニング

# 外部イーサネット インターフェイスの管理リンク トレーニングの有 効化

### リクエスト

```
<configConfMo cookie='f9c011cea1/9f019147-a2a6-b2c5-4291-461eb96da395'
inHierarchical='false'
dn='sys/rack-unit-1/adaptor-MLOM/ext-eth-2/link-training'><inConfig><adaptorLinkTraining
adminLinkTraining='on'
dn='sys/rack-unit-1/adaptor-MLOM/ext-eth-2/link-training'></adaptorLinkTraining></inConfig>
</configConfMo>
```
## レスポンス

```
<configConfMo dn="sys/rack-unit-1/adaptor-MLOM/ext-eth-2/link-training"
cookie="f9c011cea1/9f019147-a2a6-b2c5-4291-461eb96da395" response="yes">
\langleoutConfig>
<adaptorLinkTraining dn="sys/rack-unit-1/adaptor-MLOM/ext-eth-2/link-training"
adminLinkTraining="On" operLinkTraining="Off" status="modified"
></adaptorLinkTraining></outConfig>
</configConfMo>
```
# 外部イーサネット インターフェイスの管理 **FEC** モードの設定

ConfigResolve parent

# リクエスト

```
<configResolveParent cookie='df2665019b/db4e749c-cd7e-4510-f9ea-08b5925cb823'
dn='sys/rack-unit-1/adaptor-MLOM/ext-eth-3/link-training'
inHierarchical='true'></configResolveParent>
```
# レスポンス

```
<configResolveParent cookie="df2665019b/db4e749c-cd7e-4510-f9ea-08b5925cb823"
response="yes"
dn="sys/rack-unit-1/adaptor-MLOM/ext-eth-3/link-training">
<outConfig>
<adaptorExtEthIf portId="3" ifType="physical" linkState="up"
mac="68:87:C6:BB:32:2F" transport="CE" adminSpeed="Auto" operSpeed="10Gbps"
adminFecMode="cl91" operFecMode="Off"
dn="sys/rack-unit-1/adaptor-MLOM/ext-eth-3"><adaptorConnectorInfo
rn="connector-info" present="YES" supported="YES" type="SFP-H10GB-CU3M "
vendor="CISCO-TYCO
 " partNumber="1-2053783-2 " partRevision="V "/><adaptorLinkTraining
rn="link-training"
adminLinkTraining="Auto" operLinkTraining="Off"/></adaptorExtEthIf></outConfig>
</configResolveParent>
```
#### ConfigResolve children

### リクエスト

```
<configResolveChildren cookie='df2665019b/db4e749c-cd7e-4510-f9ea-08b5925cb823'
dn='sys/rack-unit-1/adaptor-MLOM/ext-eth-1' inHierarchical='false'>
</configResolveChildren>
```
### レスポンス

```
<configResolveChildren cookie="df2665019b/db4e749c-cd7e-4510-f9ea-08b5925cb823"
response="yes">
<outConfigs>
<adaptorConnectorInfo dn="sys/rack-unit-1/adaptor-MLOM/ext-eth-1/connector-info"
present="YES" supported="YES" type="SFP-H10GB-CU3M
" vendor="CISCO-TYCO " partNumber="1-2053783-2
" partRevision="T "/><adaptorLinkTraining
dn="sys/rack-unit-1/adaptor-MLOM/ext-eth-1/link-training"
adminLinkTraining="Auto" operLinkTraining="Off"/><adaptorPortProfiles
dn="sys/rack-unit-1/adaptor-MLOM/ext-eth-1/port-profiles"
portProfilesCount="0" portProfilesName=""/></outConfigs>
</configResolveChildren>
```
# **TLS v1.2** および **v1.3** の構成

# **TLS v1.2**の有効化

リリース 4.2 (2a) 以降、Cisco IMC は TLS v1.2 の有効化または無効化と、暗号値のカスタマイ ズをサポートしています。

## リクエスト

```
<configConfMo dn="sys/svc-ext/tls-svc"
cookie="3b09d91cd1/3857fc26-68c5-2cab-412e-1d5f30844ad6"
inHierarchical="false">
<inConfig>
<commTlsConfig dn="sys/svc-ext/tls-svc" tlsv2Enabled="enabled"></commTlsConfig>
</inConfig>
</configConfMo>
```
## レスポンス

```
<configConfMo dn="sys/svc-ext/tls-svc"
cookie="3b09d91cd1/3857fc26-68c5-2cab-412e-1d5f30844ad6"
response="yes">
<outConfig>
<commTlsConfig dn="sys/svc-ext/tls-svc" tlsv2Enabled="enabled" tlsConfigSupported="TLSv1.2,
TLSv1.3" status="modified"/></outConfig>
```

```
</configConfMo>
- validates
```
# **TLS v1.2** の無効化

# リクエスト

```
<configConfMo dn="sys/svc-ext/tls-svc"
cookie="3cdb71b895/01efdfe4-f375-f886-915c-7fe41fae00e1"
inHierarchical="false">
<inConfig>
<commTlsConfig dn="sys/svc-ext/tls-svc" tlsv2Enabled="disabled"></commTlsConfig>
</inConfig>
</configConfMo>
```
# レスポンス

```
<configConfMo dn="sys/svc-ext/tls-svc"
cookie="3cdb71b895/01efdfe4-f375-f886-915c-7fe41fae00e1"
response="yes">
<outConfig>
<commTlsConfig dn="sys/svc-ext/tls-svc" tlsv2Enabled="disabled" tlsConfigSupported="
TLSv1.3"status="modified"/></outConfig>
</configConfMo>
- validates
```
# **Common Criteria (CC)** が有効な場合の **TLS v1.2** の無効化

# リクエスト

```
<configConfMo dn="sys/svc-ext/tls-svc"
cookie="016e17cca5/a349db48-8189-4638-f7d0-d656117f7fbb"
inHierarchical="false">
<inConfig>
<commTlsConfig dn="sys/svc-ext/tls-svc" tlsv2Enabled="disabled"></commTlsConfig>
</inConfig>
</configConfMo>
```
# レスポンス

```
<configConfMo dn="sys/svc-ext/tls-svc"
cookie="3b09d91cd1/3857fc26-68c5-2cab-412e-1d5f30844ad6"
response="yes">
<outConfig>
<commTlsConfig dn="sys/svc-ext/tls-svc" tlsv2Enabled="disabled"
tlsConfigSupported="TLSv1.3"
status="modified"/></outConfig>
</configConfMo>
- validates
```
# **TLS v1.2** 設定: 暗号化モード

### リクエスト

```
<configConfMo dn="sys/svc-ext/tls-svc"
cookie="eb14e0ab27/ecbbcffe-d3cf-d714-b2f1-da43214dbe49"
inHierarchical="false">
<inConfig>
<commTlsConfig dn="sys/svc-ext/tls-svc" tlsv2CipherMode="Medium"></commTlsConfig>
</inConfig>
</configConfMo>
```
# レスポンス

```
<configConfMo dn="sys/svc-ext/tls-svc"
cookie="eb14e0ab27/ecbbcffe-d3cf-d714-b2f1-da43214dbe49" response="yes">
<outConfig>
<commTlsConfig dn="sys/svc-ext/tls-svc" tlsv2Enabled="enabled" tlsConfigSupported="TLSv1.2,
TLSv1.3" tlsv2CipherMode="Medium"
tlsv2CipherList="ALL:!DH:!EDH:!ADH:!EXPORT40:!EXPORT56:!LOW:
!RC4:AES128-SHA:AES128:+HIGH:+MEDIUM:+EXP:+eNULL"
tlsv3CipherSuite="TLS_AES_256_GCM_SHA384:TLS_
AES_128_GCM_SHA256:TLS_AES_128_CCM_SHA256:TLS_AES_128_CCM_8_SHA256"
status="modified"/></outConfig>
```
# **TLS v1.3** 暗号スイートの設定

## リクエスト

</configConfMo> - validates

```
<configConfMo dn="sys/svc-ext/tls-svc"
cookie="273947dce0/d8adb688-6fe7-c8e1-3e11-511f4f99a298"
inHierarchical="false">
<inConfig>
<commTlsConfig dn="sys/svc-ext/tls-svc"
tlsv3CipherSuite="TLS_AES_128_CCM_8_SHA256"></commTlsConfig>
\langle/inConfig>
</configConfMo>
```
# レスポンス

```
<configConfMo dn="sys/svc-ext/tls-svc"
cookie="273947dce0/d8adb688-6fe7-c8e1-3e11-511f4f99a298" response="yes">
<outConfig>
```
<commTlsConfig dn="sys/svc-ext/tls-svc" tlsv2Enabled="enabled" tlsConfigSupported="TLSv1.2,

```
TLSv1.3" tlsv2CipherMode="Medium"
tlsv2CipherList="ALL:!DH:!EDH:!ADH:!EXPORT40:!EXPORT56:!LOW:
!RC4:AES128-SHA:AES128:+HIGH:+MEDIUM:+EXP:+eNULL"
tlsv3CipherSuite="TLS_AES_128_CCM_8_SHA256"
status="modified"/></outConfig>
</configConfMo>
- validates
```
# 物理 **NIC** モードの構成

# 物理 **NIC** モード設定の有効化

### リクエスト

"<configConfMo cookie='f893ac28b8/f015e479-9500-f701-fc37-e6cf0d8f2b0a' dn='sys/rack-unit-1/adaptor-2/general' inHierarchical='true'> <inConfig> <adaptorGenProfile dn='sys/rack-unit-1/adaptor-2/general' fipMode='Disabled' vntagMode='Disabled' lldp='Disabled' portChannelEnable='Disabled' physicalNicMode='enabled'/> </inConfig> </configConfMo>" https://10.10.10.10/nuova -schema /home/user/xyz/PNMRACK-OUT.xsd-

# 物理 **NIC** モード設定の表示

### リクエスト

"<configResolveClass cookie='498cff7c25/a96e84c3-26a2-156c-deaa-39568e365a64' inHierarchical='true' classId='adaptorGenProfile'/>" https://10.10.10.10/nuova -schema /home/user/xyz/PNMRACK-OUT.xsd -

# **FlexMMC** の新しいイメージ ファイルのアップロードと マッピング

### 認証 **Cookie** の取得

curl -k -X POST -d '<aaaLogin inName="admin" inPassword="password"/>' https://10.10.10.10/nuova

# ファイルの **IMC** パーティションへのアップロード

Cookie を使用して、ファイルを IMC パーティションにアップロードします。

```
curl -k -d '<configConfMo cookie="d6de151e01/fce94609-b178-67ec-779e-c41c566f8e51"
dn="sys/rack-unit-1/board/storage-flexmmc/download-file">
<inConfig><storageFlexMMCDownloadFile
 adminAction="download-file" dn="sys/rack-unit-1/board/storage-flexmmc/download-file"
map="nfs" remoteShare="10.10.10.10:/nfsshare" remoteFile="server-CMC.1.1.0.0.iso"
```
mountOptions="noauto" location="IMC Images"/> </inConfig> </configConfMo>' https://10.10.10.10/nuova | xmllint -schema RACK-OUT.xsd -

## ファイル アップロード ステータスの確認

curl -k -d '<configResolveClass cookie="d6de151e01/fce94609-b178-67ec-779e-c41c566f8e51"

inHierarchical="false" classId="storageFlexMMCDownloadFile"/>' https://10.10.10.10/nuova  $\perp$ 

xmllint -schema RACK-OUT.xsd -

# ファイルのマッピング

curl -k -d '<configConfMo cookie="d6de151e01/fce94609-b178-67ec-779e-c41c566f8e51" dn="sys/rack-unit-1/board/storage-flexmmc/file-3"> <inConfig> <storageFlexMMCFile adminAction="

map-file" dn="sys/rack-unit-1/board/storage-flexmmc/file-3" fileId="3"/> </inConfig> </configConfMo>' https://10.10.10.10/nuova | xmllint -schema RACK-OUT.xsd -

サーバーを再起動し、マップされたデバイスが **F6** に存在することを確認します。

# 物理ドライブ ステータス自動構成モードの設定

リリース 4.2(1a) 以降、Cisco IMC は物理ドライブ ステータスの自動設定モードをサポートし ます。

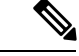

(注) このモードは、一部のサーバーでのみ使用できます。

このセクションの例は、Cisco IMC XML API を使用して物理ドライブ ステータスの自動設定 モードを設定する方法を示しています。各例は、XML API リクエストに続き、Cisco IMC から のレスポンスを示しています。

物理ドライブ ステータスの自動構成モードを有効にするために、storageController 管理対象オ ブジェクトの下に 2 つの新しい属性が追加されます。

- physicalDriveStatusAutoConfigCapable 機能を表示する
- physicalDriveStatusAutoConfigMode 構成された自動構成モードを表示する

### コントローラの自動設定機能とモードの詳細の表示

### 要求

curl -k -d '<configResolveClass cookie="c37dd69229/a4ac0b23-62e3-0939-0b82-89adc050f070"

inHierarchical="false" classId="storageController"/>' https://10.10.10.10/nuova |xmllint -schema conf/platform/m6\_platform/RACK-OUT.xsd - % Total % Received % Xferd Average Speed Time Time Time Current Dload Upload Total Spent Left Speed<br>0 1122 100 129 1120 128 0:00:01 0:00:01 --:--:-- 112 100 1251 0 1122 100 129 1120 128 0:00:01 0:00:01 --:--:-- 1122

応答

```
<?xml version="1.0"?>
<configResolveClass cookie="c37dd69229/a4ac0b23-62e3-0939-0b82-89adc050f070"
response="yes" classId="storageController">
<outConfigs>
<storageController id="MRAID2" typePlusSlotId="SAS-MRAID2" pid="UCSC-RAID-M6T"
model="Cisco M6 12G SAS RAID Controller with 4GB FBWC (16 Drives)"
productPID="UCSC-RAID-M6T" pciSlot="MRAID2" presence="equipped" raidSupport="yes"
 serial="SK94876114" type="SAS" controllerType="RAID" vendor="LSI Logic"
selfEncryptEnabled="no" physicalDriveStatusAutoConfigCapable="yes"
physicalDriveStatusAutoConfigMode="jbod" adminAction="no-op"
 dn="sys/rack-unit-1/board/storage-SAS-MRAID2"/>
<storageController id="MSTOR-RAID" typePlusSlotId="SATA-MSTOR-RAID"
pid="UCS-M2-HWRAID" model="Cisco Boot optimized M.2 Raid controller"
productPID="UCS-M2-HWRAID" pciSlot="MSTOR-RAID" presence="equipped"
raidSupport="yes" serial="FCH23257H5Q" type="SATA" controllerType="M2HWRAID"
vendor="Marvell" selfEncryptEnabled="no" physicalDriveStatusAutoConfigCapable="no"
 adminAction="no-op" dn="sys/rack-unit-1/board/storage-SATA-MSTOR-RAID"/></outConfigs>
</configResolveClass>
- validates
```
### 自動構成モードの **unconfigured-good** としての構成

### 要求

```
<configConfMo cookie="c37dd69229/a4ac0b23-62e3-0939-0b82-89adc050f070"
inHierarchical="false" dn="sys/rack-unit-1/board/storage-SAS-MRAID2">
    <inConfig>
          <storageController dn="sys/rack-unit-1/board/storage-SAS-MRAID2"
adminAction="set-physical-drive-status-auto-config-mode"
physicalDriveStatusAutoConfigMode="unconfigured-good"/>
     </inConfig>
</configConfMo>
```
# 応答

```
<?xml version="1.0"?>
<configConfMo dn="sys/rack-unit-1/board/storage-SAS-MRAID2"
cookie="c37dd69229/a4ac0b23-62e3-0939-0b82-89adc050f070" response="yes">
<outConfig>
<storageController id="MRAID2" typePlusSlotId="SAS-MRAID2"
pid="UCSC-RAID-M6T" model="Cisco M6 12G SAS RAID Controller with 4GB FBWC
(16 Drives)" productPID="UCSC-RAID-M6T" pciSlot="MRAID2" presence="equipped"
 raidSupport="yes" serial="SK94876114" type="SAS" controllerType="RAID"
vendor="LSI Logic" selfEncryptEnabled="no"
physicalDriveStatusAutoConfigCapable="yes"
physicalDriveStatusAutoConfigMode="unconfigured-good"
adminAction="no-op" dn="sys/rack-unit-1/board/storage-SAS-MRAID2"
status="modified"/></outConfig>
</configConfMo>
- validates
```
## 自動構成モードの **JBOD** としての構成

# 要求

```
<configConfMo cookie="c37dd69229/a4ac0b23-62e3-0939-0b82-89adc050f070"
inHierarchical="false" dn="sys/rack-unit-1/board/storage-SAS-MRAID2">
   <inConfig>
          <storageController dn="sys/rack-unit-1/board/storage-SAS-MRAID2"
 adminAction="set-physical-drive-status-auto-config-mode"
physicalDriveStatusAutoConfigMode="jbod"/>
     </inConfig>
</configConfMo>
```
## 応答

```
<?xml version="1.0"?>
<configConfMo dn="sys/rack-unit-1/board/storage-SAS-MRAID2"
cookie="c37dd69229/a4ac0b23-62e3-0939-0b82-89adc050f070" response="yes">
<outConfig>
<storageController id="MRAID2" typePlusSlotId="SAS-MRAID2"
pid="UCSC-RAID-M6T" model="Cisco M6 12G SAS RAID Controller with 4GB FBWC (16 Drives)"
productPID="UCSC-RAID-M6T" pciSlot="MRAID2" presence="equipped"
raidSupport="yes" serial="SK94876114" type="SAS" controllerType="RAID"
vendor="LSI Logic" selfEncryptEnabled="no" physicalDriveStatusAutoConfigCapable="yes"
physicalDriveStatusAutoConfigMode="jbod" adminAction="no-op"
dn="sys/rack-unit-1/board/storage-SAS-MRAID2" status="modified"/></outConfig>
</configConfMo>
- validates
```
## 自動構成モードの **raid0-writeback** としての構成

### 要求

```
<configConfMo cookie="c37dd69229/a4ac0b23-62e3-0939-0b82-89adc050f070"
inHierarchical="false" dn="sys/rack-unit-1/board/storage-SAS-MRAID2">
    <inConfig>
          <storageController dn="sys/rack-unit-1/board/storage-SAS-MRAID2"
adminAction="set-physical-drive-status-auto-config-mode"
physicalDriveStatusAutoConfigMode="raid0-writeback"/>
     </inConfig>
</configConfMo>
```
# 応答

## サポートされていないコントローラーでの自動構成

#### 要求

```
<configConfMo cookie="c37dd69229/a4ac0b23-62e3-0939-0b82-89adc050f070"
 inHierarchical="false" dn="sys/rack-unit-1/board/storage-SATA-MSTOR-RAID">
    <inConfig>
          <storageController dn="sys/rack-unit-1/board/storage-SATA-MSTOR-RAID"
adminAction="set-physical-drive-status-auto-config-mode"
physicalDriveStatusAutoConfigMode="raid0-writeback"/>
     </inConfig>
</configConfMo>
```
# 応答

```
<?xml version="1.0"?>
<configConfMo dn="sys/rack-unit-1/board/storage-SATA-MSTOR-RAID"
cookie="c37dd69229/a4ac0b23-62e3-0939-0b82-89adc050f070" response="yes"
errorCode="2999" invocationResult="unidentified-fail"
errorDescr="Invalid request: This storage controller does NOT support
set-physical-drive-status-auto-config-mode operation "/>
- validates
```
# **MCTP SPDM** 証明書管理

リリース 4.2(1a) 以降、Cisco IMC は MCTP SPDM 証明書管理をサポートしています。

このセクションの例は、Cisco IMC XML API を使用して MCTPSPDM 証明書を追加する方法を 示しています。各例は、XML API リクエストに続き、Cisco IMC からのレスポンスを示してい ます。

MCTP SPDM 証明書管理を有効にするために、4 つの新しい管理対象オブジェクトが追加され ました。

- mctpCertificateManagement
- uploadEndPointRootCACertificate
- endPointRootCACertificate
- endPointRootCACertificateInfo
- endpoint
- endPointCertificateChain

## スロット **ID** が **MRAID** のエンドポイントの証明書チェーンの詳細の表示

#### リクエスト

<configResolveClass cookie="1d487631d0/ec28cbed-91c1-289f-db1a-ee1dce0c23fc" inHierarchical="false" classId="endPointCertificateChain"/>

# レスポンス

```
<configResolveClass cookie="1d487631d0/ec28cbed-91c1-289f-db1a-ee1dce0c23fc"
response="yes" classId="endPointCertificateChain">
  <outConfigs>
    <endPointCertificateChain depth="0" serialNumber="10:03"
countryCode="US" state="Colorado" locality="Colorado Springs"
organization="Broadcom Inc." organizationalUnit="NA" commonName="Aero Device"
issuerCountryCode="US" issuerState="Colorado" issuerLocality="NA"
issuerOrganization="Broadcom Inc." issuerOrganizationalUnit="DCSG"
issuerCommonName="Aero Model" validFrom="Oct 23 01:01:28 2019 GMT"
 validTo="Mar 10 01:01:28 2047 GMT" dn="sys/mctp-cert-mgmt/ep-MRAID/cert-chain-0"/>
    <endPointCertificateChain depth="1" serialNumber="10:04"
countryCode="US" state="Colorado" locality="NA" organization="Broadcom Inc."
organizationalUnit="NA" commonName="Aero Model" issuerCountryCode="US"
issuerState="Colorado" issuerLocality="Colorado Springs"
issuerOrganization="Broadcom Inc." issuerOrganizationalUnit="NA"
issuerCommonName="NA" validFrom="Oct 23 00:36:24 2019 GMT"
validTo="Aug 3 00:36:24 2126 GMT" dn="sys/mctp-cert-mgmt/ep-MRAID/cert-chain-1"/>
    <endPointCertificateChain depth="2"
serialNumber="7C:34:E9:BF:E7:44:CF:F3:17:17:6B:BA:80:AA:23:03:CF:8C:96:F3"
countryCode="US" state="Colorado" locality="Colorado Springs"
organization="Broadcom Inc." organizationalUnit="NA" commonName="NA"
 issuerCountryCode="US" issuerState="Colorado" issuerLocality="Colorado Springs"
 issuerOrganization="Broadcom Inc." issuerOrganizationalUnit="NA"
issuerCommonName="NA" validFrom="Oct 23 00:25:13 2019 GMT"
validTo="Apr 29 00:25:13 2129 GMT" dn="sys/mctp-cert-mgmt/ep-MRAID/cert-chain-2"/>
  </outConfigs>
</configResolveClass>
```
# **TACACS+** 認証の構成

リリース 4.1(3a) 以降、Cisco IMC は Terminal Access Controller Access-Control System Plus (TACACS+) 認証をサポートしています。このセクションの例は、Cisco IMC XML API を使用 して TACACS+ 認証を構成する方法を示しています。各例は、XML API 要求に続き、Cisco IMC からの応答を示しています。

ここでは、次の設定例について説明します。

- aaaTacacsPlus を取得する (59 ページ)
- aaaTacacsPlusServer の詳細を取得 (59 ページ)
- aaaTacacsPlus を設定する (60 ページ)
- aaaTacacsPlusServer を構成する (62 ページ)
- サーバーを削除する (63 ページ)
- aaaUserAuthPrecedence の詳細を取得する (63ページ)
- authPrece の構成 (63 ページ)

# **aaaTacacsPlus** を取得する

リクエスト

```
<configResolveClass cookie="12584ca24b/c72b7605-3c37-3217-dc04-5b9bca663446"
inHierarchical="false" classId="aaaTacacsPlus"/>
```
## レスポンス

```
<configResolveClass cookie="12584ca24b/c72b7605-3c37-3217-dc04-5b9bca663446"
response="yes" classId="aaaTacacsPlus">
<outConfigs>
<aaaTacacsPlus dn="sys/tacacs-ext" adminState="enabled" fallbackAuthentication="disabled"
```
timeout="5"/> </outConfigs> </configResolveClass>

# **aaaTacacsPlusServer** の詳細を取得

### リクエスト

<configResolveClass cookie="12584ca24b/c72b7605-3c37-3217-dc04-5b9bca663446" inHierarchical="false" classId="aaaTacacsPlusServer"/>

## レスポンス

```
<configResolveClass cookie="12584ca24b/c72b7605-3c37-3217-dc04-5b9bca663446"
response="yes" classId="aaaTacacsPlusServer">
<outConfigs>
<aaaTacacsPlusServer id="1" ipAddress="" port="" key="" adminAction="no-op"
dn="sys/tacacs-ext/server-1"/><aaaTacacsPlusServer id="2" ipAddress="xx.xx.xx.xx"
port="49" key="******" adminAction="no-op" dn="sys/tacacs-ext/server-2"/>
<aaaTacacsPlusServer id="3" ipAddress="" port="" key="" adminAction="no-op"
dn="sys/tacacs-ext/server-3"/><aaaTacacsPlusServer id="4" ipAddress="" port="" key=""
adminAction="no-op" dn="sys/tacacs-ext/server-4"/><aaaTacacsPlusServer id="5" ipAddress=""
port="" key="" adminAction="no-op" dn="sys/tacacs-ext/server-5"/><aaaTacacsPlusServer
id="6"
ipAddress="10.10.10.10" port="49" key="******"
adminAction="no-op" dn="sys/tacacs-ext/server-6"/>
</outConfigs>
```
# **aaaTacacsPlus** を設定する

# **aaaTacacsPlus** を構成する

</configResolveClass>

#### リクエスト

```
<configConfMo cookie="12584ca24b/c72b7605-3c37-3217-dc04-5b9bca663446"
inHierarchical="false" dn="sys/tacacs-ext">
<inConfig>
<aaaTacacsPlus dn="sys/tacacs-ext" adminState="disabled" fallbackAuthentication="enabled"
timeout="180"></aaaTacacsPlus>
</inConfig>
</configConfMo>
```
### レスポンス

<configConfMo dn="sys/tacacs-ext" cookie="12584ca24b/c72b7605-3c37-3217-dc04-5b9bca663446"

```
response="yes">
<outConfig>
<aaaTacacsPlus dn="sys/tacacs-ext" adminState="disabled" fallbackAuthentication="enabled"
```

```
timeout="180" status="modified"/>
</outConfig>
</configConfMo>
```
#### **aaaTacacsPlus** と **aaaTacacsPlusServer** の両方を設定します

#### リクエスト

```
<configConfMo cookie="966f8cfa3b/ad44b60e-9779-c0c8-f6f0-f8827da7e340"
inHierarchical="true" dn="sys/tacacs-ext">
<inConfig>
     <aaaTacacsPlus dn="sys/tacacs-ext" adminState="enabled" fallbackAuthentication=
"disabled" timeout="50">
           <aaaTacacsPlusServer dn="sys/tacacs-ext/server-1" ipAddress="xx.xx.xx.xx"
port="25" key="server-1"/>
            <aaaTacacsPlusServer dn="sys/tacacs-ext/server-2" ipAddress="xx.xx.xx.xx"
port="30" key="server-2"/>
            <aaaTacacsPlusServer dn="sys/tacacs-ext/server-3" ipAddress="xx.xx.xx.xx"
port="40" key="server-3"/>
```
## <outConfig> <aaaTacacsPlus dn="sys/tacacs-ext" adminState="enabled" fallbackAuthentication="disabled" timeout="50" status="modified"><aaaTacacsPlusServer id="1" ipAddress="xx.xx.xx.xx" port="25" key="\*\*\*\*\*\*" adminAction="no-op" rn="server-1" status="modified"/><aaaTacacsPlusServer id="2" ipAddress="10.10.1.20" port="30" key="\*\*\*\*\*\*" adminAction="no-op" rn="server-2" status="modified"/><aaaTacacsPlusServer id="3" ipAddress="xx.xx.xx.xx" port="40" key="\*\*\*\*\*\*" adminAction="no-op" rn="server-3" status="modified"/><aaaTacacsPlusServer id="4" ipAddress="" port="" key="" adminAction="no-op" rn="server-4" status="modified"/> <aaaTacacsPlusServer id="5" ipAddress="" port="" key="" adminAction="no-op" rn="server-5" status="modified"/><aaaTacacsPlusServer id="6" ipAddress="xx.xx.xx.xx" port="49"

<configConfMo dn="sys/tacacs-ext" cookie="966f8cfa3b/ad44b60e-9779-c0c8-f6f0-f8827da7e340"

```
key="******"
adminAction="no-op" rn="server-6" status="modified"/>
</aaaTacacsPlus>
</outConfig>
</configConfMo>
```
# 単一のリクエストで追加**/**変更**/**削除

## リクエスト

</aaaTacacsPlus> </inConfig> </configConfMo>

response="yes">

レスポンス

```
<configConfMo cookie="966f8cfa3b/ad44b60e-9779-c0c8-f6f0-f8827da7e340"
inHierarchical="true" dn="sys/tacacs-ext">
<inConfig>
<aaaTacacsPlus dn="sys/tacacs-ext" adminState="enabled" fallbackAuthentication="disabled"
timeout="50">
    <aaaTacacsPlusServer dn="sys/tacacs-ext/server-1" ipAddress="xx.xx.xx.xx" port="25"
key="server-1"/>
    <aaaTacacsPlusServer dn="sys/tacacs-ext/server-2" ipAddress="xx.xx.xx.xx" port="30"
```

```
key="server-2"/>
     <aaaTacacsPlusServer dn="sys/tacacs-ext/server-3" adminAction="clear"/>
     <aaaTacacsPlusServer dn="sys/tacacs-ext/server-4" ipAddress="xx.xx.xx.xx" port="40"
```

```
key="server-3"/>
</aaaTacacsPlus>
</inConfig>
</configConfMo>
```
# レスポンス

```
Response:
<configConfMo dn="sys/tacacs-ext" cookie="966f8cfa3b/ad44b60e-9779-c0c8-f6f0-f8827da7e340"
```

```
response="yes">
<outConfig>
<aaaTacacsPlus dn="sys/tacacs-ext" adminState="enabled" fallbackAuthentication="disabled"
```

```
timeout="50" status="modified"><aaaTacacsPlusServer id="1" ipAddress="xx.xx.xx.xx"
port="25"
```

```
key="******" adminAction="no-op" rn="server-1" status="modified"/><aaaTacacsPlusServer
id="2"
ipAddress="xx.xx.xx.xx" port="30" key="******" adminAction="no-op" rn="server-2"
status="modified"/><aaaTacacsPlusServer id="3" ipAddress="" port="" key="'
adminAction="no-op" rn="server-3" status="modified"/><aaaTacacsPlusServer id="4"
ipAddress="xx.xx.xx.xx" port="40" key="******" adminAction="no-op" rn="server-4"
status="modified"/><aaaTacacsPlusServer id="5" ipAddress="" port="" key=""
adminAction="no-op" rn="server-5" status="modified"/><aaaTacacsPlusServer id="6"
ipAddress="xx.xx.xx.xx" port="49" key="******" adminAction="no-op" rn="server-6"
status="modified"/></aaaTacacsPlus>
</outConfig>
</configConfMo>
```
### **configConfMos** を使用して構成する

#### リクエスト

```
<configConfMos cookie='966f8cfa3b/ad44b60e-9779-c0c8-f6f0-f8827da7e340'
inHierarchical="true" >
<inConfigs>
<pair key='sys/tacacs-ext'>
<aaaTacacsPlus dn="sys/tacacs-ext" adminState="enabled" fallbackAuthentication="disabled"
timeout="50">
```

```
<aaaTacacsPlusServer dn="sys/tacacs-ext/server-1" ipAddress="xx.xx.xx.xx" port="25"
key="server-1"/>
<aaaTacacsPlusServer dn="sys/tacacs-ext/server-2" adminAction="clear"/>
</aaaTacacsPlus>
</pair>
</inConfigs>
</configConfMos>
```
### レスポンス

<configConfMos cookie="966f8cfa3b/ad44b60e-9779-c0c8-f6f0-f8827da7e340" response="yes"><outConfigs><pair key="sys/tacacs-ext"><aaaTacacsPlus dn="sys/tacacs-ext"

```
adminState="enabled" fallbackAuthentication="disabled" timeout="50" status="modified">
<aaaTacacsPlusServer id="1" ipAddress="xx.xx.xx.xx" port="25" key="******"
adminAction="no-op" rn="server-1" status="modified"/><aaaTacacsPlusServer id="2"
ipAddress="" port="" key="" adminAction="no-op" rn="server-2" status="modified"/>
<aaaTacacsPlusServer id="3" ipAddress="" port="" key="" adminAction="no-op" rn="server-3"
```

```
status="modified"/><aaaTacacsPlusServer id="4" ipAddress="xx.xx.xx.xx" port="40"
key="******" adminAction="no-op" rn="server-4" status="modified"/><aaaTacacsPlusServer
id="5" ipAddress="" port="" key="" adminAction="no-op" rn="server-5" status="modified"/>
<aaaTacacsPlusServer id="6" ipAddress="xx.xx.xx.xx" port="49" key="******"
adminAction="no-op" rn="server-6" status="modified"/></aaaTacacsPlus></pair>
<operationStatus>success</operationStatus></outConfigs></configConfMos>
```
# **aaaTacacsPlusServer** を構成する

## 要求

```
<configConfMo cookie="966f8cfa3b/ad44b60e-9779-c0c8-f6f0-f8827da7e340"
inHierarchical="true" dn="sys/tacacs-ext/server-5">
\langleinConfig>
<aaaTacacsPlusServer dn="sys/tacacs-ext/server-5" ipAddress="xx.xx.xx.xx" port="50"
key="server-5"/>
</inConfig>
</configConfMo>
```
## 応答

```
<configConfMo dn="sys/tacacs-ext/server-5" cookie="966f8cfa3b/ad44b60e-9779-c0c8-
f6f0-f8827da7e340" response="yes">
<outConfig>
<aaaTacacsPlusServer id="5" ipAddress="xx.xx.xx.xx" port="50" key="******"
adminAction="no-op" dn="sys/tacacs-ext/server-5" status="modified"/></outConfig>
</configConfMo>
```
## サーバーを削除する

## リクエスト

```
<configConfMo cookie="966f8cfa3b/ad44b60e-9779-c0c8-f6f0-f8827da7e340"
inHierarchical="true" dn="sys/tacacs-ext/server-x">
<inConfig>
<aaaTacacsPlusServer dn="sys/tacacs-ext/server-x" adminAction="clear"/>
</inConfig>
</configConfMo>
```
## レスポンス

```
<configConfMo dn="sys/tacacs-ext/server-5" cookie="966f8cfa3b/ad44b60e-9779-c0c8-
f6f0-f8827da7e340" response="yes">
<outConfig>
<aaaTacacsPlusServer id="x" ipAddress="" port="" key="" adminAction="no-op"
dn="sys/tacacs-ext/server-x" status="modified"/></outConfig>
</configConfMo>
```
## **aaaUserAuthPrecedence** の詳細を取得する

#### リクエスト

```
<configResolveClass cookie="ea375e792a/efa7af1b-aee9-73c0-d19f-5c26635007f3"
inHierarchical="false" classId="aaaUserAuthPrecedence"/>
```
#### レスポンス

```
<configResolveClass cookie="ea375e792a/efa7af1b-aee9-73c0-d19f-5c26635007f3"
response="yes" classId="aaaUserAuthPrecedence">
<outConfigs>
<aaaUserAuthPrecedence dn="sys/user-ext/auth-precedence" authPrecedence1="tacacs-user-db"
```

```
authPrecedence2="local-user-db" authPrecedence3="ldap-user-db"/>
</outConfigs>
</configResolveClass>
```
## **authPrece** の構成

## **authPrece** の構成

#### リクエスト

```
<configConfMo cookie="c6a92c0169/c0bc57b5-4a92-47f5-9117-00411dc166e8"
inHierarchical="false" dn="sys/user-ext/auth-precedence">
<inConfig>
<aaaUserAuthPrecedence dn="sys/user-ext/auth-precedence" authPrecedence1="tacacs-user-db"
```
authPrecedence3="ldap-user-db"></aaaUserAuthPrecedence>  $\langle$ /inConfig> </configConfMo>

## レスポンス

```
<configConfMo dn="sys/user-ext/auth-precedence" cookie="c6a92c0169/c0bc57b5-4a92-
47f5-9117-00411dc166e8" response="yes">
<outConfig>
<aaaUserAuthPrecedence dn="sys/user-ext/auth-precedence" authPrecedence1="tacacs-user-db"
authPrecedence2="local-user-db" authPrecedence3="ldap-user-db" status="modified"/>
</outConfig>
</configConfMo>
```
# **HTTP** サービスおよび **HTTPS** サービスの構成

リリース 4.1(3a) 以降、Cisco IMC は通信用の HTTP サービスをサポートしています。このセク ションの例は、Cisco IMC XML API を使用して HTTP サービスを設定する方法を示していま す。各例は、XML API 要求に続き、Cisco IMC からの応答を示しています。

- ここでは、次の設定例について説明します。
	- HTTP および HTTPS の詳細の取得 (64 ページ)
	- HTTP の有効化 (65ページ)

## **HTTP** および **HTTPS** の詳細の取得

#### **HTTP** の詳細を取得する

<configResolveClass cookie="ed70e99f8c/ad1478bf-2f69-94e3-853a-bae5f226ce1f" inHierarchical="false" classId="**commHttp**"/>

#### 応答

<configResolveClass cookie="ed70e99f8c/ad1478bf-2f69-94e3-853a-bae5f226ce1f" response="yes" classId="commHttp"> <outConfigs> <commHttp dn="sys/svc-ext/http-svc" **adminState="disabled"** descr="HTTP Service" name="http" port="80" redirectState="enabled"

sessionTimeout="1800" maximumSessions="4" activeSessions="0" proto="tcp" ></commHttp>< /outConfigs> </configResolveClass>

#### **HTTPS** の詳細を取得する

<configResolveClass cookie="ed70e99f8c/ad1478bf-2f69-94e3-853a-bae5f226ce1f" inHierarchical="false" classId="**commHttps**"/>

#### 応答

<configResolveClass cookie="ed70e99f8c/ad1478bf-2f69-94e3-853a-bae5f226ce1f" response="yes" classId="commHttps"> <outConfigs> <commHttps dn="sys/svc-ext/https-svc" **adminState="enabled"** descr="Secure HTTP Service" name="https" port="443" sessionTimeout="1800" maximumSessions="4" activeSessions="1" proto="tcp" > </commHttps></outConfigs> </configResolveClass>

## **HTTP** の有効化

## **HTTPS** が有効なときの **HTTP** の有効化

```
<configConfMo cookie="ed70e99f8c/ad1478bf-2f69-94e3-853a-bae5f226ce1f"
inHierarchical="false" dn="sys/svc-ext/http-svc">
<inConfig>
<commHttp dn="sys/svc-ext/http-svc" adminState="enabled" ></commHttp>
</inConfig>
</configConfMo>
```
#### レスポンス

```
<configConfMo dn="sys/svc-ext/http-svc"
cookie="ed70e99f8c/ad1478bf-2f69-94e3-853a-bae5f226ce1f"
response="yes">
<outConfig>
<commHttp dn="sys/svc-ext/http-svc" adminState="enabled" descr="HTTP Service"
name="http" port="80" redirectState="enabled" sessionTimeout="1800" maximumSessions="4"
```

```
activeSessions="1" proto="tcp" status="modified" ></commHttp></outConfig>
</configConfMo>
```
# **HTTP** ブート デバイスの構成

リリース 4.1 (3b) 以降、Cisco IMC は HTTP ブート機能をサポートしています。HTTP ブート は、UEFI ブート モードでのみサポートされます。

このセクションの例は、Cisco IMC XML API を使用して HTTP ブート デバイスを設定する方法 を示しています。各例は、XML API リクエストに続き、Cisco IMC からのレスポンスを示して います。

## 特定のパラメータを使用せずに **HTTP** ブート デバイスを構成する

#### リクエスト

```
<configConfMo cookie="6b3d5c4773/1652fca0-2e3e-a98b-0a4a-2e2c359e6f1b"
inHierarchical="false" dn="sys/rack-unit-1/boot-precision/http-http_test">
   <inConfig>
      <lsbootHttp dn="sys/rack-unit-1/boot-precision/http-http_test" state="enabled" />
   </inConfig>
</configConfMo>
```
#### レスポンス

```
<configConfMo dn="sys/rack-unit-1/boot-precision/http-http_test"
cookie="6b3d5c4773/1652fca0-2e3e-a98b-0a4a-2e2c359e6f1b" response="yes">
<outConfig>
<lsbootHttp name="http_test" type="HTTP" order="1" state="Enabled"
dn="sys/rack-unit-1/boot-precision/http-http_test" status="modified"/></outConfig>
</configConfMo>
- validates
```
#### **DHCP** に必要なパラメータを使用した **HTTP** ブート デバイスの構成

リクエスト

```
<configConfMo cookie="6b3d5c4773/1652fca0-2e3e-a98b-0a4a-2e2c359e6f1b"
inHierarchical="false" dn="sys/rack-unit-1/boot-precision/http-http_test">
   <inConfig>
      <lsbootHttp dn="sys/rack-unit-1/boot-precision/http-http_test" state="enabled"
slot="10" port="10" macAddress="ab:cd:ef:ac:df:ad" ipConfigType="DHCP"/>
   </inConfig>
</configConfMo>
```
## レスポンス

```
<configConfMo dn="sys/rack-unit-1/boot-precision/http-http_test"
cookie="6b3d5c4773/1652fca0-2e3e-a98b-0a4a-2e2c359e6f1b" response="yes">
   \langleoutConfig>
       <lsbootHttp name="http_test" type="HTTP" macAddress="ab:cd:ef:ac:df:ad" slot="10"
port="10" order="1" state="Enabled" ipConfigType="DHCP"
dn="sys/rack-unit-1/boot-precision/http-http_test" status="modified"/>
    </outConfig>
</configConfMo>
- validates
```
## **HTTP** ブート デバイスの詳細の表示

## リクエスト

curl -k -d '<configResolveClass cookie="11470293a5/d2941a5c-b0a1-2f77-c102-a823394633f7" inHierarchical="false" classId="lsbootHttp"/>' https://10.10.10.10/nuova | xmllint -schema conf/common/RACK-OUT.xsd -

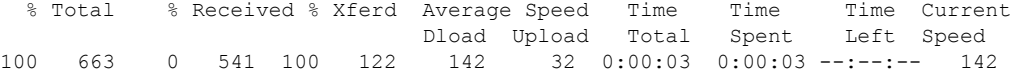

## レスポンス

```
<?xml version="1.0"?>
<configResolveClass cookie="11470293a5/d2941a5c-b0a1-2f77-c102-a823394633f7" response="yes"
classId="lsbootHttp">
<outConfigs>
<lsbootHttp name="http_test" type="HTTP" macAddress="aa:aa:aa:aa:aa:aa" iptype="IPv6"
slot="10" port="10" order="1" state="Enabled" ipConfigType="Static" uri="http://cisco.com"
 ipaddress="2001:420:5446:2014::330:12" netmaskOrIPv6Prefix="64"
gateway="2001:420:5446:2014::330:1" dnsserver="2001:420:c0e0:1008::118"
dn="sys/rack-unit-1/boot-precision/http-http_test"/></outConfigs>
</configResolveClass>
- validates
```
## **HTTP** ブート デバイスの変更

#### リクエスト

```
<configConfMo cookie="54127d7d5d/84476585-7e70-2981-7e66-82b487981198"
inHierarchical="false" dn="sys/rack-unit-1/boot-precision">
   <inConfig>
       <lsbootDevPrecision dn="sys/rack-unit-1/boot-precision" rebootOnUpdate="no">
      <lsbootHttp dn="sys/rack-unit-1/boot-precision/http-http_test" state="enabled"
slot="L" port="20" macAddress="ab:cd:ca:ac:df:ad" ipConfigType="DHCP" />
      </lsbootDevPrecision>
   </inConfig>
</configConfMo>
```
## レスポンス

```
<configConfMo dn="sys/rack-unit-1/boot-precision"
cookie="54127d7d5d/84476585-7e70-2981-7e66-82b487981198" response="yes">
     <outConfig>
```

```
<lsbootDevPrecision dn="sys/rack-unit-1/boot-precision" name="boot-precision"
purpose="operational" rebootOnUpdate="no" reapply="no" configuredBootMode="Uefi"
lastConfiguredBootOrderSource="BIOS" status="modified"/>
      </outConfig>
</configConfMo>
- validates
```
#### 静的に必要なパラメータを使用した **IP** タイプ **IPv4** および **IPv6** の **HTTP** ブート デバイスの構成

#### リクエスト

```
<configConfMo cookie="c95a430d80/8cac361a-46de-1814-17b5-840d22b24b46"
inHierarchical="true" dn="sys/rack-unit-1/boot-precision">
   <inConfig>
       <lsbootDevPrecision dn="sys/rack-unit-1/boot-precision" rebootOnUpdate="no">
      <lsbootHttp dn="sys/rack-unit-1/boot-precision/http-http_test" state="enabled"
slot="L" port="20" macAddress="ab:cd:ca:ac:df:ad" ipConfigType="Static"
ipaddress="2001:420:5446:2014::330:12" netmaskOrIPv6Prefix="128"
gateway="2001:420:5446:2014::330:1" dnsserver="2001:420:c0e0:1008::118" iptype="IPv6"
uri="http://cisco.com/a.iso"/>
      <lsbootHttp dn="sys/rack-unit-1/boot-precision/http-http_MLOM" state="enabled"
slot="MLOM" port="10" macAddress="aa:aa:aa:aa:aa:aa" ipConfigType="Static"
uri="http://cisco.com/b.iso" iptype="IPv4" ipaddress="10.1.1.10"
netmaskOrIPv6Prefix="255.255.255.0" gateway="10.1.1.1" dnsserver="10.20.20.1"/>
      </lsbootDevPrecision>
   </inConfig>
</configConfMo>
```

```
レスポンス
```

```
Response:
```

```
<configConfMo dn="sys/rack-unit-1/boot-precision"
cookie="c95a430d80/8cac361a-46de-1814-17b5-840d22b24b46" response="yes">
<outConfig>
<lsbootDevPrecision dn="sys/rack-unit-1/boot-precision" name="boot-precision"
purpose="operational" rebootOnUpdate="no" reapply="no" configuredBootMode="Legacy"
lastConfiguredBootOrderSource="CIMC" status="modified"><lsbootHttp name="http_test"
type="HTTP" macAddress="ab:cd:ca:ac:df:ad" iptype="IPv6" slot="L" port="20" order="1"
state="Enabled" ipConfigType="Static" uri="http://cisco.com/a.iso"
ipaddress="2001:420:5446:2014::330:12" netmaskOrIPv6Prefix="128"
gateway="2001:420:5446:2014::330:1" dnsserver="2001:420:c0e0:1008::118" rn="http-http_test"
status="modified"/><lsbootHttp_name="http_MLOM" type="HTTP" macAddress="aa:aa:aa:aa:aa:aa"
iptype="IPv4" slot="MLOM" port="10" order="2" state="Enabled" ipConfigType="Static"
uri="http://cisco.com/b.iso" ipaddress="10.1.1.10" netmaskOrIPv6Prefix="255.255.255.0"
gateway="10.1.1.1" dnsserver="10.20.20.1" rn="http-http_MLOM"
status="modified"/></lsbootDevPrecision></outConfig>
</configConfMo>
- validates
親と子の階層で構成する
リクエスト
<configConfMo cookie="54127d7d5d/84476585-7e70-2981-7e66-82b487981198"
inHierarchical="false" dn="sys/rack-unit-1/boot-precision">
```

```
<inConfig>
      <lsbootDevPrecision dn="sys/rack-unit-1/boot-precision" rebootOnUpdate="no">
      <lsbootHttp dn="sys/rack-unit-1/boot-precision/http-http_test" state="enabled"
slot="10" port="10" macAddress="ab:cd:ef:ac:df:ad" ipConfigType="DHCP" />
      </lsbootDevPrecision>
   </inConfig>
</configConfMo>
```
## レスポンス

```
<configConfMo dn="sys/rack-unit-1/boot-precision"
cookie="54127d7d5d/84476585-7e70-2981-7e66-82b487981198" response="yes">
   <outConfig>
        <lsbootDevPrecision dn="sys/rack-unit-1/boot-precision" name="boot-precision"
purpose="operational" rebootOnUpdate="no" reapply="no" configuredBootMode="Uefi"
lastConfiguredBootOrderSource="BIOS" status="modified"/>
    </outConfig>
```
</configConfMo>

- validates

#### 静的に必要なパラメータを使用した **IP** タイプ **IPv4** および **IPv6** の **HTTP** ブート デバイスの変更

#### リクエスト

```
<configConfMo cookie="c95a430d80/8cac361a-46de-1814-17b5-840d22b24b46"
inHierarchical="true" dn="sys/rack-unit-1/boot-precision">
```
<inConfig>

<lsbootDevPrecision dn="sys/rack-unit-1/boot-precision" rebootOnUpdate="no"> <lsbootHttp dn="sys/rack-unit-1/boot-precision/http-http\_test" state="enabled" slot="L" port="20" macAddress="ab:cd:ca:ac:df:ad" ipConfigType="Static" ipaddress="2001:420:5446:2014::330:13" netmaskOrIPv6Prefix="64" gateway="2001:420:5446:2014::330:2" dnsserver="2001:420:c0e0:1008::120" iptype="IPv6" uri="http://cisco.com/c.iso"/>

<lsbootHttp dn="sys/rack-unit-1/boot-precision/http-http\_MLOM" state="enabled" slot="MLOM" port="10" macAddress="aa:aa:aa:aa:aa:aa" ipConfigType="Static" uri="http://cisco.com/b.iso" iptype="IPv4" ipaddress="10.1.1.20" netmaskOrIPv6Prefix="255.255.255.0" gateway="10.1.1.2" dnsserver="10.20.20.2"/>

```
</lsbootDevPrecision>
```

```
</inConfig>
</configConfMo>
```
#### レスポンス

```
<?xml version="1.0"?>
<configConfMo dn="sys/rack-unit-1/boot-precision"
cookie="c95a430d80/8cac361a-46de-1814-17b5-840d22b24b46" response="yes">
<outConfig>
<lsbootDevPrecision dn="sys/rack-unit-1/boot-precision" name="boot-precision"
purpose="operational" rebootOnUpdate="no" reapply="no" configuredBootMode="Legacy"
lastConfiguredBootOrderSource="CIMC" status="modified"><lsbootHttp name="http_test"
type="HTTP" macAddress="ab:cd:ca:ac:df:ad" iptype="IPv6" slot="L" port="20" order="1"
state="Enabled" ipConfigType="Static" uri="http://cisco.com/c.iso"
ipaddress="2001:420:5446:2014::330:13" netmaskOrIPv6Prefix="64"
gateway="2001:420:5446:2014::330:2" dnsserver="2001:420:c0e0:1008::120" rn="http-http_test"
status="modified"/><lsbootHttp name="http_MLOM" type="HTTP" macAddress="aa:aa:aa:aa:aa:aa"
 iptype="IPv4" slot="MLOM" port="10" order="2" state="Enabled" ipConfigType="Static"
uri="http://cisco.com/b.iso" ipaddress="10.1.1.20" netmaskOrIPv6Prefix="255.255.255.0"
gateway="10.1.1.2" dnsserver="10.20.20.2" rn="http-http_MLOM"
status="modified"/></lsbootDevPrecision></outConfig>
</configConfMo>
- validates
```
## ブート デバイスの削除

#### リクエスト

```
<configConfMo cookie="54127d7d5d/84476585-7e70-2981-7e66-82b487981198"
inHierarchical="false" dn="sys/rack-unit-1/boot-precision">
  <inConfig>
```
<lsbootDevPrecision dn="sys/rack-unit-1/boot-precision" rebootOnUpdate="no">

<lsbootHttp dn="sys/rack-unit-1/boot-precision/http-http\_test" status="deleted"/>

```
</lsbootDevPrecision>
   \langleinConfig>
</configConfMo>
```
#### レスポンス

```
<configConfMo dn="sys/rack-unit-1/boot-precision"
cookie="54127d7d5d/84476585-7e70-2981-7e66-82b487981198" response="yes">
<outConfig>
<lsbootDevPrecision dn="sys/rack-unit-1/boot-precision" name="boot-precision"
purpose="operational" rebootOnUpdate="no" reapply="no" configuredBootMode="Uefi"
lastConfiguredBootOrderSource="BIOS" status="modified"/></outConfig>
</configConfMo>
- validates
```
# **SSH** キーの設定

ユーザーの SSH キーの設定をサポートするために、Cisco IMC 4.1.2 XML API は新しい管理対 象オブジェクト **aaaUserSSHKey** を提供します。この新しい管理対象オブジェクトは、**DN sys/user-ext/user-1/ssh-key-1** で使用できます。

このセクションの例では、Cisco IMC XML API を使用して SSH キーを構成する方法を示しま す。各例は、XML API 要求に続き、Cisco IMC からの応答を示しています。

ここでは、次の設定例について説明します。

- ユーザー 1 の content-key-upload を使用した SSH キー インデックス 1 の構成 (69 ページ)
- ユーザー 1 の SSH キー インデックス 1 の削除 (70 ページ)
- リモート ロケーションからのユーザー 1 の SSH キー 2 の構成 (70 ページ)
- content-key-upload で configConfMos を使用して SSH キー 2 を構成する (71 ページ)
- configConfMos を使用したユーザー 1 の SSH キー 2 の削除 (71 ページ)
- リモート ロケーションからのユーザー 1 の configConfMos を使用して SSH キー 2 を構成 する (72 ページ)

### ユーザー **1** の **content-key-upload** を使用した **SSH** キー インデックス **1** の構成

要求:

```
<configConfMo cookie="55a599cb83/75867bc0-8528-e91e-da88-8ec6a98b9f1f"
inHierarchical="false" dn="sys/user-ext/user-1/ssh-key-1">
<inConfig>
<aaaUserSSHKey dn="sys/user-ext/user-1/ssh-key-1"
adminAction="content-key-upload"
sshKey="ssh-rsa AAAAB3NzaC1yc2EAAAADAQABAAABAQD8byYqBdnio8+Zo0dH3/
4PiyvXWBVEkOG2VvHcM294rQIjU16wjc/Kpcxy/
citl4N86+rVSIk+C2ud0O1Ixzlbr8EFpeRJ5Q645c2qbiLS0yLcTT6deLWL28SPcGZ9RlHsit6+xGPuhcIEq79Wf1/
ciYCgRbdX5CyDcH7qFYivc6F+WrsfzDFJa0F/
SicoLUaJBf2OLVgQV1aV8gJwtj88xCWmZ9GofuLIVwwF9c+TqGPxeYWf+NZt7eQy5j+pHrx/
VKG5O9hz+qjC966BzKXq25BifwmS1ZoDY49p9DkpOB/Qrr+Com/
HpHez6oozAJizXva6lP7+/1m7WkbUJyxR jdakua@IPv6Setup"></aaaUserSSHKey>
```

```
</inConfig>
</configConfMo>
```
#### 応答:

```
<?xml version="1.0"?>
<configConfMo dn="sys/user-ext/user-1/ssh-key-1"
cookie="55a599cb83/75867bc0-8528-e91e-da88-8ec6a98b9f1f" response="yes">
<outConfig>
<aaaUserSSHKey id="1"
sshKey="ssh-rsa AAAAB3NzaC1yc2EAAAADAQABAAABAQD8byYqBdnio8+Zo0dH3/
4PiyvXWBVEkOG2VvHcM294rQIjU16wjc/Kpcxy/
citl4N86+rVSIk+C2ud0O1Ixzlbr8EFpeRJ5Q645c2qbiLS0yLcTT6deLWL28SPcGZ9RlHsit6+xGPuhcIEq79Wf1/
ciYCgRbdX5CyDcH7qFYivc6F+WrsfzDFJa0F/
SicoLUaJBf2OLVgQV1aV8gJwtj88xCWmZ9GofuLIVwwF9c+TqGPxeYWf+NZt7eQy5j+pHrx/
VKG5O9hz+qjC966BzKXq25BifwmS1ZoDY49p9DkpOB/Qrr+Com/
HpHez6oozAJizXva6lP7+/1m7WkbUJyxR jdakua@IPv6Setup "
adminAction="no-op" protocol="none" remoteServer="" remoteFile=""
user="" pwd="" dn="sys/user-ext/user-1/ssh-key-1" status="modified"/>
</outConfig>
</configConfMo>
- validates
```
## ユーザー **1** の **SSH** キー インデックス **1** の削除

#### 要求:

```
<configConfMo
cookie="14d926a2fd/d58efaf0-0379-22b3-a46a-d707e11a2193"
inHierarchical="false" dn="sys/user-ext/user-1/ssh-key-1">
<inConfig>
<aaaUserSSHKey dn="sys/user-ext/user-1/ssh-key-1"
adminAction="clear" ></aaaUserSSHKey>
</inConfig>
</configConfMo>
```
#### 応答:

```
<?xml version="1.0"?>
<configConfMo dn="sys/user-ext/user-1/ssh-key-1"
cookie="14d926a2fd/d58efaf0-0379-22b3-a46a-d707e11a2193" response="yes">
<outConfig>
<aaaUserSSHKey id="1" sshKey="" adminAction="no-op"
protocol="none" remoteServer="" remoteFile="" user="" pwd=""
dn="sys/user-ext/user-1/ssh-key-1" status="modified"/></outConfig>
</configConfMo>
- validates
```
## リモート ロケーションからのユーザー **1** の **SSH** キー **2** の構成

## 要求:

```
<configConfMo
cookie="604e5e6b96/ae7ead8c-5694-e797-6b34-9046b12810da"
inHierarchical="false" dn="sys/user-ext/user-1/ssh-key-2">
<inConfig>
<aaaUserSSHKey dn="sys/user-ext/user-1/ssh-key-2"
adminAction="remote-key-upload" protocol="scp"
remoteServer="10.197.125.105" remoteFile="/home/srivatss/publickey.pem"
user="srivatss" pwd="password"></aaaUserSSHKey>
</inConfig>
</configConfMo>
```
応答:

```
<?xml version="1.0"?>
<configConfMo dn="sys/user-ext/user-1/ssh-key-2"
cookie="604e5e6b96/ae7ead8c-5694-e797-6b34-9046b12810da" response="yes">
<outConfig>
<aaaUserSSHKey id="2"
sshKey="ssh-rsa AAAAB3NzaC1yc2EAAAADAQABAAABAQDFOK17ZYbMMfGcxGrfxlupMqFyl1ZN
IJohPxAStu41OkItF9VrrhrfF1ZKOpogJinx3s0OcPfGLMSWEQkUq1zGlL8rAESZbi6z36WGFeZ9
3amJ3nfxDU7JWD9KHmINixpX5XbbZeKQJvfSTptanmkjTQ8sq2iSMK0HL+G35i8BXmwIBLuEM+SWI
EYjLaDAZ6aLKPxxddTrFxWTP9QpzJAfQGlXXZSYauYb6OMNUxjgqFtB2XCiROZTzcj4n1XQRbzU+
56HvHmowcOPhO81Btbun+xvksTeXbV3e9DVymjQK1qD2yY5h/EJdC0+9wGPyVmaT2bAOu4HbTsz8
u4HFkTf jdakua@IPv6Setup "
adminAction="no-op" protocol="none" remoteServer="" remoteFile=""
user="" pwd="" dn="sys/user-ext/user-1/ssh-key-2" status="modified"/>
</outConfig>
</configConfMo>
- validates
```
#### **content-key-upload** で **configConfMos** を使用して **SSH** キー **2** を構成する

要求:

```
<configConfMos
cookie="2f96decb91/c7120c07-b4bb-35e7-c33d-a03dee411971"
inHierarchical="false">
<inConfigs>
      <pair key="sys/user-ext/user-1/ssh-key-2">
          <aaaUserSSHKey id="2" rn="ssh-key-2" adminAction="content-key-upload"
sshKey="ssh-rsa AAAAB3NzaC1yc2EAAAADAQABAAABAQC/
wh89lwly7q5yMWUQbcZYJiEUOWnjuJlrHmdtn2F1ZyFRdIfEd/
flgpLST88pK4DAX6eI5fY7/E2HhtTOYoRDVwanvwCy6jx8yYzDoDqioI+S7RBz20urI800
wp4ofEshAnxJVOqxjGsddk8X8xraCQUKEoOpgY8NY4YotEcwm41/
82cXj65sCiW818Ql72oIsDLYSeHalYR6TkBcyEwvnJ1PPqpZNbtki6sWHTvdWcne4g5VGoM0C+0sE/
YmTElQ7XMidlM2eXadW01OAyfXZaqWjn4sxCP4IkBg+Un2ip6kZ65yjQe3Kmez4Lxvvpn3+rFRB/
GYxFBEN9OQ4cuz duprasad@cisco.com"></aaaUserSSHKey>
        </pair>
   </inConfigs>
</configConfMos>
応答:
```

```
<?xml version="1.0"?>
<configConfMos cookie="2f96decb91/c7120c07-b4bb-35e7-c33d-a03dee411971"
response="yes"><outConfigs><pair key="sys/user-ext/user-1/ssh-key-2">
<aaaUserSSHKey id="2" sshKey="ssh-rsa AAAAB3NzaC1yc2EAAAADAQABAAABAQC/
wh89lwly7q5yMWUQbcZYJiEUOWnjuJlrHmdtn2F1ZyFRdIfEd/flgpLST88pK4DAX6eI5fY7/
E2HhtTOYoRDVwanvwCy6jx8yYzDoDqioI+S7RBz20urI800wp4ofEshAnxJVOqxjGsddk8X8xraCQUK
EoOpgY8NY4YotEcwm41/82cXj65sCiW818Ql72oIsDLYSeHalYR6TkBcyEwvnJ1PPqpZNbtki6sWHTv
dWcne4g5VGoM0C+0sE/YmTElQ7XMidlM2eXadW01OAyfXZaqWjn4sxCP4IkBg+Un2ip6kZ65yjQe3Km
ez4Lxvvpn3+rFRB/GYxFBEN9OQ4cuz duprasad@cisco.com
adminAction="no-op" protocol="none" remoteServer="" remoteFile=""
user="" pwd="" dn="sys/user-ext/user-1/ssh-key-2" status="modified"/>
</pair><operationStatus>success</operationStatus></outConfigs>
</configConfMos>
- validates
```
### **configConfMos** を使用したユーザー **1** の **SSH** キー **2** の削除

要求:

```
<configConfMos
cookie="2f96decb91/c7120c07-b4bb-35e7-c33d-a03dee411971"
inHierarchical="false">
<inConfigs>
```

```
<pair key="sys/user-ext/user-1/ssh-key-2">
         <aaaUserSSHKey id="2" rn="ssh-key-2"
adminAction="clear" ></aaaUserSSHKey>
        </pair>
  </inConfigs>
</configConfMos>
```
応答:

```
<?xml version="1.0"?>
<configConfMos cookie="2f96decb91/c7120c07-b4bb-35e7-c33d-a03dee411971"
response="yes"><outConfigs><pair key="sys/user-ext/user-1/ssh-key-2">
<aaaUserSSHKey id="2" sshKey="" adminAction="no-op" protocol="none"
 remoteServer="" remoteFile="" user="" pwd=""
dn="sys/user-ext/user-1/ssh-key-2" status="modified"/></pair>
<operationStatus>success</operationStatus></outConfigs></configConfMos>
- validates
```
#### リモート ロケーションからのユーザー **1** の **configConfMos** を使用して **SSH** キー **2** を構成する

要求:

```
<configConfMos
cookie="2f96decb91/c7120c07-b4bb-35e7-c33d-a03dee411971"
inHierarchical="false">
<inConfigs>
      <pair key="sys/user-ext/user-1/ssh-key-2">
          <aaaUserSSHKey dn="sys/user-ext/user-1/ssh-key-2"
adminAction="remote-key-upload" protocol="scp" remoteServer="10.197.125.105"
remoteFile="/home/srivatss/publickey1.pem" user="srivatss" pwd="password">
</aaaUserSSHKey>
     </pair>
</inConfigs>
応答:
```

```
<configConfMos
cookie="2f96decb91/c7120c07-b4bb-35e7-c33d-a03dee411971"
inHierarchical="false">
<inConfigs>
      <pair key="sys/user-ext/user-1/ssh-key-2">
          <aaaUserSSHKey dn="sys/user-ext/user-1/ssh-key-2"
adminAction="remote-key-upload" protocol="scp" remoteServer="10.197.125.105"
remoteFile="/home/srivatss/publickey1.pem" user="srivatss" pwd="password">
</aaaUserSSHKey>
      \langle/pair>
</inConfigs>
</configConfMos>
```
# 外部証明書の管理

外部証明書と秘密キーのアップロードをサポートするために、Cisco IMC 4.1.2 XML API は、2 つの新しい管理対象オブジェクト、**uploadExternalCertificate** と **uploadExternalPrivateKey** を 提供します。これらの新しい管理対象オブジェクトは、それぞれ

**sys/cert-mgmt/external-cert-upload** および **sys/cert-mgmt/external-pvt-key-upload** という DN を 持つ **certificateManagement** の下で利用できます。

新しい管理対象オブジェクトに加えて、Cisco IMC XML API は、外部証明書をアクティブ化す るための追加の属性 **adminAction** - **activate-external-cert** を提供します。**adminAction** は、 certificateManagement MO の一部です。

## 管理対象の詳細

**uploadExternalCertificate** の場合:

## 表 **<sup>2</sup> : uploadExternalCertificate**

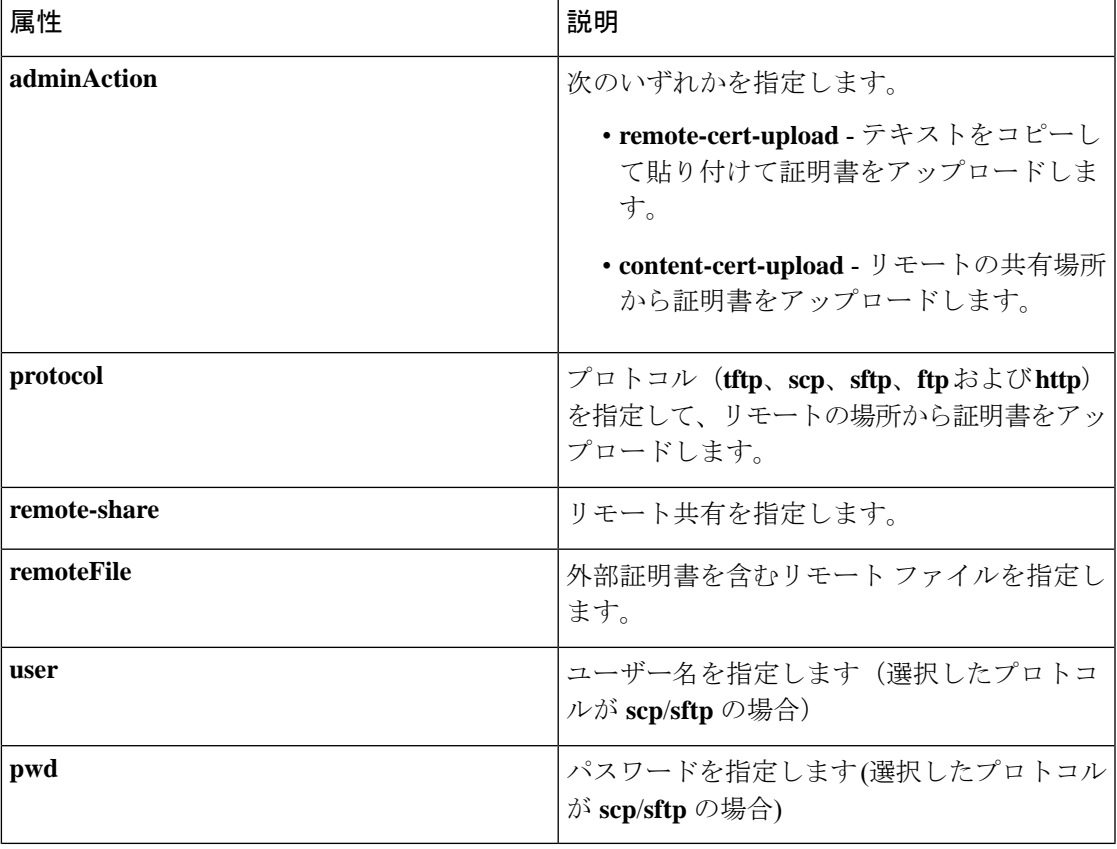

**uploadExternalPrivateKey** の場合:

## 表 **<sup>3</sup> : uploadExternalPrivateKey**

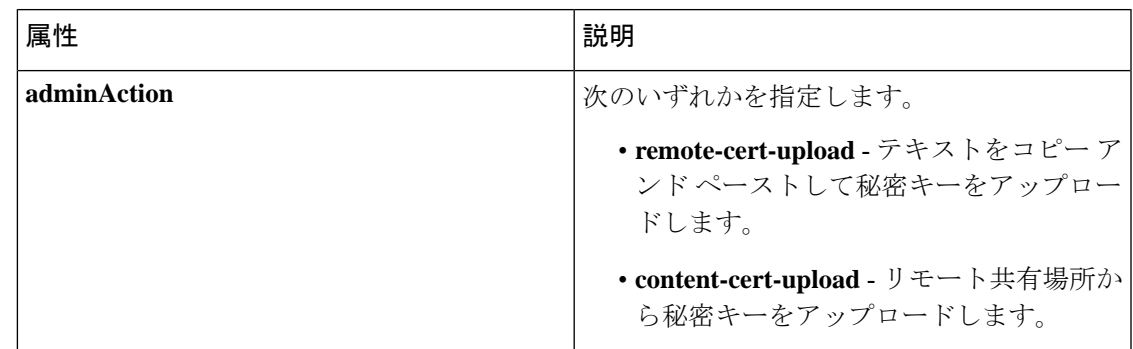

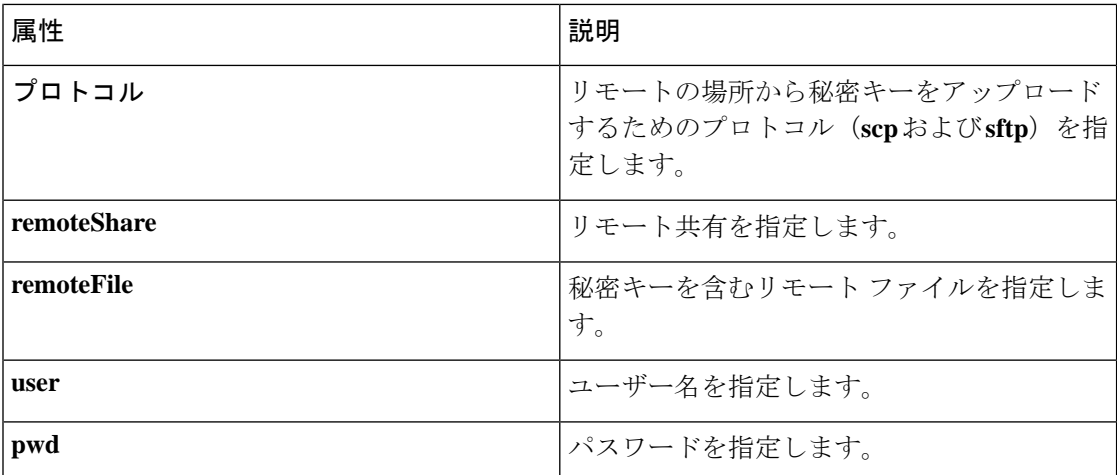

このセクションの例は、Cisco IMC XML API を使用して外部証明書と秘密キーを設定する方法 を示しています。各例は、XML API 要求に続き、Cisco IMC からの応答を示しています。

ここでは、次の設定例について説明します。

- 貼り付けによる外部証明書のアップロードに使用するサンプルuploadExternalCertificate.xml ファイル (75 ページ)
- 貼り付けによる外部証明書のアップロード (75 ページ)
- リモート サーバーからの外部証明書のアップロードに使用されるサンプル uploadExternalCertificate.xml ファイル (76 ページ)
- リモート サーバーからの外部証明書のアップロード (76 ページ)
- 貼り付けによる外部秘密キーのアップロードに使用するサンプルuploadExternalPrivateKey.xml ファイル (76 ページ)
- 貼り付けによる秘密キーのアップロード (77 ページ)
- リモート サーバーからの外部秘密キーのアップロードに使用されるサンプル uploadExternalPrivateKey.xml ファイル (77 ページ)
- リモート サーバーからの秘密キーのアップロード (77 ページ)
- サンプル activateExternalCert.xml ファイル (78 ページ)
- remote-cert-upload を使用した configConfMos を使用した外部証明書のアップロード (78 ページ)
- remote-cert-uploadを使用したconfigConfMosを使用した秘密キーのアップロード (79ペー ジ)
- configConfMos を使用した外部証明書のアクティブ化 (79 ページ)

## 貼り付けによる外部証明書のアップロードに使用するサンプル**uploadExternalCertificate.xml**ファ イル

<configConfMo cookie="0154b835ee/21becfc5-f7de-e50d-3d8f-a8368bf4817c" dn="sys/cert-mgmt/external-cert-upload" inHierarchical="false"> <inConfig>

<uploadExternalCertificate adminAction="content-cert-upload" certificateContent="

-----BEGIN CERTIFICATE-----

MIID8zCCAtugAwIBAgIBBDANBgkqhkiG9w0BAQwFADCBsDELMAkGA1UEBhMCSU4x EjAQBgNVBAgMCUthcm5hdGFrYTESMBAGA1UEBwwJQmFuZ2Fsb3JlMSQwIgYDVQQK DBtDaXNjbyBTeXN0ZW1zIEluZGlhIFB2dCBMdGQxGDAWBgNVBAsMD1VDUy1SYWNr LVNlcnZlcjEWMBQGA1UEAwwNQ2lzY28gU3lzdGVtczEhMB8GCSqGSIb3DQEJARYS c3JpdmF0c3NAY2lzY28uY29tMB4XDTIwMDExMzA4MTM1NVoXDTIxMDExMjA4MTM1 NVowgbExCzAJBgNVBAYTAklOMRIwEAYDVQQIEwlLYXJuYXRha2ExEjAQBgNVBAcT CUJlbmdhbHVydTEkMCIGA1UEChMbQ2lzY28gU3lzdGVtcyBJbmRpYSBQdnQgTHRk MRgwFgYDVQQLEw9VQ1MtUmFjay1TZXJ2ZXIxFjAUBgNVBAMTDUNpc2NvIFN5YXRl bXMxIjAgBgkqhkiG9w0BCQEWE3NyaXZhdHNzQGNpc2NvLmNvbm0wggEiMA0GCSqG SIb3DQEBAQUAA4IBDwAwggEKAoIBAQC6fcG9QISg6t1fi6U3+czmek2LvfhAxSGd r2g7uMssgdTrBh59TEgZl5azal5zWaZm/1iO69D6/iabyoli8+MiQAtANnKxqWM3 STeih+3U2jOf39lIlZrAMpd4Ag/OtK5OcUtwUHM52ixm/UU61geVPZ5mJpPkzq3T JNcv6TR90K8v0nEILm1lgoA96y64I9YN3ufSE4gm9VOS/sFughmAyYErsgvgoJpn SQZUYxwdueBm4XV48QY7Mc7neUVYCNo7TcfBX7DC/N0BHv3hlKhGCCQ+5if63uOh ja8ahdBoIPJqI0h70a92yBK5lv4dxSHexccw2D40kar4CzfVSqx9AgMBAAGjFTAT MBEGCWCGSAGG+EIBAQQEAwIGQDANBgkqhkiG9w0BAQwFAAOCAQEAXdVTJevqNyI9 DEVibfjGXiKnJ2gEuYr8MdhpDeff/WrsLk7lxhOomVrDZ3iyCX99tNoCIvtOMgNs jOu9OEjNtBulOlgwdQ9ugwp/JToohbD+2JHRK/MgrFpZmewH1oKKDNpOdayR6u9m SNfvMNBgvxg+cMcbkif0pJU3XHlniPF6UVgj/LJDyBSGrULpnyDwTOq2UEF6g9Dc 6gOgRGYNHn7MRzigPJtyjbJsbxgPQ9C46I3Me9N2sJNaSLSVQhOxW7KonPI6USRs e2iEAYaaCvThGE4HTwOMF9dJ24inU+SKTci1AFq2+V4I3P9v+aH5ao1H9T/p/AUP ho6MuZ+wWg==

```
-----END CERTIFICATE----- "
dn="sys/cert-mgmt/external-cert-upload"/>
  \langleinConfig>
```
</configConfMo>

## 貼り付けによる外部証明書のアップロード

要求:

```
curl -k -H "Content-Type: multipart/form-data; " --data-binary
@uploadExternalCertificate.xml https ://10.10.10.10/nuova | xmllint --schema
../conf/common/RACK-OUT.xsd -
```
#### 応答:

```
% Total % Received % Xferd Average Speed Time
Time Time Current Dload Upload Total Spent Left Speed
100 2462 0 451 100 2011 216 965 0:00:02 0:00:02 --:--:-- 965
<?xml version="1.0"?>
<configConfMo dn="sys/cert-mgmt/external-cert-upload"
cookie="86f83c3d04/37903252-df40-8f3c-ea28-038cb3764e8f" response="yes">
<outConfig>
<uploadExternalCertificate dn="sys/cert-mgmt/external-cert-upload"
adminAction="no-op" protocol="none" remoteServer="" remoteFile=""
user="" pwd="" uploadStatus="COMPLETED" uploadProgress="100%"
certificateContent="Certificate Content" status="modified"/></outConfig>
</configConfMo>
- validates
```
## リモート サーバーからの外部証明書のアップロードに使用されるサンプル **uploadExternalCertificate.xml** ファイル

```
<configConfMo cookie="0154b835ee/21becfc5-f7de-e50d-3d8f-a8368bf4817c"
dn="sys/cert-mgmt/external-cert-upload" inHierarchical="false">
 \langleinConfig\rangle<uploadExternalCertificate adminAction="remote-cert-upload" protocol="scp"
user="srivatss" remoteServer="10.10.10.10"
remoteFile="/home/srivatss/server.cert" pwd="password"
dn="sys/cert-mgmt/external-cert-upload"/>
 \langleinConfig>
</configConfMo>
```
## リモート サーバーからの外部証明書のアップロード

要求:

curl -k -d@uploadExternalCertificate.xml https://10.10.10.10/nuova | xmllint --schema ../conf/common/RACK-OUT.xsd -

応答:

```
% Total % Received % Xferd Average Speed Time Time
Time Current Dload Upload Total Spent Left Speed
100 2381 0 451 100 1930 80 344 0:00:05 0:00:05 --:--:-- 0
<?xml version="1.0"?>
<configConfMo dn="sys/cert-mgmt/external-cert-upload"
cookie="86f83c3d04/37903252-df40-8f3c-ea28-038cb3764e8f" response="yes">
<outConfig>
<uploadExternalCertificate dn="sys/cert-mgmt/external-cert-upload"
adminAction="no-op" protocol="none" remoteServer="" remoteFile=""
user="" pwd="" uploadStatus="COMPLETED" uploadProgress="100%"
certificateContent="Certificate Content" status="modified"/></outConfig>
</configConfMo>
- validates
```
## 貼り付けによる外部秘密キーのアップロードに使用するサンプル **uploadExternalPrivateKey.xml** ファイル

```
<configConfMo
cookie="0154b835ee/21becfc5-f7de-e50d-3d8f-a8368bf4817c"
dn="sys/cert-mgmt/external-pvt-key-upload" inHierarchical="false">
  <inConfig>
    <uploadExternalPrivateKey adminAction="content-cert-upload"
certificateContent="
-----BEGIN RSA PRIVATE KEY-----
MIIEoQIBAAKCAQEAun3BvUCEoOrdX4ulN/nM5npNi734QMUhna9oO7jLLIHU6wYe
fUxIGZeWs2pec1mmZv9YjuvQ+v4mm8qJYvPjIkALQDZysaljN0k3ooft1Nozn9/Z
SJWawDKXeAIPzrSuTnFLcFBzOdosZv1FOtYHlT2eZiaT5M6t0yTXL+k0fdCvL9Jx
CC5tZYKAPesuuCPWDd7n0hOIJvVTkv7BboIZgMmBK7IL4KCaZ0kGVGMcHbngZuF1
ePEGOzHO53lFWAjaO03HwV+wwvzdAR794ZSoRggkPuYn+t7joY2vGoXQaCDyaiNI
e9GvdsgSuZb+HcUh3sXHMNg+NJGq+As31UqsfQIDAQABAoH/MSv3aW8ZiVRkCk1H
wvqajCqzR6VPT8SqmGknkpem+pVBDrcOUvtKB3Vwxt3FCaUZuw6YyxZig8t/YpSE
pRKpUN6SGNxCYZXIE0u635/3lafy9LSRFhJcO1EbnwjsIhSB4Sz+Nx7/QsHD82PU
XS8R0MfufACv/iSAsKuGEZvru0BWexD1ycojGTDRhGqWZGzsN6ncsbhQ0kItC0Pv
Ycx+9NeKfGwO+P9NwyWwaKW9M4nOyx3/MviMx9QRbNjgxjrdTj+A0aBUEzgdeZOf
WCJ/LlSbHmJ46HYZOILL4KDBbow/c7a1c2JcFWn01m33qNCRWdkb5H+1UZA+el7g
XnxDAoGBALzBdW26GGIZjj42Ayr9PAXFsO8n0MonqVHRlRTvxeuLOvHYdD9HzgkH
CFXA0IGmNk/1RuwEArx6U6ezSP6z7za9B63MskE7t3Vs28/OJg14KptRftGKUIbZ
NRf1o3J7VUf9mYk9u3pc/PJ8oVweFoml/SwRTDvZyUn5WRLq7zJ3AoGBAPztx24M
qj0Gcbqa7U5pUM+9bD9eGPxrGranFlDp79eobG+9kva286clp0Yr5XrNsQpx42Q6
RJLBVEwrB03D7X9UIOaAgyiaDbDMbIeAcRqOC9qpLDUXrpMVrdvVhtcPrKS8VAp4
```

```
hOle6zYKMShMXDExhH3EHaQ7aVOQRpt5GoGrAoGBAKBX1uE3TK9I9kRyrY4/QFXG
8d62++4+ct9GIlZ+uKq2w4PeVCHNZYDVsIboHDeGcmzJ901WutxRLe8vpbp4L6VY
PsWtNV+k0tu1daS5gim/ArKeMBTgYjerHCcWS5pcmr1k+KBVCIWRqG504L3X8V1M
3BwrNY9CGnP0lW40lK1RAoGASikuIIZ2JA6Pqjdi/WrD1yWjZ7EfgmOlIYk8cd0m
BgXMRbdAMDbUml3f/iNA1hEZqAZctjafhKhLH0o+if641GzGeM+VpYIGIaDO8awn
fbHIqASSgb6/4UCqCZtCPizKYkMWITvVPNgn/2BdqYM6RPJP9tBaIJ2K9IWJLm0D
6KECgYB9rmj/8YW7Rz1Isfg7JhK32p7LC+5xSSbpxQc8s/3PftZ5uQnsXXHoZJ0H
cfA4mbj4nttyFwX+kuUpQdG/ZhoJ/SDqE5lvzVM4stMRKFEJq8ksld+KGGzLFEkj
OotvpQor5dHHU46IIu9tv5ctrJImMjSM7wro26kW2EE3UzZMYw==
-----END RSA PRIVATE KEY-----
dn="sys/cert-mgmt/external-pvt-key-upload"/>
  </inConfig>
</configConfMo>
```
## 貼り付けによる秘密キーのアップロード

#### 要求:

```
curl -k -H "Content-Type: multipart/form-data;
" --data-binary @uploadExternalPrivateKey.xml
https://10.10.10.10/nuova | xmllint --schema ../conf/common/RACK-OUT.xsd -
```
応答:

```
% Total % Received % Xferd Average Speed Time Time
Time Current Dload Upload Total Spent Left Speed<br>100  2715  0  455  100  2260  109  542  0:00:04  0:00:04  --:--:--  542
100 2715 0 455 100 2260 109
<?xml version="1.0"?>
<configConfMo dn="sys/cert-mgmt/external-pvt-key-upload"
cookie="86f83c3d04/37903252-df40-8f3c-ea28-038cb3764e8f" response="yes">
<outConfig>
<uploadExternalPrivateKey dn="sys/cert-mgmt/external-pvt-key-upload"
adminAction="no-op" protocol="none" remoteServer="" remoteFile=""
user="" pwd="" uploadStatus="COMPLETED" uploadProgress="100%"
certificateContent="Certificate Content" status="modified"/></outConfig>
</configConfMo>
- validates
```
## リモート サーバーからの外部秘密キーのアップロードに使用されるサンプル **uploadExternalPrivateKey.xml** ファイル

```
<configConfMo
cookie="0154b835ee/21becfc5-f7de-e50d-3d8f-a8368bf4817c"
dn="sys/cert-mgmt/external-pvt-key-upload" inHierarchical="false">
  <inConfig>
<uploadExternalPrivateKey adminAction="remote-cert-upload"
protocol="scp" user="srivatss" remoteServer="10.10.10.10"
remoteFile="/home/srivatss/wildcard.pem" pwd="password"
dn="sys/cert-mgmt/external-pvt-key-upload"/>
  </inConfig>
</configConfMo>
```
## リモート サーバーからの秘密キーのアップロード

要求:

curl -k -d@uploadExternalPrivateKey.xml https://10.10.10.10/nuova | xmllint --schema ../conf/common/RACK-OUT.xsd -

応答:

```
% Total % Received % Xferd Average Speed Time Time
Time Current Dload Upload Total Spent
100 2621 0 455 100 2166 63 302 0:00:07 0:00:07 --:--:-- 0
<?xml version="1.0"?>
<configConfMo dn="sys/cert-mgmt/external-pvt-key-upload"
cookie="86f83c3d04/37903252-df40-8f3c-ea28-038cb3764e8f" response="yes">
<outConfig>
<uploadExternalPrivateKey dn="sys/cert-mgmt/external-pvt-key-upload"
adminAction="no-op" protocol="none" remoteServer="" remoteFile=""
user="" pwd="" uploadStatus="COMPLETED" uploadProgress="100%"
certificateContent="Certificate Content" status="modified"/></outConfig>
</configConfMo>
- validates
```
## サンプル **activateExternalCert.xml** ファイル

```
<configConfMo
cookie="0154b835ee/21becfc5-f7de-e50d-3d8f-a8368bf4817c"
inHierarchical="false">
  <inConfig>
    <certificateManagement adminAction="activate-external-cert"
dn="sys/cert-mgmt"/>
  </inConfig>
</configConfMo>
```
## 外部証明書の有効化

#### 要求:

curl -k -d@activateExternalCert.xml https://10.10.10.10/nuova | xmllint --schema ../conf/common/RACK-OUT.xsd -

応答:

```
% Total % Received % Xferd Average Speed Time Time
Time Current Dload Upload Total Spent
100 580 0 347 100 233 85 57 0:00:04 0:00:04 --:--:-- 85
<?xml version="1.0"?>
<configConfMo dn="" cookie="86f83c3d04/37903252-df40-8f3c-ea28-038cb3764e8f"
response="yes">
<outConfig>
<certificateManagement dn="sys/cert-mgmt" description="Certificate Management"
externalCertificate="Not Available" externalPrivateKey="Not Available"
adminAction="no-op" status="modified"/></outConfig>
</configConfMo>
- validates
```
## **remote-cert-upload** を使用した **configConfMos** を使用した外部証明書のアップロード

#### 要求:

```
<configConfMos
 cookie="d6cfaceed6/9fe756e9-50c5-c0c4-b29a-130160933259"
inHierarchical="false">
  <inConfigs>
    <pair key="sys/cert-mgmt/external-cert-upload">
      <uploadExternalCertificate adminAction="remote-cert-upload"
protocol="scp" user="amkalyan" remoteServer="10.10.10.10"
remoteFile="/home/amkalyan/Cert_Mgmt/wildcard.crt" pwd="password"
dn="sys/cert-mgmt/external-cert-upload"/>
    \langle/pair>
  </inConfigs>
</configConfMos>
```
#### 応答:

```
<configConfMos
cookie="d6cfaceed6/9fe756e9-50c5-c0c4-b29a-130160933259" response="yes">
  <outConfigs>
    <pair key="sys/cert-mgmt/external-cert-upload">
      <uploadExternalCertificate dn="sys/cert-mgmt/external-cert-upload"
adminAction="no-op" protocol="none" remoteServer="" remoteFile="" user=""
pwd="" uploadStatus="UPLOADING" uploadProgress="25%"
certificateContent="Certificate Content" status="modified"/>
    </pair>
    <operationStatus>success</operationStatus>
  </outConfigs>
</configConfMos>
```
## **remote-cert-upload** を使用した **configConfMos** を使用した秘密キーのアップロード

#### 要求:

```
<configConfMos cookie="d6cfaceed6/9fe756e9-50c5-c0c4-b29a-130160933259"
inHierarchical="false">
  <inConfigs>
    <pair key="sys/cert-mgmt/external-pvt-key-upload">
      <uploadExternalPrivateKey adminAction="remote-cert-upload" protocol="scp"
user="amkalyan" remoteServer="10.225.121.139"
remoteFile="/home/amkalyan/Cert_Mgmt/wildcard.pem" pwd="password"
dn="sys/cert-mgmt/external-pvt-key-upload"/>
    \langle/pair>
  </inConfigs>
</configConfMos>
```
#### 応答:

```
<configConfMos
cookie="d6cfaceed6/9fe756e9-50c5-c0c4-b29a-130160933259"
response="yes">
  <outConfigs>
    <pair key="sys/cert-mgmt/external-pvt-key-upload">
<uploadExternalPrivateKey dn="sys/cert-mgmt/external-pvt-key-upload"
adminAction="no-op" protocol="none" remoteServer="" remoteFile=""
user="" pwd="" uploadStatus="UPLOADING" uploadProgress="25%"
certificateContent="Certificate Content" status="modified"/>
    </pair>
    <operationStatus>success</operationStatus>
  </outConfigs>
</configConfMos>
```
#### **configConfMos** を使用した外部証明書のアクティブ化

```
要求:
```

```
<configConfMos
cookie="d6cfaceed6/9fe756e9-50c5-c0c4-b29a-130160933259"
inHierarchical="false">
  <inConfigs>
    <pair key="sys/cert-mgmt">
      <certificateManagement adminAction="activate-external-cert"
dn="sys/cert-mgmt"/>
    </pair>
  </inConfigs>
</configConfMos>
応答:
```

```
<configConfMos
cookie="d6cfaceed6/9fe756e9-50c5-c0c4-b29a-130160933259"
response="yes">
  <outConfigs>
    <pair key="sys/cert-mgmt">
      <certificateManagement dn="sys/cert-mgmt"
description="Certificate Management"
externalCertificate="Not Available" externalPrivateKey="Not Available"
adminAction="no-op" status="modified"/>
    \langle/pair>
    <operationStatus>success</operationStatus>
  </outConfigs>
</configConfMos>
```
# 非 **IPMI** ユーザー モードの構成と仮想メディア **XML API** の例

ここでは、Cisco IMC 4.1 XML API を使用して非 IPMI ユーザー モードのタスクを実行する例 を記載します。この例では、仮想メディア (vMedia) を構成および表示する方法も示していま す。各例は、XML API 要求に続き、Cisco IMC からの応答を示しています。

- ここでは、次の設定例について説明します。
	- 新規ユーザーの追加 (80 ページ)
	- ユーザー モードの IPMI としての設定 (81 ページ)
	- ユーザー モードの非 IPMI としての設定 (81 ページ)
	- CIFS プロトコルによる読み取り/書き込み権限を持つ共有の作成 (81 ページ)
	- サーバーでの vMedia マッピングの表示 (81 ページ)

#### 新規ユーザーの追加

リクエスト:

<configResolveClass cookie="300e98a8dd/cfd410f3-1ba2-8e0a-0a11-fc4e8180369b" inHierarchical="false" classId="aaaUserPolicy"/>

レスポンス:

<configResolveClass cookie="300e98a8dd/cfd410f3-1ba2-8e0a-0a11-fc4e8180369b" response="yes" classId="aaaUserPolicy"> <outConfigs> <aaaUserPolicy dn="sys/user-ext/policy" userPasswordPolicy="enabled" passwordPolicyRules="Rules to set the password when userPasswordPolicy is enabled. 1) The password must have a minimum of 8 and a maximum of 20 characters for for IPMI user mode and 127 characters for Non-IPMI user mode. 2) The password must not contain the User's Name. 3) The password must contain characters from three of the following four categories. a) English uppercase characters (A through Z). b) English lowercase characters (a through z). c) Base 10 digits (0 through 9). d) Non-alphabetic characters (!,  $\theta$ , #, \$,  $\delta$ ,  $\hat{h}$ , ampersand,  $\hat{h}$ , -, \_, +, =)." allowedAttempts="0" lockoutPeriod="0" userDisableOnLockout="disabled" userMode="non-ipmi" ></aaaUserPolicy></outConfigs> </configResolveClass>

## ユーザー モードの **IPMI** としての設定

```
リクエスト:
```

```
<configConfMo cookie="05c78ba1d9/42fdaf5d-43c7-8227-f561-82f4bb76abc2"
inHierarchical="false" dn="sys/user-ext/policy">
  <inConfig>
    <aaaUserPolicy userMode="ipmi" dn="sys/user-ext/policy"/>
  </inConfig>
```

```
</configConfMo>
```
レスポンス:

<configConfMo cookie="e6628585b7/39e83851-4e81-2997-0b8c-dd15e1586e6f" inHierarchical="false" dn="sys/user-ext/policy"> <inConfig> <aaaUserPolicy userMode="ipmi"/> </inConfig> </configConfMo>

## ユーザー モードの非 **IPMI** としての設定

#### リクエスト:

```
<configConfMo cookie="584855d11e/7fa1ca2b-d2bb-073b-d2d0-eab99e70a5ed"
inHierarchical="false" dn="sys/user-ext/policy">
  <inConfig>
    <aaaUserPolicy userMode="non-ipmi" dn="sys/user-ext/policy"/>
  </inConfig>
</configConfMo>
```
レスポンス:

<configConfMo cookie="e6628585b7/39e83851-4e81-2997-0b8c-dd15e1586e6f" inHierarchical="false" dn="sys/user-ext/policy"> <inConfig> <aaaUserPolicy userMode="non-ipmi"/> </inConfig> </configConfMo>

## **CIFS** プロトコルによる読み取り**/**書き込み権限を持つ共有の作成

#### リクエスト:

configConfMos cookie="4ce36e964d/ca1f9583-9c80-ab81-80c9-2697698614af" inHierarchical="false"><inConfigs><pair key="sys/svc-ext/vmedia-svc/volume\_name "><commVMediaMap dn="sys/svc-ext/vmedia-svc/volume\_name " map="cifs" mountOptions="sec=ntlm,vers=3.0,rw" password="\*\*\*\*\*\*\*" remoteFile="test.img" remoteShare="//{Share IP Address}/Folder" username="user" volumeName="volume\_name" /></pair></inConfigs></configConfMos>' https://{CIMC\_IP\_Address}/nuova

#### レスポンス:

<configConfMos cookie="4ce36e964d/ca1f9583-9c80-ab81-80c9-2697698614af" response="yes"><outConfigs><pair key="sys/svc-ext/vmedia-svc/volume\_name"><commVMediaMap volumeName="volume\_name" map="cifs" remoteShare="//{Share IP Address}/Folder" remoteFile="test.img"

mountOptions="username=user,password=\*\*\*\*\*\*\*\*\*\*\*,sec=ntlm,vers=3.0,rw,soft,nounix,noserverino,rsize=3072,wsize=3072" mappingStatus="In Progress" password="" adminAction="no-op"

dn="sys/svc-ext/vmedia-svc/volume\_name" status="created"

></commVMediaMap></pair><operationStatus>success</operationStatus></outConfigs></configConfMos>

## サーバーでの **vMedia** マッピングの表示

リクエスト:

```
<configResolveClass cookie="4ce36e964d/ca1f9583-9c80-ab81-80c9-2697698614af"
inHierarchical="true" classId="commVMedia"/>' https://{CIMC_IP_Address}/nuova
```

```
レスポンス:
```

```
<configResolveClass cookie="4ce36e964d/ca1f9583-9c80-ab81-80c9-2697698614af" response="yes"
 classId="commVMedia">
<outConfigs>
<commVMedia dn="sys/svc-ext/vmedia-svc" adminState="enabled" activeSessions="0"
encryptionState="disabled" lowPowerUsbState="enabled" adminAction="no-op" ><commVMediaMap
volumeName="volume_name" map="cifs" remoteShare="//{Share_IP_Address}/Folder"
remoteFile="test.img"
mountOptions="username=Sai,password=***********,sec=ntlm,vers=3.0,rw,soft,nounix,noserverino,rsize=3072,wsize=3072"
mappingStatus="OK" password="" adminAction="no-op" rn="volume_name"
></commVMediaMap></commVMedia></outConfigs>
```

```
</configResolveClass>
```
# 共通サーバ管理タスクの例

この章の例は、Cisco IMC XML API を使用して共通サーバ管理タスクを実行する方法を示しま す。各例は、XML API 要求に続いて Cisco IMC からの応答を示しています。

この章には、次の例があります。

- Cisco IMC LDAP ユーザ クレデンシャルを使用した XML API セッション Cookie の確立 (86 ページ)
- Cisco IMC ユーザ セッションの取得 (86ページ)
- サーバの要約情報とホストの電源状態の取得 (87 ページ)
- サーバ コンポーネントの現在実行中のファームウェア バージョンの取得 (87 ページ)
- Cisco IMCにインストールされているバックアップファームウェアバージョンの取得 (88 ページ)
- Cisco IMC のファームウェア バックアップ イメージのアクティブ化 (88 ページ)
- inHierarchical オプションを使用した設定済みブート順テーブルの取得 (89 ページ)
- サーバの電源装置の詳細の取得 (89 ページ)
- DN によって識別されるファン オブジェクトの詳細の取得 (90 ページ)
- SNMP 設定の詳細の取得 (90 ページ)
- サーバのローカル ハード ディスクのステータスの取得 (90ページ)
- サーバ電源の再投入 (91 ページ)
- ブート順テーブルのセカンダリ ブート デバイスとしての EFI の設定 (91 ページ)
- フロッピーディスク ドライブのブート デバイスとしてのブート順序リストからの削除  $(91 \times -\frac{3}{2})$
- ホストを再起動しない HDD、CDROM、FDD、PXE、および EFI へのブート順序の設定 (92 ページ)
- inHierarchical オプションを使用したトラップ レシーバの SNMP 設定の変更と取得 (93 ページ)
- 「Select Memory RAS」BIOS トークンの取得 (93ページ)
- ミラーリング モードの「Select Memory RAS」BIOS トークンの設定 (94 ページ)
- C240 サーバ BIOS トークン値の取得 (94 ページ)
- BIOS トークンのデフォルト値の取得 (96 ページ)
- Platform-Default を使用した BIOS パラメータのデフォルト値への設定 (96 ページ)
- Out-Of-Band-Mgmt-Port BIOS トークン値の設定 (98ページ)
- TFTP を使用した Cisco IMC 構成データのエクスポート (98ページ)
- TFTP を使用した Cisco IMC 構成データのインポート (99 ページ)
- TFTP を使用した Cisco IMC テクニカル サポート データのエクスポート (100 ページ)
- CPU 製品 ID の詳細の取得 (102 ページ)
- IMM/メモリ ユニット製品 ID の詳細の取得 (102 ページ)
- HDD 製品 ID の詳細の取得 (103 ページ)
- PCI アダプタ製品 ID の詳細の取得 (103 ページ)
- ファームウェアの更新の詳細の取得 (104 ページ)
- Cisco IMC ファームウェアの更新 (104 ページ)
- BIOS ファームウェアの更新 (105 ページ)
- 非インタラクティブ HUU を使用したすべての C シリーズ サーバ コンポーネントでの ファームウェアの更新 (105 ページ)
- TFTP を使用した VIC アダプタ構成データのインポート (107 ページ)
- TFTP を使用した VIC ファームウェアの更新 (107 ページ)
- VIC アダプタ パラメータの設定 (108 ページ)
- VIC アダプタの一般プロファイルの詳細の取得 (114 ページ)
- VIC アダプタのアップリンク ポートの詳細の取得 (115 ページ)
- VIC アダプタのアップリンク ポート速度の設定 (115 ページ)
- アダプタのイーサネット インターフェイスの詳細の取得 (116 ページ)
- アダプタのイーサネット インターフェイスの作成 (117 ページ)
- イーサネット インターフェイスのプロパティの変更 (118 ページ)
- イーサネット インターフェイスの削除 (119 ページ)
- アダプタのファイバ チャネル インターフェイスの詳細の取得 (120 ページ)
- ファイバ チャネル インターフェイスのブート エントリの作成 (120 ページ)
- ワンタイム ブート用の HUU の設定 (121 ページ)
- ユーザ名がある VMedia への共有のマウント (121 ページ)
- ユーザ名がない VMedia への共有のマウント (122 ページ)
- Remotesyslog プライマリ サーバの設定 (122 ページ)
- Remotesyslog セカンダリ サーバの設定 (122 ページ)
- Syslog クライアント/サーバの詳細の取得 (123 ページ)
- LOM MAC アドレス サポートの詳細の取得 (123 ページ)
- ネットワーク コントローラの個々のポートの MAC アドレスの取得 (124 ページ)
- 個々のポートの LOM MAC アドレスの取得 (124 ページ)
- C シリーズ サーバにインストールされた LSI ストレージ アダプタの概要プロパティの取 得 (124 ページ)
- C シリーズ サーバにインストールされた LSI ストレージ アダプタの詳細プロパティの取 得 (133 ページ)
- RAID バッテリの LSI ストレージ アダプタの詳細の取得 (134 ページ)
- •ローカル ディスク (HDD) の概要情報の取得 (134ページ)
- •ローカル ディスク (HDD) の詳細情報の取得 (137 ページ)
- LSI アダプタに設定されているすべての仮想ドライブの詳細の取得 (140 ページ)
- 仮想ドライブによる物理ディスクの使用状況の詳細の取得 (140 ページ)
- ストレージ コントローラのセキュリティ キーの取得 (141 ページ)
- 推奨されるストレージ コントローラのセキュリティ キーの取得 (141 ページ)
- 自己暗号化されたストレージ コントローラの詳細の取得 (142 ページ)
- コントローラでの自己暗号化の有効化 (142 ページ)
- 物理ドライブでの自己暗号化の有効化 (143 ページ)
- セキュアな仮想ドライブ グループの作成 (143 ページ)
- コントローラでのセキュアなドライブのロック解除 (144 ページ)
- セキュアかつ未設定で良好なドライブ上のデータの消去 (144 ページ)
- セキュアな外部ドライブ上のデータの消去 (145 ページ)
- コントローラのキー ID の変更 (145 ページ)
- コントローラのセキュリティ キーの変更 (146 ページ)
- コントローラのセキュリティ キーおよびキー ID の変更 (146 ページ)
- Network Time Protocol (NTP) プロパティの取得 (147 ページ)
- Network Time Protocol (NTP) プロパティの設定 (147 ページ)
- •すべての Cisco IMC ユーザの取得 (148 ページ)
- ユーザ名とパスワードを持つ ID 11 Cisco IMC ユーザのセットアップと、このユーザへの ログイン アクセスの有効化 (148 ページ)
- 強力なパスワードの無効化または有効化 (149 ページ)
- メモリ ユニットの統計情報の取得 (150 ページ)
- 特定の DIMM メモリ ユニットの統計情報の取得 (150 ページ)
- プロセッサ環境統計情報の取得 (150 ページ)
- 特定の DIMM プロセッサ環境統計情報の取得 (151 ページ)
- マザーボードの温度の統計情報の取得 (151 ページ)
- iSCSI パラメータの取得 (153 ページ)
- iSCSI ブートの削除 (153 ページ)
- Cisco IMC で識別された障害オブジェクトの取得 (153 ページ)
- 一時的な認証トークンの生成と KVM の起動 (154 ページ)
- usNIC デバイス パラメータの取得 (155 ページ)
- イーサネット インターフェイス usNIC プロファイルの作成 (155 ページ)
- イーサネット インターフェイス usNIC プロファイルの変更 (156 ページ)
- LDAP サーバの詳細の取得 (156 ページ)
- LDAP サーバの IP アドレスとポート番号の設定 (157 ページ)
- LDAP パラメータの設定 (158 ページ)
- NI-IOD サポートについて Cisco IMC を確認するクエリー (159 ページ)
- •要求に応じて入力されるパラメータに基づくスナップショットのトリガー (159ページ)
- 現在または過去のスナップショット操作のステータスの照会 (160 ページ)
- サーバの既存の障害イベントの取得 (161 ページ)
- affectedDn のオブジェクトおよび障害の詳細の取得 (161 ページ)
- 障害 Dn の障害の詳細の取得 (162 ページ)
- マスター XML 要求を使用したさまざまなプラットフォーム間での BIOS パラメータの設 定 (162 ページ)
- TPM 情報の取得 (166 ページ)
- PCI スロット情報の取得 (166 ページ)
- DIMM ブラックリスト化のステータスの取得 (167 ページ)
- ネットワーク設定の取得 (167 ページ)
- 自動ネゴシエーションの有効化 (168 ページ)
- 自動ネゴシエーションの無効化 (168 ページ)
- 自動ネゴシエーションの状態が無効な場合のネットワークポートの速度とデュプレックス の設定 (169 ページ)
- DDNS を有効にするためのネットワーク設定 (169 ページ)
- PXE ブート デバイスの作成 (170 ページ)
- PXE ブート デバイスの削除 (170 ページ)
- PXE ブート デバイスの変更 (171 ページ)
- ISCSI ブート デバイスの作成 (172 ページ)
- ISCSI ブート デバイスの削除 (172 ページ)
- ISCSI ブート デバイスの変更 (173 ページ)
- SAN ブート デバイスの作成 (173 ページ)
- SAN ブート デバイスの削除 (174 ページ)
- SAN ブート デバイスの変更 (175 ページ)
- ユーザのシステム生成パスワードの取得 (175 ページ)

**Cisco IMC LDAP** ユーザ クレデンシャルを使用した **XML API** セッション **Cookie** の確立

要求:

```
<aaaLogin inName='admin' inPassword='cisco@123'/>
```
応答:

```
<aaaLogin cookie="" response="yes"
outCookie="1461753405/e60c76e8-3175-1175-8002-4cc92474a254"
outRefreshPeriod="600" outPriv="admin"
 outSessionId="17" outVersion="3.0(0.149)">
</aaaLogin>
```
## **Cisco IMC** ユーザ セッションの取得

要求:

```
<configResolveClass cookie='1385080136/1a887a90-ebb9-1bb9-8007-130bcc74a254'
classId='aaaSession' inHierarchical='true'>
</configResolveClass>"
応答:
<configResolveClass cookie="1385080136/1a887a90-ebb9-1bb9-8007-130bcc74a254"
response="yes" classId="aaaSession">
 <outConfigs>
  <aaaSession host="10.10.10.10" id="18" ui="shell" user="admin"
  dn="sys/user-ext/term-18" ></aaaSession>
  <aaaSession host="10.10.10.10" id="17" ui="web" user="admin"
  dn="sys/user-ext/term-17" ></aaaSession>
  <aaaSession host="N/A" id="15" ui="serial" user="admin"
  dn="sys/user-ext/term-15" ></aaaSession>
  <aaaSession host="10.10.10.10" id="9" ui="web" user="admin"
  dn="sys/user-ext/term-9" >
  </aaaSession>
 </outConfigs>
</configResolveClass>
```

$$
\mathscr{O}^{\bullet}
$$

(注)

UIのタイプは、シャーシの背面にあるKVMドングル(DB9)またはシリアルポート(RJ-45) を使用してシリアル ポート経由でサーバに直接接続した場合のシリアルを示します。

## サーバの要約情報とホストの電源状態の取得

要求:

```
<configResolveClass cookie="1313086522/c7c08988-aa3e-1a3e-8005-5e61c2e14388"
inHierarchical="false" classId="computeRackUnit"/>
```
応答:

<**configResolveClass** cookie="1313086522/c7c08988-aa3e-1a3e-8005-5e61c2e14388" response="yes"

#### **classId="computeRackUnit"**/>

<outConfig>

```
<computeRackUnit dn="sys/rack-unit-1" adminPower="policy" availableMemory="49152"
  model="R250-2480805W" memorySpeed="1067" name="UCS C250 M2" numOfAdaptors="1"
  numOfCores="8" numOfCoresEnabled="8" numOfCpus="2" numOfEthHostIfs="8"
  numOfFcHostIfs="2" numOfThreads="16" operPower="on"
  originalUuid="100DC440-0EBC-11DF-3B97-8843E1C2615E" presence="equipped" serverId="1"
  serial="PGS140601CS" totalMemory="49152" usrLbl="Cisco C250 Server"
  uuid="100DC440-0EBC-11DF-3B97-8843E1C2615E" vendor="Cisco Systems Inc"
  cimcResetReason="graceful-reboot />
</outConfig>
```

```
</configResolveClass>
```
## サーバ コンポーネントの現在実行中のファームウェア バージョンの取得

要求:

<**configResolveClass** cookie="1313086522/c7c08988-aa3e-1a3e-8005-5e61c2e14388" inHierarchical="false" **classId="firmwareRunning"**/>

応答:

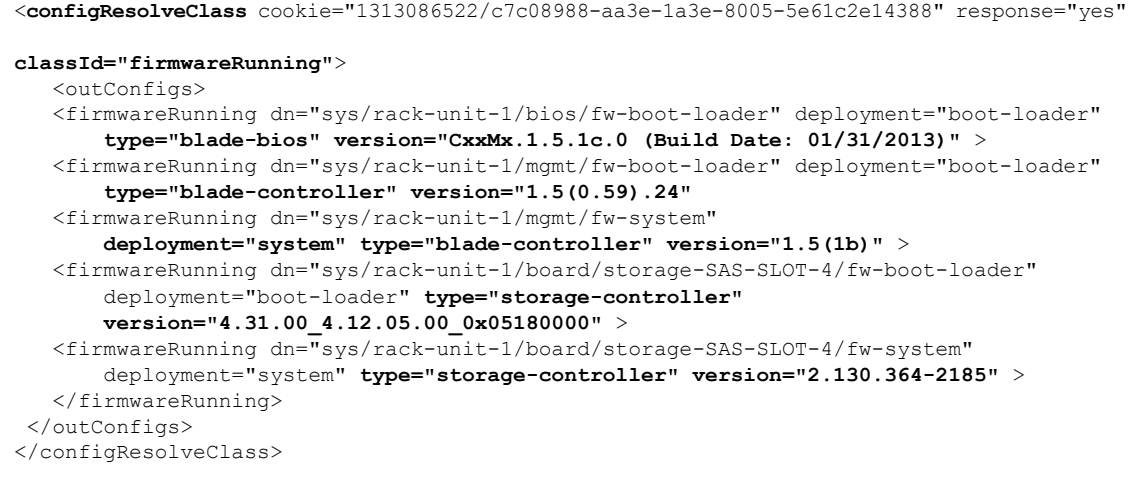

## **Cisco IMC** にインストールされているバックアップ ファームウェア バージョンの取得

要求:

```
<configResolveDn cookie="1313086522/c7c08988-aa3e-1a3e-8005-5e61c2e14388"
inHierarchical="false" dn="sys/rack-unit-1/mgmt/fw-updatable"/>
```
応答:

<**configResolveDn** cookie="1313086522/c7c08988-aa3e-1a3e-8005-5e61c2e14388" response="yes"

```
dn="sys/rack-unit-1/mgmt/fw-updatable">
 <outConfig>
   <firmwareUpdatable dn="sys/rack-unit-1/mgmt/fw-updatable" adminState="triggered"
   deployment="backup" operState="ready" version="1.5(0.73)" protocol="none"
   remoteServer="" remotePath="" user="" pwd="" progress="Success"
   type="blade-controller">
 </outConfig>
```
</configResolveDn>

## **Cisco IMC** のファームウェア バックアップ イメージのアクティブ化

要求:

```
<configConfMo cookie='1369391866/63bd7c70-dd74-1d74-8002-233362a70344'
dn='sys/rack-unit-1/mgmt/fw-boot-def/bootunit-combined'>
<inConfig>
  <firmwareBootUnit dn='sys/rack-unit-1/mgmt/fw-boot-def/bootunit-combined'
   adminState='trigger' image='backup' resetOnActivate='yes' />
  </inConfig>
</configConfMo>
応答:
```
<**configConfMo**cookie="1369391866/63bd7c70-dd74-1d74-8002-233362a70344" response="yes" **dn="sys/rack-unit-1/mgmt/fw-boot-def/bootunit-combined"**> <outConfig> <firmwareBootUnit dn="sys/rack-unit-1/mgmt/fw-boot-def/bootunit-combined"

```
adminState="triggered"
```

```
image="running" resetOnActivate="no" type="combined" version="1.5(1f)"
  status="modified">
 </firmwareBootUnit>
</outConfig>
</configConfMo>
```
## **inHierarchical** オプションを使用した設定済みブート順テーブルの取得

要求:

```
<configResolveClass cookie="1313086522/c7c08988-aa3e-1a3e-8005-5e61c2e14388"
inHierarchical="true" classId="lsbootDef">
応答:
```

```
<configResolveClass cookie="1313086522/c7c08988-aa3e-1a3e-8005-5e61c2e14388"
response="yes"
     classId="lsbootDef">
 <outConfig>
    <lsbootDef dn="sys/rack-unit-1/boot-policy" name="boot-policy"
          purpose="operational" rebootOnUpdate="no" >
      <lsbootVirtualMedia access="read-only" order="3"
          type="virtual-media" rn="vm-read-only" />
      <lsbootVirtualMedia access="read-write" order="5"
          type="virtual-media" rn="vm-read-write"/>
      <lsbootLan rn="lan-read-only" access="read-only" order="2"
          prot="pxe" type="lan" />
      <lsbootStorage rn="storage-read-write" access="read-write" order="1"
         type="storage" >
         <lsbootLocalStorage rn="local-storage" />
      </lsbootStorage>
      <lsbootEfi rn="efi-read-only" access="read-only" order="4"
          type="efi" />
    </lsbootDef>
  </outConfig>
</configResolveClass>
```
## サーバの電源装置の詳細の取得

要求:

```
<configResolveClass cookie="1313086522/c7c08988-aa3e-1a3e-8005-5e61c2e14388"
inHierarchical="false" classId="equipmentPsu">
```
応答:

```
<configResolveClass cookie="1313086522/c7c08988-aa3e-1a3e-8005-5e61c2e14388"
response="yes"
      classId="equipmentPsu">
  <outConfig>
    <equipmentPsu id="1" model="UCSC-PSU-450W" operability="operable" power="on"
     presence="equipped" serial="DCB1621010X" thermal="ok"
     vendor="Cisco Systems Inc" voltage="unknown" dn="sys/rack-unit-1/psu-1" >
    <equipmentPsu id="2" model="" operability="unknown" power="off"
     presence="missing" serial="" thermal="unknown" vendor=""
     voltage="unknown" dn="sys/rack-unit-1/psu-2" >
  </outConfig>
</configResolveClass>
```
## **DN** によって識別されるファン オブジェクトの詳細の取得

#### 要求:

```
<configResolveDn cookie="1313086522/c7c08988-aa3e-1a3e-8005-5e61c2e14388"
inHierarchical="false" dn="sys/rack-unit-1/fan-module-1-2/fan-2"/>
```
応答:

```
<configResolveDn cookie="1313086522/c7c08988-aa3e-1a3e-8005-5e61c2e14388"
response="yes"
dn="sys/rack-unit-1/fan-module-1-2/fan-2"/>
 <outConfig>
    <equipmentFan id="2" model="" module="2" operability="operable" power="on"
    presence="equipped" serial="" thermal="not-supported" tray="1" vendor=""
   voltage="not-supported" dn="sys/rack-unit-1/fan-module-1-2/fan-2"/>
  </outConfig>
</configResolveDn>
```
## **SNMP** 設定の詳細の取得

#### 要求:

```
<configResolveClass cookie="1313086522/c7c08988-aa3e-1a3e-8005-5e61c2e14388"
inHierarchical="false" classId="commSnmp"/>
```
#### 応答:

```
<configResolveClass cookie="1362107065/43d02d50-d6d4-16d4-8009-c979e5e53d50"
response="yes"
classId="commSnmp">
  <outConfigs>
    <commSnmp dn="sys/svc-ext/snmp-svc" descr="SNMP Service" name="snmp"
adminState="enabled"
    port="161" proto="udp" community="" trapCommunity="public" com2Sec="disabled"
     sysContact="who@where" sysLocation="unknown"/>
  </outConfigs>
</configResolveClass>
```
## サーバのローカル ハード ディスクのステータスの取得

#### 要求:

<**configResolveDn** cookie="1313146313/b38e04a0-aa4c-1a4c-8008-cdac38e14388" inHierarchical="false" **dn="sys/rack-unit-1/board/disk-4"**/>

応答:

```
<configResolveDn cookie="1313146313/b38e04a0-aa4c-1a4c-8008-cdac38e14388"
response="yes"
dn="sys/rack-unit-1/board/disk-4">
 <outConfig>
    <storageLocalDiskSlotEp id="4" operability="operable" presence="equipped"
    dn="sys/rack-unit-1/board/disk-4"/>
 </outConfig>
</configResolveDn>
```
## サーバ電源の再投入

#### 要求:

```
<configConfMo cookie="1313084260/40ea8058-aa3e-1a3e-8004-5e61c2e14388"
inHierarchical="false" dn="sys/rack-unit-1" >
  <inConfig>
    <computeRackUnit adminPower="cycle-immediate" dn="sys/rack-unit-1">
    </computeRackUnit>
  </inConfig>
</configConfMo>
```

```
応答:
```

```
<configConfMo cookie="1313084260/40ea8058-aa3e-1a3e-8004-5e61c2e14388"
response="yes" dn="sys/rack-unit-1" >
  <outConfig>
    <computeRackUnit dn="sys/rack-unit-1" adminPower="policy" availableMemory="49152"
    model="R250-2480805W" memorySpeed="1067" name="UCS C250 M2" numOfAdaptors="1"
    numOfCores="8" numOfCoresEnabled="8" numOfCpus="2" numOfEthHostIfs="0"
    numOfFcHostIfs="0" numOfThreads="16" operPower="off"
    originalUuid="100DC440-0EBC-11DF-3B97-8843E1C2615E" presence="equipped" serverId="1"
     serial="PGS140601CS" totalMemory="49152" usrLbl="Cisco C210 Server"
     uuid="100DC440-0EBC-11DF-3B97-8843E1C2615E" vendor="Cisco Systems Inc"
     status="modified"/>
  </outConfig>
```
## </configConfMo>

## ブート順テーブルのセカンダリ ブート デバイスとしての **EFI** の設定

要求:

```
<configConfMo cookie="1313090863/ca79ef88-aa3f-1a3f-8006-5e61c2e14388"
inHierarchical="false" dn="sys/rack-unit-1/boot-policy/efi-read-only">
  <inConfig>
    <lsbootEfi order="2" status="modified"
     dn="sys/rack-unit-1/boot-policy/efi-read-only"
  </inConfig>
</configConfMo>
```
## 応答:

```
<configConfMo cookie="1313090863/ca79ef88-aa3f-1a3f-8006-5e61c2e14388"
response="yes" dn="sys/rack-unit-1/boot-policy/efi-read-only" >
  <outConfig>
    <lsbootEfi dn="sys/rack-unit-1/boot-policy/efi-read-only" access="read-only"
    order="2" type="efi" status="modified"/>
  </outConfig>
</configConfMo>
```
## フロッピーディスク ドライブのブート デバイスとしてのブート順序リストからの削除

要求:

```
<configConfMo cookie="1313092854/412183f8-aa40-1a40-8007-5e61c2e14388"
inHierarchical="true" dn="sys/rack-unit-1/boot-policy/vm-read-write" >
  <inConfig>
```

```
<lsbootVirtualMedia order="5" access="read-write" status="deleted"
   dn="sys/rack-unit-1/boot-policy/vm-read-write"/>
 </inConfig>
</configConfMo>
```
## 応答:

```
<configConfMo cookie="1313092854/412183f8-aa40-1a40-8007-5e61c2e14388" response="yes"
dn="sys/rack-unit-1/boot-policy/vm-read-write" >
   <outConfig>
   </outConfig>
</configConfMo>
```
## ホストを再起動しない **HDD**、**CDROM**、**FDD**、**PXE**、および **EFI** へのブート順序の設定 要求:

```
<configConfMo cookie="1360205300/79c672f0-d519-1519-8004-30339ee53d50"
inHierarchical="true" dn="sys/rack-unit-1/boot-policy">
  <inConfig>
      <lsbootDef dn="sys/rack-unit-1/boot-policy" rebootOnUpdate="no">
      <lsbootVirtualMedia access="read-only" order="2" type="virtual-media"
      rn="vm-read-only"/>
      <lsbootVirtualMedia access="read-write" order="3" type="virtual-media"
      rn="vm-read-write"/>
     <lsbootLan rn="lan-read-only" access="read-only" order="4" prot="pxe" type="lan"/>
     <lsbootStorage rn="storage-read-write" access="read-write" order="1" type="storage"
      <lsbootLocalStorage rn="local-storage"/> </lsbootStorage>
      <lsbootEfi rn="efi-read-only" access="read-only" order="5" type="efi"/>
    </lsbootDef>
  </inConfig>
</configConfMo>
応答:
<configConfMo cookie="1360205300/79c672f0-d519-1519-8004-30339ee53d50" response="yes"
dn="sys/rack-unit-1/boot-policy">
  <outConfig>
   <lsbootDef dn="sys/rack-unit-1/boot-policy" name="boot-policy" purpose="operational"
      rebootOnUpdate="no" status="modified">
      <lsbootVirtualMedia access="read-only" order="2" type="virtual-media"
rn="vm-read-only"
         status="modified"/>
      <lsbootVirtualMedia access="read-write" order="3" type="virtual-media"
rn="vm-read-write"
        status="modified"/>
      <lsbootLan rn="lan-read-only" access="read-only" order="4" prot="pxe" type="lan"
        status="modified"/>
     <lsbootStorage rn="storage-read-write" access="read-write" order="1" type="storage"
         status="modified">
      <lsbootLocalStorage rn="local-storage" status="modified"/>
      </lsbootStorage>
      <lsbootEfi rn="efi-read-only" access="read-only" order="5" type="efi"
         status="modified"/>
```

```
</lsbootDef>
```
</outConfig> </configConfMo>

#### **inHierarchical** オプションを使用したトラップ レシーバの **SNMP** 設定の変更と取得

要求:

```
<configConfMo cookie="1362115258/2c1b1380-d6d6-16d6-800b-c979e5e53d50"
inHierarchical="true" dn="sys/svc-ext/snmp-svc">
<inConfig>
    <commSnmp dn="sys/svc-ext/snmp-svc" adminState="enabled" community="Top$ecrt"
      trapCommunity="Dar$Good" com2Sec="full" sysContact="snmpadmin@cisco"
       port='600' sysLocation="San Jose"/>
  </inConfig>
応答:
<configConfMo cookie="1398652603/2f9bf4c8-f811-1811-8005-79bdaa4c93a4" response="yes"
dn="sys/svc-ext/snmp-svc">
<outConfig>
 <commSnmp dn="sys/svc-ext/snmp-svc" descr="SNMP Service" name="snmp"
 adminState="enabled" port="600" proto="udp" community="public"
 trapCommunity="public" com2Sec="full" sysContact="testContact"
 sysLocation="testLocation" status="modified" >
 <commSnmpTrap id="1" adminState="disabled" version="v3"
 notificationType="traps" port="162" hostname="0.0.0.0" user="unknown"
 rn="snmp-trap-1" status="modified">
 </commSnmpTrap>
 <commSnmpTrap id="2" adminState="disabled" version="v3">
 notificationType="traps" port="162" hostname="0.0.0.0" user="unknown">
```

```
.
.
.
<commSnmpUser id="15" name=""
securityLevel="" auth="" authPwd="" privacy="" privacyPwd=""
```
</commSnmpTrap>

rn="snmp-trap-2" **status="modified"**>

```
rn="snmpv3-user-15" status="modified"
</commSnmpUser>
</commSnmp>
</outConfig>
```
「**Select Memory RAS**」**BIOS** トークンの取得

要求:

```
<configResolveClass cookie="1313092854/412183f8-aa40-1a40-8007-5e61c2e14388"
inHierarchical="false" classId="biosVfSelectMemoryRASConfiguration"/>
```
応答:

<**configResolveClass** cookie="1313092854/412183f8-aa40-1a40-8007-5e61c2e14388" response="yes"

**classId="biosVfSelectMemoryRASConfiguration"**>

```
<outConfig>
 <biosVfSelectMemoryRASConfiguration
    dn="sys/rack-unit-1/bios/bios-settings/SelectMemory-RAS-configuration"
    vpSelectMemoryRASConfiguration="maximum-performance" >
 </biosVfSelectMemoryRASConfiguration>
```

```
</outConfig>
</configResolveClass>
ミラーリング モードの「Select Memory RAS」BIOS トークンの設定
要求:
<configConfMo cookie="1313092854/412183f8-aa40-1a40-8007-5e61c2e14388"
 inHierarchical="false"
dn="sys/rack-unit-1/bios/bios-settings/SelectMemory-RAS-configuration">
 <inConfig>
    <biosVfSelectMemoryRASConfiguration
       dn="sys/rack-unit-1/bios/bios-settings/SelectMemory-RAS-configuration"
       vpSelectMemoryRASConfiguration="mirroring">
    </biosVfSelectMemoryRASConfiguration>
  </inConfig>
</configConfMo>
応答:
<configConfMo cookie="1313092854/412183f8-aa40-1a40-8007-5e61c2e14388" response="yes"
    dn="sys/rack-unit-1/bios/bios-settings/SelectMemory-RAS-configuration">
  <outConfig>
    <biosVfSelectMemoryRASConfiguration
       dn="sys/rack-unit-1/bios/bios-settings/SelectMemory-RAS-configuration"
       vpSelectMemoryRASConfiguration="mirroring" status="modified"/>
  \langle/\text{outConf}</configConfMo>
```
(注)

BIOS トークンを設定した後、ホスト側にも反映するように設定されたトークンのホストをリ ブートします。

### **C240** サーバ **BIOS** トークン値の取得

要求:

```
<configResolveClass cookie="1360207841/1133b530-d51a-151a-8005-30339ee53d50"
inHierarchical="true" classId="biosSettings"/>
```
応答:

<**configResolveClass** cookie="1362115258/2c1b1380-d6d6-16d6-800b-c979e5e53d50" response="yes"

#### **classId="biosSettings"**>

```
<outConfigs>
  <biosSettings dn="sys/rack-unit-1/bios/bios-settings">
    <biosVfIntelVTForDirectedIO rn="Intel-VT-for-directed-IO"
      vpIntelVTDATSSupport="enabled" vpIntelVTDCoherencySupport="disabled"
      vpIntelVTForDirectedIO="enabled"/>
    <biosVfSelectMemoryRASConfiguration rn="SelectMemory-RAS-configuration"
      vpSelectMemoryRASConfiguration="maximum-performance"/>
    <biosVfProcessorC6Report rn="Processor-C6-Report" vpProcessorC6Report="enabled"/>
    <biosVfIntelHyperThreadingTech rn="Intel-HyperThreading-Tech"
      vpIntelHyperThreadingTech="enabled"/>
    <biosVfEnhancedIntelSpeedStepTech rn="Enhanced-Intel-SpeedStep-Tech"
```

```
vpEnhancedIntelSpeedStepTech="enabled"/>
<biosVfIntelVirtualizationTechnolog rn="Intel-Virtualization-Technology"
  vpIntelVirtualizationTechnology="enabled"/>
<biosVfMemoryMappedIOAbove4GB rn="Memory-mapped-IO-above-4GB"
  vpMemoryMappedIOAbove4GB="disabled"/>
<biosVfCPUPerformance rn="CPU-Performance" vpCPUPerformance="enterprise"/>
<biosVfLvDIMMSupport rn="LvDIMM-Support" vpLvDDRMode="performance-mode"/>
<biosVfNUMAOptimized rn="NUMA-optimized" vpNUMAOptimized="enabled"/>
<biosVfConsoleRedirection rn="Console-redirection" vpBaudRate="115200"
  vpConsoleRedirection="disabled" vpFlowControl="none" vpTerminalType="vt100"
  vpPuttyKeyPad="ESCN" vpRedirectionAfterPOST="Always Enable"/>
<biosVfCoreMultiProcessing rn="Core-MultiProcessing" vpCoreMultiProcessing="all"/>
<biosVfIntelTurboBoostTech rn="Intel-Turbo-Boost-Tech"
  vpIntelTurboBoostTech="enabled"/>
<biosVfDirectCacheAccess rn="Direct-Cache-Access" vpDirectCacheAccess="enabled"/>
<biosVfExecuteDisableBit rn="Execute-Disable-Bit" vpExecuteDisableBit="enabled"/>
<biosVfOSBootWatchdogTimer rn="OS-Boot-Watchdog-Timer-Param"
  vpOSBootWatchdogTimer="disabled"/>
<biosVfOSBootWatchdogTimerPolicy rn="OS-Boot-Watchdog-Timer-Policy"
  vpOSBootWatchdogTimerPolicy="power-off"/>
<biosVfOSBootWatchdogTimerTimeOut rn="OS-Boot-Watchdog-Timer-Time-Out"
  vpOSBootWatchdogTimerPolicy="10-minutes"/>
<biosVfHardwarePrefetch rn="Hardware-Prefetch" vpHardwarePrefetch="enabled"/>
<biosVfAdjacentCacheLinePrefetch rn="Adjacent-Cache-Line-Prefetch"
  vpAdjacentCacheLinePrefetch="enabled"/>
<biosVfFRB2Enable rn="FRB2-Enable" vpFRB2Enable="enabled"/>
<biosVfProcessorC1E rn="Processor-C1E" vpProcessorC1E="enabled"/>
<biosVfPatrolScrub rn="Patrol-Scrub-Param" vpPatrolScrub="enabled"/>
<biosVfTPMSupport rn="TPM-Support" vpTPMSupport="disabled"/>
<biosVfDCUPrefetch rn="DCU-Prefetch" vpStreamerPrefetch="enabled"
  vpIPPrefetch="enabled"/>
<biosVfCPUPowerManagement rn="CPU-PowerManagement"
  vpCPUPowerManagement="energy-efficient"/>
<biosVfCPUFrequencyFloor rn="CPU-FreqFloor" vpCPUFrequencyFloor="disabled"/>
<biosVfCPUEnergyPerformance rn="CPU-EngPerfBias"
  vpCPUEnergyPerformance="balanced-performance"/>
<biosVfMemoryInterleave rn="Memory-Interleave" vpChannelInterLeave="auto"
  vpRankInterLeave="auto"/>
<biosVfDemandScrub rn="Demand-Scrub-Param" vpDemandScrub="enabled"/>
<biosVfAltitude rn="Altitude-Param" vpAltitude="300-m"/>
<biosVfDRAMClockThrottling rn="DRAM-Clock-Throttling"
  vpDRAMClockThrottling="Balanced"/>
<biosVfASPMSupport rn="ASPM-Support" vpASPMSupport="Disabled"/>
<biosVfVgaPriority rn="VgaPriority" vpVgaPriority="Onboard"/>
<biosVfUSBPortsConfig rn="USB-Ports-Config" vpAllUsbDevices="enabled"
  vpUsbPortRear="enabled" vpUsbPortFront="enabled" vpUsbPortInternal="enabled"
  vpUsbPortKVM="enabled" vpUsbPortVMedia="enabled" vpUsbPortSDCard="enabled"/>
<biosVfQPIConfig rn="QPI-Config" vpQPILinkFrequency="auto"/>
<biosVfLegacyUSBSupport rn="LegacyUSB-Support" vpLegacyUSBSupport="enabled"/>
<biosVfUCSMBootOrderRuleControl rn="Boot-Order-Rules"
  vpUCSMBootOrderRule="Loose"/>
<biosVfPCIOptionROMs rn="PCI-OptionROMs" vpPCIOptionROMs="Enabled"/>
<biosVfLOMPortOptionROM rn="LOMPort-OptionROM" vpLOMPortsAllState="Enabled"
  vpLOMPort0State="Enabled" vpLOMPort1State="Enabled" vpLOMPort2State="Enabled"
  vpLOMPort3State="Enabled"/>
<biosVfPCISlotOptionROMEnable rn="PCI-Slot-OptionROM-Enable"
  vpSlot1State="Enabled" vpSlot2State="Enabled" vpSlot3State="Enabled"
  vpSlot4State="Enabled" vpSlot5State="Enabled" vpSlot6State="Enabled"
  vpSlot7State="Enabled" vpSlot1LinkSpeed="GEN3" vpSlot2LinkSpeed="GEN3"
  vpSlot3LinkSpeed="GEN3" vpSlot4LinkSpeed="GEN3" vpSlot5LinkSpeed="GEN3"
  vpSlot6LinkSpeed="GEN3" vpSlot7LinkSpeed="GEN3"/>
<biosVfPStateCoordType rn="p-state-coord" vpPStateCoordType="HW ALL"/>
```

```
<biosVfDramRefreshRate rn="dram-refresh-rate" vpDramRefreshRate="2x"/>
    <biosVfOutOfBandMgmtPort rn="OoB-MgmtPort"
      vpOutOfBandMgmtPort="Disabled" >
   </biosVfOutOfBandMgmtPort>
  </biosSettings>
</outConfigs>
```
## **BIOS** トークンのデフォルト値の取得

要求:

```
<configResolveClass cookie='1307953743/b63ff130-a593-1593-8004-2e4ac2e14388'
classId='biosPlatformDefaults' inHierarchical='true'>
```
応答:

```
<configResolveClass cookie="1370842491/23c0a810-dec6-1ec6-8002-1ec9e1a85750"
response="yes" classId="biosPlatformDefaults">
 <outConfigs>
  <biosPlatformDefaults dn="sys/rack-unit-1/bios/bios-defaults" >
  <biosVfIntelVTForDirectedIO rn="Intel-VT-for-directed-IO"
   vpIntelVTDATSSupport="enabled"
   vpIntelVTDCoherencySupport="disabled"
   vpIntelVTForDirectedIO="enabled" >
   </biosVfIntelVTForDirectedIO>
   <biosVfSelectMemoryRASConfiguration rn="SelectMemory-RAS-configuration"
   vpSelectMemoryRASConfiguration="maximum-performance" >
   </biosVfSelectMemoryRASConfiguration>
   <biosVfProcessorC6Report rn="Processor-C6-Report"
   vpProcessorC6Report="enabled" >
  </biosVfProcessorC6Report><biosVfIntelHyperThreadingTech rn="Intel-HyperThreading-Tech"
   vpIntelHyperThreadingTech="enabled" >
   </biosVfIntelHyperThreadingTech>
   <biosVfEnhancedIntelSpeedStepTech rn="Enhanced-Intel-SpeedStep-Tech"
   vpEnhancedIntelSpeedStepTech="enabled" >
   </biosVfEnhancedIntelSpeedStepTech>
  <biosVfIntelVirtualizationTechnology rn="Intel-Virtualization-Technology"
   vpIntelVirtualizationTechnology="enabled" >
   </biosVfIntelVirtualizationTechnology>
     .
     .
     .
  </biosVfLOMPortOptionROM><biosVfPCISlotOptionROMEnable rn="PCI-Slot-OptionROM-Enable"
    vpSlot1State="Enabled"
    vpSlot2State="Enabled"
    vpSlotMezzState="Enabled"
    vpSlot2LinkSpeed="GEN3" >
   </biosVfPCISlotOptionROMEnable><biosVfPStateCoordType rn="p-state-coord"
    vpPStateCoordType="HW ALL" >
   </biosVfPStateCoordType>
   <biosVfDramRefreshRate rn="dram-refresh-rate"
   vpDramRefreshRate="2x" >
   </biosVfDramRefreshRate>
</biosPlatformDefaults>
</outConfigs>
</configResolveClass>
```
## **Platform-Default** を使用した **BIOS** パラメータのデフォルト値への設定

要求:

```
<configConfMo cookie="0000020175/b2909140-0004-1004-8002-cdac38e14388"
inHierarchical="true" dn="sys/rack-unit-1/bios/bios-settings">
  <inConfig>
    <biosSettings>
      <biosVfIntelVTForDirectedIO
dn="sys/rack-unit-1/bios/bios-settings/Intel-VT-for-directed-IO"
     vpIntelVTDATSSupport="platform-default" vpIntelVTDCoherencySupport="platform-default"
      vpIntelVTForDirectedIO="platform-default"/>
      <biosVfSelectMemoryRASConfiguration
dn="sys/rack-unit-1/bios/bios-settings/SelectMemory-RAS-configuration"
      vpSelectMemoryRASConfiguration="platform-default"/>
      ….
      ….
      ….
     <biosVfProcessorC6Report dn="sys/rack-unit-1/bios/bios-settings/Processor-C6-Report"
      vpSlot2State="platform-default" vpSlotMezzState="platform-default"
vpSlot1LinkSpeed="platform-default"
      vpSlot2LinkSpeed="platform-default"/>
      <biosVfPStateCoordType dn="sys/rack-unit-1/bios/bios-settings/p-state-coord"
      vpPStateCoordType="platform-default"/>
    </biosSettings>
  </inConfig>
</configConfMo>
応答:
<configConfMo cookie="1347919470/f5335af8-c9ec-19ec-8007-1ec9e1a85750" response="yes"
  dn="sys/rack-unit-1/mgmt/fw-updatable" >
   <outConfig>
      <biosSettings dn="sys/rack-unit-1/bios/bios-settings" status="modified" >
      <biosVfIntelVTForDirectedIO rn="Intel-VT-for-directed-IO"
       vpIntelVTDATSSupport="enabled" vpIntelVTDCoherencySupport="disabled"
       vpIntelVTForDirectedIO="enabled" status="modified" >
      </biosVfIntelVTForDirectedIO>
      <biosVfSelectMemoryRASConfiguration rn="SelectMemory-RAS-configuration"
       vpSelectMemoryRASConfiguration="maximum-performance" status="modified" >
         .
         .
```

```
.
       vpSlot1State="enabled" vpSlot2State="enabled" vpSlotMezzState="enabled"
      vpSlot1LinkSpeed="GEN3" vpSlot2LinkSpeed="GEN3" status="modified"
      </biosVfPCISlotOptionROMEnable>
      <biosVfPStateCoordType rn="p-state-coord" vpPStateCoordType="HW_ALL"
      status="modified" >
      </biosVfPStateCoordType>
   </biosSettings>
  </outConfig>
</configConfMo>
```
(注) 前述の例の要求と応答は完全な出力ではなく、一部のみが含まれています。

これによって、プロセッサ、メモリ、QPI、PCI、シリアル、LOM、PCIeスロットなどのBIOS パラメータの構成時の設定が platform-default 値に設定されます。同様に、例にある **platform-default** 入力パラメータを、設定したい内容に変更することで、BIOS パラメー タを設定できます。

#### **Out-Of-Band-Mgmt-Port BIOS** トークン値の設定

要求:

```
<configConfMo cookie="1462352296/f3b4e630-3200-1200-8002-f0fa5ff6083c"
inHierarchical="false" dn="sys/rack-unit-1/bios/bios-settings/OoB-MgmtPort">
  <inConfig>
    <biosVfOutOfBandMgmtPort dn="sys/rack-unit-1/bios/bios-settings/OoB-MgmtPort"
vpOutOfBandMgmtPort="Disabled">
    </biosVfOutOfBandMgmtPort>
  </inConfig>
</configConfMo>
応答:
<configConfMo dn="sys/rack-unit-1/bios/bios-settings/OoB-MgmtPort"
```

```
cookie="1462352296/f3b4e630-3200-1200-8002-f0fa5ff6083c" response="yes">
<outConfig>
 <biosVfOutOfBandMgmtPort dn="sys/rack-unit-1/bios/bios-settings/OoB-MgmtPort"
vpOutOfBandMgmtPort="Disabled" status="modified"/>
</outConfig>
</configConfMo>
```
## **TFTP** を使用した **Cisco IMC** 構成データのエクスポート

要求:

```
<configConfMo cookie="1313118253/2b07f100-aa46-1a46-8008-5e61c2e14388"
  inHierarchical="false"> dn="sys/export-config"
  <inConfig>
   <mgmtBackup dn="sys/export-config" adminState="enabled" hostname="198.xx.210.xx"
      remoteFile="/tftpserver/c250_config_export.cfg"/>
    user='<username>' pwd='<password>' passphrase='passphrase'>
    </mgmtBackup>
  </inConfig>
</configConfMo>
```
応答:

```
<configConfMo cookie="1313118253/2b07f100-aa46-1a46-8008-5e61c2e14388"
response="yes" dn="sys/export-config">
  <outConfig>
    <mgmtBackup dn="sys/export-config" adminState="disabled" fsmStageDescr="Completed
successfully"
    fsmRmtInvErrCode="" fsmRmtInvErrDescr="NONE" fsmDescr="export-config" proto="tftp"
hostname=""
   remoteFile="" user="" pwd="" passphrase="" status="modified"/>
  </outConfig>
</configConfMo>
```
上の要求がエクスポート操作を起動し、バックグラウンド タスクとして実行されます。

```
エクスポートされたコンフィギュレーション ファイルは、次の例のようになります。
```

```
[root]# cat /tftpserver/c250_config_export.cfg
<root><CIMC>
<version>1.4(0.22)</version><network>
<hostname>ucs-c250-M2</hostname>
```
```
<mode>dedicated</mode>
<redundancy>active-standby</redundancy>
<dns-use-dhcp>no</dns-use-dhcp>
<preferred-dns-server>0.0.0.0</preferred-dns-server>
<alternate-dns-server>0.0.0.0</alternate-dns-server>
<vlan-enabled>no</vlan-enabled>
.
.
.
前述の例で使用した TFTP はデフォルト プロトコルです。ftp、sftp、scp および http などの他
の使用可能なプロトコルを使用してCisco IMC設定をエクスポートすることもできます。ftp、
sftp および scp を使用したエクスポートには、次の例に示すようにユーザ クレデンシャルが必
要です。
要求:
configConfMo cookie="1313118253/2b07f100-aa46-1a46-8008-5e61c2e14388"
inHierarchical="false" dn="sys/export-config"
<inConfig>
   <mgmtBackup dn="sys/export-config" adminState="enabled"
     hostname="bxxxa-xxx-fileserver.cisco.com" proto="ftp"
     user="username" pwd="password" passphrase='passphrase'
    remoteFile="/home/xxxxx/ppapi.xml">
 /inConfig>
応答:
<configConfMo cookie="1313118253/2b07f100-aa46-1a46-8008-5e61c2e14388" response="yes">
    dn="sys/export-config"
 <outConfig>
   <mgmtBackup dn="sys/export-config" adminState="disabled"
      fsmStageDescr="Completed successfully" fsmRmtInvErrCode=""
      fsmRmtInvErrDescr="NONE"
      fsmDescr="export-config" proto="ftp" hostname="" remoteFile=""
      User="" pwd="" passphrase="" status="modified"/>
  </outConfig>
</configConfMo>
```
## **TFTP** を使用した **Cisco IMC** 構成データのインポート

要求:

```
<configConfMo cookie="1313118253/2b07f100-aa46-1a46-8008-5e61c2e14388"
inHierarchical="false" dn="sys/import-config">
  <inConfig>
    <mgmtImporter dn="sys/import-config" adminState="enabled" hostname="10.10.10.10"
remoteFile="/tftpserver/c250_config_export.cfg" user="user" pwd="password"
passphrase="passphrase"/>
  </inConfig>
</configConfMo>
応答:
```

```
<configConfMo cookie="1313118253/2b07f100-aa46-1a46-8008-5e61c2e14388"
response="yes" dn="sys/import-config">
  <outConfig>
    <mgmtImporter dn="sys/import-config" adminState="disabled" fsmStageDescr="Error"
fsmRmtInvErrCode="" fsmRmtInvErrDescr="NONE" fsmDescr="import-config" proto="tftp"
```

```
hostname=""
remoteFile="" user="" pwd="" passphrase="" status="modified"/>
  </outConfig>
</configConfMo>
```
上の要求がインポート操作を起動し、バックグラウンドタスクとして実行されます。次の要求 を送信することで、完了ステータスを定期的に照会できます。

ステータス要求:

<**configResolveClass** cookie="1313118253/2b07f100-aa46-1a46-8008-5e61c2e14388" inHierarchical="false" **classId="mgmtImporter"**/>

```
完了前のステータス応答:
```
<**configResolveClass** cookie="1313118253/2b07f100-aa46-1a46-8008-5e61c2e14388" response="yes"

```
classId="mgmtImporter">
 <outConfig>
   <mgmtImporter dn="sys/import-config" adminState="enabled"
      fsmStageDescr="Applying configuration" fsmRmtInvErrCode=""
      fsmRmtInvErrDescr="NONE" fsmDescr="import-config" proto="none" hostname=""
      remoteFile="" user="" pwd=""/>
 </outConfig>
</configResolveClass>
```
繰り返しのステータス要求:

```
<configResolveClass cookie="1313118253/2b07f100-aa46-1a46-8008-5e61c2e14388"
inHierarchical="false" classId="mgmtImporter"/>
```

```
完了後のステータス応答:
```
<**configResolveClass** cookie="1313118253/2b07f100-aa46-1a46-8008-5e61c2e14388" response="yes"

```
classId="mgmtImporter">
  <outConfig>
     <mgmtImporter dn="sys/import-config" adminState="disabled"
       fsmStageDescr="Completed successfully" fsmRmtInvErrCode=""
       fsmRmtInvErrDescr="NONE" fsmDescr="import-config" proto="none" hostname=""
       remoteFile="" user="" pwd=""/>
  </outConfig>
</configResolveClass>
```
# **TFTP** を使用した **Cisco IMC** テクニカル サポート データのエクスポート

要求:

```
<configConfMo cookie="1313118253/2b07f100-aa46-1a46-8008-5e61c2e14388"
inHierarchical="false" dn="sys/rack-unit-1/tech-support">
  <inConfig>
     <sysdebugTechSupportExport dn="sys/rack-unit-1/tech-support" adminState="enabled"
        remoteFile="/tftpserver/c250_techsupport_archive.tgz" proto="tftp"
        hostname="198.xx.xxx.14"/>
  \langleinConfig>
</configConfMo>
```

```
<configConfMo cookie="1313118253/2b07f100-aa46-1a46-8008-5e61c2e14388" response="yes"
      dn="sys/rack-unit-1/tech-support" >
  <outConfig>
     <sysdebugTechSupportExport dn="sys/rack-unit-1/tech-support" adminState="disabled"
         hostname="198.xx.xxx.14" proto="tftp"
         remoteFile="/tftpserver/c250_techsupport_archive.tgz" fsmStageDescr="none"
         fsmProgr="0" fsmStatus="nop" status="modified"/>
  </outConfig>
</configConfMo>
```
前述の要求によってテクニカル サポートの生成が開始され、テクニカル サポート データが生 成された後に、データがリモートロケーションにアップロードされます。次の要求を送信する ことで、完了ステータスを定期的に照会できます。

ステータス要求:

<**configResolveClass** cookie="1313118253/2b07f100-aa46-1a46-8008-5e61c2e14388" inHierarchical="false" **classId="sysdebugTechSupportExport"**/>

完了前のステータス応答:

```
<configResolveClass cookie="1313118253/2b07f100-aa46-1a46-8008-5e61c2e14388"
response="yes"
     classId="sysdebugTechSupportExport">
  <outConfig>
     <sysdebugTechSupportExport dn="sys/rack-unit-1/tech-support" adminState="enabled"
        hostname="10.10.10.10" proto="tftp"
        remoteFile="/tftpserver/c250_techsupport_archive.tgz"
        fsmStageDescr="collecting" fsmProgr="0" fsmStatus="exporting"/>
  </outConfig>
</configResolveClass>
```
繰り返しのステータス要求:

```
<configResolveClass cookie="1313118253/2b07f100-aa46-1a46-8008-5e61c2e14388"
inHierarchical="false" classId="sysdebugTechSupportExport"/>
```
完了後のステータス応答:

<**configResolveClass** cookie="1313118253/2b07f100-aa46-1a46-8008-5e61c2e14388" response="yes"

**classId="sysdebugTechSupportExport"**> <outConfig> <**sysdebugTechSupportExport** dn="sys/rack-unit-1/tech-support" adminState="disabled" hostname="10.10.10.10" proto="tftp" remoteFile="/tftpserver/c250\_techsupport\_archive.tgz" **fsmStageDescr="completed" fsmProgr="100" fsmStatus="success"**/>

```
</outConfig>
</configResolveClass>
```
エクスポートされたテクニカル サポート ファイルは、次の例のようになります。

[root]# **tar tvfz /tftpserver/c250\_techsupport\_archive.tgz | more**

```
drwxr-xr-x root/root 0 2011-08-11 13:01:10 obfl/
-rw-r--r-- root/root 76910 2011-08-11 13:00:56 obfl/obfl-log.1
-rw-r--r-- root/root 76835 1970-01-01 09:38:26 obfl/obfl-log.2
-rw-r--r-- root/root 76881 2011-08-08 21:20:55 obfl/obfl-log.3
-rw-r--r-- root/root 76916 1969-12-31 16:07:28 obfl/obfl-log.4
-rw-r--r-- root/root 76846 2011-08-03 21:38:49 obfl/obfl-log.5
-rw-r--r-- root/root 14598 2011-08-11 20:49:57 obfl/obfl-log
.
.
.
```
### **CPU** 製品 **ID** の詳細の取得

要求:

```
<configResolveClass cookie="1462354358/4b33a4f4-3201-1201-8004-f0fa5ff6083c"
inHierarchical="false" classId="pidCatalogCpu"/>
```
応答:

```
<configResolveClass cookie="1462354358/4b33a4f4-3201-1201-8004-f0fa5ff6083c"
response="yes" classId="pidCatalogCpu"> <outConfigs> <pidCatalogCpu id="1"
socketdesignation="CPU1"
description="Intel(R) Xeon(R) E5-2650 2.00GHz 8-core 95W 20MB Cache DDR3 1600MHz"
pid="UCS-CPU-E5-2650"
model="Intel(R) Xeon(R) CPU E5-2650 0 @ 2.00GHz" signature="Type 0, Family 6, Model 45,
Stepping 7" currentspeed="2000"
operState="Enabled" dn="sys/rack-unit-1/board/pid/pid-cpu-1"
></pidCatalogCpu><pidCatalogCpu id="2" socketdesignation="CPU2"
description="Intel(R) Xeon(R) E5-2650 2.00GHz 8-core 95W 20MB Cache DDR3 1600MHz"
pid="UCS-CPU-E5-2650" model="Intel(R) Xeon(R)
CPU E5-2650 0 @ 2.00GHz" signature="Type 0, Family 6, Model 45, Stepping 7"
currentspeed="2000" operState="Enabled"
dn="sys/rack-unit-1/board/pid/pid-cpu-2" ></pidCatalogCpu></outConfigs>
</configResolveClass>
```
# **IMM/**メモリ ユニット製品 **ID** の詳細の取得

要求:

```
<configResolveClass cookie="1462354358/4b33a4f4-3201-1201-8004-f0fa5ff6083c"
inHierarchical="false" classId="pidCatalogDimm"
```

```
<configResolveClass cookie="1462354358/4b33a4f4-3201-1201-8004-f0fa5ff6083c"
response="yes" classId="pidCatalogDimm"> <outConfigs> <pidCatalogDimm name="DIMM_A1"
description="8GB DDR3-1600-MHz RDIMM/PC3-12800/dual rank/1.35v" pid="UCS-MR-1X082RY-A"
mfgid="0xCE00"
manufacturer="Samsung Electronics, Inc." serialnumber="14765DC9 " model="Mx93B1K70DH0-YK0"
 capacity="8192 MB"
speed="1600" datawidth="64 bits" operability="Operable"
dn="sys/rack-unit-1/board/pid/pid-dimm-DIMM_A1" >
</pidCatalogDimm><pidCatalogDimm name="DIMM_B1" description="8GB DDR3-1600-MHz
RDIMM/PC3-12800/dual rank/1.35v"
pid="UCS-MR-1X082RY-A" mfgid="0xCE00" manufacturer="Samsung Electronics, Inc."
serialnumber="1494DE1A "
model="Mx93B1K70DH0-YK0" capacity="8192 MB" speed="1600" datawidth="64 bits"
operability="Operable"
```

```
dn="sys/rack-unit-1/board/pid/pid-dimm-DIMM_B1" ></pidCatalogDimm><pidCatalogDimm
name="DIMM_E1"
description="8GB DDR3-1600-MHz RDIMM/PC3-12800/dual rank/1.35v" pid="UCS-MR-1X082RY-A"
mfgid="0xCE00"
manufacturer="Samsung Electronics, Inc." serialnumber="1474F06F " model="Mx93B1K70DH0-YK0"
capacity="8192 MB"
speed="1600" datawidth="64 bits" operability="Operable"
dn="sys/rack-unit-1/board/pid/pid-dimm-DIMM_E1" >
</pidCatalogDimm><pidCatalogDimm name="DIMM_F1" description="8GB DDR3-1600-MHz
RDIMM/PC3-12800/dual rank/1.35v"
pid="UCS-MR-1X082RY-A" mfgid="0xCE00" manufacturer="Samsung Electronics, Inc."
serialnumber="1494D625 "
model="Mx93B1K70DH0-YK0" capacity="8192 MB" speed="1600" datawidth="64 bits"
operability="Operable"
dn="sys/rack-unit-1/board/pid/pid-dimm-DIMM_F1" ></pidCatalogDimm></outConfigs>
</configResolveClass>
```
### **HDD** 製品 **ID** の詳細の取得

要求:

```
<configResolveClass cookie="1462354358/4b33a4f4-3201-1201-8004-f0fa5ff6083c"
inHierarchical="false" classId="pidCatalogHdd"/>
```
応答:

```
<configResolveClass cookie="1462354358/4b33a4f4-3201-1201-8004-f0fa5ff6083c"
response="yes" classId="pidCatalogHdd">
<outConfigs>
  <pidCatalogHdd disk="1" controller="SLOT-4" description="300GB 6Gb SAS 10K RPM 2.5"
  pid="A03-D300GA2" vendor="SEAGATE" model="ST300MM0006"
serialnumber="Z0K01B3K0000C4171HJU"
  dn="sys/rack-unit-1/board/pid/pid-hdd-1" >
  </pidCatalogHdd>
  <pidCatalogHdd disk="2" controller="SLOT-4" description="300GB 6Gb SAS 10K RPM 2.5"
pid="A03-D300GA2" vendor="SEAGATE" model="ST300MM0006" serialnumber="Z0K01GP10000C419ARHL"
```

```
dn="sys/rack-unit-1/board/pid/pid-hdd-2" >
 </pidCatalogHdd>
</outConfigs>
</configResolveClass>
```
## **PCI** アダプタ製品 **ID** の詳細の取得

要求:

<**configResolveClass** cookie="1462354358/4b33a4f4-3201-1201-8004-f0fa5ff6083c" inHierarchical="false" **classId="pidCatalogPCIAdapter"**/>

応答:

<**configResolveClass** cookie="1462354358/4b33a4f4-3201-1201-8004-f0fa5ff6083c" response="yes"

**classId="pidCatalogPCIAdapter"**> <outConfigs> <pidCatalogPCIAdapter slot="L" description="Onboard LOM" pid="N/A" vendor="0x8086" device="0x1521" subvendor="0x1137" subdevice="0x008b" dn="sys/rack-unit-1/board/pid/pid-pciadapter-L" ></pidCatalogPCIAdapter> <pidCatalogPCIAdapter slot="2" description="Cisco UCS Dual Port 10Gb Ethernet and 4G Fibre Channel CNA SFP+"

**pid="UCSC-PCIE-CSC-02"** vendor="0x1137" device="0x0042" subvendor="0x1137"

```
subdevice="0x0085"
dn="sys/rack-unit-1/board/pid/pid-pciadapter-2"
></pidCatalogPCIAdapter><pidCatalogPCIAdapter slot="4"
description="LSI 6G MegaRAID SAS 9271-8i card with Supercap (RAID 0,1,5,6; RAID spans
10,50,60) - External mini-SAS connectors"
pid="UCS-RAID9271-8i" vendor="0x1000" device="0x005b" subvendor="0x1000" subdevice="0x9271"
```

```
dn="sys/rack-unit-1/board/pid/pid-pciadapter-4" ></pidCatalogPCIAdapter></outConfigs>
</configResolveClass>
```
# ファームウェアの更新の詳細の取得

要求:

```
<configResolveClass cookie="1462354358/4b33a4f4-3201-1201-8004-f0fa5ff6083c"
inHierarchical="false" classId="firmwareUpdatable"/>
```
応答:

```
<configResolveClass cookie="1462354358/4b33a4f4-3201-1201-8004-f0fa5ff6083c"
response="yes" classId="firmwareUpdatable">
 <outConfigs>
   <firmwareUpdatable dn="sys/rack-unit-1/bios/fw-updatable" description="BIOS firmware
 version"
   adminState="triggered" deployment="primary" operState="ready" version="CxxxMx.3.0.0.3
   (Build Date: 03/23/2016)" protocol="none" remoteServer="" remotePath="" user=""
   pwd="" progress="None, OK" type="blade-bios" >
   </firmwareUpdatable>
   <firmwareUpdatable dn="sys/rack-unit-1/mgmt/fw-updatable"
   description="Cisco IMC backup firmware version"
   adminState="triggered" deployment="backup" operState="ready"
  version="66.77(67.1462359966)" protocol="none"
  remoteServer="" remotePath="" user="" pwd="" progress="Success"
  type="blade-controller" secureBoot="enabled" >
  </firmwareUpdatable>
  <firmwareUpdatable dn="sys/rack-unit-1/adaptor-2/mgmt/fw-updatable"
  description="Cisco VIC adapter backup firmware version" adminState="triggered"
deployment="backup"
  version="2.1(3a)" protocol="none" remoteServer="" remotePath="" user="" pwd=""
  progress="Stage: No operation (0%), Status: Idle, Error: No error" type="adaptor" >
  </firmwareUpdatable>
 </outConfigs>
</configResolveClass>
```
### **Cisco IMC** ファームウェアの更新

#### 要求:

```
<configConfMo cookie="0000286104/a1778199-0042-1042-8003-7e573e8f835c"
inHierarchical="true" dn="sys/rack-unit-1/mgmt/fw-updatable">
  <inConfig>
    <firmwareUpdatable adminState="trigger" dn="sys/rack-unit-1/mgmt/fw-updatable"
      protocol="tftp" remoteServer="10.10.10.10" remotePath="update_pkg-rack-colusa1.bin"
      type="blade-controller"/>
  </inConfig>
```

```
</configConfMo>
```
応答:

```
<configConfMo dn="sys/rack-unit-1/mgmt/fw-updatable"
cookie="0000286104/a1778199-0042-1042-8003-7e573e8f835c" response="yes">
  <outConfig>
    <firmwareUpdatable dn="sys/rack-unit-1/mgmt/fw-updatable"
     description="Cisco IMC backup firmware version" adminState="triggered"
     deployment="backup" operState="updating" version="3.0(0.167)" protocol="none"
     remoteServer="" remotePath="" user="" pwd="" progress="5" type="blade-controller"
     secureBoot="enabled" status="modified"/>
  </outConfig>
</configConfMo>
```
# **BIOS** ファームウェアの更新

要求:

```
<configConfMo cookie="0000286104/a1778199-0042-1042-8003-7e573e8f835c"
inHierarchical="true" dn="sys/rack-unit-1/bios/fw-updatable">
  <inConfig>
    <firmwareUpdatable adminState="trigger" dn="sys/rack-unit-1/bios/fw-updatable"
   protocol="tftp" remoteServer="10.10.10.10" remotePath="BIOS-2-0-12-9.cap"
    type="blade-bios"/>
  </inConfig>
</configConfMo>
応答:
```

```
<configConfMo dn="sys/rack-unit-1/bios/fw-updatable"
cookie="0000286104/a1778199-0042-1042-8003-7e573e8f835c" response="yes">
  <outConfig>
    <firmwareUpdatable dn="sys/rack-unit-1/bios/fw-updatable"
      description="BIOS firmware version" adminState="triggered" deployment="primary"
     operState="updating" version="server-name.2.0.12.3.031720160046 " protocol="none"
     remoteServer="" remotePath="" user="" pwd="" progress="Image Download (5 %), OK"
     type="blade-bios" status="modified"/>
  </outConfig>
</configConfMo>
```
前述の Cisco IMC および BIOS ファームウェア アップグレードの例では、プロトコルとして tftp を使用しており、ftp、sftp、scp および http などの他の使用可能なプロトコルも同様に使用 できます。更新時に sftp、ftp または scp プロトコルを使用する場合は、ユーザ名とパスワード を入力パラメータで指定する必要があります。

# 非インタラクティブ **HUU** を使用したすべての **C** シリーズ サーバ コンポーネントでのファーム ウェアの更新

要求:

```
<configConfMo cookie="0000020175/b2909140-0004-1004-8002-cdac38e14388"
inHierarchical="true" dn='sys/huu/firmwareUpdater'>
<inConfig>
   <huuFirmwareUpdater dn='sys/huu/firmwareUpdater' adminState='trigger'
   remoteIp='10.xxx.xxx.99' remoteShare='/home/xxxxxx/ucs-Cxxx-huu-1.5.0.67.iso'
   mapType='cifs' username='user' password='pwd' stopOnError='yes'
   timeOut='25' verifyUpdate='yes' updateComponent='all' />
```
</inConfig> </configConfMo>

応答:

```
<configConfMo dn="sys/rack-unit-1/bios/fw-updatable"
cookie="0000286104/a1778199-0042-1042-8003-7e573e8f835c" response="yes">
  <outConfig>
   <firmwareUpdatable dn="sys/rack-unit-1/bios/fw-updatable" description="BIOS firmware
 version"
    adminState="triggered" deployment="primary" operState="updating"
     version="server-name.2.0.12.3.031720160046 " protocol="none" remoteServer=""
remotePath=""
     user="" pwd="" progress="Image Download (5 %), OK" type="blade-bios"
status="modified"/>
  </outConfig>
</configConfMo>
```
前述の例では、サーバのすべてのコンポーネントでファームウェアが起動および更新され、 ユーザは次の要求を定期的に実行することで、更新のステータスを確認できます。

ステータス要求:

**<configResolveClass** cookie="1360030993/e4404760-d4f0-14f0-8004-1ec9e1a85750" inHierarchical="true" **classId="huuFirmwareUpdater"**>

応答:

```
<configResolveClass cookie="1360030993/e4404760-d4f0-14f0-8004-1ec9e1a85750" response="yes"
```
#### **classId="huuFirmwareUpdater"**>

```
<outConfigs>
   <huuFirmwareUpdater dn="sys/huu/firmwareUpdater" adminState="triggered"
     remoteIp="http://10.xxx.xxx.99"
remoteSharePath="/home/xxxx/ucs-Cxxx-huu-1.5.0.67.iso"
     remoteShareFile="ucs-Cxxx-huu-1.5.0.67.iso" mapType="cifs"username="user"
    password="pwd" stopOnError="yes" timeOut="25" verifyUpdate="no" updateComponent="all"
>
   <huuFirmwareUpdateStatus rn="updateStatus"
     overallStatus="CIMC,LOM,PCI,STORAGE update successful. BIOS update in progress."
      currentTime="Tue Feb 5 02:48:42 2013" updateStartTime="Tue Feb 5 02:28:06 2013"
      updateEndTime="NA" >
   <huuUpdateComponentStatus component="CIMC" description="CIMC" slot="NA"
      runningVersion="1.5(0.69)" newVersion="1.5(0.67)" macAddr="NA"
      vendorId="NA" deviceId="NA" subVendorId="NA" subDeviceId="NA" cntrlId="0"
      updateStatus="Completed" errorDescription="NA" verifyStatus="NA"
      rn="component-CIMC" >
   <huuUpdateComponentStatus component="LOM" description="I350" slot="NA"
      runningVersion="1.61-02.12-2.7.111-1.3.98-5.1.01-2.7.111"
     newVersion="1.61-02.12-2.7.111-1.3.98-5.1.01-2.7.111" macAddr="5057A8E1C922"
     vendorId="8086" deviceId="1521" subVendorId="1137" subDeviceId="008A"
     cntrlId="0" updateStatus="Completed" errorDescription="NA"
     verifyStatus="NA" rn="component-LOM" >
   <huuUpdateComponentStatus component="STORAGE" description="2008M-8i" slot="M"
      runningVersion="2.130.364-2185" newVersion="2.130.364-2185" macAddr="NA"
```

```
rn="component-STORAGE" >
<huuUpdateComponentStatus component="PCI" description="UCS VIC 1225" slot="1"
runningVersion="2.1(1.110)-uboot-2.1(1.110)" newVersion="2.1(1.108)-uboot-2.1(1.108)"
```
vendorId="NA" deviceId="NA" subVendorId="NA" subDeviceId="NA" cntrlId="0"

**updateStatus="Completed"** errorDescription="NA" verifyStatus="NA"

```
macAddr="0200544D474D" vendorId="1137" deviceId="0042" subVendorId="1137"
     subDeviceId="0085" cntrlId="0" updateStatus="Completed" errorDescription="NA"
     verifyStatus="NA" rn="component-PCI" >
   <huuUpdateComponentStatus component="BIOS" description="BIOS" slot="NA"
     runningVersion="CxxxMx.1.5.1c.0.013120130456"
     newVersion="CxxxMx.1.5.1b.0.012720130527" macAddr="NA" vendorId="NA" deviceId="NA"
     subVendorId="NA" subDeviceId="NA" cntrlId="0" updateStatus="InProgress"
     errorDescription="NA" verifyStatus="NA" rn="component-BIOS" >
   </huuFirmwareUpdateStatus>
 </huuFirmwareUpdater>
</outConfigs>
</configResolveClass>
```

```
\label{eq:1} \bigotimes_{\mathbb{Z}}\mathbb{Z}_{\mathbb{Z}}
```

```
(注)
```
updateComponent ' ' パラメータで特定のコンポーネントを選択し、そのコンポーネントについ てのみファームウェアを更新できます。

### **TFTP** を使用した **VIC** アダプタ構成データのインポート

要求:

```
<configConfMo cookie="cookiecutter" inHierarchical="true"
dn="sys/rack-unit-1/adaptor-MLOM/import-config">
  <inConfig>
    <adaptorCfgImporter dn="sys/rack-unit-1/adaptor-MLOM/import-config"
    adminState="trigger" proto="tftp" hostname="10.10.10.10" remoteFile="tftpapi.xml"/>
  </inConfig>
</configConfMo>
```
応答:

```
<configConfMo dn="sys/rack-unit-1/adaptor-MLOM/import-config"
cookie="0000008008/5c0d9f7e-0002-1002-8003-ac7c7d74a254" response="yes">
  <outConfig>
    <adaptorCfgImporter dn="sys/rack-unit-1/adaptor-MLOM/import-config"
   adminState="triggered" descr="import-config" proto="none" hostname="" remoteFile=""
  user="" pwd="" progress="Done" status="modified"/>
  </outConfig>
</configConfMo>
```
# **TFTP** を使用した **VIC** ファームウェアの更新

要求:

```
<configConfMo cookie="0000286104/a1778199-0042-1042-8003-7e573e8f835c"
inHierarchical="true" dn="sys/rack-unit-1/adaptor-1/mgmt/fw-updatable">
  <inConfig>
    <firmwareUpdatable adminState="trigger"
dn="sys/rack-unit-1/adaptor-1/mgmt/fw-updatable"
  protocol="tftp" remoteServer="10.10.10.10" remotePath="cruzfw1.bin" type="adaptor"/>
  </inConfig>
</configConfMo>
```

```
<configConfMo dn="sys/rack-unit-1/adaptor-1/mgmt/fw-updatable"
cookie="0000286104/a1778199-0042-1042-8003-7e573e8f835c" response="yes">
  <outConfig>
   <firmwareUpdatable dn="sys/rack-unit-1/adaptor-1/mgmt/fw-updatable"
   description="Cisco VIC adapter backup firmware version" adminState="triggered"
   deployment="backup" operState="Idle" version="4.1(1d)" protocol="none" remoteServer=""
   remotePath="" user="" pwd="" progress="Stage: No operation (0%), Status: Idle, Error:
No error"
   type="adaptor" status="modified"/>
  </outConfig>
</configConfMo>
```
前述の例では、VIC上のファームウェアが起動および更新され、ユーザは次の要求を定期的に 実行することで、更新のステータスを確認できます。

ステータス要求:

```
<configResolveDn cookie="1350860496/b80c15e8-cc99-1c99-8011-1fc9e1a85750"
inHierarchical="true" dn="sys/rack-unit-1/adaptor-1/mgmt/fw-updatable"/>
```
完了後のステータス応答:

```
<configResolveDn cookie="1350860496/b80c15e8-cc99-1c99-8011-1fc9e1a85750" response="yes"
```

```
dn="sys/rack-unit-1/adaptor-1/mgmt/fw-updatable">
```

```
<outConfig>
  <firmwareUpdatable dn="sys/rack-unit-1/adaptor-1/mgmt/fw-updatable"
adminState="triggered"
   deployment="backup" version="2.x(0.xxx)" protocol="tftp" remoteServer="" remotePath=""
   user="" pwd="" progress="Successful" type="adaptor" >
   </firmwareUpdatable>
 </outConfig>
```

```
</configResolveDn>
```
### **VIC** アダプタ パラメータの設定

### 要求:

```
<configConfMo cookie="0000356151/3380bf82-0053-1053-8004-7e573e8f835c"
inHierarchical="true" dn="sys/rack-unit-1/adaptor-1">
  <inConfig>
    <adaptorUnit id="1" description="SL1-PP-System" adminState="adaptor-reset-default"
dn="sys/rack-unit-1/adaptor-1">
      <adaptorGenProfile dn="sys/rack-unit-1/adaptor-1/general" fipMode="enabled"
vntagMode="enabled" numOfVMFexIfs="10"/>
    </adaptorUnit>
  \langleinConfig>
</configConfMo>
応答:
```

```
<configConfMo dn="sys/rack-unit-1/adaptor-1"
cookie="0000356151/3380bf82-0053-1053-8004-7e573e8f835c"
response="yes">
  <outConfig>
    <adaptorUnit id="1" model="UCSC-MLOM-C10T-02" pciAddr="1" pciSlot="1"
presence="equipped"
```

```
serial="FCH19267ENR" description="SL1-PP-System" adminState="policy"
cimcManagementEnabled="no"
vendor="Cisco Systems Inc" dn="sys/rack-unit-1/adaptor-1" status="modified">
      <adaptorGenProfile rn="general" pciSlot="1" productName="UCS VIC 1227T"
model="UCSC-MLOM-C10T-02"
serial="FCH19267ENR" revision="2" fipMode="Enabled" vntagMode="Enabled" lldp="Enabled"
iscsiBootSupported="True" usnicSupported="True" configurationPending="yes"
numOfVMFexIfs="10"
vendorId="V01" vendor="Cisco Systems Inc" status="modified"/>
      <mgmtController rn="mgmt" model="UCSC-MLOM-C10T-02" serial="FCH19267ENR"
subject="adaptor"
vendor="Cisco Systems Inc" status="modified">
        <firmwareRunning rn="fw-boot-loader" description="Cisco VIC adapter currently
running boot loader firmware version"
deployment="boot-loader" type="adaptor" version="4.0(5b)" status="modified"/>
       <firmwareRunning rn="fw-system" description="Cisco VIC adapter currently running
 firmware version"
deployment="system" type="adaptor" version="4.1(1.47)" status="modified"/>
        <firmwareUpdatable rn="fw-updatable" description="Cisco VIC adapter backup
firmware version"
adminState="triggered" deployment="backup" operState="Idle" version="4.1(1d)"
protocol="none"
remoteServer="" remotePath="" user="" pwd="" progress="Stage: No operation (0%), Status:
Idle,
Error: No error" type="adaptor" status="modified"/>
        <firmwareBootDefinition rn="fw-boot-def" type="adaptor" status="modified">
        <firmwareBootUnit rn="bootunit-combined" description="Cisco VIC adapter startup
 firmware version"
adminState="triggered" image="running" resetOnActivate="no" type="combined"
version="4.1(1.47)" status="modified"/>
        </firmwareBootDefinition>
      </mgmtController>
      <adaptorExtEthIf portId="0" ifType="physical" linkState="down"
mac="18:8B:9D:72:93:46"
transport="CE" adminSpeed="10Gbps" operSpeed="-" rn="ext-eth-0" status="modified">
       <adaptorConnectorInfo rn="connector-info" present="N/A" supported="N/A" type="N/A"
vendor="N/A" partNumber="N/A" partRevision="N/A" status="modified"/>
        <adaptorLinkTraining rn="link-training" linkTraining="n/a" status="modified"/>
       <adaptorPortProfiles rn="port-profiles" portProfilesCount="0" portProfilesName=""
status="modified"/>
      </adaptorExtEthIf>
      <adaptorExtEthIf portId="1" ifType="physical" linkState="down"
mac="18:8B:9D:72:93:47"
transport="CE" adminSpeed="10Gbps" operSpeed="-" rn="ext-eth-1" status="modified">
       <adaptorConnectorInfo rn="connector-info" present="N/A" supported="N/A" type="N/A"
vendor="N/A" partNumber="N/A" partRevision="N/A" status="modified"/>
        <adaptorLinkTraining rn="link-training" linkTraining="n/a" status="modified"/>
       <adaptorPortProfiles rn="port-profiles" portProfilesCount="0" portProfilesName=""
 status="modified"/>
      </adaptorExtEthIf>
      <adaptorHostEthIf name="eth0" cdn="VIC-1-eth0" ifType="virtual"
mac="18:8B:9D:72:93:52" mtu="1500"
pxeBoot="disabled" iscsiBoot="disabled" usnicCount="0" uplinkPort="0" classOfService="N/A"
channelNumber="1" portProfile="" rn="host-eth-eth0" status="modified">
        <adaptorEthGenProfile rn="general" vmq="disabled" arfs="disabled"
uplinkFailover="Disabled"
uplinkFailbackTimeout="5" order="ANY" trustedClassOfService="disabled" rateLimit="N/A"
vlan="N/A"
vlanMode="N/A" status="modified"/>
        <adaptorEthCompQueueProfile rn="eth-comp-q" count="5" ringSize="1"
status="modified"/>
```
<adaptorEthOffloadProfile rn="eth-offload" largeReceive="enabled" tcpRxChecksum="enabled" tcpSegment="enabled" tcpTxChecksum="enabled" status="modified"/> <adaptorEthRecvQueueProfile rn="eth-rcv-q" count="4" ringSize="512" status="modified"/> <adaptorIpV4RssHashProfile rn="ipv4-rss-hash" ipHash="enabled" tcpHash="enabled" status="modified"/> <adaptorExtIpV6RssHashProfile rn="ext-ipv6-rss-hash" ipHash="disabled" tcpHash="disabled" status="modified"/> <adaptorEthWorkQueueProfile rn="eth-work-q" count="1" ringSize="256" status="modified"/> <adaptorIpV6RssHashProfile rn="ipv6-rss-hash" ipHash="enabled" tcpHash="enabled" status="modified"/> <adaptorRssProfile rn="rss" receiveSideScaling="enabled" status="modified"/> <adaptorEthInterruptProfile rn="eth-int" coalescingType="MIN" coalescingTime="125" count="8" mode="MSIx" status="modified"/> </adaptorHostEthIf> <adaptorHostEthIf name="eth1" cdn="VIC-1-eth1" ifType="virtual" mac="18:8B:9D:72:93:53" mtu="1500" pxeBoot="disabled" iscsiBoot="disabled" usnicCount="0" uplinkPort="1" classOfService="N/A" channelNumber="2" portProfile="" rn="host-eth-eth1" status="modified"> <adaptorEthGenProfile rn="general" vmq="disabled" arfs="disabled" uplinkFailover="Disabled" uplinkFailbackTimeout="5" order="ANY" trustedClassOfService="disabled" rateLimit="N/A" vlan="N/A" vlanMode="N/A" status="modified"/> <adaptorEthCompQueueProfile rn="eth-comp-q" count="5" ringSize="1" status="modified"/> <adaptorEthOffloadProfile rn="eth-offload" largeReceive="enabled" tcpRxChecksum="enabled" tcpSegment="enabled" tcpTxChecksum="enabled" status="modified"/> <adaptorEthRecvQueueProfile rn="eth-rcv-q" count="4" ringSize="512" status="modified"/> <adaptorIpV4RssHashProfile rn="ipv4-rss-hash" ipHash="enabled" tcpHash="enabled" status="modified"/> <adaptorExtIpV6RssHashProfile rn="ext-ipv6-rss-hash" ipHash="disabled" tcpHash="disabled" status="modified"/> <adaptorEthWorkQueueProfile rn="eth-work-q" count="1" ringSize="256" status="modified"/> <adaptorIpV6RssHashProfile rn="ipv6-rss-hash" ipHash="enabled" tcpHash="enabled" status="modified"/> <adaptorRssProfile rn="rss" receiveSideScaling="enabled" status="modified"/> <adaptorEthInterruptProfile rn="eth-int" coalescingType="MIN" coalescingTime="125" count="8" mode="MSIx" status="modified"/> </adaptorHostEthIf> <adaptorHostFcIf name="fc0" ifType="virtual" wwnn="10:00:18:8B:9D:72:93:54" wwpn="20:00:18:8B:9D:72:93:54" uplinkPort="0" sanBoot="disabled" channelNumber="3" portProfile="" adminPersistentBindings="policy" rn="host-fc-fc0" status="modified"> <adaptorFcGenProfile rn="general" mac="18:8B:9D:72:93:54" order="ANY" classOfService="N/A" rateLimit="N/A" vlan="NONE" persistentLunBind="disabled" maxDataFieldSize="2112" status="modified"/> <adaptorFcErrorRecoveryProfile rn="fc-err-rec" errorDetectTimeout="2000" fcpErrorRecovery="disabled" linkDownTimeout="30000" portDownIoRetryCount="8" portDownTimeout="10000" resourceAllocationTimeout="10000" ioTimeoutRetry="5" status="modified"/> <adaptorFcInterruptProfile rn="fc-int" mode="MSIx" status="modified"/> <adaptorFcPortFLogiProfile rn="fc-port-flogi" retries="INFINITE" timeout="2000" status="modified"/>

```
<adaptorFcPortPLogiProfile rn="fc-port-plogi" retries="8" timeout="2000"
status="modified"/>
        <adaptorFcPortProfile rn="fc-port" ioThrottleCount="512" lunsPerTarget="256"
lunQueueDepth="20" status="modified"/>
        <adaptorFcRecvQueueProfile rn="fc-rcv-q" ringSize="64" status="modified"/>
        <adaptorFcWorkQueueProfile rn="fc-work-q" ringSize="64" status="modified"/>
        <adaptorFcCdbWorkQueueProfile rn="fc-cdb-work-q" count="1" ringSize="512"
status="modified"/>
      </adaptorHostFcIf>
      <adaptorHostFcIf name="fc1" ifType="virtual" wwnn="10:00:18:8B:9D:72:93:55"
wwpn="20:00:18:8B:9D:72:93:55"
uplinkPort="1" sanBoot="disabled" channelNumber="4" portProfile=""
adminPersistentBindings="policy"
rn="host-fc-fc1" status="modified">
        <adaptorFcGenProfile rn="general" mac="18:8B:9D:72:93:55" order="ANY"
classOfService="N/A"
rateLimit="N/A" vlan="NONE" persistentLunBind="disabled" maxDataFieldSize="2112"
status="modified"/>
        <adaptorFcErrorRecoveryProfile rn="fc-err-rec" errorDetectTimeout="2000"
fcpErrorRecovery="disabled"
linkDownTimeout="30000" portDownIoRetryCount="8" portDownTimeout="10000"
resourceAllocationTimeout="10000"
ioTimeoutRetry="5" status="modified"/>
        <adaptorFcInterruptProfile rn="fc-int" mode="MSIx" status="modified"/>
        <adaptorFcPortFLogiProfile rn="fc-port-flogi" retries="INFINITE" timeout="2000"
 status="modified"/>
        <adaptorFcPortPLogiProfile rn="fc-port-plogi" retries="8" timeout="2000"
status="modified"/>
        <adaptorFcPortProfile rn="fc-port" ioThrottleCount="512" lunsPerTarget="256"
lunQueueDepth="20" status="modified"/>
        <adaptorFcRecvQueueProfile rn="fc-rcv-q" ringSize="64" status="modified"/>
        <adaptorFcWorkQueueProfile rn="fc-work-q" ringSize="64" status="modified"/>
        <adaptorFcCdbWorkQueueProfile rn="fc-cdb-work-q" count="1" ringSize="512"
status="modified"/>
      </adaptorHostFcIf>
      <adaptorVMFexEthIf name="pts0" ifType="virtual" mtu="1500" uplinkPort="0"
classOfService="N/A"
pxeBoot="disabled" vlan="N/A" vlanMode="N/A" uplinkFailover="Enabled"
uplinkFailbackTimeout="5"
rn="vmfex-eth-pts0" status="modified">
        <adaptorVMFexEthProfile rn="vmfexprofile" name="pts0"
trustedClassOfService="disabled" pciOrder="19"
completionQueueCount="5" completionQueueRingSize="1" coalescingType="MIN"
coalescingTime="125"
interruptCount="6" interruptMode="MSI" largeReceive="enabled" tcpRxChecksum="enabled"
tcpSegment="enabled"
tcpTxChecksum="enabled" receiveQueueCount="4" receiveQueueRingSize="512"
receiveSideScaling="enabled"
receiveSideScalingIpV4Hash="enabled" receiveSideScalingTCPIpV4Hash="enabled"
receiveSideScalingIpV6Hash="enabled" receiveSideScalingTCPIpV6Hash="enabled"
receiveSideScalingExtIpV6Hash="disabled" receiveSideScalingExtTCPIpV6Hash="disabled"
transmitQueueCount="1"
transmitQueueRingSize="256" status="modified"/>
      </adaptorVMFexEthIf>
      <adaptorVMFexEthIf name="pts1" ifType="virtual" mtu="1500" uplinkPort="1"
classOfService="N/A"
pxeBoot="disabled" vlan="N/A" vlanMode="N/A" uplinkFailover="Enabled"
uplinkFailbackTimeout="5"
rn="vmfex-eth-pts1" status="modified">
        <adaptorVMFexEthProfile rn="vmfexprofile" name="pts1"
trustedClassOfService="disabled"
pciOrder="19" completionQueueCount="5" completionQueueRingSize="1" coalescingType="MIN"
coalescingTime="125" interruptCount="6" interruptMode="MSI" largeReceive="enabled"
```

```
tcpRxChecksum="enabled" tcpSegment="enabled" tcpTxChecksum="enabled" receiveQueueCount="4"
receiveQueueRingSize="512" receiveSideScaling="enabled"
receiveSideScalingIpV4Hash="enabled"
receiveSideScalingTCPIpV4Hash="enabled" receiveSideScalingIpV6Hash="enabled"
receiveSideScalingTCPIpV6Hash="enabled" receiveSideScalingExtIpV6Hash="disabled"
receiveSideScalingExtTCPIpV6Hash="disabled" transmitQueueCount="1"
transmitQueueRingSize="256" status="modified"/>
      </adaptorVMFexEthIf>
      <adaptorVMFexEthIf name="pts2" ifType="virtual" mtu="1500" uplinkPort="0"
classOfService="N/A"
pxeBoot="disabled" vlan="N/A" vlanMode="N/A" uplinkFailover="Enabled"
uplinkFailbackTimeout="5"
rn="vmfex-eth-pts2" status="modified">
        <adaptorVMFexEthProfile rn="vmfexprofile" name="pts2"
trustedClassOfService="disabled"
pciOrder="19" completionQueueCount="5" completionQueueRingSize="1" coalescingType="MIN"
coalescingTime="125" interruptCount="6" interruptMode="MSI" largeReceive="enabled"
tcpRxChecksum="enabled"
tcpSegment="enabled" tcpTxChecksum="enabled" receiveQueueCount="4"
receiveQueueRingSize="512"
receiveSideScaling="enabled" receiveSideScalingIpV4Hash="enabled"
receiveSideScalingTCPIpV4Hash="enabled"
receiveSideScalingIpV6Hash="enabled" receiveSideScalingTCPIpV6Hash="enabled"
receiveSideScalingExtIpV6Hash="disabled"
receiveSideScalingExtTCPIpV6Hash="disabled" transmitQueueCount="1"
transmitQueueRingSize="256" status="modified"/>
      </adaptorVMFexEthIf>
      <adaptorVMFexEthIf name="pts3" ifType="virtual" mtu="1500" uplinkPort="1"
classOfService="N/A"
pxeBoot="disabled" vlan="N/A" vlanMode="N/A" uplinkFailover="Enabled"
uplinkFailbackTimeout="5"
rn="vmfex-eth-pts3" status="modified">
        <adaptorVMFexEthProfile rn="vmfexprofile" name="pts3"
trustedClassOfService="disabled"
pciOrder="19" completionQueueCount="5" completionQueueRingSize="1" coalescingType="MIN"
coalescingTime="125" interruptCount="6" interruptMode="MSI" largeReceive="enabled"
tcpRxChecksum="enabled" tcpSegment="enabled" tcpTxChecksum="enabled" receiveQueueCount="4"
receiveQueueRingSize="512" receiveSideScaling="enabled"
receiveSideScalingIpV4Hash="enabled"
receiveSideScalingTCPIpV4Hash="enabled" receiveSideScalingIpV6Hash="enabled"
receiveSideScalingTCPIpV6Hash="enabled" receiveSideScalingExtIpV6Hash="disabled"
receiveSideScalingExtTCPIpV6Hash="disabled" transmitQueueCount="1"
transmitQueueRingSize="256" status="modified"/>
      </adaptorVMFexEthIf>
      <adaptorVMFexEthIf name="pts4" ifType="virtual" mtu="1500" uplinkPort="0"
classOfService="N/A" pxeBoot="disabled" vlan="N/A" vlanMode="N/A" uplinkFailover="Enabled"
uplinkFailbackTimeout="5" rn="vmfex-eth-pts4" status="modified">
        <adaptorVMFexEthProfile rn="vmfexprofile" name="pts4"
trustedClassOfService="disabled"
pciOrder="19" completionQueueCount="5" completionQueueRingSize="1" coalescingType="MIN"
coalescingTime="125" interruptCount="6" interruptMode="MSI" largeReceive="enabled"
tcpRxChecksum="enabled"
tcpSegment="enabled" tcpTxChecksum="enabled" receiveQueueCount="4"
receiveQueueRingSize="512"
receiveSideScaling="enabled" receiveSideScalingIpV4Hash="enabled"
receiveSideScalingTCPIpV4Hash="enabled"
receiveSideScalingIpV6Hash="enabled" receiveSideScalingTCPIpV6Hash="enabled"
receiveSideScalingExtIpV6Hash="disabled" receiveSideScalingExtTCPIpV6Hash="disabled"
```

```
transmitQueueCount="1" transmitQueueRingSize="256" status="modified"/>
      </adaptorVMFexEthIf>
      <adaptorVMFexEthIf name="pts5" ifType="virtual" mtu="1500" uplinkPort="1"
classOfService="N/A" pxeBoot="disabled" vlan="N/A" vlanMode="N/A" uplinkFailover="Enabled"
uplinkFailbackTimeout="5" rn="vmfex-eth-pts5" status="modified">
        <adaptorVMFexEthProfile rn="vmfexprofile" name="pts5"
trustedClassOfService="disabled"
pciOrder="19" completionQueueCount="5" completionQueueRingSize="1" coalescingType="MIN"
coalescingTime="125" interruptCount="6" interruptMode="MSI" largeReceive="enabled"
tcpRxChecksum="enabled" tcpSegment="enabled" tcpTxChecksum="enabled" receiveQueueCount="4"
receiveQueueRingSize="512" receiveSideScaling="enabled"
receiveSideScalingIpV4Hash="enabled"
receiveSideScalingTCPIpV4Hash="enabled" receiveSideScalingIpV6Hash="enabled"
receiveSideScalingTCPIpV6Hash="enabled" receiveSideScalingExtIpV6Hash="disabled"
receiveSideScalingExtTCPIpV6Hash="disabled" transmitQueueCount="1"
transmitQueueRingSize="256" status="modified"/>
      </adaptorVMFexEthIf>
      <adaptorVMFexEthIf name="pts6" ifType="virtual" mtu="1500" uplinkPort="0"
classOfService="N/A" pxeBoot="disabled" vlan="N/A" vlanMode="N/A" uplinkFailover="Enabled"
uplinkFailbackTimeout="5" rn="vmfex-eth-pts6" status="modified">
        <adaptorVMFexEthProfile rn="vmfexprofile" name="pts6"
trustedClassOfService="disabled"
pciOrder="19" completionQueueCount="5" completionQueueRingSize="1" coalescingType="MIN"
coalescingTime="125" interruptCount="6" interruptMode="MSI" largeReceive="enabled"
tcpRxChecksum="enabled" tcpSegment="enabled" tcpTxChecksum="enabled" receiveQueueCount="4"
receiveQueueRingSize="512" receiveSideScaling="enabled"
receiveSideScalingIpV4Hash="enabled"
receiveSideScalingTCPIpV4Hash="enabled" receiveSideScalingIpV6Hash="enabled"
receiveSideScalingTCPIpV6Hash="enabled" receiveSideScalingExtIpV6Hash="disabled"
receiveSideScalingExtTCPIpV6Hash="disabled" transmitQueueCount="1"
transmitQueueRingSize="256" status="modified"/>
      </adaptorVMFexEthIf>
      <adaptorVMFexEthIf name="pts7" ifType="virtual" mtu="1500" uplinkPort="1"
classOfService="N/A"
pxeBoot="disabled" vlan="N/A" vlanMode="N/A" uplinkFailover="Enabled"
uplinkFailbackTimeout="5"
rn="vmfex-eth-pts7" status="modified">
        <adaptorVMFexEthProfile rn="vmfexprofile" name="pts7"
trustedClassOfService="disabled"
pciOrder="19" completionQueueCount="5" completionQueueRingSize="1" coalescingType="MIN"
coalescingTime="125" interruptCount="6" interruptMode="MSI" largeReceive="enabled"
tcpRxChecksum="enabled" tcpSegment="enabled" tcpTxChecksum="enabled" receiveQueueCount="4"
receiveQueueRingSize="512" receiveSideScaling="enabled"
receiveSideScalingIpV4Hash="enabled"
receiveSideScalingTCPIpV4Hash="enabled" receiveSideScalingIpV6Hash="enabled"
receiveSideScalingTCPIpV6Hash="enabled" receiveSideScalingExtIpV6Hash="disabled"
receiveSideScalingExtTCPIpV6Hash="disabled" transmitQueueCount="1"
transmitQueueRingSize="256" status="modified"/>
      </adaptorVMFexEthIf>
      <adaptorVMFexEthIf name="pts8" ifType="virtual" mtu="1500" uplinkPort="0"
classOfService="N/A" pxeBoot="disabled" vlan="N/A" vlanMode="N/A" uplinkFailover="Enabled"
uplinkFailbackTimeout="5" rn="vmfex-eth-pts8" status="modified">
        <adaptorVMFexEthProfile rn="vmfexprofile" name="pts8"
trustedClassOfService="disabled"
pciOrder="20" completionQueueCount="5" completionQueueRingSize="1" coalescingType="MIN"
```

```
response="yes" classId="adaptorGenProfile">
  <outConfigs>
    <adaptorGenProfile dn="sys/rack-unit-1/adaptor-1/general" pciSlot="1"
   revision="2" fipMode="Enabled" vntagMode="Enabled" lldp="Enabled"
   numOfVMFexIfs="10" vendorId="V01" vendor="Cisco Systems Inc"/>
  </outConfigs>
</configResolveClass>
```

```
inHierarchical="true" classId="adaptorGenProfile"/>
```
応答:

**114**

```
<configResolveClass cookie="0000357041/1800a4e5-0054-1054-8005-7e573e8f835c"
   productName="UCS VIC 1227T" model="UCSC-MLOM-C10T-02" serial="FCH19267ENR"
   iscsiBootSupported="True" usnicSupported="True" configurationPending="yes"
```

```
<configResolveClass cookie="0000357041/1800a4e5-0054-1054-8005-7e573e8f835c"
```
要求:

# **VIC** アダプタの一般プロファイルの詳細の取得

</adaptorUnit> </outConfig> </configConfMo>

proto="none" hostname="" remoteFile="" user="" pwd="" progress="Done" status="modified"/>

<adaptorCfgBackup rn="export-config" adminState="triggered" descr="export-config"

proto="none" hostname="" remoteFile="" user="" pwd="" progress="Done" status="modified"/>

```
</adaptorVMFexEthIf>
      <adaptorVMFexEthIf name="pts9" ifType="virtual" mtu="1500" uplinkPort="1"
classOfService="N/A" pxeBoot="disabled" vlan="N/A" vlanMode="N/A" uplinkFailover="Enabled"
uplinkFailbackTimeout="5" rn="vmfex-eth-pts9" status="modified">
        <adaptorVMFexEthProfile rn="vmfexprofile" name="pts9"
trustedClassOfService="disabled"
pciOrder="20" completionQueueCount="5" completionQueueRingSize="1" coalescingType="MIN"
coalescingTime="125" interruptCount="6" interruptMode="MSI" largeReceive="enabled"
tcpRxChecksum="enabled" tcpSegment="enabled" tcpTxChecksum="enabled" receiveQueueCount="4"
receiveQueueRingSize="512" receiveSideScaling="enabled"
receiveSideScalingIpV4Hash="enabled"
receiveSideScalingTCPIpV4Hash="enabled" receiveSideScalingIpV6Hash="enabled"
receiveSideScalingTCPIpV6Hash="enabled" receiveSideScalingExtIpV6Hash="disabled"
receiveSideScalingExtTCPIpV6Hash="disabled" transmitQueueCount="1"
transmitQueueRingSize="256" status="modified"/>
      </adaptorVMFexEthIf>
     <adaptorCfgImporter rn="import-config" adminState="triggered" descr="import-config"
```

```
receiveSideScalingIpV4Hash="enabled"
receiveSideScalingTCPIpV4Hash="enabled" receiveSideScalingIpV6Hash="enabled"
receiveSideScalingTCPIpV6Hash="enabled" receiveSideScalingExtIpV6Hash="disabled"
receiveSideScalingExtTCPIpV6Hash="disabled" transmitQueueCount="1"
transmitQueueRingSize="256" status="modified"/>
```
coalescingTime="125" interruptCount="6" interruptMode="MSI" largeReceive="enabled" tcpRxChecksum="enabled" tcpSegment="enabled" tcpTxChecksum="enabled" receiveQueueCount="4"

receiveQueueRingSize="512" receiveSideScaling="enabled"

# **VIC** アダプタのアップリンク ポートの詳細の取得

#### 要求:

<**configResolveClass** cookie="0000357041/1800a4e5-0054-1054-8005-7e573e8f835c" inHierarchical="true" **classId="adaptorExtEthIf"**/>

応答:

```
<configResolveClass cookie="0000357041/1800a4e5-0054-1054-8005-7e573e8f835c"
response="yes" classId="adaptorExtEthIf">
  <outConfigs>
    <adaptorExtEthIf portId="0" ifType="physical" linkState="down"
   mac="18:8B:9D:72:93:46" transport="CE" adminSpeed="10Gbps"
    operSpeed="-" dn="sys/rack-unit-1/adaptor-1/ext-eth-0">
    <adaptorConnectorInfo rn="connector-info" present="N/A" supported="N/A" type="N/A"
   vendor="N/A" partNumber="N/A" partRevision="N/A"/>
    <adaptorLinkTraining rn="link-training" linkTraining="n/a"/>
    <adaptorPortProfiles rn="port-profiles" portProfilesCount="0" portProfilesName=""/>
   </adaptorExtEthIf>
   <adaptorExtEthIf portId="1" ifType="physical" linkState="down" mac="18:8B:9D:72:93:47"
   transport="CE" adminSpeed="10Gbps" operSpeed="-"
dn="sys/rack-unit-1/adaptor-1/ext-eth-1">
    <adaptorConnectorInfo rn="connector-info" present="N/A" supported="N/A" type="N/A"
     vendor="N/A" partNumber="N/A" partRevision="N/A"/>
    <adaptorLinkTraining rn="link-training" linkTraining="n/a"/>
    <adaptorPortProfiles rn="port-profiles" portProfilesCount="0" portProfilesName=""/>
   </adaptorExtEthIf>
  </outConfigs>
</configResolveClass>
```
#### **VIC** アダプタのアップリンク ポート速度の設定

### 要求:

```
<configConfMo cookie="0000357041/1800a4e5-0054-1054-8005-7e573e8f835c"
inHierarchical="true" dn="sys/rack-unit-1/adaptor-1/ext-eth-0">
  <inConfig>
    <adaptorExtEthIf portId="0" adminSpeed="10Gbps"
dn="sys/rack-unit-1/adaptor-1/ext-eth-0"/>
  </inConfig>
</configConfMo>
```

```
<configConfMo dn="sys/rack-unit-1/adaptor-1/ext-eth-0"
cookie="0000357041/1800a4e5-0054-1054-8005-7e573e8f835c" response="yes">
  <outConfig>
   <adaptorExtEthIf portId="0" ifType="physical" linkState="down" mac="18:8B:9D:72:93:46"
     transport="CE" adminSpeed="10Gbps" operSpeed="-"
     dn="sys/rack-unit-1/adaptor-1/ext-eth-0" status="modified">
     <adaptorConnectorInfo rn="connector-info" present="N/A" supported="N/A" type="N/A"
    vendor="N/A" partNumber="N/A" partRevision="N/A" status="modified"/>
     <adaptorLinkTraining rn="link-training" linkTraining="n/a" status="modified"/>
     <adaptorPortProfiles rn="port-profiles" portProfilesCount="0" portProfilesName=""
```

```
status="modified"/>
   </adaptorExtEthIf>
 </outConfig>
</configConfMo>
```
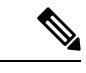

(注)

アップリンク ポートの速度の設定は、Cisco UCS VIC1225T 仮想インターフェイス カードでの みサポートされます。

# アダプタのイーサネット インターフェイスの詳細の取得

要求:

<**configResolveClass** cookie="0000357041/1800a4e5-0054-1054-8005-7e573e8f835c" inHierarchical="true" **classId="adaptorHostEthIf"**/> 応答: <**configResolveClass** cookie="0000357041/1800a4e5-0054-1054-8005-7e573e8f835c" response="yes" **classId="adaptorHostEthIf"**>

```
<outConfigs>
    <adaptorHostEthIf name="eth0" cdn="VIC-1-eth0" ifType="virtual"
    mac="18:8B:9D:72:93:52" mtu="1500" pxeBoot="disabled" iscsiBoot="disabled"
    usnicCount="0" uplinkPort="0" classOfService="N/A" channelNumber="1" portProfile=""
    dn="sys/rack-unit-1/adaptor-1/host-eth-eth0">
      <adaptorEthGenProfile rn="general" vmq="disabled" arfs="disabled"
      uplinkFailover="Disabled" uplinkFailbackTimeout="5" order="ANY"
trustedClassOfService="disabled"
     rateLimit="N/A" vlan="N/A" vlanMode="N/A"/>
      <adaptorEthCompQueueProfile rn="eth-comp-q" count="5" ringSize="1"/>
      <adaptorEthOffloadProfile rn="eth-offload" largeReceive="enabled"
tcpRxChecksum="enabled"
      tcpSegment="enabled" tcpTxChecksum="enabled"/>
      <adaptorEthRecvQueueProfile rn="eth-rcv-q" count="4" ringSize="512"/>
     <adaptorIpV4RssHashProfile rn="ipv4-rss-hash" ipHash="enabled" tcpHash="enabled"/>
     <adaptorExtIpV6RssHashProfile rn="ext-ipv6-rss-hash" ipHash="disabled"
tcpHash="disabled"/>
      <adaptorEthWorkQueueProfile rn="eth-work-q" count="1" ringSize="256"/>
     <adaptorIpV6RssHashProfile rn="ipv6-rss-hash" ipHash="enabled" tcpHash="enabled"/>
      <adaptorRssProfile rn="rss" receiveSideScaling="enabled"/>
     <adaptorEthInterruptProfile rn="eth-int" coalescingType="MIN" coalescingTime="125"
 count="8" mode="MSIx"/>
   </adaptorHostEthIf>
   <adaptorHostEthIf name="eth1" cdn="VIC-1-eth1" ifType="virtual" mac="18:8B:9D:72:93:53"
mtu="1500"
     pxeBoot="disabled" iscsiBoot="disabled" usnicCount="0" uplinkPort="1"
classOfService="N/A" channelNumber="2"
     portProfile="" dn="sys/rack-unit-1/adaptor-1/host-eth-eth1">
      <adaptorEthGenProfile rn="general" vmq="disabled" arfs="disabled"
uplinkFailover="Disabled"
     uplinkFailbackTimeout="5" order="ANY" trustedClassOfService="disabled"
rateLimit="N/A" vlan="N/A" vlanMode="N/A"/>
      <adaptorEthCompQueueProfile rn="eth-comp-q" count="5" ringSize="1"/>
      <adaptorEthOffloadProfile rn="eth-offload" largeReceive="enabled"
tcpRxChecksum="enabled"
```
**117**

```
tcpSegment="enabled" tcpTxChecksum="enabled"/>
      <adaptorEthRecvQueueProfile rn="eth-rcv-q" count="4" ringSize="512"/>
     <adaptorIpV4RssHashProfile rn="ipv4-rss-hash" ipHash="enabled" tcpHash="enabled"/>
      <adaptorExtIpV6RssHashProfile rn="ext-ipv6-rss-hash" ipHash="disabled"
tcpHash="disabled"/>
      <adaptorEthWorkQueueProfile rn="eth-work-q" count="1" ringSize="256"/>
     <adaptorIpV6RssHashProfile rn="ipv6-rss-hash" ipHash="enabled" tcpHash="enabled"/>
      <adaptorRssProfile rn="rss" receiveSideScaling="enabled"/>
     <adaptorEthInterruptProfile rn="eth-int" coalescingType="MIN" coalescingTime="125"
 count="8" mode="MSIx"/>
    </adaptorHostEthIf>
  </outConfigs>
</configResolveClass>
```
### アダプタのイーサネット インターフェイスの作成

要求:

tcpHash="disabled"/>

</inConfig> </configConfMo>

<outConfig>

portProfile="N/A"

rateLimit="OFF"

uplinkFailover="N/A"

応答:

count="8" mode="MSIx"/> </adaptorHostEthIf>

```
<configConfMo cookie="0000357041/1800a4e5-0054-1054-8005-7e573e8f835c"
inHierarchical="true" dn="sys/rack-unit-1/adaptor-1/host-eth-eth2">
 <inConfig>
   <adaptorHostEthIf name="eth2" mac="AUTO" mtu="1500" pxeBoot="disabled" uplinkPort="0"
```

```
classOfService="0" dn="sys/rack-unit-1/adaptor-1/host-eth-eth2" status="created">
<adaptorEthGenProfile rn="general" order="ANY" trustedClassOfService="disabled"
 rateLimit="OFF" vlan="NONE" vlanMode="TRUNK"/>
```
<adaptorIpV6RssHashProfile rn="ipv6-rss-hash" ipHash="enabled" tcpHash="enabled"/>

<adaptorEthInterruptProfile rn="eth-int" coalescingType="MIN" coalescingTime="125"

```
<adaptorEthCompQueueProfile rn="eth-comp-q" count="5"/>
```

```
<adaptorEthOffloadProfile rn="eth-offload" largeReceive="enabled"
```
<adaptorRssProfile rn="rss" receiveSideScaling="enabled"/>

cookie="0000357041/1800a4e5-0054-1054-8005-7e573e8f835c" response="yes">

<adaptorHostEthIf name="eth2" cdn="VIC-1-eth2" ifType="virtual"

dn="sys/rack-unit-1/adaptor-1/host-eth-eth2" **status="created"**> <adaptorEthGenProfile rn="general" vmq="disabled" arfs="disabled"

mac="18:8B:9D:72:93:56" mtu="1500" pxeBoot="disabled" iscsiBoot="disabled" usnicCount="0" uplinkPort="0" classOfService="0" channelNumber="N/A"

uplinkFailbackTimeout="N/A" order="ANY" trustedClassOfService="disabled"

**Cisco UCS** ラックマウント サーバー **Cisco IMC** リリース **4.3 XML API** プログラマ ガイド

<**configConfMo dn="sys/rack-unit-1/adaptor-1/host-eth-eth2"**

vlan="NONE" vlanMode="TRUNK" **status="created"**/>

```
<adaptorIpV4RssHashProfile rn="ipv4-rss-hash" ipHash="enabled" tcpHash="enabled"/>
```

```
<adaptorEthRecvQueueProfile rn="eth-rcv-q" count="4" ringSize="512"/>
```
<adaptorExtIpV6RssHashProfile rn="ext-ipv6-rss-hash" ipHash="disabled"

<adaptorEthWorkQueueProfile rn="eth-work-q" count="1" ringSize="256"/>

```
tcpRxChecksum="enabled" tcpSegment="enabled" tcpTxChecksum="enabled"/>
```

```
<adaptorEthCompQueueProfile rn="eth-comp-q" count="5" ringSize="1" status="created"/>
      <adaptorEthOffloadProfile rn="eth-offload" largeReceive="enabled"
tcpRxChecksum="enabled"
       tcpSegment="enabled" tcpTxChecksum="enabled" status="created"/>
      <adaptorEthRecvQueueProfile rn="eth-rcv-q" count="4" ringSize="512"
status="created"/>
      <adaptorIpV4RssHashProfile rn="ipv4-rss-hash" ipHash="enabled" tcpHash="enabled"
      status="created"/>
      <adaptorExtIpV6RssHashProfile rn="ext-ipv6-rss-hash" ipHash="disabled"
         tcpHash="disabled" status="created"/>
      <adaptorEthWorkQueueProfile rn="eth-work-q" count="1" ringSize="256"
status="created"/>
      <adaptorIpV6RssHashProfile rn="ipv6-rss-hash" ipHash="enabled" tcpHash="enabled"
      status="created"/>
      <adaptorRssProfile rn="rss" receiveSideScaling="enabled" status="created"/>
     <adaptorEthInterruptProfile rn="eth-int" coalescingType="MIN" coalescingTime="125"
      count="8" mode="MSIx" status="created"/>
    </adaptorHostEthIf>
  </out Config>
</configConfMo>
```
## イーサネット インターフェイスのプロパティの変更

```
要求:
```
<**configConfMo** cookie="0000360672/c2450e1c-0054-1054-8006-7e573e8f835c" inHierarchical="true" **dn="sys/rack-unit-1/adaptor-1/host-eth-eth2"**> <inConfig> <adaptorHostEthIf name="eth2" mac="AUTO" mtu="**2222**" pxeBoot="**enabled**" uplinkPort="0" classOfService="**2**" dn="sys/rack-unit-1/adaptor-1/host-eth-eth2"> <adaptorEthGenProfile rn="general" order="ANY" trustedClassOfService="disabled" rateLimit="OFF" vlan="NONE" vlanMode="TRUNK"/> <adaptorEthCompQueueProfile rn="eth-comp-q" count="5"/> <adaptorEthOffloadProfile rn="eth-offload" largeReceive="**disabled**" tcpRxChecksum="enabled" tcpSegment="enabled" tcpTxChecksum="enabled"/> <adaptorEthRecvQueueProfile rn="eth-rcv-q" count="4" ringSize="256"/> <adaptorIpV4RssHashProfile rn="ipv4-rss-hash" ipHash="enabled" tcpHash="enabled"/> <adaptorExtIpV6RssHashProfile rn="ext-ipv6-rss-hash" ipHash="disabled" tcpHash="disabled"/> <adaptorEthWorkQueueProfile rn="eth-work-q" count="1" ringSize="**256**"/> <adaptorIpV6RssHashProfile rn="ipv6-rss-hash" ipHash="enabled" tcpHash="**disabled**"/> <adaptorRssProfile rn="rss" receiveSideScaling="enabled"/> <adaptorEthInterruptProfile rn="eth-int" coalescingType="MIN" coalescingTime="125" count="8" mode="MSIx"/> </adaptorHostEthIf> </inConfig> </configConfMo> 応答:強調表示されている変更が行われているはずです。Cisco IMC または Web ユーザ イン ターフェイスで変更を確認してください。

```
<configConfMo dn="sys/rack-unit-1/adaptor-1/host-eth-eth2"
cookie="0000360672/c2450e1c-0054-1054-8006-7e573e8f835c" response="yes">
  <outConfig>
   <adaptorHostEthIf name="eth2" cdn="VIC-1-eth2" ifType="virtual" mac="18:8B:9D:72:93:56"
     mtu="2222" pxeBoot="enabled" iscsiBoot="disabled" usnicCount="0" uplinkPort="0"
    classOfService="2" channelNumber="N/A" portProfile="N/A"
dn="sys/rack-unit-1/adaptor-1/host-eth-eth2"
     status="modified">
    <adaptorEthGenProfile rn="general" vmq="disabled" arfs="disabled" uplinkFailover="N/A"
     uplinkFailbackTimeout="N/A" order="ANY" trustedClassOfService="disabled"
rateLimit="OFF"
     vlan="NONE" vlanMode="TRUNK" status="modified"/>
    <adaptorEthCompQueueProfile rn="eth-comp-q" count="5" ringSize="1" status="modified"/>
     <adaptorEthOffloadProfile rn="eth-offload" largeReceive="disabled"
tcpRxChecksum="enabled"
     tcpSegment="enabled" tcpTxChecksum="enabled" status="modified"/>
     <adaptorEthRecvQueueProfile rn="eth-rcv-q" count="4" ringSize="256"
status="modified"/>
     <adaptorIpV4RssHashProfile rn="ipv4-rss-hash" ipHash="enabled" tcpHash="enabled"
status="modified"/>
     <adaptorExtIpV6RssHashProfile rn="ext-ipv6-rss-hash" ipHash="disabled"
tcpHash="disabled" status="modified"/>
     <adaptorEthWorkQueueProfile rn="eth-work-q" count="1" ringSize="256"
status="modified"/>
     <adaptorIpV6RssHashProfile rn="ipv6-rss-hash" ipHash="enabled" tcpHash="disabled"
status="modified"/>
     <adaptorRssProfile rn="rss" receiveSideScaling="enabled" status="modified"/>
     <adaptorEthInterruptProfile rn="eth-int" coalescingType="MIN" coalescingTime="125"
 count="8"
     mode="MSIx" status="modified"/>
    </adaptorHostEthIf>
  </outConfig>
</configConfMo>
```
# イーサネット インターフェイスの削除

要求:

</configConfMo>

```
<configConfMo cookie="0000360672/c2450e1c-0054-1054-8006-7e573e8f835c"
inHierarchical="true" dn="sys/rack-unit-1/adaptor-1/host-eth-eth2">
  <inConfig>
    <adaptorHostEthIf name="eth2" mac="AUTO" mtu="2222" pxeBoot="enabled"
   uplinkPort="0" classOfService="2" dn="sys/rack-unit-1/adaptor-1/host-eth-eth2"
status="deleted"/>
  </inConfig>
</configConfMo>
これによって選択されたイーサネット インターフェイスが削除されます。
応答:
<configConfMo dn="sys/rack-unit-1/adaptor-1/host-eth-eth2"
cookie="0000360672/c2450e1c-0054-1054-8006-7e573e8f835c" response="yes">
  <outConfig>
  </outConfig>
```
# アダプタのファイバ チャネル インターフェイスの詳細の取得

### 要求:

<**configResolveClass** cookie="0000360672/c2450e1c-0054-1054-8006-7e573e8f835c" inHierarchical="true" **classId="adaptorHostFcIf"**/>

応答:

```
<configResolveClass cookie="0000360672/c2450e1c-0054-1054-8006-7e573e8f835c"
response="yes" classId="adaptorHostFcIf">
  <outConfigs>
    <adaptorHostFcIf name="fc0" ifType="virtual" wwnn="10:00:18:8B:9D:72:93:54"
     wwpn="20:00:18:8B:9D:72:93:54" uplinkPort="0" sanBoot="disabled" channelNumber="N/A"
     portProfile="N/A" adminPersistentBindings="policy"
dn="sys/rack-unit-1/adaptor-1/host-fc-fc0">
      <adaptorFcGenProfile rn="general" mac="18:8B:9D:72:93:54" order="ANY"
classOfService="3"
     rateLimit="OFF" vlan="NONE" persistentLunBind="disabled" maxDataFieldSize="2112"/>
      <adaptorFcErrorRecoveryProfile rn="fc-err-rec" errorDetectTimeout="2000"
      fcpErrorRecovery="disabled" linkDownTimeout="30000" portDownIoRetryCount="8"
      portDownTimeout="10000" resourceAllocationTimeout="10000" ioTimeoutRetry="5"/>
      <adaptorFcInterruptProfile rn="fc-int" mode="MSIx"/>
      <adaptorFcPortFLogiProfile rn="fc-port-flogi" retries="INFINITE" timeout="2000"/>
      <adaptorFcPortPLogiProfile rn="fc-port-plogi" retries="8" timeout="2000"/>
      <adaptorFcPortProfile rn="fc-port" ioThrottleCount="512" lunsPerTarget="256"
lunQueueDepth="20"/>
      <adaptorFcRecvQueueProfile rn="fc-rcv-q" ringSize="64"/>
      <adaptorFcWorkQueueProfile rn="fc-work-q" ringSize="64"/>
      <adaptorFcCdbWorkQueueProfile rn="fc-cdb-work-q" count="1" ringSize="512"/>
    </adaptorHostFcIf>
    <adaptorHostFcIf name="fc1" ifType="virtual" wwnn="10:00:18:8B:9D:72:93:55"
    wwpn="20:00:18:8B:9D:72:93:55" uplinkPort="1" sanBoot="disabled" channelNumber="N/A"
     portProfile="N/A" adminPersistentBindings="policy"
     dn="sys/rack-unit-1/adaptor-1/host-fc-fc1">
      <adaptorFcGenProfile rn="general" mac="18:8B:9D:72:93:55" order="ANY"
classOfService="3" rateLimit="OFF"
     vlan="NONE" persistentLunBind="disabled" maxDataFieldSize="2112"/>
      <adaptorFcErrorRecoveryProfile rn="fc-err-rec" errorDetectTimeout="2000"
fcpErrorRecovery="disabled"
     linkDownTimeout="30000" portDownIoRetryCount="8" portDownTimeout="10000"
resourceAllocationTimeout="10000" ioTimeoutRetry="5"/>
      <adaptorFcInterruptProfile rn="fc-int" mode="MSIx"/>
      <adaptorFcPortFLogiProfile rn="fc-port-flogi" retries="INFINITE" timeout="2000"/>
      <adaptorFcPortPLogiProfile rn="fc-port-plogi" retries="8" timeout="2000"/>
      <adaptorFcPortProfile rn="fc-port" ioThrottleCount="512" lunsPerTarget="256"
lunQueueDepth="20"/>
      <adaptorFcRecvQueueProfile rn="fc-rcv-q" ringSize="64"/>
      <adaptorFcWorkQueueProfile rn="fc-work-q" ringSize="64"/>
      <adaptorFcCdbWorkQueueProfile rn="fc-cdb-work-q" count="1" ringSize="512"/>
    </adaptorHostFcIf>
  </outConfigs>
</configResolveClass>
```
# ファイバ チャネル インターフェイスのブート エントリの作成

要求:

```
<configConfMo cookie="0000360672/c2450e1c-0054-1054-8006-7e573e8f835c"
inHierarchical="true" dn="sys/rack-unit-1/adaptor-1/host-fc-fc0/fcboot-0">
  <inConfig>
    <adaptorFcBootTable dn="sys/rack-unit-1/adaptor-1/host-fc-fc0/fcboot-0"
targetWwpn="20:11:22:33:44:55:66:78" bootLun="1" status="created"/>
  </inConfig>
</configConfMo>
```
#### 応答:

```
<configConfMo dn="sys/rack-unit-1/adaptor-1/host-fc-fc0/fcboot-0"
cookie="0000360672/c2450e1c-0054-1054-8006-7e573e8f835c" response="yes">
  <outConfig>
    <adaptorFcBootTable index="0" targetWwpn="20:11:22:33:44:55:66:78" bootLun="1"
dn="sys/rack-unit-1/adaptor-1/host-fc-fc0/fcboot-0" status="created"/>
  </outConfig>
</configConfMo>
```
# ワンタイム ブート用の **HUU** の設定

要求:

```
<configConfMo cookie='1342064443/ba6bccf0-c499-1499-8002-134c9ee53d50'
inHierarchical='false' dn='sys/rack-unit-1/boot-one-time' >
<inConfig>
   <oneTimeBootDevice device='huu' dn='sys/rack-unit-1/boot-one-time'>
   </oneTimeBootDevice>
</inConfig>
</configConfMo>
```
これはユーザ インターフェイスで確認できます。この例と同様に、SCU および HV をワンタ イム ブート デバイスとして設定することもできます。

## ユーザ名がある **VMedia** への共有のマウント

要求:

```
<configConfMo cookie="0000360672/c2450e1c-0054-1054-8006-7e573e8f835c"
inHierarchical="false" dn="sys/svc-ext/vmedia-svc/vmmap-WIN7">
  <inConfig>
    <commVMediaMap map="nfs" dn="sys/svc-ext/vmedia-svc/vmmap-WIN7"
   volumeName="WIN7" remoteShare="10.10.10.10:/nfs" remoteFile="sl1huu.iso"/>
  </inConfig>
</configConfMo>
```

```
<configConfMo dn="sys/svc-ext/vmedia-svc/vmmap-WIN7"
cookie="0000360672/c2450e1c-0054-1054-8006-7e573e8f835c" response="yes">
  <outConfig>
    <commVMediaMap volumeName="WIN7" map="nfs" remoteShare="10.10.10.10:/nfs"
     remoteFile="sl1huu.iso"
mountOptions="nolock,noexec,soft,timeo=100,retry=2,rsize=3072,wsize=3072"
     mappingStatus="ERROR: mounting 10.10.10.10:/nfs failed: Permission denied "
password=""
     dn="sys/svc-ext/vmedia-svc/vmmap-WIN7" status="created"/>
```
</outConfig> </configConfMo>

#### ユーザ名がない **VMedia** への共有のマウント

要求:

```
<configConfMo cookie="0000360672/c2450e1c-0054-1054-8006-7e573e8f835c"
dn="sys/svc-ext/vmedia-svc/vmmap-Win12" inHierarchical="false">
  <inConfig>
   <commVMediaMap dn="sys/svc-ext/vmedia-svc/vmmap-Win12" map="www"
   mountOptions="username=,password="
remoteFile="en_windows_server_2012_x64_dvd_915478.iso"
  remoteShare="http://10.10.10.10/" status="created" volumeName="Win12"/>
  </inConfig>
</configConfMo>
```
### 応答:

```
<configConfMo dn="sys/svc-ext/vmedia-svc/vmmap-Win12"
cookie="0000360672/c2450e1c-0054-1054-8006-7e573e8f835c" response="yes">
 <outConfig>
   <commVMediaMap volumeName="Win12" map="www" remoteShare="http://10.10.10.10/"
   remoteFile="en_windows_server_2012_x64_dvd_915478.iso" mountOptions="noauto,
   username=,password=" mappingStatus="ERROR: mount.httpfs2: HEAD: reply didn't contain
 Content-Length! "
   password="" dn="sys/svc-ext/vmedia-svc/vmmap-Win12" status="created"/>
  </outConfig>
</configConfMo>
```
# **Remotesyslog** プライマリ サーバの設定

```
要求:
```

```
<configConfMo cookie="0000360672/c2450e1c-0054-1054-8006-7e573e8f835c"
inHierarchical="false" dn="sys/svc-ext/syslog/client-primary">
 <inConfig>
   <commSyslogClient name="primary" adminState="enabled"
  hostname="10.xxx.196.xxx" port="900" dn="sys/svc-ext/syslog/client-primary"/>
 \langleinConfig>
</configConfMo>
```
### 応答:

```
<configConfMo dn="sys/svc-ext/syslog/client-primary"
cookie="0000360672/c2450e1c-0054-1054-8006-7e573e8f835c" response="yes">
  <outConfig>
   <commSyslogClient adminState="enabled" hostname="10.xxx.196.xxx"
  name="primary" port="900" adminAction="no-op"
  dn="sys/svc-ext/syslog/client-primary" status="modified"/>
  </outConfig>
</configConfMo>
```
### **Remotesyslog** セカンダリ サーバの設定

要求:

```
<configConfMo cookie="0000360672/c2450e1c-0054-1054-8006-7e573e8f835c"
inHierarchical="false" dn="sys/svc-ext/syslog/client-secondary">
  <inConfig>
    <commSyslogClient name="secondary" adminState="enabled"
  hostname="10.xxx.195.xxx"
  port="900" dn="sys/svc-ext/syslog/client-secondary"/>
  </inConfig>
</configConfMo>
```
#### 応答:

```
<configConfMo dn="sys/svc-ext/syslog/client-secondary"
cookie="0000360672/c2450e1c-0054-1054-8006-7e573e8f835c" response="yes">
  <outConfig>
    <commSyslogClient adminState="enabled" hostname="10.xxx.195.xxx"
     name="secondary" port="900" adminAction="no-op"
      dn="sys/svc-ext/syslog/client-secondary" status="modified"/>
  </outConfig>
</configConfMo>
```
# **Syslog** クライアント**/**サーバの詳細の取得

要求:

```
<configResolveClass cookie="0000360672/c2450e1c-0054-1054-8006-7e573e8f835c"
inHierarchical="false" classId="commSyslogClient"/>
```
応答:

```
<configResolveClass cookie="0000360672/c2450e1c-0054-1054-8006-7e573e8f835c"
response="yes" classId="commSyslogClient">
  <outConfigs>
    <commSyslogClient adminState="enabled" hostname="10.xxx.196.xxx" name="primary"
    port="900" adminAction="no-op" dn="sys/svc-ext/syslog/client-primary"/>
   <commSyslogClient adminState="enabled" hostname="10.xxx.195.xxx" name="secondary"
   port="900" adminAction="no-op" dn="sys/svc-ext/syslog/client-secondary"/>
  </outConfigs>
</configResolveClass>
```
# **LOM MAC** アドレス サポートの詳細の取得

要求:

<**configResolveClass** cookie="0000360672/c2450e1c-0054-1054-8006-7e573e8f835c" **classId="networkAdapterUnit"** inHierarchical="false"/>

応答:

```
<configResolveClass cookie="1270945253/00566da0-83eb-13eb-8002-98219ee53d50" response="yes"
classId="networkAdaptorUnit">
```
<outConfigs>

```
<networkAdaptorUnit slot="1" model="Broadcom 57712-S" numIntf="2"
dn="sys/rack-unit-1/network-adaptor-1" > </networkAdaptorUnit>
<networkAdaptorUnit slot="2" model="Broadcom 57711 1" numIntf="2"
dn="sys/rack-unit-1/network-adaptor-2" > </networkAdaptorUnit>
<networkAdaptorUnit slot="L" model="Intel Onboard 1Gbps Ethernet Adapter" numIntf="2"
```

```
dn="sys/rack-unit-1/network-adaptor-L" >
 </networkAdaptorUnit>
</outConfigs></configResolveClass>
```
### ネットワーク コントローラの個々のポートの **MAC** アドレスの取得

要求:

<**configResolveClass** cookie="0000360672/c2450e1c-0054-1054-8006-7e573e8f835c" inHierarchical="true" **classId="networkAdapterEthIf"**/>

応答:

```
<configResolveClass cookie='1347541314/e95cea30-c994-1994-80ac-0877e1a85750'response="yes"
dn="sys/rack-unit-1/network-adaptor-1">
```
<outConfigs>

```
<networkAdaptorEthIf id="1" mac="00:10:18:bf:62:0c" linkStateAtPOST="Down"
  dn="sys/rack-unit-1/network-adaptor-1/eth-1" > </networkAdaptorEthIf>
  <networkAdaptorEthIf id="2" mac="00:10:18:bf:62:0e" linkStateAtPOST="Down"
  dn="sys/rack-unit-1/network-adaptor-1/eth-2" >
</networkAdaptorEthIf>
</outConfigs></configResolveClass>
```
### 個々のポートの **LOM MAC** アドレスの取得

要求:

```
<configResolveDn cookie="0000360672/c2450e1c-0054-1054-8006-7e573e8f835c"
inHierarchical="true" dn="sys/rack-unit-1/network-adapter-L"/>
```
応答:

```
<configResolveDn cookie="1270945253/00566da0-83eb-13eb-8002-98219ee53d50" response="yes"
dn="sys/rack-unit-1/network-adaptor-L/eth-1">
  <outConfig>
   <networkAdaptorEthIf id="1" mac="50:3D:E5:9E:21:9C" linkStateAtPOST="Up"
```

```
dn="sys/rack-unit-1/network-adaptor-L/eth-1" >
   </networkAdaptorEthIf>
</outConfig>
</configResolveDn>
```
#### **C** シリーズ サーバにインストールされた **LSI** ストレージ アダプタの概要プロパティの取得

要求:

<**configResolveClass** cookie="0000360672/c2450e1c-0054-1054-8006-7e573e8f835c" inHierarchical="true" **classId="storageController"**/>

```
<configResolveClass cookie="0000360672/c2450e1c-0054-1054-8006-7e573e8f835c"
response="yes" classId="storageController">
  <outConfigs>
   <storageController id="SLOT-MEZZ" pciSlot="SLOT-MEZZ"
   presence="equipped" raidSupport="yes" serial="FCH1901JBUX" type="SAS"
   vendor="LSI Logic" selfEncryptEnabled="yes" adminAction="no-op"
dn="sys/rack-unit-1/board/storage-SAS-SLOT-MEZZ">
```
MB"

```
<storageControllerProps rn="controller-props" pciSlot="SLOT-MEZZ" health="Good"
     controllerStatus="Optimal" batteryStatus="Optimal" bbuPresent="true"
raidChipTempCentigrade="49"
     backendPortCount="8" memorySize="1024 MB" cacheMemorySize="820 MB"
virtualDriveCount="1"
     degradedVirtualDriveCount="0" offlineVirtualDriveCount="0" physicalDriveCount="15"
     criticalPhysicalDriveCount="0" failedPhysicalDriveCount="0"
memoryCorrectableErrors="0"
     memoryUncorrectableErrors="0" bootDrive="none" bootDriveIsPhysicalDrive="false"
supportsRaid0="true"
    supportsRaid1="true" supportsRaid5="true" supportsRaid6="true" supportsRaid00="true"
     supportsRaid10="true" supportsRaid50="true" supportsRaid60="true"
supportsRaid1e="false"
     supportsRaid1erlq0="true" supportsRaid1e0rlq0="true" supportsRaidsrl03="true"
     dateOfManufacture="2015-01-26" revision="03" prebootCliVersion="01.07-05:#%0000"
webBiosVersion="N/A"
    nvdataVersion="3.1511.00-0011" bootBlockVersion="3.07.00.00-0003" bootVersion="N/A"
 nvramPresent="true"
     serialDebuggerPresent="true" flashPresent="true" sasAddress0="5188b9d724504b7f"
sasAddress1="5188b9d724503a7f"
      sasAddress2="0000000000000000" sasAddress3="0000000000000000"
sasAddress4="0000000000000000"
      sasAddress5="0000000000000000" sasAddress6="0000000000000000"
sasAddress7="0000000000000000"
      serial="FCH1901JBUX" firmwarePackageBuild="24.12.1-0018" ttyLogStatus="Complete
(total size 426675 bytes)"/>
      <storageControllerHealth rn="controller-health" id="SLOT-MEZZ" health="Good"/>
      <generatedStorageControllerKeyId rn="gen-key-id"
generatedKeyId="UCSC-RAID_FCH1901JBUX_c7984572"/>
      <suggestedStorageControllerSecurityKey rn="suggested-sec-key"
suggestedSecurityKey="itXTMdShfbG6nyXddEoWZjMGd4BV2Ruh"/>
      <selfEncryptStorageController rn="ctr-self-encrypt" keyId="test1234"
securityKey="Security key"
existingSecurityKey="Existing security key" adminAction="no-op"/>
      <storageRaidBattery rn="raid-battery" batteryType="TMM-C SuperCap" health="Good"
batteryStatus="Optimal"
batteryPresent="true" chargingState="N/A" temperature="30 degrees C"
temperatureHigh="false" designVoltage="9.500 V"
voltage="9.547 V" current="0.000 A" learnMode="Auto" learnCycleStatus="Successful"
learnCycleRequested="false"
nextLearnCycle="1970-01-28 22:50" designCapacity="288 Joules" manufacturer="LSI"
dateOfManufacture="2014-09-28"
serialNumber="14609" firmwareVersion="6536-03A" adminAction="no-op"/>
      <storageVirtualDriveCreatorUsingUnusedPhysicalDrive rn="virtual-drive-create"
description="Create a new virtual drive from unused physical drive(s) available in the
rack server.
Children objects of this object, lists all currently available unused physical drives."
minRequiredPhysicalDrives="RAID 0 at least 1 physical drive, RAID 1 at least 2 physical
drives,
RAID 5 at least 3 physical drives, RAID 6 at least 3 physical drives, RAID 10 at least
4 physical drives,
RAID 50 or RAID 60 at least 6 physical drives" virtualDriveName="" raidLevel="" size=""
driveGroup="[span1_pd_id1,span1_pd_id2,span1_pd_id3...,span1_pd_idN]
[span2_pd_id1,span2_pd_id2,span2_pd_id3...,span2_pd_idN]..." writePolicy="" stripSize=""
readPolicy="" cachePolicy="" accessPolicy="" diskCachePolicy="" createdVirtualDriveDn=""
operStatus="" adminAction="no-op" adminState="triggered">
       <storageUnusedLocalDisk id="3" pdStatus="Unconfigured Good" coercedSize="3814697
```
operation in progress"

progressPercent="0" elapsedSeconds="0"/>

health="Good" mediaType="HDD" vendor="SEAGATE" rn="pd-3"/> <storageUnusedLocalDisk id="4" pdStatus="Unconfigured Good" coercedSize="3814697 MB" health="Good" mediaType="HDD" vendor="SEAGATE" rn="pd-4"/> <storageUnusedLocalDisk id="5" pdStatus="Unconfigured Good" coercedSize="3814697 MB" health="Good" mediaType="HDD" vendor="SEAGATE" rn="pd-5"/> <storageUnusedLocalDisk id="6" pdStatus="Unconfigured Good" coercedSize="3814697 MB" health="Good" mediaType="HDD" vendor="SEAGATE" rn="pd-6"/> <storageUnusedLocalDisk id="8" pdStatus="Unconfigured Good" coercedSize="3814697 MB" health="Good" mediaType="HDD" vendor="SEAGATE" rn="pd-8"/> <storageUnusedLocalDisk id="9" pdStatus="Unconfigured Good" coercedSize="3814697 MB" health="Good" mediaType="HDD" vendor="SEAGATE" rn="pd-9"/> <storageUnusedLocalDisk id="10" pdStatus="Unconfigured Good" coercedSize="3814697 MB" health="Good" mediaType="HDD" vendor="SEAGATE" rn="pd-10"/> <storageUnusedLocalDisk id="11" pdStatus="Unconfigured Good" coercedSize="3814697 MB" health="Good" mediaType="HDD" vendor="SEAGATE" rn="pd-11"/> <storageUnusedLocalDisk id="12" pdStatus="Unconfigured Good" coercedSize="3814697 MB" health="Good" mediaType="HDD" vendor="SEAGATE" rn="pd-12"/> <storageUnusedLocalDisk id="13" pdStatus="Unconfigured Good" coercedSize="3814697 MB" health="Good" mediaType="HDD" vendor="SEAGATE" rn="pd-13"/> </storageVirtualDriveCreatorUsingUnusedPhysicalDrive> <storageVirtualDriveCreatorUsingVirtualDriveGroup rn="virtual-drive-carve" description="Create a new virtual drive from an existing virtual drive, with available physical drive group space. Children objects of this object, lists all virtual drives with available drive group space." sharedVirtualDriveId="" virtualDriveName="" size="" writePolicy="" stripSize="" readPolicy="" cachePolicy="" accessPolicy="" diskCachePolicy="" createdVirtualDriveDn="" operStatus="" adminState="triggered"/> <storageLocalDisk id="1" pdStatus="Online" health="Good" predictiveFailureCount="0" linkSpeed="12.0 Gb/s" interfaceType="SAS" mediaType="HDD" coercedSize="3814697 MB" vendor="SEAGATE" productId="ST4000NM0023" driveFirmware="0004" driveSerialNumber="S1Z1C0VN0000K5486L16" driveState="Online" online="true" dedicatedHotSpareForVDId="" enclosureAssociation="Expander Attached" enclosureLogicalId="500e004aaaee0000" enclosureSASAddress0="5188b9d724504b7e" enclosureSASAddress1="0x0" locatorLEDStatus="off" fdeCapable="no" fdeEnabled="no" secured="no" locked="no" foreignLocked="no" adminAction="no-op" rn="pd-1"> <storageLocalDiskProps rn="general-props" physicalDrive="1" pdStatus="Online" health="Good" enclosureDeviceId="24" deviceId="15" sequenceNumber="2" mediaErrorCount="0" otherErrorCount="0" predictiveFailureCount="0" linkSpeed="12.0 Gb/s" interfaceType="SAS" mediaType="HDD" blockSize="512" blockCount="7814037168" bootDrive="false" rawSize="3815447 MB" nonCoercedSize="3814935 MB" coercedSize="3814697 MB" powerState="active" sasAddress0="5000c50089b407b5" sasAddress1="5000c50089b407b6" physicalBlockSize="512"/> <storageOperation rn="storage-operation" lropInProgress="false" currentLrop="No

**126**

```
linkSpeed="12.0 Gb/s"
interfaceType="SAS" mediaType="HDD" coercedSize="3814697 MB" vendor="SEAGATE"
productId="ST4000NM0023"
driveFirmware="0004" driveSerialNumber="S1Z1C0Y90000K5486G13" driveState="Online"
online="true"
dedicatedHotSpareForVDId="" enclosureAssociation="Expander Attached"
enclosureLogicalId="500e004aaaee0000"
enclosureSASAddress0="5188b9d724504b7e" enclosureSASAddress1="0x0" locatorLEDStatus="off"
 fdeCapable="no"
fdeEnabled="no" secured="no" locked="no" foreignLocked="no" adminAction="no-op" rn="pd-2">
        <storageLocalDiskProps rn="general-props" physicalDrive="2" pdStatus="Online"
health="Good"
enclosureDeviceId="24" deviceId="16" sequenceNumber="2" mediaErrorCount="0"
otherErrorCount="0"
predictiveFailureCount="0" linkSpeed="12.0 Gb/s" interfaceType="SAS" mediaType="HDD"
blockSize="512"
blockCount="7814037168" bootDrive="false" rawSize="3815447 MB" nonCoercedSize="3814935
MB" coercedSize="3814697 MB"
powerState="active" sasAddress0="5000c50089b4002d" sasAddress1="5000c50089b4002e"
physicalBlockSize="512"/>
        <storageOperation rn="storage-operation" lropInProgress="false" currentLrop="No
operation in progress"
progressPercent="0" elapsedSeconds="0"/>
      </storageLocalDisk>
      <storageLocalDisk id="3" pdStatus="Unconfigured Good" health="Good"
predictiveFailureCount="0"
linkSpeed="12.0 Gb/s" interfaceType="SAS" mediaType="HDD" coercedSize="3814697 MB"
vendor="SEAGATE"
productId="ST4000NM0023" driveFirmware="0004" driveSerialNumber="S1Z1C0ST0000K5486KJF"
driveState="Unconfigured Good"
online="true" dedicatedHotSpareForVDId="" enclosureAssociation="Expander Attached"
enclosureLogicalId="500e004aaaee0000"
enclosureSASAddress0="5188b9d724504b7e" enclosureSASAddress1="0x0" locatorLEDStatus="off"
 fdeCapable="no"
fdeEnabled="no" secured="no" locked="no" foreignLocked="no" adminAction="no-op" rn="pd-3">
       <storageLocalDiskProps rn="general-props" physicalDrive="3" pdStatus="Unconfigured
Good"
health="Good" enclosureDeviceId="24" deviceId="17" sequenceNumber="1" mediaErrorCount="0"
otherErrorCount="0" predictiveFailureCount="0" linkSpeed="12.0 Gb/s" interfaceType="SAS"
mediaType="HDD" blockSize="512" blockCount="7814037168" bootDrive="false" rawSize="3815447
MB"
nonCoercedSize="3814935 MB" coercedSize="3814697 MB" powerState="active"
sasAddress0="5000c50089b40c5d"
sasAddress1="5000c50089b40c5e" physicalBlockSize="512"/>
        <storageOperation rn="storage-operation" lropInProgress="false" currentLrop="No
operation in progress"
progressPercent="0" elapsedSeconds="0"/>
      </storageLocalDisk>
      <storageLocalDisk id="4" pdStatus="Unconfigured Good" health="Good"
predictiveFailureCount="0"
linkSpeed="12.0 Gb/s" interfaceType="SAS" mediaType="HDD" coercedSize="3814697 MB"
vendor="SEAGATE"
productId="ST4000NM0023" driveFirmware="0004" driveSerialNumber="S1Z1C0XW0000K5486FYZ"
driveState="Unconfigured Good" online="true" dedicatedHotSpareForVDId=""
enclosureAssociation="Expander Attached"
enclosureLogicalId="500e004aaaee0000" enclosureSASAddress0="5188b9d724504b7e"
enclosureSASAddress1="0x0"
locatorLEDStatus="off" fdeCapable="no" fdeEnabled="no" secured="no" locked="no"
```
<storageLocalDisk id="2" pdStatus="Online" health="Good" predictiveFailureCount="0"

</storageLocalDisk>

foreignLocked="no" adminAction="no-op" rn="pd-4">

```
Good" health="Good"
enclosureDeviceId="24" deviceId="10" sequenceNumber="1" mediaErrorCount="0"
otherErrorCount="0"
predictiveFailureCount="0" linkSpeed="12.0 Gb/s" interfaceType="SAS" mediaType="HDD"
blockSize="512"
blockCount="7814037168" bootDrive="false" rawSize="3815447 MB" nonCoercedSize="3814935
MB"
coercedSize="3814697 MB" powerState="active" sasAddress0="5000c50089b4015d"
sasAddress1="5000c50089b4015e" physicalBlockSize="512"/>
        <storageOperation rn="storage-operation" lropInProgress="false"
currentLrop="No operation in progress" progressPercent="0" elapsedSeconds="0"/>
      </storageLocalDisk>
      <storageLocalDisk id="5" pdStatus="Unconfigured Good" health="Good"
predictiveFailureCount="0" linkSpeed="12.0 Gb/s" interfaceType="SAS" mediaType="HDD"
coercedSize="3814697 MB" vendor="SEAGATE" productId="ST4000NM0023" driveFirmware="0004"
driveSerialNumber="S1Z1C0LG0000K5486KZG" driveState="Unconfigured Good" online="true"
dedicatedHotSpareForVDId="" enclosureAssociation="Expander Attached"
enclosureLogicalId="500e004aaaee0000"
enclosureSASAddress0="5188b9d724504b7e" enclosureSASAddress1="0x0" locatorLEDStatus="off"
 fdeCapable="no"
fdeEnabled="no" secured="no" locked="no" foreignLocked="no" adminAction="no-op" rn="pd-5">
       <storageLocalDiskProps rn="general-props" physicalDrive="5" pdStatus="Unconfigured
 Good"
health="Good" enclosureDeviceId="24" deviceId="13" sequenceNumber="1" mediaErrorCount="0"
otherErrorCount="0"
predictiveFailureCount="0" linkSpeed="12.0 Gb/s" interfaceType="SAS" mediaType="HDD"
blockSize="512"
blockCount="7814037168" bootDrive="false" rawSize="3815447 MB" nonCoercedSize="3814935
MB"
coercedSize="3814697 MB" powerState="active" sasAddress0="5000c50089b42465"
sasAddress1="5000c50089b42466" physicalBlockSize="512"/>
        <storageOperation rn="storage-operation" lropInProgress="false"
currentLrop="No operation in progress" progressPercent="0" elapsedSeconds="0"/>
      </storageLocalDisk>
      <storageLocalDisk id="6" pdStatus="Unconfigured Good" health="Good"
predictiveFailureCount="0" linkSpeed="12.0 Gb/s" interfaceType="SAS" mediaType="HDD"
coercedSize="3814697 MB"
vendor="SEAGATE" productId="ST4000NM0023" driveFirmware="0004"
driveSerialNumber="S1Z1C0RB0000K5486KXG"
driveState="Unconfigured Good" online="true" dedicatedHotSpareForVDId=""
enclosureAssociation="Expander Attached"
enclosureLogicalId="500e004aaaee0000" enclosureSASAddress0="5188b9d724504b7e"
enclosureSASAddress1="0x0"
locatorLEDStatus="off" fdeCapable="no" fdeEnabled="no" secured="no" locked="no"
foreignLocked="no" adminAction="no-op" rn="pd-6">
       <storageLocalDiskProps rn="general-props" physicalDrive="6" pdStatus="Unconfigured
 Good"
health="Good" enclosureDeviceId="24" deviceId="20" sequenceNumber="1" mediaErrorCount="0"
otherErrorCount="0" predictiveFailureCount="0" linkSpeed="12.0 Gb/s" interfaceType="SAS"
mediaType="HDD" blockSize="512" blockCount="7814037168" bootDrive="false" rawSize="3815447
MB"
nonCoercedSize="3814935 MB" coercedSize="3814697 MB" powerState="active"
sasAddress0="5000c50089b41215"
sasAddress1="5000c50089b41216" physicalBlockSize="512"/>
        <storageOperation rn="storage-operation" lropInProgress="false" currentLrop="No
 operation in progress"
progressPercent="0" elapsedSeconds="0"/>
      </storageLocalDisk>
```
<storageLocalDiskProps rn="general-props" physicalDrive="4" pdStatus="Unconfigured

<storageLocalDiskProps rn="general-props" physicalDrive="9" pdStatus="Unconfigured

```
<storageLocalDisk id="7" pdStatus="JBOD" health="Good" predictiveFailureCount="0"
linkSpeed="12.0 Gb/s"
interfaceType="SAS" mediaType="HDD" coercedSize="3814697 MB" vendor="SEAGATE"
productId="ST4000NM0063"
driveFirmware="0004" driveSerialNumber="Z1Z8MRC70000R540WM1C" driveState="JBOD"
online="true"
dedicatedHotSpareForVDId="" enclosureAssociation="Expander Attached"
enclosureLogicalId="500e004aaaee0000"
enclosureSASAddress0="5188b9d724504b7e" enclosureSASAddress1="0x0" locatorLEDStatus="off"
fdeCapable="yes"
fdeEnabled="yes" secured="yes" locked="no" foreignLocked="no" adminAction="no-op"
rn="pd-7">
        <storageLocalDiskProps rn="general-props" physicalDrive="7" pdStatus="JBOD"
health="Good"
enclosureDeviceId="24" deviceId="26" sequenceNumber="4" mediaErrorCount="0"
otherErrorCount="0"
predictiveFailureCount="0" linkSpeed="12.0 Gb/s" interfaceType="SAS" mediaType="HDD"
blockSize="512"
blockCount="7814037168" bootDrive="false" rawSize="3815447 MB" nonCoercedSize="3814935
MB"
coercedSize="3814697 MB" powerState="active" sasAddress0="5000c5008390f455"
sasAddress1="5000c5008390f456" physicalBlockSize="512"/>
        <storageOperation rn="storage-operation" lropInProgress="false" currentLrop="No
operation in progress"
progressPercent="0" elapsedSeconds="0"/>
      </storageLocalDisk>
      <storageLocalDisk id="8" pdStatus="Unconfigured Good" health="Good"
predictiveFailureCount="0"
linkSpeed="12.0 Gb/s" interfaceType="SAS" mediaType="HDD" coercedSize="3814697 MB"
vendor="SEAGATE"
productId="ST4000NM0023" driveFirmware="0004" driveSerialNumber="S1Z19MEK0000K5474R7B"
driveState="Unconfigured Good"
online="true" dedicatedHotSpareForVDId="" enclosureAssociation="Expander Attached"
enclosureLogicalId="500e004aaaee0000" enclosureSASAddress0="5188b9d724504b7e"
enclosureSASAddress1="0x0"
locatorLEDStatus="off" fdeCapable="no" fdeEnabled="no" secured="no" locked="no"
foreignLocked="no"
adminAction="no-op" rn="pd-8">
       <storageLocalDiskProps rn="general-props" physicalDrive="8" pdStatus="Unconfigured
 Good"
health="Good" enclosureDeviceId="24" deviceId="18" sequenceNumber="1" mediaErrorCount="0"
otherErrorCount="0" predictiveFailureCount="0" linkSpeed="12.0 Gb/s" interfaceType="SAS"
mediaType="HDD" blockSize="512" blockCount="7814037168" bootDrive="false" rawSize="3815447
MB"
nonCoercedSize="3814935 MB" coercedSize="3814697 MB" powerState="active"
sasAddress0="5000c50089a49f75"
sasAddress1="5000c50089a49f76" physicalBlockSize="512"/>
        <storageOperation rn="storage-operation" lropInProgress="false"
currentLrop="No operation in progress" progressPercent="0" elapsedSeconds="0"/>
      </storageLocalDisk>
      <storageLocalDisk id="9" pdStatus="Unconfigured Good" health="Good"
predictiveFailureCount="0"
linkSpeed="12.0 Gb/s" interfaceType="SAS" mediaType="HDD" coercedSize="3814697 MB"
vendor="SEAGATE"
productId="ST4000NM0023" driveFirmware="0004" driveSerialNumber="S1Z1AXG20000K5486GFD"
driveState="Unconfigured Good" online="true" dedicatedHotSpareForVDId=""
enclosureAssociation="Expander Attached"
enclosureLogicalId="500e004aaaee0000" enclosureSASAddress0="5188b9d724504b7e"
enclosureSASAddress1="0x0"
locatorLEDStatus="off" fdeCapable="no" fdeEnabled="no" secured="no" locked="no"
foreignLocked="no" adminAction="no-op" rn="pd-9">
```

```
Good"
health="Good" enclosureDeviceId="24" deviceId="19" sequenceNumber="1" mediaErrorCount="0"
otherErrorCount="0" predictiveFailureCount="0" linkSpeed="12.0 Gb/s" interfaceType="SAS"
mediaType="HDD" blockSize="512" blockCount="7814037168" bootDrive="false" rawSize="3815447
MB"
nonCoercedSize="3814935 MB" coercedSize="3814697 MB" powerState="active"
sasAddress0="5000c50089a54ed5"
sasAddress1="5000c50089a54ed6" physicalBlockSize="512"/>
        <storageOperation rn="storage-operation" lropInProgress="false"
currentLrop="No operation in progress" progressPercent="0" elapsedSeconds="0"/>
      </storageLocalDisk>
      <storageLocalDisk id="10" pdStatus="Unconfigured Good" health="Good"
predictiveFailureCount="0"
linkSpeed="12.0 Gb/s" interfaceType="SAS" mediaType="HDD" coercedSize="3814697 MB"
vendor="SEAGATE"
productId="ST4000NM0023" driveFirmware="0004" driveSerialNumber="S1Z1AE7C0000K5488N1T"
driveState="Unconfigured Good" online="true" dedicatedHotSpareForVDId=""
enclosureAssociation="Expander Attached" enclosureLogicalId="500e004aaaee0000"
enclosureSASAddress0="5188b9d724504b7e" enclosureSASAddress1="0x0" locatorLEDStatus="off"
fdeCapable="no" fdeEnabled="no" secured="no" locked="no" foreignLocked="no"
adminAction="no-op" rn="pd-10">
       <storageLocalDiskProps rn="general-props" physicalDrive="10" pdStatus="Unconfigured
Good"
health="Good" enclosureDeviceId="24" deviceId="23" sequenceNumber="1" mediaErrorCount="0"
otherErrorCount="0" predictiveFailureCount="0" linkSpeed="12.0 Gb/s" interfaceType="SAS"
mediaType="HDD" blockSize="512" blockCount="7814037168" bootDrive="false" rawSize="3815447
MB"
nonCoercedSize="3814935 MB" coercedSize="3814697 MB" powerState="active"
sasAddress0="5000c5008996c641"
sasAddress1="5000c5008996c642" physicalBlockSize="512"/>
        <storageOperation rn="storage-operation" lropInProgress="false"
currentLrop="No operation in progress" progressPercent="0" elapsedSeconds="0"/>
      </storageLocalDisk>
      <storageLocalDisk id="11" pdStatus="Unconfigured Good" health="Good"
predictiveFailureCount="0"
linkSpeed="12.0 Gb/s" interfaceType="SAS" mediaType="HDD" coercedSize="3814697 MB"
vendor="SEAGATE"
productId="ST4000NM0023" driveFirmware="0004" driveSerialNumber="S1Z19LR20000K5474R6W"
driveState="Unconfigured Good" online="true" dedicatedHotSpareForVDId=""
enclosureAssociation="Expander Attached" enclosureLogicalId="500e004aaaee0000"
enclosureSASAddress0="5188b9d724504b7e" enclosureSASAddress1="0x0" locatorLEDStatus="off"
fdeCapable="no" fdeEnabled="no" secured="no" locked="no" foreignLocked="no"
adminAction="no-op" rn="pd-11">
       <storageLocalDiskProps rn="general-props" physicalDrive="11" pdStatus="Unconfigured
 Good"
health="Good" enclosureDeviceId="24" deviceId="22" sequenceNumber="1" mediaErrorCount="0"
otherErrorCount="0" predictiveFailureCount="0" linkSpeed="12.0 Gb/s" interfaceType="SAS"
mediaType="HDD"
blockSize="512" blockCount="7814037168" bootDrive="false" rawSize="3815447 MB"
nonCoercedSize="3814935 MB"
coercedSize="3814697 MB" powerState="active" sasAddress0="5000c50089a4f409"
sasAddress1="5000c50089a4f40a" physicalBlockSize="512"/>
        <storageOperation rn="storage-operation" lropInProgress="false" currentLrop="No
 operation in progress"
progressPercent="0" elapsedSeconds="0"/>
      </storageLocalDisk>
      <storageLocalDisk id="12" pdStatus="Unconfigured Good" health="Good"
```
**130**

```
currentLrop="No operation in progress" progressPercent="0" elapsedSeconds="0"/>
      </storageLocalDisk>
      <storageLocalDisk id="13" pdStatus="Unconfigured Good" health="Good"
predictiveFailureCount="0" linkSpeed="12.0 Gb/s" interfaceType="SAS" mediaType="HDD"
coercedSize="3814697 MB" vendor="SEAGATE" productId="ST4000NM0023" driveFirmware="0004"
driveSerialNumber="S1Z1B0ME0000K548AJYA" driveState="Unconfigured Good" online="true"
dedicatedHotSpareForVDId="" enclosureAssociation="Expander Attached"
enclosureLogicalId="500e004aaaee0000"
enclosureSASAddress0="5188b9d724504b7e" enclosureSASAddress1="0x0" locatorLEDStatus="off"
 fdeCapable="no"
fdeEnabled="no" secured="no" locked="no" foreignLocked="no" adminAction="no-op" rn="pd-13">
       <storageLocalDiskProps rn="general-props" physicalDrive="13" pdStatus="Unconfigured
Good"
health="Good" enclosureDeviceId="24" deviceId="12" sequenceNumber="1" mediaErrorCount="0"
otherErrorCount="0" predictiveFailureCount="0" linkSpeed="12.0 Gb/s" interfaceType="SAS"
mediaType="HDD" blockSize="512" blockCount="7814037168" bootDrive="false" rawSize="3815447
MB"
nonCoercedSize="3814935 MB" coercedSize="3814697 MB" powerState="active"
sasAddress0="5000c500899670a1"
sasAddress1="5000c500899670a2" physicalBlockSize="512"/>
        <storageOperation rn="storage-operation" lropInProgress="false"
currentLrop="No operation in progress" progressPercent="0" elapsedSeconds="0"/>
      </storageLocalDisk>
     <storageLocalDisk id="14" pdStatus="JBOD" health="Good" predictiveFailureCount="0"
linkSpeed="12.0 Gb/s" interfaceType="SAS" mediaType="HDD" coercedSize="3814697 MB"
vendor="SEAGATE" productId="ST4000NM0023" driveFirmware="0004"
driveSerialNumber="S1Z19MLC0000K5473FAP"
driveState="JBOD" online="true" dedicatedHotSpareForVDId="" enclosureAssociation="Expander
Attached"
enclosureLogicalId="500e004aaaee0000" enclosureSASAddress0="5188b9d724504b7e"
enclosureSASAddress1="0x0"
locatorLEDStatus="off" fdeCapable="no" fdeEnabled="no" secured="no" locked="no"
foreignLocked="no"
adminAction="no-op" rn="pd-14">
        <storageLocalDiskProps rn="general-props" physicalDrive="14" pdStatus="JBOD"
health="Good"
enclosureDeviceId="24" deviceId="14" sequenceNumber="2" mediaErrorCount="0"
```
otherErrorCount="0" predictiveFailureCount="0" linkSpeed="12.0 Gb/s" interfaceType="SAS" mediaType="HDD" blockSize="512" blockCount="7814037168" bootDrive="false" rawSize="3815447

Good" health="Good" enclosureDeviceId="24" deviceId="21" sequenceNumber="1" mediaErrorCount="0"

adminAction="no-op" rn="pd-12"> <storageLocalDiskProps rn="general-props" physicalDrive="12" pdStatus="Unconfigured

fdeCapable="no" fdeEnabled="no" secured="no" locked="no" foreignLocked="no"

nonCoercedSize="3814935 MB" coercedSize="3814697 MB" powerState="active"

<storageOperation rn="storage-operation" lropInProgress="false"

sasAddress1="5000c5008996eb52" physicalBlockSize="512"/>

vendor="SEAGATE" productId="ST4000NM0023" driveFirmware="0004" driveSerialNumber="S1Z192230000K5486HLT" driveState="Unconfigured Good" online="true" dedicatedHotSpareForVDId="" enclosureAssociation="Expander Attached" enclosureLogicalId="500e004aaaee0000" enclosureSASAddress0="5188b9d724504b7e" enclosureSASAddress1="0x0" locatorLEDStatus="off"

predictiveFailureCount="0" linkSpeed="12.0 Gb/s" interfaceType="SAS" mediaType="HDD" coercedSize="3814697 MB"

**131**

MB"

sasAddress0="5000c5008996eb51"

```
blockSize="512"
blockCount="7814037168" bootDrive="false" rawSize="3815447 MB" nonCoercedSize="3814935
MB" coercedSize="3814697 MB"
powerState="active" sasAddress0="5000c50089a4916d" sasAddress1="5000c50089a4916e"
physicalBlockSize="512"/>
        <storageOperation rn="storage-operation" lropInProgress="false" currentLrop="No
 operation in progress"
progressPercent="0" elapsedSeconds="0"/>
      </storageLocalDisk>
     <storageLocalDisk id="21" pdStatus="JBOD" health="Good" predictiveFailureCount="0"
linkSpeed="12.0 Gb/s"
interfaceType="SAS" mediaType="HDD" coercedSize="3814697 MB" vendor="SEAGATE"
productId="ST4000NM0023"
driveFirmware="0004" driveSerialNumber="S1Z19LY80000K5487ZHM" driveState="JBOD"
online="true"
dedicatedHotSpareForVDId="" enclosureAssociation="Expander Attached"
enclosureLogicalId="500e004aaaee0000"
enclosureSASAddress0="5188b9d724504b7e" enclosureSASAddress1="0x0" locatorLEDStatus="off"
 fdeCapable="no"
fdeEnabled="no" secured="no" locked="no" foreignLocked="no" adminAction="no-op" rn="pd-21">
        <storageLocalDiskProps rn="general-props" physicalDrive="21" pdStatus="JBOD"
health="Good"
enclosureDeviceId="24" deviceId="11" sequenceNumber="2" mediaErrorCount="0"
otherErrorCount="0"
predictiveFailureCount="0" linkSpeed="12.0 Gb/s" interfaceType="SAS" mediaType="HDD"
blockSize="512"
blockCount="7814037168" bootDrive="false" rawSize="3815447 MB" nonCoercedSize="3814935
MB"
coercedSize="3814697 MB" powerState="active" sasAddress0="5000c50089a4d9c9"
sasAddress1="5000c50089a4d9ca" physicalBlockSize="512"/>
        <storageOperation rn="storage-operation" lropInProgress="false"
currentLrop="No operation in progress" progressPercent="0" elapsedSeconds="0"/>
      </storageLocalDisk>
      <storageVirtualDrive id="0" name="RAID1_12" raidLevel="RAID 1" size="3814697 MB"
vdStatus="Optimal" health="Good" bootDrive="false" stripSize="256k" drivesPerSpan="2"
spanDepth="1" accessPolicy="read-write" cachePolicy="direct-io" readPolicy="no-read-ahead"
requestedWriteCachePolicy="write-through" currentWriteCachePolicy="write-through"
diskCachePolicy="unchanged"
allowBackgroundInit="true" autoSnapshot="false" autoDeleteOldest="true"
driveState="Optimal"
fdeCapable="no" fdeEnabled="no" adminAction="no-op" hotspareAction="no-op" targetId="0"
physicalDrivesList="Physical drives to be used for virtual drive reconstruction.
pd_id1,pd_id2,...pd_idN" rn="vd-0">
        <storageLocalDiskUsage startingBlock="0" numberOfBlocks="7812499456"
virtualDrive="0"
physicalDrive="1" state="online" span="0" rn="pd-1"/>
        <storageLocalDiskUsage startingBlock="0" numberOfBlocks="7812499456"
virtualDrive="0"
physicalDrive="2" state="online" span="0" rn="pd-2"/>
        <storageOperation rn="storage-operation" lropInProgress="false"
currentLrop="No operation in progress" progressPercent="0" elapsedSeconds="0"/>
      </storageVirtualDrive>
     <firmwareRunning rn="fw-boot-loader" description="LSI Storage controller currently
 running boot
loader firmware version" deployment="boot-loader" type="storage-controller"
version="6.30.03.0_4.17.08.00_0xC6130201"/>
      <firmwareRunning rn="fw-system" description="LSI Storage controller currently
running firmware version"
deployment="system" type="storage-controller" version="4.620.00-6084"/>
```
predictiveFailureCount="0" linkSpeed="12.0 Gb/s" interfaceType="SAS" mediaType="HDD"

**132**

otherErrorCount="0"

```
<firmwareBootDefinition rn="fw-boot-def" type="storage-controller">
        <firmwareBootUnit rn="bootunit-combined" description="LSI Storage controller
startup BIOS firmware version"
adminState="triggered" image="running" resetOnActivate="no" type="combined"
version="6.30.03.0_4.17.08.00_0xC6130201"/>
      </firmwareBootDefinition>
      <storageControllerSettings rn="controller-settings" pciSlot="SLOT-MEZZ"
predictiveFailPollInterval="300 sec"
rebuildRate="30 %" patrolReadRate="30 %" consistencyCheckRate="30 %" reconstructionRate="30
\frac{6}{5} !!
cacheFlushInterval="4 sec" spinupDriveCount="4" spinupDelay="6 sec"
physDriveCoercionMode="1 GB" clusterEnable="false"
batteryWarning="true" eccBucketLeakRate="1440 min" exposeEnclosureDevices="true"
maintainPdFailHistory="false"
enableCopybackOnSmart="true" enableCopybackToSsdOnSmartError="true" ncqStatus="enabled"
 enableJbod="true"
spinDownUnconfigured="true" enableSsdPatrolRead="false" autoEnhancedImport="true"/>
    </storageController>
  </outConfigs>
</configResolveClass>
```
# **C** シリーズ サーバにインストールされた **LSI** ストレージ アダプタの詳細プロパティの取得

#### 要求:

```
<configResolveClass cookie="0000360672/c2450e1c-0054-1054-8006-7e573e8f835c"
inHierarchical="true" classId="storageControllerProps"/>
```

```
<configResolveClass cookie="0000360672/c2450e1c-0054-1054-8006-7e573e8f835c"
response="yes" classId="storageControllerProps">
  <outConfigs>
    <storageControllerProps
dn="sys/rack-unit-1/board/storage-SAS-SLOT-MEZZ/controller-props"
   pciSlot="SLOT-MEZZ" health="Good" controllerStatus="Optimal" batteryStatus="Optimal"
   bbuPresent="true" raidChipTempCentigrade="49" backendPortCount="8"
   memorySize="1024 MB" cacheMemorySize="820 MB" virtualDriveCount="1"
    degradedVirtualDriveCount="0" offlineVirtualDriveCount="0" physicalDriveCount="15"
   criticalPhysicalDriveCount="0" failedPhysicalDriveCount="0" memoryCorrectableErrors="0"
    memoryUncorrectableErrors="0" bootDrive="none" bootDriveIsPhysicalDrive="false"
    supportsRaid0="true" supportsRaid1="true" supportsRaid5="true" supportsRaid6="true"
   supportsRaid00="true" supportsRaid10="true" supportsRaid50="true" supportsRaid60="true"
    supportsRaid1e="false" supportsRaid1erlq0="true" supportsRaid1e0rlq0="true"
    supportsRaidsrl03="true" dateOfManufacture="2015-01-26" revision="03"
prebootCliVersion="01.07-05:#%0000"
   webBiosVersion="N/A" nvdataVersion="3.1511.00-0011" bootBlockVersion="3.07.00.00-0003"
bootVersion="N/A"
    nvramPresent="true" serialDebuggerPresent="true" flashPresent="true"
sasAddress0="5188b9d724504b7f"
   sasAddress1="5188b9d724503a7f" sasAddress2="0000000000000000"
sasAddress3="0000000000000000"
    sasAddress4="0000000000000000" sasAddress5="0000000000000000"
sasAddress6="0000000000000000"
   sasAddress7="0000000000000000" serial="FCH1901JBUX" firmwarePackageBuild="24.12.1-0018"
    ttyLogStatus="Complete (total size 426675 bytes)"/>
```

```
</outConfigs>
</configResolveClass>
```
#### **RAID** バッテリの **LSI** ストレージ アダプタの詳細の取得

要求:

<**configResolveClass** cookie="0000360672/c2450e1c-0054-1054-8006-7e573e8f835c" inHierarchical="true" **classId="storageRaidBattery"**/>

応答:

```
<configResolveClass cookie="0000360672/c2450e1c-0054-1054-8006-7e573e8f835c"
response="yes" classId="storageRaidBattery">
 <outConfigs>
   <storageRaidBattery dn="sys/rack-unit-1/board/storage-SAS-SLOT-MEZZ/raid-battery"
    batteryType="TMM-C SuperCap" health="Good" batteryStatus="Optimal"
    batteryPresent="true" chargingState="N/A" temperature="30 degrees C"
temperatureHigh="false"
    designVoltage="9.500 V" voltage="9.547 V" current="0.000 A" learnMode="Auto"
    learnCycleStatus="Successful" learnCycleRequested="false" nextLearnCycle="1970-01-28
22:50"
    designCapacity="288 Joules" manufacturer="LSI" dateOfManufacture="2014-09-28"
    serialNumber="14609" firmwareVersion="6536-03A" adminAction="no-op"/>
 </outConfigs>
</configResolveClass>
```
### ローカル ディスク(**HDD**)の概要情報の取得

要求:

```
<configResolveClass cookie="0000360672/c2450e1c-0054-1054-8006-7e573e8f835c"
inHierarchical="false" classId="storageLocalDisk"/>
```

```
<configResolveClass cookie="0000360672/c2450e1c-0054-1054-8006-7e573e8f835c"
response="yes" classId="storageLocalDisk">
  <outConfigs>
    <storageLocalDisk id="1" pdStatus="Online" health="Good" predictiveFailureCount="0"
linkSpeed="12.0 Gb/s" interfaceType="SAS" mediaType="HDD" coercedSize="3814697 MB"
vendor="SEAGATE"
productId="ST4000NM0023" driveFirmware="0004" driveSerialNumber="S1Z1C0VN0000K5486L16"
driveState="Online"
online="true" dedicatedHotSpareForVDId="" enclosureAssociation="Expander Attached"
enclosureLogicalId="500e004aaaee0000"
enclosureSASAddress0="5188b9d724504b7e" enclosureSASAddress1="0x0" locatorLEDStatus="off"
 fdeCapable="no"
fdeEnabled="no" secured="no" locked="no" foreignLocked="no" adminAction="no-op"
dn="sys/rack-unit-1/board/storage-SAS-SLOT-MEZZ/pd-1"/>
    <storageLocalDisk id="2" pdStatus="Online" health="Good" predictiveFailureCount="0"
 linkSpeed="12.0 Gb/s"
interfaceType="SAS" mediaType="HDD" coercedSize="3814697 MB" vendor="SEAGATE"
productId="ST4000NM0023"
driveFirmware="0004" driveSerialNumber="S1Z1C0Y90000K5486G13" driveState="Online"
online="true" dedicatedHotSpareForVDId=""
enclosureAssociation="Expander Attached" enclosureLogicalId="500e004aaaee0000"
enclosureSASAddress0="5188b9d724504b7e"
```
enclosureSASAddress1="0x0" locatorLEDStatus="off" fdeCapable="no" fdeEnabled="no" secured="no" locked="no" foreignLocked="no" adminAction="no-op" dn="sys/rack-unit-1/board/storage-SAS-SLOT-MEZZ/pd-2"/> <storageLocalDisk id="3" pdStatus="Unconfigured Good" health="Good" predictiveFailureCount="0" linkSpeed="12.0 Gb/s" interfaceType="SAS" mediaType="HDD" coercedSize="3814697 MB" vendor="SEAGATE" productId="ST4000NM0023" driveFirmware="0004" driveSerialNumber="S1Z1C0ST0000K5486KJF" driveState="Unconfigured Good" online="true" dedicatedHotSpareForVDId="" enclosureAssociation="Expander Attached" enclosureLogicalId="500e004aaaee0000" enclosureSASAddress0="5188b9d724504b7e" enclosureSASAddress1="0x0" locatorLEDStatus="off" fdeCapable="no" fdeEnabled="no" secured="no" locked="no" foreignLocked="no" adminAction="no-op" dn="sys/rack-unit-1/board/storage-SAS-SLOT-MEZZ/pd-3"/> <storageLocalDisk id="4" pdStatus="Unconfigured Good" health="Good" predictiveFailureCount="0" linkSpeed="12.0 Gb/s" interfaceType="SAS" mediaType="HDD" coercedSize="3814697 MB" vendor="SEAGATE" productId="ST4000NM0023" driveFirmware="0004" driveSerialNumber="S1Z1C0XW0000K5486FYZ" driveState="Unconfigured Good" online="true" dedicatedHotSpareForVDId="" enclosureAssociation="Expander Attached" enclosureLogicalId="500e004aaaee0000" enclosureSASAddress0="5188b9d724504b7e" enclosureSASAddress1="0x0" locatorLEDStatus="off" fdeCapable="no" fdeEnabled="no" secured="no" locked="no" foreignLocked="no" adminAction="no-op" dn="sys/rack-unit-1/board/storage-SAS-SLOT-MEZZ/pd-4"/> <storageLocalDisk id="5" pdStatus="Unconfigured Good" health="Good" predictiveFailureCount="0" linkSpeed="12.0 Gb/s" interfaceType="SAS" mediaType="HDD" coercedSize="3814697 MB" vendor="SEAGATE" productId="ST4000NM0023" driveFirmware="0004" driveSerialNumber="S1Z1C0LG0000K5486KZG" driveState="Unconfigured Good" online="true" dedicatedHotSpareForVDId="" enclosureAssociation="Expander Attached" enclosureLogicalId="500e004aaaee0000" enclosureSASAddress0="5188b9d724504b7e" enclosureSASAddress1="0x0" locatorLEDStatus="off" fdeCapable="no" fdeEnabled="no" secured="no" locked="no" foreignLocked="no" adminAction="no-op" dn="sys/rack-unit-1/board/storage-SAS-SLOT-MEZZ/pd-5"/> <storageLocalDisk id="6" pdStatus="Unconfigured Good" health="Good" predictiveFailureCount="0" linkSpeed="12.0 Gb/s" interfaceType="SAS" mediaType="HDD" coercedSize="3814697 MB" vendor="SEAGATE" productId="ST4000NM0023" driveFirmware="0004" driveSerialNumber="S1Z1C0RB0000K5486KXG" driveState="Unconfigured Good" online="true" dedicatedHotSpareForVDId="" enclosureAssociation="Expander Attached" enclosureLogicalId="500e004aaaee0000" enclosureSASAddress0="5188b9d724504b7e" enclosureSASAddress1="0x0" locatorLEDStatus="off" fdeCapable="no" fdeEnabled="no" secured="no" locked="no" foreignLocked="no" adminAction="no-op" dn="sys/rack-unit-1/board/storage-SAS-SLOT-MEZZ/pd-6"/> <storageLocalDisk id="7" pdStatus="JBOD" health="Good" predictiveFailureCount="0" linkSpeed="12.0 Gb/s" interfaceType="SAS" mediaType="HDD" coercedSize="3814697 MB" vendor="SEAGATE" productId="ST4000NM0063" driveFirmware="0004" driveSerialNumber="Z1Z8MRC70000R540WM1C" driveState="JBOD" online="true" dedicatedHotSpareForVDId="" enclosureAssociation="Expander Attached" enclosureLogicalId="500e004aaaee0000" enclosureSASAddress0="5188b9d724504b7e" enclosureSASAddress1="0x0" locatorLEDStatus="off" fdeCapable="yes" fdeEnabled="yes" secured="yes" locked="no" foreignLocked="no" adminAction="no-op" dn="sys/rack-unit-1/board/storage-SAS-SLOT-MEZZ/pd-7"/> <storageLocalDisk id="8" pdStatus="Unconfigured Good" health="Good"

predictiveFailureCount="0" linkSpeed="12.0 Gb/s"

interfaceType="SAS" mediaType="HDD" coercedSize="3814697 MB" vendor="SEAGATE" productId="ST4000NM0023" driveFirmware="0004" driveSerialNumber="S1Z19MEK0000K5474R7B" driveState="Unconfigured Good" online="true" dedicatedHotSpareForVDId="" enclosureAssociation="Expander Attached" enclosureLogicalId="500e004aaaee0000" enclosureSASAddress0="5188b9d724504b7e" enclosureSASAddress1="0x0" locatorLEDStatus="off" fdeCapable="no" fdeEnabled="no" secured="no" locked="no" foreignLocked="no" adminAction="no-op" dn="sys/rack-unit-1/board/storage-SAS-SLOT-MEZZ/pd-8"/> <storageLocalDisk id="9" pdStatus="Unconfigured Good" health="Good" predictiveFailureCount="0" linkSpeed="12.0 Gb/s" interfaceType="SAS" mediaType="HDD" coercedSize="3814697 MB" vendor="SEAGATE" productId="ST4000NM0023" driveFirmware="0004" driveSerialNumber="S1Z1AXG20000K5486GFD" driveState="Unconfigured Good" online="true" dedicatedHotSpareForVDId="" enclosureAssociation="Expander Attached" enclosureLogicalId="500e004aaaee0000" enclosureSASAddress0="5188b9d724504b7e" enclosureSASAddress1="0x0" locatorLEDStatus="off" fdeCapable="no" fdeEnabled="no" secured="no" locked="no" foreignLocked="no" adminAction="no-op" dn="sys/rack-unit-1/board/storage-SAS-SLOT-MEZZ/pd-9"/> <storageLocalDisk id="10" pdStatus="Unconfigured Good" health="Good" predictiveFailureCount="0" linkSpeed="12.0 Gb/s" interfaceType="SAS" mediaType="HDD" coercedSize="3814697 MB" vendor="SEAGATE" productId="ST4000NM0023" driveFirmware="0004" driveSerialNumber="S1Z1AE7C0000K5488N1T" driveState="Unconfigured Good" online="true" dedicatedHotSpareForVDId="" enclosureAssociation="Expander Attached" enclosureLogicalId="500e004aaaee0000" enclosureSASAddress0="5188b9d724504b7e" enclosureSASAddress1="0x0" locatorLEDStatus="off" fdeCapable="no" fdeEnabled="no" secured="no" locked="no" foreignLocked="no" adminAction="no-op" dn="sys/rack-unit-1/board/storage-SAS-SLOT-MEZZ/pd-10"/> <storageLocalDisk id="11" pdStatus="Unconfigured Good" health="Good" predictiveFailureCount="0" linkSpeed="12.0 Gb/s" interfaceType="SAS" mediaType="HDD" coercedSize="3814697 MB" vendor="SEAGATE" productId="ST4000NM0023" driveFirmware="0004" driveSerialNumber="S1Z19LR20000K5474R6W" driveState="Unconfigured Good" online="true" dedicatedHotSpareForVDId="" enclosureAssociation="Expander Attached" enclosureLogicalId="500e004aaaee0000" enclosureSASAddress0="5188b9d724504b7e" enclosureSASAddress1="0x0" locatorLEDStatus="off" fdeCapable="no" fdeEnabled="no" secured="no" locked="no" foreignLocked="no" adminAction="no-op" dn="sys/rack-unit-1/board/storage-SAS-SLOT-MEZZ/pd-11"/> <storageLocalDisk id="12" pdStatus="Unconfigured Good" health="Good" predictiveFailureCount="0" linkSpeed="12.0 Gb/s" interfaceType="SAS" mediaType="HDD" coercedSize="3814697 MB" vendor="SEAGATE" productId="ST4000NM0023" driveFirmware="0004" driveSerialNumber="S1Z192230000K5486HLT" driveState="Unconfigured Good" online="true" dedicatedHotSpareForVDId="" enclosureAssociation="Expander Attached" enclosureLogicalId="500e004aaaee0000" enclosureSASAddress0="5188b9d724504b7e" enclosureSASAddress1="0x0" locatorLEDStatus="off" fdeCapable="no" fdeEnabled="no" secured="no" locked="no" foreignLocked="no" adminAction="no-op" dn="sys/rack-unit-1/board/storage-SAS-SLOT-MEZZ/pd-12"/> <storageLocalDisk id="13" pdStatus="Unconfigured Good" health="Good" predictiveFailureCount="0" linkSpeed="12.0 Gb/s" interfaceType="SAS" mediaType="HDD" coercedSize="3814697 MB" vendor="SEAGATE" productId="ST4000NM0023" driveFirmware="0004" driveSerialNumber="S1Z1B0ME0000K548AJYA" driveState="Unconfigured Good" online="true" dedicatedHotSpareForVDId="" enclosureAssociation="Expander Attached" enclosureLogicalId="500e004aaaee0000" enclosureSASAddress0="5188b9d724504b7e"

**136**

```
enclosureSASAddress1="0x0" locatorLEDStatus="off" fdeCapable="no" fdeEnabled="no"
secured="no" locked="no" foreignLocked="no"
adminAction="no-op" dn="sys/rack-unit-1/board/storage-SAS-SLOT-MEZZ/pd-13"/>
    <storageLocalDisk id="14" pdStatus="JBOD" health="Good" predictiveFailureCount="0"
linkSpeed="12.0 Gb/s"
interfaceType="SAS" mediaType="HDD" coercedSize="3814697 MB" vendor="SEAGATE"
productId="ST4000NM0023" driveFirmware="0004"
driveSerialNumber="S1Z19MLC0000K5473FAP" driveState="JBOD" online="true"
dedicatedHotSpareForVDId=""
enclosureAssociation="Expander Attached" enclosureLogicalId="500e004aaaee0000"
enclosureSASAddress0="5188b9d724504b7e"
enclosureSASAddress1="0x0" locatorLEDStatus="off" fdeCapable="no" fdeEnabled="no"
secured="no" locked="no"
foreignLocked="no" adminAction="no-op"
dn="sys/rack-unit-1/board/storage-SAS-SLOT-MEZZ/pd-14"/>
    <storageLocalDisk id="21" pdStatus="JBOD" health="Good" predictiveFailureCount="0"
linkSpeed="12.0 Gb/s"
interfaceType="SAS" mediaType="HDD" coercedSize="3814697 MB" vendor="SEAGATE"
productId="ST4000NM0023"
driveFirmware="0004" driveSerialNumber="S1Z19LY80000K5487ZHM" driveState="JBOD"
online="true"
dedicatedHotSpareForVDId="" enclosureAssociation="Expander Attached"
enclosureLogicalId="500e004aaaee0000"
enclosureSASAddress0="5188b9d724504b7e" enclosureSASAddress1="0x0" locatorLEDStatus="off"
fdeCapable="no"
fdeEnabled="no" secured="no" locked="no" foreignLocked="no" adminAction="no-op"
dn="sys/rack-unit-1/board/storage-SAS-SLOT-MEZZ/pd-21"/>
  </outConfigs>
</configResolveClass>
```

```
ローカル ディスク(HDD)の詳細情報の取得
```
要求:

```
<configResolveClass cookie="0000360672/c2450e1c-0054-1054-8006-7e573e8f835c"
inHierarchical="false" classId="storageLocalDiskProps"/>
```

```
<configResolveClass cookie="0000360672/c2450e1c-0054-1054-8006-7e573e8f835c"
response="yes" classId="storageLocalDiskProps">
  <outConfigs>
    <storageLocalDiskProps
dn="sys/rack-unit-1/board/storage-SAS-SLOT-MEZZ/pd-1/general-props"
physicalDrive="1" pdStatus="Online" health="Good" enclosureDeviceId="24" deviceId="15"
sequenceNumber="2"
mediaErrorCount="0" otherErrorCount="0" predictiveFailureCount="0"
linkSpeed="12.0 Gb/s" interfaceType="SAS"
mediaType="HDD" blockSize="512" blockCount="7814037168" bootDrive="false" rawSize="3815447
MB"
nonCoercedSize="3814935 MB" coercedSize="3814697 MB" powerState="active"
sasAddress0="5000c50089b407b5"
sasAddress1="5000c50089b407b6" physicalBlockSize="512"/>
    <storageLocalDiskProps
dn="sys/rack-unit-1/board/storage-SAS-SLOT-MEZZ/pd-2/general-props"
physicalDrive="2" pdStatus="Online" health="Good" enclosureDeviceId="24" deviceId="16"
sequenceNumber="2"
mediaErrorCount="0" otherErrorCount="0" predictiveFailureCount="0" linkSpeed="12.0 Gb/s"
interfaceType="SAS"
mediaType="HDD" blockSize="512" blockCount="7814037168" bootDrive="false" rawSize="3815447
MB"
nonCoercedSize="3814935 MB"
```

```
coercedSize="3814697 MB" powerState="active" sasAddress0="5000c50089b4002d"
sasAddress1="5000c50089b4002e"
physicalBlockSize="512"/>
    <storageLocalDiskProps
dn="sys/rack-unit-1/board/storage-SAS-SLOT-MEZZ/pd-3/general-props" physicalDrive="3"
pdStatus="Unconfigured Good" health="Good" enclosureDeviceId="24" deviceId="17"
sequenceNumber="1"
mediaErrorCount="0" otherErrorCount="0" predictiveFailureCount="0" linkSpeed="12.0 Gb/s"
 interfaceType="SAS"
mediaType="HDD" blockSize="512" blockCount="7814037168" bootDrive="false" rawSize="3815447
MB"
nonCoercedSize="3814935 MB" coercedSize="3814697 MB" powerState="active"
sasAddress0="5000c50089b40c5d"
sasAddress1="5000c50089b40c5e" physicalBlockSize="512"/>
    <storageLocalDiskProps
dn="sys/rack-unit-1/board/storage-SAS-SLOT-MEZZ/pd-4/general-props" physicalDrive="4"
pdStatus="Unconfigured Good" health="Good" enclosureDeviceId="24" deviceId="10"
sequenceNumber="1" mediaErrorCount="0"
otherErrorCount="0" predictiveFailureCount="0" linkSpeed="12.0 Gb/s" interfaceType="SAS"
mediaType="HDD" blockSize="512"
blockCount="7814037168" bootDrive="false" rawSize="3815447 MB" nonCoercedSize="3814935
MB" coercedSize="3814697 MB"
powerState="active" sasAddress0="5000c50089b4015d" sasAddress1="5000c50089b4015e"
physicalBlockSize="512"/>
    <storageLocalDiskProps
dn="sys/rack-unit-1/board/storage-SAS-SLOT-MEZZ/pd-5/general-props" physicalDrive="5"
pdStatus="Unconfigured Good" health="Good" enclosureDeviceId="24" deviceId="13"
sequenceNumber="1" mediaErrorCount="0"
otherErrorCount="0" predictiveFailureCount="0" linkSpeed="12.0 Gb/s" interfaceType="SAS"
mediaType="HDD" blockSize="512"
blockCount="7814037168" bootDrive="false" rawSize="3815447 MB" nonCoercedSize="3814935
MB" coercedSize="3814697 MB"
powerState="active" sasAddress0="5000c50089b42465" sasAddress1="5000c50089b42466"
physicalBlockSize="512"/>
    <storageLocalDiskProps
dn="sys/rack-unit-1/board/storage-SAS-SLOT-MEZZ/pd-6/general-props" physicalDrive="6"
pdStatus="Unconfigured Good" health="Good" enclosureDeviceId="24" deviceId="20"
sequenceNumber="1" mediaErrorCount="0"
otherErrorCount="0" predictiveFailureCount="0" linkSpeed="12.0 Gb/s" interfaceType="SAS"
mediaType="HDD" blockSize="512"
blockCount="7814037168" bootDrive="false" rawSize="3815447 MB" nonCoercedSize="3814935
MB" coercedSize="3814697 MB"
powerState="active" sasAddress0="5000c50089b41215" sasAddress1="5000c50089b41216"
physicalBlockSize="512"/>
    <storageLocalDiskProps
dn="sys/rack-unit-1/board/storage-SAS-SLOT-MEZZ/pd-7/general-props" physicalDrive="7"
pdStatus="JBOD" health="Good" enclosureDeviceId="24" deviceId="26" sequenceNumber="4"
mediaErrorCount="0"
otherErrorCount="0" predictiveFailureCount="0" linkSpeed="12.0 Gb/s" interfaceType="SAS"
 mediaType="HDD"
blockSize="512" blockCount="7814037168" bootDrive="false" rawSize="3815447 MB"
nonCoercedSize="3814935 MB"
coercedSize="3814697 MB" powerState="active" sasAddress0="5000c5008390f455"
sasAddress1="5000c5008390f456"
physicalBlockSize="512"/>
    <storageLocalDiskProps
dn="sys/rack-unit-1/board/storage-SAS-SLOT-MEZZ/pd-8/general-props" physicalDrive="8"
pdStatus="Unconfigured Good" health="Good" enclosureDeviceId="24" deviceId="18"
sequenceNumber="1"
mediaErrorCount="0" otherErrorCount="0" predictiveFailureCount="0" linkSpeed="12.0 Gb/s"
 interfaceType="SAS"
mediaType="HDD" blockSize="512" blockCount="7814037168" bootDrive="false" rawSize="3815447
MB"
```

```
nonCoercedSize="3814935 MB" coercedSize="3814697 MB" powerState="active"
```
dn="sys/rack-unit-1/board/storage-SAS-SLOT-MEZZ/pd-14/general-props" physicalDrive="14" pdStatus="JBOD" health="Good" enclosureDeviceId="24" deviceId="14" sequenceNumber="2"

otherErrorCount="0" predictiveFailureCount="0" linkSpeed="12.0 Gb/s" interfaceType="SAS"

blockSize="512" blockCount="7814037168" bootDrive="false" rawSize="3815447 MB"

```
<storageLocalDiskProps
dn="sys/rack-unit-1/board/storage-SAS-SLOT-MEZZ/pd-9/general-props" physicalDrive="9"
pdStatus="Unconfigured Good" health="Good" enclosureDeviceId="24" deviceId="19"
sequenceNumber="1" mediaErrorCount="0"
otherErrorCount="0" predictiveFailureCount="0" linkSpeed="12.0 Gb/s" interfaceType="SAS"
mediaType="HDD" blockSize="512"
blockCount="7814037168" bootDrive="false" rawSize="3815447 MB" nonCoercedSize="3814935
MB" coercedSize="3814697 MB"
powerState="active" sasAddress0="5000c50089a54ed5" sasAddress1="5000c50089a54ed6"
physicalBlockSize="512"/>
    <storageLocalDiskProps
dn="sys/rack-unit-1/board/storage-SAS-SLOT-MEZZ/pd-10/general-props" physicalDrive="10"
pdStatus="Unconfigured Good" health="Good" enclosureDeviceId="24" deviceId="23"
sequenceNumber="1" mediaErrorCount="0"
otherErrorCount="0" predictiveFailureCount="0" linkSpeed="12.0 Gb/s" interfaceType="SAS"
mediaType="HDD" blockSize="512"
blockCount="7814037168" bootDrive="false" rawSize="3815447 MB" nonCoercedSize="3814935
MB" coercedSize="3814697 MB"
powerState="active" sasAddress0="5000c5008996c641" sasAddress1="5000c5008996c642"
physicalBlockSize="512"/>
    <storageLocalDiskProps
dn="sys/rack-unit-1/board/storage-SAS-SLOT-MEZZ/pd-11/general-props" physicalDrive="11"
pdStatus="Unconfigured Good" health="Good" enclosureDeviceId="24" deviceId="22"
sequenceNumber="1" mediaErrorCount="0"
otherErrorCount="0" predictiveFailureCount="0" linkSpeed="12.0 Gb/s" interfaceType="SAS"
mediaType="HDD" blockSize="512"
blockCount="7814037168" bootDrive="false" rawSize="3815447 MB" nonCoercedSize="3814935
MB" coercedSize="3814697 MB"
powerState="active" sasAddress0="5000c50089a4f409" sasAddress1="5000c50089a4f40a"
physicalBlockSize="512"/>
    <storageLocalDiskProps
dn="sys/rack-unit-1/board/storage-SAS-SLOT-MEZZ/pd-12/general-props" physicalDrive="12"
pdStatus="Unconfigured Good" health="Good" enclosureDeviceId="24" deviceId="21"
sequenceNumber="1" mediaErrorCount="0"
otherErrorCount="0" predictiveFailureCount="0" linkSpeed="12.0 Gb/s" interfaceType="SAS"
mediaType="HDD" blockSize="512"
blockCount="7814037168" bootDrive="false" rawSize="3815447 MB" nonCoercedSize="3814935
MB" coercedSize="3814697 MB"
powerState="active" sasAddress0="5000c5008996eb51" sasAddress1="5000c5008996eb52"
physicalBlockSize="512"/>
    <storageLocalDiskProps
dn="sys/rack-unit-1/board/storage-SAS-SLOT-MEZZ/pd-13/general-props" physicalDrive="13"
pdStatus="Unconfigured Good" health="Good" enclosureDeviceId="24" deviceId="12"
sequenceNumber="1" mediaErrorCount="0"
otherErrorCount="0" predictiveFailureCount="0" linkSpeed="12.0 Gb/s" interfaceType="SAS"
mediaType="HDD" blockSize="512"
blockCount="7814037168" bootDrive="false" rawSize="3815447 MB" nonCoercedSize="3814935
MB" coercedSize="3814697 MB"
powerState="active" sasAddress0="5000c500899670a1" sasAddress1="5000c500899670a2"
physicalBlockSize="512"/>
```
sasAddress0="5000c50089a49f75"

<storageLocalDiskProps

mediaErrorCount="0"

mediaType="HDD"

sasAddress1="5000c50089a49f76" physicalBlockSize="512"/>

```
nonCoercedSize="3814935 MB"
coercedSize="3814697 MB" powerState="active" sasAddress0="5000c50089a4916d"
sasAddress1="5000c50089a4916e"
physicalBlockSize="512"/>
    <storageLocalDiskProps
dn="sys/rack-unit-1/board/storage-SAS-SLOT-MEZZ/pd-21/general-props" physicalDrive="21"
pdStatus="JBOD" health="Good" enclosureDeviceId="24" deviceId="11" sequenceNumber="2"
mediaErrorCount="0"
otherErrorCount="0" predictiveFailureCount="0" linkSpeed="12.0 Gb/s" interfaceType="SAS"
mediaType="HDD"
blockSize="512" blockCount="7814037168" bootDrive="false" rawSize="3815447 MB"
nonCoercedSize="3814935 MB"
coercedSize="3814697 MB" powerState="active" sasAddress0="5000c50089a4d9c9"
sasAddress1="5000c50089a4d9ca"
physicalBlockSize="512"/>
  </outConfigs>
</configResolveClass>
```
## **LSI** アダプタに設定されているすべての仮想ドライブの詳細の取得

要求:

<**configResolveClass** cookie="0000360672/c2450e1c-0054-1054-8006-7e573e8f835c" inHierarchical="true" **classId="storageVirtualDrive"**/>

応答:

```
<configResolveClass cookie="0000360672/c2450e1c-0054-1054-8006-7e573e8f835c"
response="yes" classId="storageVirtualDrive">
  <outConfigs>
   <storageVirtualDrive id="0" name="RAID1_12" raidLevel="RAID 1" size="3814697 MB"
  vdStatus="Optimal" health="Good" bootDrive="false" stripSize="256k"
  drivesPerSpan="2" spanDepth="1" accessPolicy="read-write" cachePolicy="direct-io"
  readPolicy="no-read-ahead" requestedWriteCachePolicy="write-through"
   currentWriteCachePolicy="write-through" diskCachePolicy="unchanged"
  allowBackgroundInit="true" autoSnapshot="false" autoDeleteOldest="true"
  driveState="Optimal" fdeCapable="no" fdeEnabled="no" adminAction="no-op"
  hotspareAction="no-op" targetId="0" physicalDrivesList="Physical drives to be
  used for virtual drive reconstruction. pd id1,pd id2,...pd idN"
  dn="sys/rack-unit-1/board/storage-SAS-SLOT-MEZZ/vd-0">
  <storageLocalDiskUsage startingBlock="0" numberOfBlocks="7812499456" virtualDrive="0"
  physicalDrive="1" state="online" span="0" rn="pd-1"/>
  <storageLocalDiskUsage startingBlock="0" numberOfBlocks="7812499456" virtualDrive="0"
  physicalDrive="2" state="online" span="0" rn="pd-2"/>
   <storageOperation rn="storage-operation" lropInProgress="false" currentLrop="No
operation
  in progress" progressPercent="0" elapsedSeconds="0"/>
  </storageVirtualDrive>
  </outConfigs>
</configResolveClass>
```
# 仮想ドライブによる物理ディスクの使用状況の詳細の取得

要求:

<**configResolveClass** cookie="1362107110/46742048-d6d4-16d4-8006-4a45b42d542c" inHierarchical="false" **classId="storageLocalDiskUsage"**/>

応答:

<**configResolveClass** cookie="1362107110/46742048-d6d4-16d4-8006-4a45b42d542c" response="yes"

#### **classId="storageLocalDiskUsage"**>

<outConfigs> <storageLocalDiskUsage startingBlock="0" numberOfBlocks="209715200" virtualDrive="10" physicalDrive="5" state="online" span="0" dn="sys/rack-unit-1/board/storage-SAS-SLOT-3/vd-10/pd-5"/> <storageLocalDiskUsage startingBlock="209715200" numberOfBlocks="25165824" virtualDrive="11" physicalDrive="5" state="online" span="0" dn="sys/rack-unit-1/board/storage-SAS-SLOT-3/vd-11/pd-5"/> <storageLocalDiskUsage startingBlock="234881024" numberOfBlocks="25165824" virtualDrive="12" physicalDrive="5" state="online" span="0" dn="sys/rack-unit-1/board/storage-SAS-SLOT-3/vd-12/pd-5"/> <storageLocalDiskUsage startingBlock="260046848" numberOfBlocks="25625088" virtualDrive="13" physicalDrive="5" state="online" span="0" dn="sys/rack-unit-1/board/storage-SAS-SLOT-3/vd-13/pd-5"/> <storageLocalDiskUsage startingBlock="285671936" numberOfBlocks="25165824" virtualDrive="14" physicalDrive="5" state="online" span="0" dn="sys/rack-unit-1/board/storage-SAS-SLOT-3/vd-14/pd-5"/> <storageLocalDiskUsage startingBlock="310837760" numberOfBlocks="25165824" virtualDrive="15" physicalDrive="5" state="online" span="0" dn="sys/rack-unit-1/board/storage-SAS-SLOT-3/vd-15/pd-5"/> <storageLocalDiskUsage startingBlock="336003584" numberOfBlocks="25165824" virtualDrive="16" physicalDrive="5" state="online" span="0" dn="sys/rack-unit-1/board/storage-SAS-SLOT-3/vd-16/pd-5"/> <storageLocalDiskUsage startingBlock="361169408" numberOfBlocks="614530560" virtualDrive="17" physicalDrive="5" state="online" span="0" dn="sys/rack-unit-1/board/storage-SAS-SLOT-3/vd-17/pd-5"/> </outConfigs>

### ストレージ コントローラのセキュリティ キーの取得

要求:

<**configResolveClass** cookie="1440536380/580cdbeb-1e29-1e29-8002-1ca31e1b0ff4" inHierarchical="false" **classId="generatedStorageControllerKeyId"**/>

## 応答:

```
<configResolveClass cookie="1440536380/580cdbeb-1e29-1e29-8002-1ca31e1b0ff4"
 response="yes" classId="generatedStorageControllerKeyId">
<outConfigs>
  <generatedStorageControllerKeyId
   dn="sys/rack-unit-1/board/storage-SAS-SLOT-HBA/gen-key-id"
  generatedKeyId="UCSC-MRAID12G_SV44108637_1d6f954e"/>
  </outConfigs>
</configResolveClass>
```
## 推奨されるストレージ コントローラのセキュリティ キーの取得

要求:

<**configResolveClass** cookie="1440536380/580cdbeb-1e29-1e29-8002-1ca31e1b0ff4" inHierarchical="false" **classId="suggestedStorageControllerSecurityKey"**/>

```
<configResolveClass cookie="1440536380/580cdbeb-1e29-1e29-8002-1ca31e1b0ff4" response="yes"
classId="suggestedStorageControllerSecurityKey">
<outConfigs>
 <suggestedStorageControllerSecurityKey
  dn="sys/rack-unit-1/board/storage-SAS-SLOT-HBA/suggested-sec-key"
  suggestedSecurityKey="UPMMOqnwhlGfN@gC6Cs5HqXLUPMMOqnw"/>
</outConfigs>
</configResolveClass>
```
## 自己暗号化されたストレージ コントローラの詳細の取得

要求:

```
<configResolveClass cookie="1440546768/5d6cc751-1e2c-1e2c-8002-a4f07b6138b8"
inHierarchical="false" classId="selfEncryptStorageController"/>
```
応答:

```
<configResolveClass cookie="1440546768/5d6cc751-1e2c-1e2c-8002-a4f07b6138b8"
 response="yes" classId="selfEncryptStorageController">
 <outConfigs>
  <selfEncryptStorageController
dn="sys/rack-unit-1/board/storage-SAS-SLOT-HBA/ctr-self-encrypt"
  keyId="UCSC-MRAID12G_FHH18250010_1cad8d50" securityKey="Security key"
  existingSecurityKey="Existing security key" adminAction="no-op" adminSubAction="no-op"/>
  </outConfigs>
</configResolveClass>
```
## コントローラでの自己暗号化の有効化

要求:

```
<configConfMo cookie="1443656333/506a0432-2100-1100-8004-6ca2cdf9eca0"
dn="sys/rack-unit-1/board/storage-SAS-SLOT-HBA/ctr-self-encrypt" inHierarchical="false">
```

```
<inConfig>
```
<**selfEncryptStorageController adminAction="enable-self-encrypt" keyId="TestKeyId" securityKey="TestSecurityKey"**

```
dn="sys/rack-unit-1/board/storage-SAS-SLOT-HBA/ctr-self-encrypt">
 </selfEncryptStorageController>
  </inConfig>
</configConfMo>
```

```
<configConfMo cookie="1444870328/8c41b3e1-221a-121a-811c-deabcdf9eca0" response="yes"
dn="sys/rack-unit-1/board/storage-SAS-SLOT-HBA">
 <outConfigs>
  <storageController id="SLOT-HBA" model="Cisco 12G SAS Modular Raid Controller"
   pciSlot="SLOT-HBA" presence="equipped" raidSupport="yes" serial="SV44104119"
   type="SAS" vendor="LSI Logic" selfEncryptEnabled="yes"
   adminAction="no-op" dn="sys/rack-unit-1/board/storage-SAS-SLOT-HBA"/>
  </outConfigs>
</configConfMo>
```
## コントローラでの自己暗号化の無効化

要求:

```
<configConfMo cookie="1444871687/cc606a82-221a-121a-811f-deabcdf9eca0"
dn="sys/rack-unit-1/board/storage-SAS-SLOT-HBA/ctr-self-encrypt" inHierarchical="false">
<inConfig>
  <selfEncryptStorageController adminAction="disable-self-encrypt"
   existingSecurityKey="TestSecurityKey"
  dn="sys/rack-unit-1/board/storage-SAS-SLOT-HBA/ctr-self-encrypt">
  </selfEncryptStorageController>
 </inConfig>
</configConfMo>
```
## 応答:

```
<configConfMo cookie="1444870328/8c41b3e1-221a-121a-811c-deabcdf9eca0"
response="yes" dn="sys/rack-unit-1/board/storage-SAS-SLOT-HBA">
 <outConfigs>
  <storageController id="SLOT-HBA" model="Cisco 12G SAS Modular Raid Controller"
  pciSlot="SLOT-HBA" presence="equipped" raidSupport="yes" serial="SV44104119"
  type="SAS" vendor="LSI Logic" selfEncryptEnabled="No" adminAction="no-op"
  dn="sys/rack-unit-1/board/storage-SAS-SLOT-HBA"/>
  </outConfigs>
</configConfMo>
```
# 物理ドライブでの自己暗号化の有効化

要求:

```
<configConfMo cookie="1444963230/52790541-2230-1230-8195-deabcdf9eca0"
dn="sys/rack-unit-1/board/storage-SAS-SLOT-HBA/pd-3" inHierarchical="false">
<inConfig>
  <storageLocalDisk adminAction="enable-self-encrypt"
  dn="sys/rack-unit-1/board/storage-SAS-SLOT-HBA/pd-3">
  </storageLocalDisk>
 </inConfig>
</configConfMo>
応答:
```

```
<configConfMo cookie="1444963230/52790541-2230-1230-8195-deabcdf9eca0"
dn="sys/rack-unit-1/board/storage-SAS-SLOT-HBA/pd-3" inHierarchical="false">
<outConfigs>
  <storageLocalDisk id="3" pdStatus="JBOD" health="Good" predictiveFailureCount="0"
  linkSpeed="6.0 Gb/s" interfaceType="SAS" mediaType="HDD" coercedSize="3814697 MB"
  vendor="SEAGATE" productId="ST4000NM0063" driveFirmware="0004"
  driveSerialNumber="Z1Z8MRC70000R540WM1C" driveState="JBOD" online="true"
  dedicatedHotSpareForVDId="" locatorLEDStatus="off" fdeCapable="yes" fdeEnabled="yes"
  secured="yes" locked="no" foreignLocked="no" adminAction="no-op"
  dn="sys/rack-unit-1/board/storage-SAS-SLOT-HBA/pd-3"/>
  </outConfigs>
</configConfMo>
```
## セキュアな仮想ドライブ グループの作成

```
<configConfMo cookie="1443751990/88100a71-2116-1116-8060-deabcdf9eca0"
inHierarchical="false"
dn="sys/rack-unit-1/board/storage-SAS-SLOT-HBA/virtual-drive-create">
<inConfig>
  <storageVirtualDriveCreatorUsingUnusedPhysicalDrive adminAction="enable-self-encrypt"
   virtualDriveName="1" raidLevel="1" size="600MB" driveGroup="[4,3]"
writePolicy="write-through"
   adminState="trigger"/>
  </inConfig>
</configConfMo>
応答:
<configConfMo cookie="1443751990/88100a71-2116-1116-8060-deabcdf9eca0"
inHierarchical="false"
dn="sys/rack-unit-1/board/storage-SAS-SLOT-HBA/virtual-drive-create">
<outConfigs>
 <storageVirtualDrive id="0" name="1" raidLevel="RAID 1" size="600 MB" vdStatus="Optimal"
 health="Good" bootDrive="false" stripSize="64k" drivesPerSpan="2" spanDepth="1"
 accessPolicy="read-write" cachePolicy="direct-io" readPolicy="no-read-ahead"
  requestedWriteCachePolicy="write-through" currentWriteCachePolicy="write-through"
  diskCachePolicy="unchanged" allowBackgroundInit="true" autoSnapshot="false"
  autoDeleteOldest="true" driveState="Optimal" fdeCapable="yes" fdeEnabled="yes"
  adminAction="no-op" targetId="0"
 physicalDrivesList="Physical drives to be used for virtual drive reconstruction.
 pd_id1,pd_id2,...pd_idN" dn="sys/rack-unit-1/board/storage-SAS-SLOT-HBA/vd-0"/>
 </outConfigs>
</configConfMo>
```
## コントローラでのセキュアなドライブのロック解除

他のコントローラから1台のコントローラにセキュアなドライブをインポートするには、イン ポートするこれらのセキュアなドライブのロックを最初に解除する必要があります。次のXML API 要求によってドライブをロック解除できます。

要求:

```
<configConfMo cookie="1445440951/5715265f-229f-129f-8004-c6efa42fa074"
inHierarchical="false" dn="sys/rack-unit-1/board/storage-SAS-SLOT-HBA/ctr-self-encrypt"
>
<inConfig>
 <selfEncryptStorageController
 dn="sys/rack-unit-1/board/storage-SAS-SLOT-HBA/ctr-self-encrypt"
 securityKey="t" adminAction="unlock-secured-drives"/>
 \langleinConfig>
</configConfMo>
```
応答:

クラスID **storageLocalDisk**を使用して**configResolveClass**を実行し、[ロック(Locked)]が[い いえ(no)] に設定されていて、[fdeCapable]、[fdeEnabled]、[保護済み(Secured)] および [ForeignLocked] が [はい(yes)] に設定されていることを確認します。

```
セキュアかつ未設定で良好なドライブ上のデータの消去
```

```
<configConfMo cookie="1440644344/0ffb96f5-1e43-1e43-8002-a4f07b6138b8"
inHierarchical="false" dn="sys/rack-unit-1/board/storage-SAS-SLOT-HBA/pd-4">
 <inConfig>
 <storageLocalDisk adminAction="disable-self-encrypt"
  dn="sys/rack-unit-1/board/storage-SAS-SLOT-HBA/pd-4">
  </storageLocalDisk>
 \langle/inConfig>
</configConfMo>
応答:
```
<outConfig>

```
<storageLocalDisk id="3" pdStatus="Unconfigured Good" health="Good"
predictiveFailureCount="0"
 linkSpeed="6.0 Gb/s" interfaceType="SAS" mediaType="HDD" coercedSize="3814697 MB"
 vendor="SEAGATE" productId="ST4000NM0063" driveFirmware="0004"
 driveSerialNumber="Z1Z8MRC70000R540WM1C" driveState="Unconfigured Good"
  online="true" dedicatedHotSpareForVDId="" locatorLEDStatus="off"
  fdeCapable="yes" fdeEnabled="yes"secured="yes" locked="no" foreignLocked="no"
 adminAction="no-op" dn="sys/rack-unit-1/board/storage-SAS-SLOT-HBA/pd-3"
 status="modified" >
</storageLocalDisk>
</outConfig>
```
# セキュアな外部ドライブ上のデータの消去

要求:

```
<configConfMo cookie="1440644344/0ffb96f5-1e43-1e43-8002-a4f07b6138b8"
inHierarchical="false" dn="sys/rack-unit-1/board/storage-SAS-SLOT-HBA/pd-4">
<inConfig>
 <storageLocalDisk adminAction="disable-sed-foreign-drives"
  dn="sys/rack-unit-1/board/storage-SAS-SLOT-HBA/pd-4">
 </storageLocalDisk>
\langle/inConfig>
</configConfMo>
```
### 応答:

<outConfig>

```
<storageLocalDisk id="3" pdStatus="Foreign Configuration" health="Moderate Fault"
predictiveFailureCount="0" linkSpeed="6.0 Gb/s" interfaceType="SAS" mediaType="HDD"
coercedSize="3814697 MB" vendor="SEAGATE" productId="ST4000NM0063" driveFirmware="0004"
```
driveSerialNumber="Z1Z8MRC70000R540WM1C" driveState="Foreign Configuration" online="true"

```
dedicatedHotSpareForVDId="" locatorLEDStatus="off" fdeCapable="yes" fdeEnabled="yes"
 secured="yes" locked="yes" foreignLocked="yes" adminAction="no-op"
 dn="sys/rack-unit-1/board/storage-SAS-SLOT-HBA/pd-3" status="modified" >
</storageLocalDisk>
</outConfig>
```
## コントローラのキー **ID** の変更

要求:

<**configConfMo** cookie ='1450387768/f9532d76-271e-171e-8002-deabcdf9eca0'

```
inHierarchical='false'
 dn='sys/rack-unit-1/board/storage-SAS-SLOT-HBA/ctr-self-encrypt'>
  <inConfig>
  <selfEncryptStorageController adminAction='modify-self-encrypt' keyId='TestKeyChange'
    dn='sys/rack-unit-1/board/storage-SAS-SLOT-HBA/ctr-self-encrypt'/>
  </inConfig>
</configConfMo>
応答:
<configConfMo cookie="1450387768/f9532d76-271e-171e-8002-deabcdf9eca0" response="yes"
dn="sys/rack-unit-1/board/storage-SAS-SLOT-HBA/ctr-self-encrypt">
  <outConfig>
   <selfEncryptStorageController
dn="sys/rack-unit-1/board/storage-SAS-SLOT-HBA/ctr-self-encrypt"
  keyId="TestKeyChange" securityKey="Security key" existingSecurityKey="Existing security
 key"
   adminAction="no-op" status="modified" >
   </selfEncryptStorageController>
 </outConfig>
</configConfMo>
```
# コントローラのセキュリティ キーの変更

### 要求:

```
<configConfMo cookie ='1450387768/f9532d76-271e-171e-8002-deabcdf9eca0'
inHierarchical='false'
dn='sys/rack-unit-1/board/storage-SAS-SLOT-HBA/ctr-self-encrypt'>
 <inConfig>
 <selfEncryptStorageController adminAction='modify-self-encrypt'
  securityKey='TestSecurityChange' existingSecurityKey='TestSecurity'
  dn='sys/rack-unit-1/board/storage-SAS-SLOT-HBA/ctr-self-encrypt'/>
  \langleinConfig>
</configConfMo>
```
## 応答:

```
<configConfMo cookie="1450387768/f9532d76-271e-171e-8002-deabcdf9eca0" response="yes"
dn="sys/rack-unit-1/board/storage-SAS-SLOT-HBA/ctr-self-encrypt">
 <outConfig>
  <selfEncryptStorageController
dn="sys/rack-unit-1/board/storage-SAS-SLOT-HBA/ctr-self-encrypt"
 keyId="TestKeyChange" securityKey="Security key" existingSecurityKey="Existing security
key"
 adminAction="no-op" status="modified" >
 </selfEncryptStorageController>
 </outConfig>
</configConfMo>
```
# コントローラのセキュリティ キーおよびキー **ID** の変更

要求:

<**configConfMo** cookie ='1450387768/f9532d76-271e-171e-8002-deabcdf9eca0' inHierarchical='false'

```
dn='sys/rack-unit-1/board/storage-SAS-SLOT-HBA/ctr-self-encrypt'>
\langleinConfig\rangle<selfEncryptStorageController adminAction='modify-self-encrypt' keyId='TestKeyChange'
  securityKey='TestSecurityChange' existingSecurityKey='TestSecurity'
  dn='sys/rack-unit-1/board/storage-SAS-SLOT-HBA/ctr-self-encrypt'/>
 \langleinConfig>
</configConfMo>
応答:
<configConfMo cookie="1450387768/f9532d76-271e-171e-8002-deabcdf9eca0" response="yes"
dn="sys/rack-unit-1/board/storage-SAS-SLOT-HBA/ctr-self-encrypt">
<outConfig>
  <selfEncryptStorageController
dn="sys/rack-unit-1/board/storage-SAS-SLOT-HBA/ctr-self-encrypt"
  keyId="TestKeyChange" securityKey="Security key" existingSecurityKey="Existing security
 key"
   adminAction="no-op" status="modified" >
  </selfEncryptStorageController>
 </outConfig>
```
## **Network Time Protocol**(**NTP**)プロパティの取得

要求:

</configConfMo>

```
<configResolveClass cookie='1357785728/200df7e0-d2e6-12e6-8004-3e02e2a85750'
classId='commNtpProvider' inHierarchical='false'>
```
応答:

```
<configResolveClass cookie="1357785728/200df7e0-d2e6-12e6-8004-3e02e2a85750"
response="yes" classId="commNtpProvider">
<outConfigs>
   <commNtpProvider dn="sys/svc-ext/ntp-svc" description="Network Time Protocol"
   ntpEnable="no" ntpServer1="0. pool.ntp.org" ntpServer2="1.pool.ntp.org"
   ntpServer3="2.pool.ntp.org" ntpServer4="3.pool.ntp.org" >
   </commNtpProvider>
</outConfigs>
```
# **Network Time Protocol (NTP) プロパティの設定**

要求:

```
<configConfMo cookie="1360482215/f33512f0-d559-1559-8007-30339ee53d50"
dn="sys/svc-ext/ntp-svc">
  <inConfig>
   <commNtpProvider dn="sys/svc-ext/ntp-svc" ntpEnable="yes" ntpServer1="172.29.xxx.187"
     ntpServer2="ntpserver.cisco.com" ntpServer3="ntp.globalcomp.net"
     ntpServer4="170.xx.198.25"/>
  </inConfig>
</configConfMo>
応答:
```
<**configConfMo** cookie="1360482215/f33512f0-d559-1559-8007-30339ee53d50" response="yes" **dn="sys/svc-ext/ntp-svc"** >

```
<outConfig>
   <commNtpProvider dn="sys/svc-ext/ntp-svc" description="Network Time Protocol"
    ntpEnable="yes" ntpServer1="172.xx.xxx.187" ntpServer2="ntpserver.cisco.com"
    ntpServer3="ntp.globalcomp.net" ntpServer4="170.xx.198.25"
    status="modified"/>
 </outConfig>
</configConfMo>
```
<configResolveClass cookie="1360213362/5a499e50-d51b-151b-8008-30339ee53d50"

### すべての **Cisco IMC** ユーザの取得

### 要求:

```
inHierarchical="false" classId="aaaUser"/>
応答:
<configResolveClass cookie="1360213362/5a499e50-d51b-151b-8008-30339ee53d50"
response="yes" classId="aaaUser">
  <outConfigs>
    <aaaUser id="1" accountStatus="active" name="admin" priv="admin" pwd=""
dn="sys/user-ext/user-1"/>
    <aaaUser id="2" accountStatus="inactive" name="" priv="" pwd=""
dn="sys/user-ext/user-2"/>
   <aaaUser id="3" accountStatus="active" name="server.monitor" priv="read-only" pwd=""
      dn="sys/user-ext/user-3"/>
    <aaaUser id="4" accountStatus="active" name="acme" priv="user" pwd=""
dn="sys/user-ext/user-4"/>
   <aaaUser id="5" accountStatus="inactive" name="" priv="" pwd=""
dn="sys/user-ext/user-5"/>
    <aaaUser id="6" accountStatus="active" name="msgDept" priv="admin" pwd=""
     dn="sys/user-ext/user-6"/>
    <aaaUser id="7" accountStatus="inactive" name="" priv="" pwd=""
dn="sys/user-ext/user-7"/>
    <aaaUser id="8" accountStatus="inactive" name="john_srvadmin" priv="admin" pwd=""
      dn="sys/user-ext/user-8"/>
    <aaaUser id="9" accountStatus="inactive" name="" priv="" pwd=""
dn="sys/user-ext/user-9"/>
    <aaaUser id="10" accountStatus="inactive" name="qa.manager-dept" priv="read-only"
pwd=""
    dn="sys/user-ext/user-10"/>
    <aaaUser id="11" accountStatus="inactive" name="" priv="" pwd=""
     dn="sys/user-ext/user-11"/>
    <aaaUser id="12" accountStatus="inactive" name="" priv="" pwd=""
dn="sys/user-ext/user-12"/>
    <aaaUser id="13" accountStatus="inactive" name="" priv="" pwd=""
dn="sys/user-ext/user-13"/>
    <aaaUser id="14" accountStatus="inactive" name="" priv="" pwd=""
dn="sys/user-ext/user-14"/>
    <aaaUser id="15" accountStatus="inactive" name="" priv="" pwd=""
dn="sys/user-ext/user-15"/>
  </outConfigs>
```
# ユーザ名とパスワードを持つ **ID 11Cisco IMC** ユーザのセットアップと、このユーザへのログイ ン アクセスの有効化

要求:

<**configConfMo** cookie="1360213362/5a499e50-d51b-151b-8008-30339ee53d50" inHierarchical="false" **dn="sys/user-ext/user-11"**>

```
<inConfig>
  <aaaUser id="11" accountStatus="active" name="master.work" priv="admin"
  pwd="password" dn="sys/user-ext/user-11"/>
</inConfig>
```
応答:

```
<configConfMo cookie="1360213362/5a499e50-d51b-151b-8008-30339ee53d50" response="yes"
dn="sys/user-ext/user-11">
 <outConfig>
   <aaaUser id="11" accountStatus="active" name="master.work"
    priv="admin" pwd="" dn="sys/user-ext/user-11" status="modified"/>
 </outConfig>
</configConfMo>
ユーザ ID 3 の設定、このユーザの非アクティブ化およびパスワードの変更
```
要求:

```
<configConfMo cookie="1360213362/5a499e50-d51b-151b-8008-30339ee53d50"
inHierarchical="false" dn="sys/user-ext/user-3">
<inConfig>
   <aaaUser id="3" accountStatus="inactive" name="server.monitor" priv="user"
   pwd="Game(hang#" dn="sys/user-ext/user-3"/>
  </inConfig>
</configConfMo>
```
応答:

```
<configConfMo cookie="1360213362/5a499e50-d51b-151b-8008-30339ee53d50" response="yes"
  dn="sys/user-ext/user-3" >
  <outConfig>
   <aaaUser id="3" accountStatus="inactive" name="server.monitor" priv="user"
   pwd="" dn="sys/user-ext/user-3" status="modified"/>
  </outConfig>
```
## 強力なパスワードの無効化または有効化

# 強力なパスワードの有効化

要求:

```
<configConfMo cookie="1438173516/dd4b406b-1c03-1c03-8002-a3209f054ef4"
dn="sys/user-ext/policy" inHierarchical="false">
  <inConfig>
      <aaaUserPolicy userPasswordPolicy="enabled" dn="sys/user-ext/policy"/>
  </inConfig>
</configConfMo>
```
# 強力なパスワードの無効化

```
<configConfMo cookie="1438173516/dd4b406b-1c03-1c03-8002-a3209f054ef4"
dn="sys/user-ext/policy" inHierarchical="false">
   <inConfig>
      <aaaUserPolicy userPasswordPolicy="disabled" dn="sys/user-ext/policy"/>
   </inConfig>
</configConfMo>
```
### メモリ ユニットの統計情報の取得

#### 要求:

```
<configResolveClass cookie='1350453563/f8f69e20-cc3a-1c3a-8003-6cdd29114ca4'
inHierarchical='false' classId='memoryUnitEnvStats'>
```
応答:

```
<configResolveClass cookie="1354217286/484b4498-cfa7-1fa7-8002-aab825098d58" response="yes"
```
#### **classId="memoryUnitEnvStats"**>

```
<configResolveClass cookie="1354217286/484b4498-cfa7-1fa7-8002-aab825098d58"
response="yes" classId="memoryUnitEnvStats">
  <outConfigs>
    <memoryUnitEnvStats dn="sys/rack-unit-1/board/memarray-1/mem-9/dimm-env-stats"
     id="9" description="CPU1_B0_DIMM_1" temperature="16.0"
timeCollected="2013-2-5T19:33:41">
    </memoryUnitEnvStats>
    <memoryUnitEnvStats dn="sys/rack-unit-1/board/memarray-1/mem-13/dimm-env-stats"
      id="13" description="CPU1_B1_DIMM_1" temperature="18.0"
timeCollected="2013-2-5T19:33:42">
   </memoryUnitEnvStats>
   </outConfigs>
</configResolveClass>
```
### 特定の **DIMM** メモリ ユニットの統計情報の取得

### 要求:

```
<configResolveDn cookie='1350453563/f8f69e20-cc3a-1c3a-8003-6cdd29114ca4'
inHierarchical='false' dn='sys/rack-unit-1/board/memarray-1/mem-45/dimm-env-stats' >
```
## 応答:

```
<configResolveClass cookie="1354217286/484b4498-cfa7-1fa7-8002-aab825098d58" response="yes"
```
#### **classId="memoryUnitEnvStats"**>

```
<outConfigs>
```

```
<memoryUnitEnvStats dn="sys/rack-unit-1/board/memarray-1/mem-9/dimm-env-stats"
id="9" description="CPU1_B0_DIMM_1" temperature="16.0" timeCollected="2013-2-5T19:33:41"
```

```
</memoryUnitEnvStats>
</outConfigs>
</configResolveClass>
```
### プロセッサ環境統計情報の取得

## 要求:

```
<configResolveClass cookie='1350453563/f8f69e20-cc3a-1c3a-8003-6cdd29114ca4'
inHierarchical='false' classId='processorEnvStats'>
```
応答:

<**configResolveClass** cookie="1354217286/484b4498-cfa7-1fa7-8002-aab825098d58" response="yes"

```
classId="processorEnvStats">
```

```
<outConfigs>
 <processorEnvStats dn="sys/rack-unit-1/board/cpu-1/env-stats"
 id="1" description="P1_TEMP_SENS" temperature="36.0" timeCollected="2013-2-9T19:40:37">
</processorEnvStats>
 <processorEnvStats dn="sys/rack-unit-1/board/cpu-2/env-stats"
 id="2" description="P2_TEMP_SENS" temperature="35.0" timeCollected="2013-2-9T19:40:37">
 </processorEnvStats>
```
### 特定の **DIMM** プロセッサ環境統計情報の取得

要求:

</outConfigs> </configResolveClass>

```
<configResolveDn cookie='1350453563/f8f69e20-cc3a-1c3a-8003-6cdd29114ca4'
inHierarchical='false' dn='sys/rack-unit-1/board/cpu-2/env-stats' >
```
応答:

<**configResolveClass** cookie="1354217286/484b4498-cfa7-1fa7-8002-aab825098d58" response="yes"

#### **classId="processorEnvStats"**>

```
<outConfigs>
    <processorEnvStats dn="sys/rack-unit-1/board/cpu-1/env-stats"
    id="1" description="P1_TEMP_SENS" temperature="36.0"
timeCollected="2012-11-29T19:40:37">
    </processorEnvStats>
    <processorEnvStats dn="sys/rack-unit-1/board/cpu-2/env-stats"
     id="2" description="P2_TEMP_SENS" temperature="35.0"
timeCollected="2012-11-29T19:40:37">
   </processorEnvStats>
  </outConfigs>
</configResolveClass>
```
## マザーボードの温度の統計情報の取得

要求:

```
<configResolveClass cookie='1350453563/f8f69e20-cc3a-1c3a-8003-6cdd29114ca4'
classId='computeRackUnitMbTempStats' inHierarchical='false'>
```
応答:

<**configResolveClass** cookie="1354217286/484b4498-cfa7-1fa7-8002-aab825098d58" response="yes"

#### **classId="computeRackUnitMbTempStats"**>

```
<outConfigs>
   <computeRackUnitMbTempStats dn="sys/rack-unit-1/board/temp-stats" ambientTemp="18.0"
    frontTemp="18.0" ioh1Temp="46.0" ioh2Temp="53.0"
    rearTemp="32.0" timeCollected="2013-2-9T19:41:29" >
  </computeRackUnitMbTempStats>
  </outConfigs>
</configResolveClass>
```
## 特定の **DIMM** のマザーボード温度の統計情報の取得

### 要求:

```
<configResolveDn cookie='1350453563/f8f69e20-cc3a-1c3a-8003-6cdd29114ca4'
inHierarchical='false'dn='sys/rack-unit-1/board/temp-stats' >
```
応答:

<**configResolveClass** cookie="1354217286/484b4498-cfa7-1fa7-8002-aab825098d58" response="yes"

#### **classId="computeRackUnitMbTempStats"**>

```
<outConfigs>
<computeRackUnitMbTempStats dn="sys/rack-unit-1/board/temp-stats"
  ambientTemp="18.0" frontTemp="18.0" ioh1Temp="46.0" ioh2Temp="53.0" rearTemp="32.0"
  timeCollected="2013-2-9T19:41:29" >
```

```
</computeRackUnitMbTempStats>
 </outConfigs>
</configResolveClass>
```
## マザーボード電源の統計情報の取得

### 要求:

```
<configResolveClass cookie='1350453563/f8f69e20-cc3a-1c3a-8003-6cdd29114ca4'
classId='computeMbPowerStats' inHierarchical='false'>
```
#### 応答:

```
<configResolveClass cookie="1354217286/484b4498-cfa7-1fa7-8002-aab825098d58" response="yes"
```
#### **classId="computeMbPowerStats"**>

```
<outConfigs>
   <computeMbPowerStats dn="sys/rack-unit-1/board/power-stats"
     consumedPower="280" inputCurrent="" inputVoltage=""
timeCollected="2012-11-29T19:49:49" >
  </computeMbPowerStats>
  </outConfigs>
</configResolveClass>
```
## 特定の **DIMM** のマザーボード電源の統計情報の取得

#### 要求:

```
<configResolveDn cookie='1350453563/f8f69e20-cc3a-1c3a-8003-6cdd29114ca4'
inHierarchical='false'dn='sys/rack-unit-1/board/power-stats'>
```

```
<configResolveClass cookie="1354217286/484b4498-cfa7-1fa7-8002-aab825098d58" response="yes"
```

```
classId="computeMbPowerStats">
 <outConfigs>
  <computeMbPowerStats dn="sys/rack-unit-1/board/power-stats"
    consumedPower="280" inputCurrent="" inputVoltage="" timeCollected="2013-2-9T19:49:49">
  </computeMbPowerStats>
 </outConfigs>
</configResolveClass>
```
## **iSCSI** パラメータの取得

要求:

```
<configResolveDn cookie='1350453563/f8f69e20-cc3a-1c3a-8003-6cdd29114ca4'
inHierarchical='false' dn='sys/rack-unit-1/adaptor-1/host-eth-adad/ethiscsi'>
```
応答:

```
<configResolveClass cookie="1350515994/821a1d18-cc49-1c49-8007-6cdd29114ca4" response="yes"
```

```
classId="adaptorEthISCSIProfile">
 <outConfigs>
   <adaptorEthISCSIProfile dn="sys/rack-unit-1/adaptor-2/host-eth-eth0/ethiscsi"
    linkupTimeout="15" linkBusyRetryCount="15" ipVer="IPv4" dhcpId="" dhcpTimeout="60"
    dhcpNetworkSettings="enabled" dhcpISCSI="enabled" initiatorName="test"
initiatorTCPTimeout="15"
   primaryTargetName="test.com" primaryTargetIPAddress="192.xxx.1.1"
primaryTargetPort="3260"
   primaryTargetBootLun="0">
   </adaptorEthISCSIProfile>
 </outConfigs>
</configResolveClass>
```
# **iSCSI** ブートの削除

要求:

```
<configConfMo cookie='1350517826/ef4dd140-cc49-1c49-8008-6cdd29114ca4'
inHierarchical='false' dn='sys/rack-unit-1/adaptor-2/host-eth-eth1/ethiscsi' >
 <inConfig>
  <adaptorEthISCSIProfile linkupTimeout='85' linkBusyRetryCount='135' dhcpId='vendrocisco'
    dhcpTimeout='88' dhcpNetworkSettings='enabled' dhcpISCSI='enabled' status='removed'
   dn='sys/rack-unit-1/adaptor-2/host-eth-eth1/ethiscsi'>
   </adaptorEthISCSIProfile>
 </inConfig>
</configConfMo>
```

```
応答:iSCSI ブートが Web ユーザ インターフェイスまたは CLI で無効になっていることを確
認します。
```

```
<configConfMo cookie="1350517826/ef4dd140-cc49-1c49-8008-6cdd29114ca4" "response="yes"
dn="sys/rack-unit-1/adaptor-2/host-eth-eth1/ethiscsi">
<outConfig>
</outConfig>
</configConfMo>
```
## **Cisco IMC** で識別された障害オブジェクトの取得

要求:

```
<configResolveClass cookie="1360461607/26daf980-d555-1555-8004-0834b6fdd0d0"
inHierarchical="false" classId="faultInst">
```

```
<configResolveClass cookie="1360461607/26daf980-d555-1555-8004-0834b6fdd0d0" response="yes"
classId="faultInst">
  <outConfigs>
    <faultInst ack="yes" cause="powerproblem" code="F0883"
     created="Sat Feb 9 00:30:40 2013"
     descr="Power supply 4 is in a degraded state, or has bad input voltage"
    affectedDN="sys/rack-unit-1/psu-4" highestSeverity="critical" id="167773192"
    lastTransition="Sat Feb 9 00:24:08 2013" lc="flapping" occur="16"
origSeverity="cleared"
     prevSeverity="cleared" rule="fltEquipmentPsuInputError" severity="critical"
     tags="server" type="server" dn="sys/rack-unit-1/fault-F0883"/>
    <faultInst ack="yes" cause="psuRedundancyFail" code="F0743"
     created="Sat Feb 9 00:30:40 2013"
     descr="Power Supply redundancy is lost : Reseat or replace Power Supply "
    affectedDN="sys/rack-unit-1/psu" highestSeverity="critical" id="352321544"
     lastTransition="Sat Feb 9 00:24:08 2013" lc="flapping" occur="16"
origSeverity="cleared"
     prevSeverity="cleared" rule="fltPowerChassisMemberChassisPsuRedundanceFailure"
     severity="major" tags="server" type="server" dn="sys/rack-unit-1/fault-F0743"/>
    <faultInst ack="yes" cause="equipmentDegraded" code="F0969"
    created="Fri Feb 8 23:57:44 2013" descr="Storage Raid Battery 11 Degraded:
    please check the battery or the storage controller"
    affectedDN="sys/rack-unit-1/board/storage-SAS-SLOT-SAS/raid-battery-11"
    highestSeverity="critical" id="3539995392" lastTransition="Fri Feb 8 23:11:08 2013"
     lc="flapping" occur="2" origSeverity="cleared" prevSeverity="cleared"
    rule="fltStorageRaidBatteryDegraded" severity="major" tags="storage" type="server"
     dn="sys/rack-unit-1/fault-F0969"/>
    <faultInst ack="yes" cause="equipmentInoperable" code="F0531"
     created="Fri Feb 8 23:57:44 2013"
    descr="Storage Raid Battery 11 is inoperable: Check Controller battery"
    affectedDN="sys/rack-unit-1/board/storage-SAS-SLOT-SAS/raid-battery-11"
    highestSeverity="critical" id="3539995392" lastTransition="Fri Feb 8 23:11:08 2013"
    lc="flapping" occur="2" origSeverity="cleared" prevSeverity="cleared"
    rule="fltStorageRaidBatteryInoperable" severity="major" tags="storage"
     type="server" dn="sys/rack-unit-1/fault-F0531"/>
  </outConfigs>
</configResolveClass>
```
## 一時的な認証トークンの生成と **KVM** の起動

XML API を使用した KVM コンソールの起動には、以下のものが含まれます。

- セッション Cookie の取得。
- 一時的な認証トークンの生成。
- トークンを使用した JNLP ファイルをダウンロードするための URL へのアクセス。
- KVM の起動。

認証トークンの取得に関する要求:

<**aaaGetComputeAuthTokens** cookie="1363034734/412ce290-d7ac-17ac-8006-c979e5e53d50" />' 認証トークンの取得に関する応答:

```
<aaaGetComputeAuthTokens cookie="1363034734/412ce290-d7ac-17ac-8006-c979e5e53d50"
    outTokens="1957747793,424238335" response="yes">
```
</aaaGetComputeAuthTokens>

URLにアクセスするには、60秒以内に次のURLのtkn1とtkn2の部分にトークンを使用して、 URL を生成します。

javaws http://<Cisco IMC IP address>/kvm.jnlp?cimcAddr=<Cisco IMC IP address>**&tkn1=1957747793&tkn2=424238335**

URL から JNLP ファイルをダウンロードして、それを起動して KVM セッションを開始しま す。

### **usNIC** デバイス パラメータの取得

要求:

```
<configResolveClass cookie='1301262014/6a0d66ca-3b1a-49e1-b5d4-334749717158'
classId='adaptorEthUSNICProfile' inHierarchical='true'>
```
応答:

```
<configResolveClass cookie="1369708188/0a09aa88-ddbe-1dbe-8003-1fc9e1a85750"
response="yes" classId="adaptorEthUSNICProfile">
<outConfigs>
  <adaptorEthUSNICProfile dn="sys/rack-unit-1/adaptor-1/host-eth-eth0/ethusnic"
  usnicCount="1" transmitQueueCount="2" transmitQueueRingSize="256"
  receiveQueueCount="2" receiveQueueRingSize="512"
  completionQueueCount="4" interruptCount="4" coalescingType="MIN"
  coalescingTime="125" classOfService="0" tcpSegment="disabled"
  largeReceive="disabled" tcpTxChecksum="disabled"
  tcpRxChecksum="disabled" >
 </adaptorEthUSNICProfile>
 </outConfigs>
</configResolveClass>
```
# イーサネット インターフェイス **usNIC** プロファイルの作成

要求:

```
<configConfMo cookie="1364563172/1f244b38-d910-1910-8002-02249ee53d50"
dn="sys/rack-unit-1/adaptor-1/host-eth-eth0/ethusnic">
  <inConfig>
    <adaptorEthUSNICProfile dn="sys/rack-unit-1/adaptor-1/host-eth-eth0/ethusnic"
    usnicCount="3"/>
  </inConfig>
</configConfMo>"
```

```
<configConfMo dn="sys/rack-unit-1/adaptor-1/host-eth-eth0/ethusnic"
cookie="1364563172/1f244b38-d910-1910-8002-02249ee53d50" response="yes">
  <outConfig>
    <adaptorEthUSNICProfile dn="sys/rack-unit-1/adaptor-1/host-eth-eth0/ethusnic"
     usnicCount="3" transmitQueueCount="2" transmitQueueRingSize="256"
    receiveQueueCount="2" receiveQueueRingSize="512" completionQueueCount="4"
    interruptCount="4" coalescingType="MIN" coalescingTime="125"
    classOfService="0" tcpSegment="disabled" largeReceive="disabled"
     tcpTxChecksum="disabled" tcpRxChecksum="disabled" status="modified">
   </adaptorEthUSNICProfile>
 </outConfig>
</configConfMo>
```
イーサネット インターフェイス **usNIC** プロファイルの変更

### 要求:

```
<configConfMo cookie="1364563172/1f244b38-d910-1910-8002-02249ee53d50"
dn="sys/rack-unit-1/adaptor-1/host-eth-eth0/ethusnic">
    <inConfig>
        <adaptorEthUSNICProfile dn="sys/rack-unit-1/adaptor-1/host-eth-eth0/ethusnic"
transmitQueueCount="9"
transmitQueueRingSize="3024" receiveQueueCount="11" receiveQueueRingSize="4024"
completionQueueCount="12"
interruptCount="13" coalescingType="IDLE" coalescingTime="1400" classOfService="5"
tcpSegment="enabled"
largeReceive="enabled" tcpTxChecksum="enabled" tcpRxChecksum="enabled"/>
    \langle/inConfig>
</configConfMo>
```
応答:

```
<configConfMo dn="sys/rack-unit-1/adaptor-1/host-eth-eth0/ethusnic"
cookie="1364563172/1f244b38-d910-1910-8002-02249ee53d50" response="yes">
    <outConfig>
        <adaptorEthUSNICProfile dn="sys/rack-unit-1/adaptor-1/host-eth-eth0/ethusnic"
        usnicCount="3" transmitQueueCount="9" transmitQueueRingSize="3024"
        receiveQueueCount="11" receiveQueueRingSize="4024"
        completionQueueCount="12" interruptCount="13" coalescingType="IDLE"
        coalescingTime="1400" classOfService="5"
        tcpSegment="enabled" largeReceive="enabled" tcpTxChecksum="enabled"
        tcpRxChecksum="enabled" status="modified"/>
    </outConfig>
</configConfMo>
```
## **LDAP** サーバの詳細の取得

### 要求:

```
<configResolveClass cookie="1370404868/3f5f79b8-de60-1e60-8002-1ec9e1a85750"
response="yes" classId="aaaLdap">
```

```
<outConfigs>
 <aaaLdap dn="sys/ldap-ext" adminState="enabled" basedn="1.2.3.4"
  domain="tfb.com" filter="sAMAccountName" attribute="CiscoAvPair"
  timeout="1800" encryption="disabled" locateDirectoryUsingDNS="yes"
  dnsDomainSource="extracted-domain" dnsSearchDomain="" dnsSearchForest=""
  ldapServer1="172.26.53.36" ldapServerPort1="636"
  ldapServer2="0.0.0.0" ldapServerPort2="636"
  ldapServer3="ServThree.com" ldapServerPort3="9636"
  ldapServer4="myfinance.com" ldapServerPort4="3269"
  ldapServer5="199.22.44.253" ldapServerPort5="9269"
  ldapServer6="" ldapServerPort6="3269"
  bindMethod="login-credentials" bindDn="someDn" password=""
  groupAuth="enabled" groupAttribute="memberOf">
  <aaaLdapRoleGroup id="1" name="" domain="" role="admin" rn="rolegroup-1" >
  </aaaLdapRoleGroup>
  <aaaLdapRoleGroup id="2" name="" domain="" role="user" rn="rolegroup-2" >
 </aaaLdapRoleGroup>
 <aaaLdapRoleGroup id="3" name="" domain="" role="read-only" rn="rolegroup-3">
 </aaaLdapRoleGroup>
 <aaaLdapRoleGroup id="4" name="" domain="" role="" rn="rolegroup-4" >
  </aaaLdapRoleGroup>
 <aaaLdapRoleGroup id="5" name="" domain="" role="" rn="rolegroup-5" >
```

```
</aaaLdapRoleGroup>
  <aaaLdapRoleGroup id="6" name="" domain="" role="" rn="rolegroup-6" >
  </aaaLdapRoleGroup>
 <aaaLdapRoleGroup id="7" name="" domain="" role="" rn="rolegroup-7" >
  </aaaLdapRoleGroup>
  <aaaLdapRoleGroup id="8" name="" domain="" role="" rn="rolegroup-8" >
  </aaaLdapRoleGroup>
</aaaLdap>
</outConfigs>
```
## **LDAP** サーバの **IP** アドレスとポート番号の設定

要求:

```
<configConfMo cookie="1351062607/c6c74fd8-ccc8-1cc8-8005-1ec9e1a85750"
inHierarchical="true" dn="sys/ldap-ext">
  <inConfig>
   <aaaLdap dn="sys/ldap-ext" adminState="disabled" basedn="" domain="tfb.com"
    filter="sAMAccountName" attribute="CiscoAvPair" timeout="60"
    encryption="disabled" locateDirectoryUsingDNS="yes"
    dnsDomainSource="extracted-domain"
    ldapServer1="172.26.53.36" ldapServerPort1="636"
    ldapServer2="0.0.0.0" ldapServerPort2="636"
    ldapServer3="ServThree.com" ldapServerPort3="9636"
    ldapServer4="myfinance.com" ldapServerPort4="3269"
    ldapServer5="199.22.44.253" ldapServerPort5="9269"
    ldapServer6="" ldapServerPort6="3269"
    bindMethod="login-credentials" bindDn="" password=""
    groupAuth=disabled" groupAttribute="memberOf">
</inConfig>
```

```
<outConfigs>
  <aaaLdap dn="sys/ldap-ext" adminState="disabled" basedn="" domain="tfb.com"
   filter="sAMAccountName" attribute="CiscoAvPair" timeout="60"
   encryption="disabled" locateDirectoryUsingDNS="yes"
   dnsDomainSource="extracted-domain"
   ldapServer1="172.26.53.36" ldapServerPort1="636"
   ldapServer2="0.0.0.0" ldapServerPort2="636"
   ldapServer3="ServThree.com" ldapServerPort3="9636"
   ldapServer4="myfinance.com" ldapServerPort4="3269"
  ldapServer5="199.22.44.253" ldapServerPort5="9269"
  ldapServer6="" ldapServerPort6="3269"
  bindMethod="login-credentials" bindDn="someDn" password=""
   groupAuth="disabled" groupAttribute="memberOf" status="modified">
  <aaaLdapRoleGroup id="1" name="" domain="" role="admin" rn="rolegroup-1" >
  status="modified" </aaaLdapRoleGroup>
  <aaaLdapRoleGroup id="2" name="" domain="" role="user" rn="rolegroup-2" >
 status="modified" </aaaLdapRoleGroup>
  <aaaLdapRoleGroup id="3" name="" domain="" role="read-only" rn="rolegroup-3">
 status="modified" </aaaLdapRoleGroup>
  <aaaLdapRoleGroup id="4" name="" domain="" role="" rn="rolegroup-4" >
 status="modified" </aaaLdapRoleGroup>
  <aaaLdapRoleGroup id="5" name="" domain="" role="" rn="rolegroup-5" >
 status="modified" </aaaLdapRoleGroup>
  <aaaLdapRoleGroup id="6" name="" domain="" role="" rn="rolegroup-6" >
 status="modified" </aaaLdapRoleGroup>
  <aaaLdapRoleGroup id="7" name="" domain="" role="" rn="rolegroup-7" >
 status="modified" </aaaLdapRoleGroup>
  <aaaLdapRoleGroup id="8" name="" domain="" role="" rn="rolegroup-8" >
 status="modified" </aaaLdapRoleGroup>
```
</aaaLdap> </outConfigs>

### **LDAP** パラメータの設定

LDAP ステータス、暗号化、タイムアウト、ドメイン、ベース Dn、バインディング パラメー タ、DNSパラメータ、グループ認証パラメータ、LDAPロールグループなどのLDAPパラメー タを設定できます。次に、LDAP パラメータを設定する例を示します。

要求:

```
<configConfMo cookie="1351062607/c6c74fd8-ccc8-1cc8-8005-1ec9e1a85750"
inHierarchical="true" dn="sys/ldap-ext">
<inConfig>
<aaaLdap dn="sys/ldap-ext" adminState="enabled" basedn="ExampleDn"
 domain="Example.com" filter="MysAMAccountNameYes" attribute="CiscoAviator"
 timeout="160" encryption="enabled" locateDirectoryUsingDNS="no"
 dnsDomainSource="extracted-domain" dnsSearchDomain="child.cp.com"
 dnsSearchForest="cp.com"
 ldapServer1="172.26.53.36" ldapServerPort1="636"
 ldapServer2="0.0.0.0" ldapServerPort2="636"
 ldapServer3="ServThree.com" ldapServerPort3="9636"
  ldapServer4="myfinance.com" ldapServerPort4="3269"
 ldapServer5="199.22.44.253" ldapServerPort5="9269"
 ldapServer6="" ldapServerPort6="3269"
 bindMethod="anonymous" bindDn="myexampleDn"
 password="magic@#$%(!#&$" groupAuth=enabled"
 groupAttribute="memberOfExample">
 <aaaLdapRoleGroup id="1" name="name1"
 domain="name1.cisco.com" role="user" rn="rolegroup-1"/>
 <aaaLdapRoleGroup id="2" name="" domain="" role="read-only"
  rn="rolegroup-2"/>
 <aaaLdapRoleGroup id="3" name="" domain="" role="admin"
  rn="rolegroup-3"/>
 <aaaLdapRoleGroup id="4" name="name2"
  domain="sjssjsj.djdjdjd.cook.com" role="user" rn="rolegroup-4"/>
 <aaaLdapRoleGroup id="5" name="" domain="" role="" rn="rolegroup-5"/>
 <aaaLdapRoleGroup id="6" name="" domain="" role="" rn="rolegroup-6"/>
 <aaaLdapRoleGroup id="7" name="" domain="domainname.com"
  role="admin" rn="rolegroup-7"/>
 <aaaLdapRoleGroup id="8" name="" domain="" role="" rn="rolegroup-8"/>
 <aaaLdapRoleGroup id="9" name="" domain="" role="" rn="rolegroup-9"/>
 <aaaLdapRoleGroup id="10" name="name3"
  domain="dorm.ucs.com" role="read-only" rn="rolegroup-10"/>
 </aaaLdap>
</inConfig>
</configMo>"
```

```
<configConfMo cookie="1370760204/fb173e00-deb2-1eb2-8002-1ec9e1a85750"
response="yes" dn="sys/ldap-ext" >
<outConfig>
 <aaaLdap dn="sys/ldap-ext" adminState="enabled" basedn="ExampleDn"
  domain="Example.com" filter="MysAMAccountNameYes" attribute="CiscoAviator"
  timeout="160" encryption="enabled" locateDirectoryUsingDNS="yes"
  dnsDomainSource="configured-domain" dnsSearchDomain="child.cp.com"
  dnsSearchForest="cp.com"
  ldapServer1="172.26.53.36" ldapServerPort1="636"
  ldapServer2="0.0.0.0" ldapServerPort2="636"
  ldapServer3="ServThree.com" ldapServerPort3="9636"
  ldapServer4="myfinance.com" ldapServerPort4="3269"
  ldapServer5="199.22.44.253" ldapServerPort5="9269"
```

```
ldapServer6="" ldapServerPort6="3269"
 bindMethod="anonymous" bindDn="myexampleDn" password=""
 groupAuth="enabled" groupAttribute="memberOfExample"
 status="modified">
<aaaLdapRoleGroup id="1" name="name1"
  domain="name1.cisco.com" role="user" rn="rolegroup-1"
  status="modified" />
  <aaaLdapRoleGroup id="2" name="" domain="" role="read-only"
  rn="rolegroup-2" anonymous status="modified"/>
  <aaaLdapRoleGroup id="3" name="" domain="" role="admin"
  rn="rolegroup-3" status="modified"/>
 <aaaLdapRoleGroup id="4" name="name2"
  domain="sjssjsj.djdjdjd.cook.com" role="user"
  rn="rolegroup-4" status="modified"/>
  <aaaLdapRoleGroup id="5" name="" domain="" role="" rn="rolegroup-5"
  status="modified"/>
  <aaaLdapRoleGroup id="6" name="" domain="" role="" rn="rolegroup-6"
  status="modified"/>
 <aaaLdapRoleGroup id="7" name="" domain="domainname.com"
  role="admin" rn="rolegroup-7" status="modified"/>
  <aaaLdapRoleGroup id="8" name="" domain="" role="" rn="rolegroup-8"
  status="modified"/>
  <aaaLdapRoleGroup id="9" name="" domain="" role="" rn="rolegroup-9"
  status="modified"/>
 <aaaLdapRoleGroup id="10" name="name3"
  domain="dorm.ucs.com" role="read-only"
  rn="rolegroup-10" status="modified"/>
  </aaaLdap>
</inConfig>
</configMo>"
```
### **NI-IOD** サポートについて **Cisco IMC** を確認するクエリー

リクエスト

<**configResolveClass** cookie="1375699222/ef7afa00-e330-1330-8004-22bcaa4c93a4" inHierarchical="false" classId="**iodController**"/>

レスポンス

```
<configResolveClass cookie="1375699222/ef7afa00-e330-1330-8004-22bcaa4c93a4"
response="yes" classId="iodController">
   <outConfigs>
      <iodController dn="sys/iod"
       description="Non-Interactive Offline Diagnostics (IOD)"/>
   </outConfigs>
</configResolveClass>
```
# 要求に応じて入力されるパラメータに基づくスナップショットのトリガー

```
リクエスト
```

```
<configConfMo cookie="1375699222/ef7afa00-e330-1330-8004-22bcaa4c93a4"
inHierarchical="true" dn="sys/iod/snapshotStart">
<inConfig>
 <iodSnapshotStart dn="sys/iod/snapshotStart"
  adminState="trigger" isoShareIp="10.10.10.10"
```

```
isoShare="/home/sriparim/xfer/ucs-cxx-scu-3.1.2.iso"
isoShareType="nfs" username="none" password="none" timeOut="30"
remoteShareIp="10.10.10.10" remoteSharePath="/home/sriparim/xfer"
remoteShareFile="" remoteShareType="scp" remoteShareUsername="root"
remoteSharePassword="topspin123" />
```

```
</inConfig>
</configConfMo>
レスポンス
<configConfMo cookie="1375699222/ef7afa00-e330-1330-8004-22bcaa4c93a4"
dn="sys/iod/snapshotStart">
 <outConfig>
  <iodSnapshotStart dn="sys/iod/snapshotStart" adminState="triggered"
  isoShareIp="10.10.10.10" isoSharePath="/home/sriparim/xfer"
  isoShareFile="ucs-cxx-scu-3.1.2.iso" isoShareType="nfs"
  username="none" password="" remoteShareIp="10.10.10.10"
  remoteSharePath="/home/sriparim/xfer" remoteShareFile=""
  remoteShareType="scp" remoteShareUsername="root" remoteSharePassword=""
   timeOut="30" status="modified" />
 </outConfig>
</configConfMo>
```
## 現在または過去のスナップショット操作のステータスの照会

#### 要求

```
<configResolveClass inHierarchical="false"
cookie="1375695710/1e1ff5c8-e330-1330-8002-22bcaa4c93a4"
classId="iodSnapshotStatus"/>
```
応答:ホストが起動中です

```
<configResolveClass cookie="1375695710/1e1ff5c8-e330-1330-
8002-22bcaa4c93a4" response="yes" classId="iodSnapshotStatus">
<outConfigs>
 <iodSnapshotStatus dn="sys/iod/snapshotStatus" currentStatus=
  "SCU (NI-IOD) booting in progress" currentTime="Mon Aug 5 09:46:00 2013 "
  startTime="Mon Aug 5 09:46:00 2013 " runningTime="NA"
  snapshotReport="yes" remoteShareIp="NA"
   remoteSharePath="NA" remoteShareFile="NA" />
</outConfigs>
</configResolveClass>
```
### 応答:IOD テストは進行中です

```
<configResolveClass cookie="1375699222/ef7afa00-e330
-1330-8004-22bcaa4c93a4" response="yes" classId="iodSnapshotStatus">
<outConfigs>
 <iodSnapshotStatus dn="sys/iod/snapshotStatus"
   currentStatus="SCU Non-interactive IOD tests is in progress"
   currentTime="Mon Aug 5 10:48:54 2013
   "startTime="Mon Aug 5 10:40:29 2013" runningTime="
 0 Hours 8 Minutes 49 Seconds" snapshotReport="yes" remoteShareIp="NA"
   remoteSharePath="NA"remoteShareFile="NA" />
   </outConfigs>
</configResolveClass>
```
## 応答:IOD テストは完了しました

```
<configResolveClass cookie="1375699222/ef7afa00-e330-1330
-8004-22bcaa4c93a4" response="yes" classId="iodSnapshotStatus">
<outConfigs>
  <iodSnapshotStatus dn="sys/iod/snapshotStatus" currentStatus="
  Snapshot completed on this CIMC" currentTime="Mon Aug 5 11:11:24 2013"
  startTime="Mon Aug 5 10:40:29 2013 " runningTime="
  0 Hours 31 Minutes 0 Seconds" snapshotReport="yes"
  remoteShareIp="10.10.10.10" remoteSharePath="/home/sriparim/xfer"
  remoteShareFile="" />
```

```
</outConfigs>
</configResolveClass>
```
応答:進行中のセッションはありません

```
<configResolveClass cookie="1375710321/850e6910-e333-1333
-8006-22bcaa4c93a4" response="yes" classId="iodSnapshotStatus">
<outConfigs>
 <iodSnapshotStatus dn="sys/iod/snapshotStatus"
 currentStatus="NI-IOD session not found" currentTime="Sat Jan 3 00:26:05 1970"
 startTime="NA" runningTime="NA" snapshotReport="no" remoteShareIp="NA"
 remoteSharePath="NA" remoteShareFile="NA" />
 </outConfigs>
</configResolveClass>
```
## サーバの既存の障害イベントの取得

要求:

```
<configResolveClass cookie='1307953743/b63ff130-a593-1593-8004-2e4ac2e14388'
classId='faultInst' inHierarchical='true'>
```
応答:

```
<configResolveClass cookie="1373297279/b08308c8-e101-1101
-8007-5afca0114ca4" response="yes" classId="faultInst">
 <outConfigs>
  <faultInst ack="yes" cause="equipmentDegraded" code="F1008"
  created="Sun Jun 30 18:51:36 2013" descr="Storage Virtual Drive 0
  Degraded: please check the storage controller, or reseat the storage drive"
   affectedDN="sys/rack-unit-1/board/storage-SAS-SLOT-4/vd-0"
  highestSeverity="critical" id="3523280896" lastTransition="" lc="flapping"
  occur="1" origSeverity="cleared" prevSeverity="cleared"
   rule="fltStorageVirtualDriveDegraded" severity="warning" tags="storage"
  type="server" dn="sys/rack-unit-1/fault-F1008" >
  \langle / faultInst>
 </outConfigs>
</configResolveClass>
```
## **affectedDn** のオブジェクトおよび障害の詳細の取得

これにより、オブジェクトと関連する障害の詳細が取得されます。

要求:

```
<configResolveDn cookie="1374520602/84383130-e21e-121e-8003-5afca0114ca4"
 response="yes" dn="sys/rack-unit-1/board/storage-SAS-SLOT-4/pd-16">
```
応答:

```
<outConfig>
```
<**storageLocalDisk** id="16" pdStatus="Rebuilding" health="Moderate Fault" predictiveFailureCount="0" linkSpeed="6.0 Gb/s" interfaceType="SATA" mediaType="HDD" coercedSize="476416 MB" vendor="ATA" productId="ST9500620NS" driveFirmware="CC02" driveSerialNumber="9XF14F21" driveState="rebuild" online="false" **dn="sys/rack-unit-1/board/storage-SAS-SLOT-4/pd-16"** > <**storageLocalDiskProps** rn="general-props" physicalDrive="16" enclosureDeviceId="8" deviceId="12" sequenceNumber="4" mediaErrorCount="0" otherErrorCount="0" predictiveFailureCount="0" linkSpeed="6.0 Gb/s" interfaceType="SATA" mediaType="HDD" blockSize="512" blockCount="976773168" rawSize="476940 MB" nonCoercedSize="476428 MB" coercedSize="476416 MB" powerState="active" sasAddress0="a44c11a0fc5a009f" sasAddress1="0x0" > </storageLocalDiskProps>

```
<faultInst ack="yes" cause="equipment-inoperable" code="F0181"
 created="Mon Jul 22 18:48:14 2013" descr="Storage Local disk 16 is inoperable:
 reseat or replace the storage drive 16"
 affectedDN="sys/rack-unit-1/board/storage-SAS-SLOT-4/pd-16"
 highestSeverity="critical" id="3506704384" lastTransition=""
 lc="flapping" occur="1" origSeverity="0" prevSeverity="0"
 rule="fltStorageLocalDiskInoperable" severity="3" tags="2" type="server"
 rn="fault-F0181" >
</faultInst>
</storageLocalDisk>
</outConfig>
</configResolveDn>
```
### 障害 **Dn** の障害の詳細の取得

### 要求:

```
<configResolveDn cookie="1374520602/84383130-e21e-121e-8003-5afca0114ca4"
dn="sys/rack-unit-1/fan-module-1-1/fan-1/fault-F0395">
```
応答:

```
<configResolveDn cookie="1388395900/1c7baee0-eebd-1ebd-808c-1fc9e1a85750"
response="yes" dn="sys/rack-unit-1/fan-module-1-1/fan-1/fault-F0395">
<outConfig>
  <faultInst ack="yes" cause="performance-problem" code="F0395"
   created="Mon Dec 30 09:35:19 2013" descr="FAN1_TACH1:
   Fan speed for fan-1 is lower non critical:Check the air intake to the server"
   affectedDN="sys/rack-unit-1/fan-module-1-1/fan-1"
   highestSeverity="critical" id="486539524" lastTransition="" lc="flapping"
   occur="1" origSeverity="cleared" prevSeverity="cleared"
   rule="fltEquipmentFanPerfThresholdNonCritical" severity="minor"
   tags="server" type="server"
   dn="sys/rack-unit-1/fan-module-1-1/fan-1/fault-F0395" >
 </faultInst>
</outConfig>
</configResolveDn>
```
## マスター **XML** 要求を使用したさまざまなプラットフォーム間での **BIOS** パラメータの設定

XML API インターフェイスを使用して、マスター BIOS パラメータ設定の XML 要求をもちい た、異なる C シリーズ サーバ間での BIOS パラメータを設定できます。このマスター XML 要 求内の BIOS パラメータで、特定のプラットフォームでサポートされていないものは無視され ます。サポート対象のパラメータは、XML要求で指定されている内容に応じて設定されます。

```
<configConfMo dn="sys/rack-unit-1/bios/bios-settings"
inHierarchical="true" cookie="1379605932/898925a0-e6be-16be-922b-5bfca0114ca4">
<inConfig>
<biosSettings>
<biosVfAdjacentCacheLinePrefetch dn="sys/rack-unit-1
 /bios/bios-settings/ Adjacent-Cache-Line-Prefetch"
 vpAdjacentCacheLinePrefetch="enabled"/>
<biosVfAltitude dn="sys/rack-unit-1/bios/bios-settings
 /Altitude-Param" vpAltitude="900-m"/>
<biosVfASPMSupport dn="sys/rack-unit-1/bios/bios-settings
 /ASPM-Support" vpASPMSupport="Disabled"/>
<biosVfAssertNMIOnPERR dn="sys/rack-unit-1/bios/bios-settings
 /Assert-NMI-on-PERR" vpAssertNMIOnPERR="enabled"/>
<biosVfAssertNMIOnSERR dn="sys/rack-unit-1/bios/bios-settings
 /Assert-NMI-on-SERR" vpAssertNMIOnSERR="enabled"/>
```
<biosVfBootOptionRetry dn="sys/rack-unit-1/bios/bios-settings /Boot-option-retry" vpBootOptionRetry="disabled"/> <biosVfCkeLowPolicy dn="sys/rack-unit-1/bios/bios-settings /Cke-Low-Policy" vpCkeLowPolicy="auto"/> <biosVfConsoleRedirection dn="sys/rack-unit-1/bios/bios-settings /Console-redirection" vpLegacyOSRedirection="disabled" vpRedirectionAfterPOST="Always Enable" vpPuttyKeyPad="ESCN" vpTerminalType="vt100-plus" vpFlowControl="none" vpConsoleRedirection="enabled" vpBaudRate="115200"/> <biosVfCoreMultiProcessing dn="sys/rack-unit-1/bios/bios-settings /Core-MultiProcessing" vpCoreMultiProcessing="all"/> <biosVfCPUEnergyPerformance dn="sys/rack-unit-1/bios/bios-settings /CPU-EngPerfBias"vpCPUEnergyPerformance="balanced-performance"/> <biosVfCPUFrequencyFloor dn="sys/rack-unit-1/bios/bios-settings /CPU-FreqFloor" vpCPUFrequencyFloor="disabled"/> <biosVfCPUPerformance dn="sys/rack-unit-1/bios/bios-settings /CPU-Performance" vpCPUPerformance="enterprise"/> <biosVfCPUPowerManagement dn="sys/rack-unit-1/bios/bios-settings /CPU-PowerManagement" vpCPUPowerManagement="energy-efficient"/> <biosVfDCUPrefetch dn="sys/rack-unit-1/bios/bios-settings /DCU-Prefetch" vpIPPrefetch="enabled" vpStreamerPrefetch="enabled"/> <biosVfDemandScrub dn="sys/rack-unit-1/bios/bios-settings /Demand-Scrub-Param" vpDemandScrub="enabled"/> <biosVfDirectCacheAccess dn="sys/rack-unit-1/bios/bios-settings /Direct-Cache-Access" vpDirectCacheAccess="enabled"/> <biosVfDRAMClockThrottling dn="sys/rack-unit-1/bios/bios-settings /DRAM-Clock-Throttling" vpDRAMClockThrottling="Balanced"/> <biosVfDramRefreshRate dn="sys/rack-unit-1/bios/bios-settings /dram-refresh-rate" vpDramRefreshRate="Auto"/> <biosVfEnhancedIntelSpeedStepTech dn="sys/rack-unit-1/bios /bios-settings/Enhanced-Intel-SpeedStep-Tech" vpEnhancedIntelSpeedStepTech="enabled"/> <biosVfExecuteDisableBit dn="sys/rack-unit-1/bios/bios-settings /Execute-Disable-Bit" vpExecuteDisableBit="enabled"/> <biosVfFRB2Enable dn="sys/rack-unit-1/bios/bios-settings /FRB2-Enable" vpFRB2Enable="enabled"/> <biosVfHardwarePrefetch dn="sys/rack-unit-1/bios/bios-settings /Hardware-Prefetch" vpHardwarePrefetch="enabled"/> <biosVfIntelHyperThreadingTech dn="sys/rack-unit-1/bios /bios-settings/Intel-HyperThreading-Tech" vpIntelHyperThreadingTech="enabled"/> <biosVfIntelTurboBoostTech dn="sys/rack-unit-1/bios/bios-settings /Intel-Turbo-Boost-Tech" vpIntelTurboBoostTech="enabled"/> <biosVfIntelVirtualizationTechnology dn="sys/rack-unit-1 /bios/bios-settings/Intel-Virtualization-Technology" vpIntelVirtualizationTechnology="enabled"/> <biosVfIntelVTForDirectedIO dn="sys/rack-unit-1/bios/bios-settings /Intel-VT-for-directed-IO" vpIntelVTForDirectedIO="enabled" vpIntelVTDPassThroughDMASupport="enabled" vpIntelVTDInterruptRemapping="enabled" vpIntelVTDCoherencySupport="disabled" vpIntelVTDATSSupport="enabled"/> <biosVfIOHResource dn="sys/rack-unit-1/bios/bios-settings /ioh-resource" vpIOHResource="IOH0 40k IOH1 24k"/> <biosVfLegacyUSBSupport dn="sys/rack-unit-1/bios /bios-settings /LegacyUSB-Support" vpLegacyUSBSupport="enabled"/> <biosVfLOMPortOptionROM dn="sys/rack-unit-1/bios/bios-settings /LOMPort-OptionROM" vpLOMPort3State="Enabled" vpLOMPort2State="Enabled" vpLOMPort1State="Enabled" vpLOMPort0State="Enabled" vpLOMPortsAllState="Enabled"/> <biosVfLvDIMMSupport dn="sys/rack-unit-1/bios/bios-settings /LvDIMM-Support" vpLvDDRMode="power-saving-mode"/>

```
<biosVfMemoryInterleave dn="sys/rack-unit-1/bios/bios-settings
 /Memory-Interleave" vpRankInterLeave="auto"
 vpChannelInterLeave="auto"/>
<biosVfMemoryMappedIOAbove4GB dn="sys/rack-unit-1/bios/bios-settings/
 Memory-mapped-IO-above-4GB" vpMemoryMappedIOAbove4GB="enabled"/>
<biosVfMirroringMode dn="sys/rack-unit-1/bios/bios-settings
  /Mirroring-Mode" vpMirroringMode="intra-socket"/>
<biosVfNUMAOptimized dn="sys/rack-unit-1/bios/bios-settings
  /NUMA-optimized" vpNUMAOptimized="enabled"/>
<biosVfOnboardNIC dn="sys/rack-unit-1/bios/
 bios-settings/Onboard-NIC" vpOnboard10GbitLOM="enabled"
 vpOnboardGbitLOM="enabled"/>
<biosVfOnboardStorage dn="sys/rack-unit-1/bios/bios-settings
 /Onboard-Storage" vpOnboardSCUStorageSupport="disabled"/>
<biosVfOnboardStorageSWStack dn="sys/rack-unit-1/bios
  /bios-settings/ Onboard-SCU-Storage-SWStack"
  vpOnboardSCUStorageSWStack="LSI SW RAID"/>
<biosVfOSBootWatchdogTimer dn="sys/rack-unit-1/bios/bios-settings/
 OS-Boot-Watchdog-Timer-Param" vpOSBootWatchdogTimer="disabled"/>
<biosVfOSBootWatchdogTimerPolicy dn="sys/rack-unit-1/bios
 /bios-settings/ OS-Boot-Watchdog-Timer-Policy"
 vpOSBootWatchdogTimerPolicy="power-off"/>
<biosVfOSBootWatchdogTimerTimeout dn="sys/rack-unit-1/bios
 /bios-settings/ OS-Boot-Watchdog-Timer-Time-Out"
 vpOSBootWatchdogTimerTimeout="10-minutes"/>
<biosVfOutOfBandMgmtPort dn="sys/rack-unit-1/bios/bios-settings
 /OoB-MgmtPort" vpOutOfBandMgmtPort="Enabled"/>
<biosVfPackageCStateLimit dn="sys/rack-unit-1/bios/bios-settings/
 Package-CState-Limit" vpPackageCStateLimit="c3-state"/>
<biosVfPatrolScrub dn="sys/rack-unit-1/bios/bios-settings
 /Patrol-Scrub-Param" vpPatrolScrub="enabled"/>
<biosVfPatrolScrubDuration dn="sys/rack-unit-1/bios/bios-settings/
 Patrol-Scrub-Duration" vpPatrolScrubDuration="8"/>
<biosVfPCIOptionROMs dn="sys/rack-unit-1/bios/bios-settings
 /PCI-OptionROMs" vpPCIOptionROMs="Legacy Only"/>
<biosVfPCISlotOptionROMEnable dn="sys/rack-unit-1/bios/bios-settings
  /PCI-Slot-OptionROM-Enable" vpSlotMezzState="Enabled"
 vpSlot7LinkSpeed="GEN3" vpSlot6LinkSpeed="GEN2"
 vpSlot5LinkSpeed="GEN2" vpSlot4LinkSpeed="GEN2"
 vpSlot3LinkSpeed="GEN2" vpSlot2LinkSpeed="GEN2"
 vpSlot1LinkSpeed="GEN2" vpSlot10State="Enabled"
 vpSlot9State="Enabled" vpSlot8State="Enabled"
 vpSlot7State="Enabled" vpSlot6State="Enabled"
 vpSlot5State="Enabled" vpSlot4State="Enabled"
 vpSlot3State="Enabled" vpSlot2State="Enabled"
 vpSlot1State="Enabled"/>
<biosVfPOSTErrorPause dn="sys/rack-unit-1/bios/bios-settings
  /POST-error-pause" vpPOSTErrorPause="disabled"/>
<biosVfProcessorC1E dn="sys/rack-unit-1/bios/bios-settings
  /Processor-C1E" vpProcessorC1E="enabled"/>
<biosVfProcessorC3Report dn="sys/rack-unit-1/bios
/bios-settings/Processor-C3-Report" vpProcessorC3Report="enabled"/>
<biosVfProcessorC6Report dn="sys/rack-unit-1/bios/bios-settings
 /Processor-C6-Report" vpProcessorC6Report="enabled"/>
<biosVfProcessorCState dn="sys/rack-unit-1/bios/bios-settings
 /Processor-C-State" vpProcessorCState="enabled"/>
<biosVfPStateCoordType dn="sys/rack-unit-1/bios
 /bios-settings/p-state-coord" vpPStateCoordType="HW ALL"/>
<biosVfQPIConfig dn="sys/rack-unit-1/bios/bios-settings
 /QPI-Config" vpQPILinkFrequency="auto"/>
<biosVfSelectMemoryRASConfiguration dn="sys/rack-unit-1/bios
 /bios-settings/SelectMemory-RAS-configuration"
 vpSelectMemoryRASConfiguration="sparing"/>
<!-- port A supported in Alpine and SM -->
```

```
<biosVfSerialPortAEnable dn="sys/rack-unit-1/bios/bios-settings
 /Serial-port-A-enable" vpSerialPortAEnable="enabled"/>
<biosVfSparingMode dn="sys/rack-unit-1/bios/bios-settings
  /Sparing-Mode" vpSparingMode="rank-sparing"/>
<biosVfSrIov dn="sys/rack-unit-1/bios/bios-settings/sr-iov"
  vpSrIov="disabled"/>
<biosVfTPMSupport dn="sys/rack-unit-1/bios/bios-settings
 /TPM-Support" vpTPMSupport="disabled"/>
<biosVfUCSMBootOrderRuleControl dn="sys/rack-unit-1/bios
 /bios-settings/Boot-Order-Rules" vpUCSMBootOrderRule="Loose"/>
<biosVfUSBBootConfig dn="sys/rack-unit-1/bios/bios-settings
  /USB-Boot-Config" vpMakeDeviceNonBootable="disabled"/>
<biosVfUSBEmulation dn="sys/rack-unit-1/bios/bios-settings
 /USBEmulation-Support" vpUSBEmul6064="enabled"/>
<biosVfUSBPortsConfig dn="sys/rack-unit-1/bios/bios-settings
 /USB-Ports-Config" vpUsbPortSDCard="enabled"
 vpUsbPortVMedia="enabled" vpUsbPortKVM="enabled"
 vpUsbPortInternal="enabled" vpUsbPortFront="enabled"
 vpUsbPortRear="enabled" vpAllUsbDevices="enabled"/>
<biosVfVgaPriority dn="sys/rack-unit-1/bios/bios-settings
  /VgaPriority" vpVgaPriority="Onboard"/>
</biosSettings>
</inConfig>
</configConfMo>
```

```
<configConfMo dn="sys/rack-unit-1/bios/bios-settings"
cookie="1379605932/898925a0-e6be-16be-922b-5bfca0114ca4" response="yes">
<outConfig>
 <biosSettings dn="sys/rack-unit-1/bios/bios-settings" status="modified" >
 <biosVfIntelVTForDirectedIO rn="Intel-VT-for-directed-IO"
 vpIntelVTDATSSupport="enabled" vpIntelVTDCoherencySupport="disabled"
 vpIntelVTForDirectedIO="enabled" status="modified" >
 </biosVfIntelVTForDirectedIO><biosVfSelectMemoryRASConfiguration
  rn="SelectMemory-RAS-configuration" vpSelectMemoryRASConfiguration=
  "maximum-performance" status="modified" >
 </biosVfSelectMemoryRASConfiguration>
 <biosVfProcessorC6Report rn="Processor-C6-Report"
 vpProcessorC6Report="enabled" status="modified" >
 </biosVfProcessorC6Report>
 <biosVfIntelHyperThreadingTec rn="Intel-HyperThreading-Tech"
 vpIntelHyperThreadingTech="enabled" status="modified" >
 </biosVfIntelHyperThreadingTech>
 <biosVfEnhancedIntelSpeedStepTech rn="Enhanced-Intel-SpeedStep-Tech"
 vpEnhancedIntelSpeedStepTech="enabled" status="modified" >
 </biosVfEnhancedIntelSpeedStepTech>
 <biosVfIntelVirtualizationTechnology rn="Intel-Virtualization-Technology"
 vpIntelVirtualizationTechnology="enabled" status="modified" >
 </biosVfIntelVirtualizationTechnology>
 <biosVfMemoryMappedIOAbove4GB rn="Memory-mapped-IO-above-4GB"
 vpMemoryMappedIOAbove4GB="enabled" status="modified" >
 </biosVfMemoryMappedIOAbove4GB>
 <biosVfCPUPerformance rn="CPU-Performance" vpCPUPerformance="enterprise"
 status="modified" ></biosVfCPUPerformance>
 <biosVfLvDIMMSupport rn="LvDIMM-Support" vpLvDDRMode="power-saving-mode"
 status="modified" >
  .
  .
  .
 <biosVfUSBPortsConfig rn="USB-Ports-Config" vpAllUsbDevices="enabled"
  vpUsbPortRear="enabled" vpUsbPortFront="enabled"
  vpUsbPortInternal="enabled" vpUsbPortKVM="enabled"
  vpUsbPortVMedia="enabled" status="modified" >
 </biosVfUSBPortsConfig>
```

```
<biosVfQPIConfig rn="QPI-Config" vpQPILinkFrequency="auto"
 status="modified" > </biosVfQPIConfig>
 <biosVfOnboardStorage rn="Onboard-Storage" vpOnboardSCUStorageSupport="disabled"
 status="modified" ></biosVfOnboardStorage>
 <biosVfLegacyUSBSupport rn="LegacyUSB-Support" vpLegacyUSBSupport="enabled"
  status="modified" ></biosVfLegacyUSBSupport>
 <biosVfUSBEmulation rn="USBEmulation-Support" vpUSBEmul6064="enabled"
 status="modified" ></biosVfUSBEmulation>
 <biosVfUCSMBootOrderRuleControl rn="Boot-Order-Rules" vpUCSMBootOrderRule="Loose"
 status="modified" > </biosVfUCSMBootOrderRuleControl>
 <biosVfPCIOptionROMs rn="PCI-OptionROMs" vpPCIOptionROMs="Legacy Only"
 status="modified" ></biosVfPCIOptionROMs>
 <biosVfLOMPortOptionROM rn="LOMPort-OptionROM" vpLOMPortsAllState="Enabled"
 vpLOMPort0State="Enabled" vpLOMPort1State="Enabled" status="modified" >
 </biosVfLOMPortOptionROM>
 <biosVfPCISlotOptionROMEnable rn="PCI-Slot-OptionROM-Enable"
  vpSlot1State="Enabled" vpSlot2State="Enabled" vpSlot3State="Enabled"
  vpSlot4State="Enabled" vpSlot5State="Enabled" vpSlot1LinkSpeed="GEN2"
 vpSlot2LinkSpeed="GEN2" vpSlot3LinkSpeed="GEN2" vpSlot4LinkSpeed="GEN2"
 vpSlot5LinkSpeed="GEN2" status="modified" >
 </biosVfPCISlotOptionROMEnable><biosVfPStateCoordType
 rn="p-state-coord" vpPStateCoordType="HW ALL" status="modified" >
 </biosVfPStateCoordType><biosVfDramRefreshRate rn="dram-refresh-rate"
 vpDramRefreshRate="Auto" status="modified" >
 </biosVfDramRefreshRate>
 <biosVfOutOfBandMgmtPort rn="OoB-MgmtPort" vpOutOfBandMgmtPort="Enabled"
 status="modified" >
 </biosVfOutOfBandMgmtPort>
</biosSettings>
</outConfig>
</configConfMo>
```
## **TPM** 情報の取得

### 要求:

```
<configResolveClass cookie='1382189754/215a42c8-e918-1918-8003-dafea0114ca4'
classId='equipmentTpm' inHierarchical='true'> </configResolveClass>"
```
応答:

```
<configResolveClass cookie="1383875054/8504b1f8-eaa0-1aa0-8005-140197ebfab0"
response="yes" classId="equipmentTpm">
<outConfigs>
  <equipmentTpm dn="sys/rack-unit-1/board/tpm" presence="equipped"
   enabledStatus="enabled" activeStatus="activated" ownership="unowned"
   tpmRevision="1" model="UCSX-TPM1-001" vendor="Cisco Systems Inc"
   serial="FCH1526749E" version="A" >
  </equipmentTpm>
  </outConfigs>
</configResolveClass>
```
## **PCI** スロット情報の取得

要求:

```
<configResolveClass cookie='1307953743/b63ff130-a593-1593-8004-2e4ac2e14388'
classId='pciEquipSlot' inHierarchical='true'>
</configResolveClass>"
```
<configResolveClass cookie="0987076388/a17ea2c8-81bd-11bd-8003-4c40daf6083c" response="yes"

#### **classId="pciEquipSlot"**>

```
<outConfigs>
```

```
<pciEquipSlot controllerReported="L" hostReported="NOTINCP-0" id="L"
    macLeft="NOTINCP-00:00:00:00:00:00" macRight="NOTINCP-00:00:00:00:00:00"
   model="Intel(R) I350 1 Gbps Network Controller" serial="NOTINCP-"
    smbiosId="L" vendor="0x8086" version="0x80000B16-1.997.9"
    dn="sys/rack-unit-1/equipped-slot-L">
    </pciEquipSlot>
    <pciEquipSlot controllerReported="HBA"
   hostReported="NOTINCP-0" id="HBA" macLeft="NOTINCP-00:00:00:00:00:00"
   macRight="NOTINCP-00:00:00:00:00:00" model="Cisco 12G SAS Modular Raid
    Controller" serial="NOTINCP-" smbiosId="HBA" vendor="0x1000" version="N/A"
    dn="sys/rack-unit-1/equipped-slot-HBA">
    </pciEquipSlot>
  </outConfigs>
</configResolveClass>
```
### **DIMM** ブラックリスト化のステータスの取得

要求:

# <**configResolveClass**

```
cookie="0987076388/a17ea2c8-81bd-11bd-8003-4c40daf6083c"
inHierarchical="false" classId="equipmentIndicatorLed"/>
```
応答:

```
<configResolveClass
cookie="0987076388/a17ea2c8-81bd-11bd-8003-4c40daf6083c" response="yes"
classId="equipmentIndicatorLed">
  <outConfigs>
    <equipmentIndicatorLed color="green" id="1" name="LED_PSU_STATUS"
    operState="on" dn="sys/rack-unit-1/indicator-led-1">
    </equipmentIndicatorLed><equipmentIndicatorLed color="green" id="2"
    name="LED_TEMP_STATUS" operState="on" dn="sys/rack-unit-1/indicator-led-2">
    </equipmentIndicatorLed><equipmentIndicatorLed color="green" id="3"
    name="LED_FAN_STATUS" operState="on" dn="sys/rack-unit-1/indicator-led-3">
    </equipmentIndicatorLed><equipmentIndicatorLed color="green" id="4"
    name="LED_HLTH_STATUS" operState="on" dn="sys/rack-unit-1/indicator-led-4">
    </equipmentIndicatorLed><equipmentIndicatorLed color="blue" id="5"
    name="FP_ID_LED" operState="off" dn="sys/rack-unit-1/indicator-led-5">
    </equipmentIndicatorLed><equipmentIndicatorLed color="green" id="0"
    name="OVERALL_DIMM_STATUS" operState="on"
    dn="sys/rack-unit-1/indicator-led-0">
    </equipmentIndicatorLed>
  </outConfigs>
</configResolveClass>
```
## ネットワーク設定の取得

要求:

```
<configResolveClass cookie="1428279919/7887a3d3-1303-1303-8002-4a791e1b0ff4"
inHierarchical="false" classId="mgmtIf"/>
```

```
<configResolveClass cookie="1428279919/7887a3d3-1303-1303-8002-4a791e1b0ff4"
response="yes" classId="mgmtIf">
<outConfigs>
```

```
<mgmtIf dn="sys/rack-unit-1/mgmt/if-1" description="Management Interface Network Settings"
 id="1"
  extEnabled="yes" extIp="10.10.10.10" extMask="255.255.255.0" extGw="10.10.10.10"
   ifType="physical" mac="F4:0F:1B:1E:79:4A" hostname="Unknown" dhcpEnable="no"
  dnsUsingDhcp="no" ddnsEnable="yes" ddnsDomain="" dnsPreferred="72.163.128.140"
   dnsAlternate="171.70.168.183" nicMode="dedicated" vicSlot="flex-lom"
nicRedundancy="none"
  vlanEnable="no" vlanId="1" vlanPriority="0" portProfile="" v6extEnabled="no"
  v6extIp="::" v6extGw="::" v6prefix="64" v6linkLocal="::" v6SlaacIp="::"
  v6dhcpEnable="no" v6dnsUsingDhcp="no" v6dnsPreferred="::"
   v6dnsAlternate="::" subject="blade" autoNeg="disabled" adminNetSpeed="100Mbps"
  adminDuplex="full" operNetSpeed="100Mbps" operDuplex="full"/>
  </outConfigs>
</configResolveClass>
```
## 自動ネゴシエーションの有効化

### 要求:

```
<configConfMo cookie="1439377526/06f404d9-1d1c-1d1c-8002-a2209f054ef4"
inHierarchical="false">
<inConfig>
 <mgmtIf dn="sys/rack-unit-1/mgmt/if-1" nicMode="dedicated" autoNeg="enabled"/>
</inConfig>
</configConfMo>
```
## 応答:

```
<configConfMo dn="" cookie="1439377526/06f404d9-1d1c-1d1c-8002-a2209f054ef4"
response="yes">
<outConfig>
  <mgmtIf
   dn="sys/rack-unit-1/mgmt/if-1" description="Management Interface Network Settings"
  id="1" extEnabled="yes" extIp="10.10.10.10" extMask="255.255.255.0"
  extGw="10.10.10.10" ifType="physical" mac="F4:4E:05:9F:20:A2"
hostname="Cxxx-FCH1841V1AZ"
  dhcpEnable="no" dnsUsingDhcp="no" ddnsEnable="yes" ddnsDomain="" dnsPreferred="0.0.0.0"
  dnsAlternate="0.0.0.0" nicMode="dedicated" vicSlot="flex-lom" nicRedundancy="none"
  vlanEnable="no" vlanId="1" vlanPriority="0" portProfile="" v6extEnabled="no"
  v6extIp="::" v6extGw="::" v6prefix="64" v6linkLocal="::" v6SlaacIp="::"
  v6dhcpEnable="no" v6dnsUsingDhcp="no" v6dnsPreferred="::" v6dnsAlternate="::"
   subject="blade" autoNeg="enabled" adminNetSpeed="auto" adminDuplex="auto"
   operNetSpeed="1Gbps" operDuplex="full" status="modified"/>
 </outConfig>
```

```
</configConfMo>
```
### 自動ネゴシエーションの無効化

```
<configConfMo cookie="1439377526/06f404d9-1d1c-1d1c-8002-a2209f054ef4"
inHierarchical="false">
 <inConfig>
 <mgmtIf dn="sys/rack-unit-1/mgmt/if-1" nicMode="dedicated" autoNeg="disabled"/>
 </inConfig>
</configConfMo>
応答:
```

```
<configConfMo dn="" cookie="1439377526/06f404d9-1d1c-1d1c-8002-a2209f054ef4"
response="yes">
<outConfig>
```

```
<mgmtIf
   dn="sys/rack-unit-1/mgmt/if-1" description="Management Interface Network Settings"
   id="1" extEnabled="yes" extIp="10.10.10.10" extMask="255.255.255.0"
   extGw="10.10.10.10" ifType="physical" mac="F4:4E:05:9F:20:A2"
hostname="Cxxx-FCH1841V1AZ"
  dhcpEnable="no" dnsUsingDhcp="no" ddnsEnable="yes" ddnsDomain="" dnsPreferred="0.0.0.0"
   dnsAlternate="0.0.0.0" nicMode="dedicated" vicSlot="flex-lom" nicRedundancy="none"
  vlanEnable="no" vlanId="1" vlanPriority="0" portProfile="" v6extEnabled="no"
  v6extIp="::" v6extGw="::" v6prefix="64" v6linkLocal="::" v6SlaacIp="::"
   v6dhcpEnable="no" v6dnsUsingDhcp="no" v6dnsPreferred="::" v6dnsAlternate="::"
   subject="blade" autoNeg="disabled" adminNetSpeed="100Mbps"
  adminDuplex="full" operNetSpeed="100Mbps" operDuplex="full"
   status="modified"/>
 </outConfig>
</configConfMo>
```

```
自動ネゴシエーションの状態が無効な場合のネットワークポートの速度とデュプレックスの設
定
```
要求:

```
<configConfMo cookie="1439377526/06f404d9-1d1c-1d1c-8002-a2209f054ef4"
inHierarchical="false">
 <inConfig>
  <mgmtIf dn="sys/rack-unit-1/mgmt/if-1" nicMode="dedicated" autoNeg="disabled"
  adminNetSpeed="10Mbps" adminDuplex="half"/>
\langleinConfig>
</configConfMo>
```
応答:

```
<configConfMo dn="" cookie="1439377526/06f404d9-1d1c-1d1c-8002-a2209f054ef4"
response="yes">
 <outConfig>
  <mgmtIf
   dn="sys/rack-unit-1/mgmt/if-1" description="Management Interface Network Settings"
   id="1" extEnabled="yes" extIp="10.10.10.10" extMask="255.255.255.0"
   extGw="10.10.10.10" ifType="physical" mac="F4:4E:05:9F:20:A2"
hostname="Cxxx-FCH1841V1AZ"
  dhcpEnable="no" dnsUsingDhcp="no" ddnsEnable="yes" ddnsDomain="" dnsPreferred="0.0.0.0"
   dnsAlternate="0.0.0.0" nicMode="dedicated" vicSlot="flex-lom" nicRedundancy="none"
   vlanEnable="no" vlanId="1" vlanPriority="0" portProfile="" v6extEnabled="no"
v6extIp="::"
   v6extGw="::" v6prefix="64" v6linkLocal="::" v6SlaacIp="::" v6dhcpEnable="no"
   v6dnsUsingDhcp="no" v6dnsPreferred="::" v6dnsAlternate="::" subject="blade"
   autoNeg="enabled" adminNetSpeed="10Mbps" adminDuplex="half"
   operNetSpeed="10Mbps" operDuplex="half" status="modified"/>
 </outConfig>
</configConfMo>
```
## **DDNS** を有効にするためのネットワーク設定

```
<configConfMo cookie='0987076803/ba395308-81bd-11bd-8004-4c40daf6083c'
dn='sys/rack-unit-1/mgmt/if-1'>
 <inConfig>
  <mgmtIf dn='sys/rack-unit-1/mgmt/if-1' ddnsDomain='www.cisco.com'/>
 </inConfig>
</configConfMo>
```
### 応答:

これにより DDNS が有効になります。

```
<configConfMo dn="sys/rack-unit-1/mgmt/if-1"
cookie="1398652603/2f9bf4c8-f811-1811-8005-79bdaa4c93a4" response="yes">
  <outConfig>
     <mgmtIf dn="sys/rack-unit-1/mgmt/if-1" description="Management Interface
    Network Settings" id="1" extEnabled="yes" extIp="10.10.10.10"
    extMask="255.255.255.128" extGw="10.10.10.10" ifType="physical"
    mac="A4:93:4C:AA:BD:79" hostname="ucs-Cxxx-mx" dhcpEnable="no"
     dnsUsingDhcp="no" ddnsEnable="no" ddnsDomain="www.cisco.com"
     dnsPreferred="0.0.0.0" dnsAlternate="0.0.0.0" nicMode="shared_lom"
    nicRedundancy="active-active" vlanEnable="no" vlanId="1" vlanPriority="0"
    portProfile="test" v6extEnabled="no" v6extIp="::"
     v6extGw="::"v6prefix="64" v6linkLocal="::" v6dhcpEnable="no"
    v6dnsUsingDhcp="no" v6dnsPreferred="::" v6dnsAlternate="::"
     subject="blade" status="modified">
     </mgmtIf>
   </outConfig>
</configConfMo>
```
# **PXE** ブート デバイスの作成

### 要求:

```
<configConfMo cookie='1390349461/f5c79390-f083-1083-8005-93536d0df730'
dn='sys/rack-unit-1/boot-precision' inHierarchical='true'>
<inConfig>
 <lsbootDevPrecision dn='sys/rack-unit-1/boot-precision' rebootOnUpdate='no'
   status='modified'>
  <lsbootPxe name='pxe_slot1_port1' slot='1' port='1'
   state='Enabled' dn='sys/rack-unit-1/boot-precision/pxe-pxe_slot1_port1'
 rn='pxe-pxe_slot1_port1'/>
 </lsbootDevPrecision>
 </inConfig>
</configConfMo>
```
応答:

#### <**configConfMo dn="sys/rack-unit-1/boot-precision"**

```
cookie="1390349461/f5c79390-f083-1083-8005-93536d0df730" response="yes">
   <outConfig>
    <lsbootDevPrecision dn="sys/rack-unit-1/boot-precision" name="boot-precision"
   purpose="operational" rebootOnUpdate="no" bootMode="Legacy" status="modified" >
    <lsbootVMedia name="kvm-fdd" type="VMEDIA" subtype="kvm-mapped-dvd" access=
   "read-only-local" order="1" state="Enabled" rn="vm-kvm-fdd"
    status="modified" >
    </lsbootVMedia>
    <lsbootPxe name="pxe" type="PXE" slot='1' port='1' order="2" state="Enabled"
   rn="pxe-pxe" status="modified" >
    </lsbootPxe>
    </lsbootDevPrecision>
   </outConfig>
</configConfMo>
```
# **PXE** ブート デバイスの削除

```
<configConfMo cookie='1390433433/82e32da8-f097-1097-8005-93536d0df730'
dn='sys/rack-unit-1/boot-precision' inHierarchical='true'>
<inConfig>
```
```
<lsbootDevPrecision dn='sys/rack-unit-1/boot-precision' rebootOnUpdate='no'
 status='modified'>
 <lsbootPxe name='PXE9' slot='9' port='' order='3' state='Enabled'
 status='deleted' />
 </lsbootDevPrecision>
</inConfig>
</configConfMo>
```
応答:

```
<configConfMo dn="sys/rack-unit-1/boot-precision"
cookie="1390433433/82e32da8-f097-1097-8005-93536d0df730" response="yes">
<outConfig>
 <lsbootDevPrecision dn="sys/rack-unit-1/boot-precision" name="boot-precision"
  purpose="operational" rebootOnUpdate="no" bootMode="Legacy" reapply="no"
  status="modified" >
  <lsbootPxe name="PXE1" type="PXE" slot="9" order="2" state="Enabled" rn="pxe-PXE1"
  status="modified">
   <lsbootVMedia name="kvm-fdd" type="VMEDIA" subtype="kvm-mapped-dvd" access=
"read-only-local"
   order="1" state="Enabled" rn="vm-kvm-fdd" status="modified">
   </lsbootPxe>
  </lsbootDevPrecision>
</outConfig>
</configConfMo>
```
# **PXE** ブート デバイスの変更

要求:

```
<configConfMo cookie='1390882671/1b905748-f100-1100-8006-93536d0df730'
dn='sys/rack-unit-1/boot-precision' inHierarchical='true'>
 <inConfig>
  <lsbootDevPrecision dn='sys/rack-unit-1/boot-precision' rebootOnUpdate='no'
  status='modified'>
  <lsbootPxe name='pxe_slot1_port1' slot='2' port='1'
  state='Enabled' dn='sys/rack-unit-1/boot-precision/pxe-pxe_slot1_port1'
  order='1'
  rn='pxe-pxe_slot1_port1' />
  </lsbootDevPrecision>
 </inConfig>
</configConfMo>
```

```
<configConfMo dn="sys/rack-unit-1/boot-precision"
cookie="1390882671/1b905748-f100-1100-8006-93536d0df730" response="yes">
 <outConfig>
 <lsbootDevPrecision dn="sys/rack-unit-1/boot-precision"
  name="boot-precision" purpose="operational" rebootOnUpdate="no"
  bootMode="Legacy" reapply="no" status="modified" >
   <lsbootVMedia name="kvm-fdd" type="VMEDIA" subtype="kvm-mapped-dvd"
   access= "read-only-local" order="1" state="Enabled" rn="vm-kvm-fdd"
  status="modified" >
  </lsbootVMedia>
  <lsbootPxe name="pxe_slot1_port1" type="PXE" slot="1"
  port="1" order="1" state="Enabled" rn="pxe-pxe_slot1_port1"
  status="modified">
  </lsbootPxe>
  </lsbootDevPrecision>
 </outConfig>
</configConfMo>
```
# **ISCSI** ブート デバイスの作成

#### 要求:

```
<configConfMo cookie='1390443548/ddc28938-f099-1099-8007-93536d0df730'
dn='sys/rack-unit-1/boot-precision' inHierarchical='true'>
 <inConfig>
  <lsbootDevPrecision dn='sys/rack-unit-1/boot-precision' rebootOnUpdate='no'
 status='modified'>
 <lsbootIscsi name='myISCSIfist-device' slot='1' port='1'
  order='4' state='Enabled'
  dn='sys/rack-unit-1/boot-precision/iscsi-myISCSIfist-device'
  rn='iscsi-myISCSIfist-device' />
  </lsbootDevPrecision>
 </inConfig>
</configConfMo>
```
応答:

#### <**configConfMo dn="sys/rack-unit-1/boot-precision"**

```
cookie="1390443548/ddc28938-f099-1099-8007-93536d0df730" response="yes">
 <outConfig>
 <lsbootDevPrecision dn="sys/rack-unit-1/boot-precision"
  name="boot-precision" purpose="operational" rebootOnUpdate="no"
  bootMode="Legacy" status="modified" >
 <lsbootPxe name="PXE5" type="PXE" slot="9" order="1" state="Disabled"
   rn="pxe-PXE5" status="modified" >
  </lsbootPxe>
 <lsbootPxe name="PXE1" type="PXE" slot="9" order="2" state="Enabled"
   rn="pxe-PXE1" status="modified" >
  </lsbootPxe>
  <lsbootIscsi name="Iscsi" type="ISCSI" order="3" state="Disabled"
    rn="iscsi-Iscsi" status="modified" >
  </lsbootIscsi>
  <lsbootIscsi name="myISCSIfist-device" type="ISCSI" slot="1"
  port="1" order="4" state="Enabled" rn="iscsi-myISCSIfist-device"
  status="modified" >
  </lsbootIscsi>
  </lsbootDevPrecision>
 </outConfig>
</configConfMo>
```
# **ISCSI** ブート デバイスの削除

#### 要求:

```
<configConfMo cookie='1390451709/c43d08b0-f09b-109b-800a-93536d0df730'
dn='sys/rack-unit-1/boot-precision' inHierarchical='true'>
<inConfig>
 <lsbootDevPrecision dn='sys/rack-unit-1/boot-precision' rebootOnUpdate='no'
 status='modified'>
 <lsbootIscsi name='iscsi105' slot='3' port='6' order='1'
 state='Enabled' status='removed'/>
 </lsbootDevPrecision>
</inConfig>
</configConfMo>
```

```
<configConfMo dn="sys/rack-unit-1/boot-precision"
cookie="1390451709/c43d08b0-f09b-109b-800a-93536d0df730" response="yes">
<outConfig>
 <lsbootDevPrecision dn="sys/rack-unit-1/boot-precision"
  name="boot-precision" purpose="operational" rebootOnUpdate="no"
```

```
bootMode="Legacy" status="modified" >
  <lsbootIscsi name="iscsi105" type="ISCSI" slot="3" port="6" order="1"
  state="Enabled" rn="iscsi-iscsi105" status="modified">
  </lsbootIscsi>
  <lsbootIscsi name="iscsi101" type="ISCSI" slot="3"
  port="6" order="2" state="Enabled" rn="iscsi-iscsi101"
   status="modified">
  </lsbootIscsi>
  </lsbootDevPrecision>
 </outConfig>
</configConfMo>
```
# **ISCSI** ブート デバイスの変更

### 要求:

```
<configConfMo cookie='1390451709/c43d08b0-f09b-109b-800a-93536d0df730'
dn='sys/rack-unit-1/boot-precision' inHierarchical='true'>
 <inConfig>
  <lsbootDevPrecision dn='sys/rack-unit-1/boot-precision' rebootOnUpdate='no'
  status='modified'>
  <lsbootIscsi name='iscsi109' slot='100' port='100' order='1'
  state='Disabled'/>
  </lsbootDevPrecision>
 </inConfig>
</configConfMo>
```
### 応答:

```
<configConfMo dn="sys/rack-unit-1/boot-precision"
cookie="1390451709/c43d08b0-f09b-109b-800a-93536d0df730" response="yes">
<outConfig>
  <lsbootDevPrecision dn="sys/rack-unit-1/boot-precision"
  name="boot-precision" purpose="operational" rebootOnUpdate="no"
  bootMode="Legacy" status="modified" >
  <lsbootIscsi name="iscsi106" type="ISCSI" slot="3" port="6" order="1"
  state="Enabled" rn="iscsi-iscsi106" status="modified">
  </lsbootIscsi>
  <lsbootIscsi name="iscsi105" type="ISCSI" slot="3" port="6" order="2"
  state="Enabled" rn="iscsi-iscsi105" status="modified" >
  </lsbootIscsi>
  <lsbootIscsi name="iscsi109" type="ISCSI" slot="1" port="9" order="3"
  state="Disabled" rn="iscsi-iscsi109" status="modified">
  </lsbootIscsi>
  <lsbootIscsi name="iscsi101" type="ISCSI" slot="3" port="6" order="4"
  state="Enabled" rn="iscsi-iscsi101" status="modified">
  </lsbootIscsi>
  </lsbootDevPrecision>
 </outConfig>
</configConfMo>
```
# **SAN** ブート デバイスの作成

```
<configConfMo cookie='1390514059/489111c0-f0aa-10aa-800b-93536d0df730'
dn='sys/rack-unit-1/boot-precision' inHierarchical='true'>
 <inConfig>
  <lsbootDevPrecision dn='sys/rack-unit-1/boot-precision' rebootOnUpdate='no'
  status='modified'>
  <lsbootSan name='mysanboot3' slot='100' lun='100'
  order='1' state='Enabled' dn='sys/rack-unit-1/boot-precision/san- mysanboot3'
  rn='san-mysanboot3'/>
```

```
</lsbootDevPrecision>
 \langle/inConfig>
</configConfMo>
```
### 応答:

```
<configConfMo dn="sys/rack-unit-1/boot-precision"
cookie="1390514059/489111c0-f0aa-10aa-800b-93536d0df730" response="yes">
 <outConfig>
 <lsbootDevPrecision dn="sys/rack-unit-1/boot-precision"
  name="boot-precision" purpose="operational" rebootOnUpdate="no"
  bootMode="Legacy" status="modified" >
  <lsbootSan name="mysanboot3" type="SAN" slot="100"
  lun="100" order="1" state="Enabled" rn="san-mysanboot3"
  status="modified">
  </lsbootSan>
  <lsbootSan name="mysanboot" type="SAN" order="2" state="Disabled"
  rn="san-mysanboot" status="modified">
  </lsbootSan>
  </lsbootDevPrecision>
 </outConfig>
</configConfMo>
```
# **SAN** ブート デバイスの削除

#### 要求:

```
<configConfMo cookie='1390535353/3dc6e2b0-f0af-10af-8002-93536d0df730'
dn='sys/rack-unit-1/boot-precision' inHierarchical='true'>
<inConfig>
 <lsbootDevPrecision dn='sys/rack-unit-1/boot-precision' rebootOnUpdate='no'
 status='modified'>
 <lsbootSan name='san16' slot='1' lun='9'
 order='1' state='Enabled' status='removed'/>
 </lsbootDevPrecision>
 </inConfig>
</configConfMo>
```

```
<configConfMo dn="sys/rack-unit-1/boot-precision"
cookie="1390535353/3dc6e2b0-f0af-10af-8002-93536d0df730" response="yes">
 <outConfig>
 <lsbootDevPrecision dn="sys/rack-unit-1/boot-precision"
  name="boot-precision" purpose="operational" rebootOnUpdate="no"
  bootMode="Legacy" status="modified" >
  <lsbootPxe name="pxe" type="PXE" slot="1" port="1" order="4"
  state="Enabled" rn="pxe-pxe" status="modified">
  </lsbootPxe>
 <lsbootHdd name="myhdd" type="LOCALHDD" slot="1" lun="3" order="5"
  state="Enabled" rn="hdd-myhdd" status="modified">
  </lsbootHdd>
  <lsbootSan name="san16" type="SAN" slot="1" lun="9" order="1"
  state="Enabled" rn="san-san16" status="modified">
  </lsbootSan>
 <lsbootSan name="san10" type="SAN" slot="1" lun="9" order="2"
  state="Disabled" rn="san-san10" status="modified">
  </lsbootSan>
  <lsbootSan name="san9" type="SAN" slot="1" lun="9" order="3"
  state="Enabled" rn="san-san9" status="modified">
 </lsbootSan>
 </lsbootDevPrecision>
 </outConfig>
</configConfMo>
```
### **SAN** ブート デバイスの変更

要求:

```
<configConfMo cookie='1390535353/3dc6e2b0-f0af-10af-8002-93536d0df730'
dn='sys/rack-unit-1/boot-precision' inHierarchical='true'>
 <inConfig>
  <lsbootDevPrecision dn='sys/rack-unit-1/boot-precision' rebootOnUpdate='no'
   status='modified'>
  <lsbootSan name='san9' slot='99' lun='99' order='1'
  state='Disabled' />
  </lsbootDevPrecision>
 </inConfig>
</configConfMo>
応答:
```

```
<configConfMo dn="sys/rack-unit-1/boot-precision"
cookie="1390535353/3dc6e2b0-f0af-10af-8002-93536d0df730" response="yes">
 <outConfig>
  <lsbootDevPrecision dn="sys/rack-unit-1/boot-precision"
  name="boot-precision" purpose="operational" rebootOnUpdate="no"
  bootMode="Legacy" status="modified" >
  <lsbootSan name="san9" type="SAN" slot="1" lun="9"
  order="1" state="Enabled" rn="san-san9" status="modified" >
  </lsbootSan>
  </lsbootDevPrecision>
 </outConfig>
</configConfMo>
```
ユーザのシステム生成パスワードの取得

要求:

<**configResolveClass** cookie="0000257903/822c9ad3-003c-103c-800a-d06f72ebfab0" response="yes" **classId="generateRandomPassword"**> <outConfigs>

### 応答:

```
<outConfigs>
<generateRandomPassword dn="sys/user-ext/generate-random-pwd" password="yS!7_DF7"/>
</outConfigs>
</configResolveClass>
```
# 共通サーバ管理タスクの例 (続き)

このセクションの例は、Cisco IMC XML API を使用して共通サーバ管理タスクを実行する方法 を示します。各例は、XML API 要求に続いて Cisco IMC からの応答を示しています。

ここでは、次の設定例について説明します。

- LOCALHDD ブート デバイスの作成 (178 ページ)
- LOCALHDD ブート デバイスの削除 (178 ページ)
- LOCALHDD ブート デバイスの変更 (179 ページ)
- SDCARD ブート デバイスの作成 (179 ページ)
- SDCARD ブート デバイスの削除 (180 ページ)
- SDCARD ブート デバイスの変更 (180 ページ)
- USB ブート デバイスの作成 (181 ページ)
- USB ブート デバイスの削除 (181 ページ)
- USB ブート デバイスの変更 (182 ページ)
- VMEDIA ブート デバイスの作成 (182 ページ)
- VMEDIA ブート デバイスの削除 (183 ページ)
- vMEDIA ブート デバイスの変更 (183 ページ)
- PCI インベントリの詳細の取得 (184 ページ)
- Windows セキュア ブートの詳細の取得 (185 ページ)
- Cisco IMC セキュア ブートの有効化 (184 ページ)
- Windows セキュア ブートの無効化 (186 ページ)
- IPV6 プロパティの設定 (186 ページ)
- 仮想ドライブの作成 (186 ページ)
- 仮想ドライブの起動 (187 ページ)
- ブート ドライブとしての仮想ドライブの設定 (188 ページ)
- 仮想ドライブの書き込みキャッシュの変更 (188 ページ)
- グローバル ホット スペアとしての物理ドライブの設定 (189 ページ)
- 専用ホット スペアとしての物理ドライブの設定 (190 ページ)
- JBOD モードから物理ドライブを未設定かつ良好なものとして設定 (190 ページ)
- LDAP CA 証明書のバインドの有効化 (204 ページ)
- CA 証明書のバインドの無効化 (204 ページ)
- TFTP プロトコルを使用した LDAP CA 証明書のダウンロード (205 ページ)
- LDAP バインディングのテスト (205 ページ)
- LDAP CA 証明書のエクスポート (206 ページ)
- LDAP CA 証明書の削除 (206 ページ)
- PID カタログのアップロード (207 ページ)
- PID カタログの有効化 (207 ページ)
- PID カタログの表示 (207 ページ)
- CPU の PID カタログの取得 (208ページ)
- DIMM の PID カタログの取得 (208 ページ)
- HDD の PID カタログの取得 (209ページ)
- PCI アダプタの PID カタログの取得 (210 ページ)
- プラットフォーム イベント フィルタの取得 (210 ページ)
- プラットフォーム イベント フィルタの有効化 (211 ページ)
- プラットフォーム イベント フィルタの無効化 (211 ページ)
- BIOS プロファイルのアップロード (220 ページ)
- ダウンロード済み BIOS プロファイルのリストの取得 (220 ページ)
- 特定の BIOS プロファイルの有効化 (220 ページ)
- BIOS プロファイルの削除 (220 ページ)
- •現在の BIOS 設定のバックアップの作成 (221ページ)
- BIOS プロファイルのトークンのリストの取得 (221 ページ)
- 現在構成済みのユーザ検索の優先順位の取得 (221 ページ)
- ローカル ユーザ データベースからのユーザ検索の優先順位の設定 (222 ページ)
- LDAP ユーザ データベースからのユーザ検索の優先順位の設定 (222 ページ)
- Cisco IMC vMedia の保存済みマッピングの表示 (223 ページ)
- Cisco IMC vMedia のマッピングの設定 (223 ページ)
- Cisco IMC vMedia のマッピングのマッピング解除 (223 ページ)
- セキュアな BMC アクセスのための IP フィルタリングの有効化と設定 (224 ページ)
- IP フィルタリングの無効化 (224 ページ)
- 特定の IP フィルタのクリア (225 ページ)
- すべての IP フィルタのクリア (225 ページ)
- ハードウェア インベントリの生成とリモート サーバへのエクスポート (225 ページ)
- SSD スマート情報の表示 (226 ページ)
- 製品アセット タグの表示 (226 ページ)
- アセット タグの変更 (227 ページ)
- vMedia マッピングのマッピング解除と保存 (227 ページ)
- 保存済み vMedia マッピングの削除 (228 ページ)
- 保存済み vMedia マッピングの再マッピング (228 ページ)
- パスワードの有効期限切れの詳細の表示 (229 ページ)
- ユーザのパスワードの有効期限切れの設定 (229 ページ)
- パスワードの有効期限切れパラメータのデフォルトへの復元 (229 ページ)

# **LOCALHDD** ブート デバイスの作成

### 要求:

```
<configConfMo cookie='1390538599/ff40b380-f0af-10af-8003-93536d0df730'
dn='sys/rack-unit-1/boot-precision' inHierarchical='true'>
 <inConfig>
 <lsbootDevPrecision dn='sys/rack-unit-1/boot-precision'
  rebootOnUpdate='no' status='modified'>
 <lsbootHdd name='MySecondLocalHDD' slot='99' lun='99' order='1'
  state='Enabled'
  dn='sys/rack-unit-1/boot-precision/hdd-MySecondLocalHDD' rn='hdd-MySecondLocalHDD'/>
 </lsbootDevPrecision>
 </inConfig>
</configConfMo>
```
### 応答:

```
<configConfMo dn="sys/rack-unit-1/boot-precision"
cookie="1390538599/ff40b380-f0af-10af-8003-93536d0df730" response="yes">
 <outConfig>
 <lsbootDevPrecision dn="sys/rack-unit-1/boot-precision"
  name="boot-precision" purpose="operational" rebootOnUpdate="no"
  bootMode="Legacy" status="modified" >
  <lsbootHdd name="MySecondLocalHDD" type="LOCALHDD" slot="99"
  lun="99" order="1" state="Disabled" rn="hdd-MySecondLocalHDD"
  status="modified" >
  </lsbootHdd>
 <lsbootHdd name="myhdd" type="LOCALHDD" order="2" state="Disabled"
   rn="hdd-myhdd" status="modified" >
 </lsbootHdd>
 </lsbootDevPrecision>
 </outConfig>
</configConfMo>
```
# **LOCALHDD** ブート デバイスの削除

### 要求:

```
<configConfMo cookie='1390544308/538d3b88-f0b1-10b1-8005-93536d0df730'
dn='sys/rack-unit-1/boot-precision' inHierarchical='true'>
 <inConfig>
 <lsbootDevPrecision dn='sys/rack-unit-1/boot-precision' rebootOnUpdate='no'
 status='modified'>
 <lsbootHdd name='HDD8' order='1' state='Enabled' status='removed' />
 </lsbootDevPrecision>
</inConfig>
</configConfMo>
```

```
<configConfMo dn="sys/rack-unit-1/boot-precision"
cookie="1390544308/538d3b88-f0b1-10b1-8005-93536d0df730" response="yes">
 <outConfig>
 <lsbootDevPrecision dn="sys/rack-unit-1/boot-precision"
  name="boot-precision" purpose="operational" rebootOnUpdate="no"
  bootMode="Legacy" status="modified" >
  <lsbootHdd name="HDD8" type="LOCALHDD" order="1" state="Enabled"
  rn="hdd-HDD8" status="modified" >
  </lsbootHdd><lsbootHdd name="HDD8" type="LOCALHDD" order="2"
  state="Enabled" rn="hdd-HDD6" status="modified" >
  </lsbootHdd>
  </lsbootDevPrecision>
 </outConfig>
</configConfMo>
```
# **LOCALHDD** ブート デバイスの変更

要求:

```
<configConfMo cookie='1390544308/538d3b88-f0b1-10b1-8005-93536d0df730'
dn='sys/rack-unit-1/boot-precision' inHierarchical='true'>
 <inConfig>
  <lsbootDevPrecision dn='sys/rack-unit-1/boot-precision' rebootOnUpdate='no'
   status='modified'>
  <lsbootHdd name='HDD7' order='1' state='Enabled'/>
  </lsbootDevPrecision>
 </inConfig>
</configConfMo>
応答:
```

```
<configConfMo dn="sys/rack-unit-1/boot-precision"
cookie="1390544308/538d3b88-f0b1-10b1-8005-93536d0df730" response="yes">
 <outConfig>
  <lsbootDevPrecision dn="sys/rack-unit-1/boot-precision"
   name="boot-precision" purpose="operational" rebootOnUpdate="no"
   bootMode="Legacy" status="modified" >
  <lsbootHdd name="HDD6" type="LOCALHDD" order="1" state="Enabled"
   rn="hdd-HDD6" status="modified" >
  </lsbootHdd>
  <lsbootHdd name="HDD7" type="LOCALHDD" slot="1" lun="99"
  order="2" state="Disabled" rn="hdd-HDD7" status="modified" >
  </lsbootHdd>
  </lsbootDevPrecision>
 </outConfig>
</configConfMo>
```
# **SDCARD** ブート デバイスの作成

要求:

```
<configConfMo cookie='1390548710/59ead228-f0b2-10b2-8008-93536d0df730'
dn='sys/rack-unit-1/boot-precision' inHierarchical='true'>
<inConfig>
  <lsbootDevPrecision dn='sys/rack-unit-1/boot-precision'
  rebootOnUpdate='no' status='modified'>
  <lsbootSd name='sdcard2' order='1' state='Enabled'
  dn='sys/rack-unit-1/boot-precision/sd-sdcard2' rn='sd-sdcard2'/>
  </lsbootDevPrecision>
 </inConfig>
</configConfMo>
```

```
<configConfMo dn="sys/rack-unit-1/boot-precision"
cookie="1390548710/59ead228-f0b2-10b2-8008-93536d0df730" response="yes">
 <outConfig>
 <lsbootDevPrecision dn="sys/rack-unit-1/boot-precision"
  name="boot-precision" purpose="operational" rebootOnUpdate="no"
  bootMode="Legacy" status="modified">
  <lsbootSd name="sdcard2" type="SDCARD" order="1"
  state="Enabled" rn="sd-sdcard1" status="modified" >
  </lsbootSd>
  <lsbootSd name="mySd" type="SDCARD" order="1" state="Enabled"
  rn="sd-mySd" status="modified" >
  </lsbootSd>
 </lsbootDevPrecision>
 </outConfig>
</configConfMo>
```
### **SDCARD** ブート デバイスの削除

### 要求:

```
<configConfMo cookie='1390606215/bd813540-f0bf-10bf-800c-93536d0df730'
dn='sys/rack-unit-1/boot-precision' inHierarchical='true'>
<inConfig>
  <lsbootDevPrecision dn='sys/rack-unit-1/boot-precision' rebootOnUpdate='no'
   status='modified'>
 <lsbootSd name='sdcard5' order='2' state='Enabled' status='deleted'/>
 </lsbootDevPrecision>
 </inConfig>
</configConfMo>
```
#### 応答:

```
<configConfMo dn="sys/rack-unit-1/boot-precision"
cookie="1390606215/bd813540-f0bf-10bf-800c-93536d0df730" response="yes">
 <outConfig>
  <lsbootDevPrecision dn="sys/rack-unit-1/boot-precision"
  name="boot-precision" purpose="operational" rebootOnUpdate="no"
  bootMode="Legacy" status="modified" >
  <lsbootSd name="sdcard" type="SDCARD" order="1" state="Disabled"
  rn="sd-sdcard" status="modified" >
  </lsbootSd>
 <lsbootSd name="sdcard5" type="SDCARD" order="2" state="Enabled"
  rn="sd-sdcard5" status="modified" >
  </lsbootSd>
  </lsbootDevPrecision>
</outConfig>
```
# **SDCARD** ブート デバイスの変更

#### 要求:

```
<configConfMo cookie='1390606215/bd813540-f0bf-10bf-800c-93536d0df730'
dn='sys/rack-unit-1/boot-precision' inHierarchical='true'>
 <inConfig>
 <lsbootDevPrecision dn='sys/rack-unit-1/boot-precision' rebootOnUpdate='no'
  status='modified'>
  <lsbootSd name='sdcard6' order='1' state='Enabled'/>
  </lsbootDevPrecision>
</inConfig>
</configConfMo>
```

```
<configConfMo dn="sys/rack-unit-1/boot-precision"
cookie="1390606215/bd813540-f0bf-10bf-800c-93536d0df730" response="yes">
 <outConfig>
 <lsbootDevPrecision dn="sys/rack-unit-1/boot-precision" name="boot-precision"
  purpose="operational" rebootOnUpdate="no" bootMode="Legacy" status="modified" >
  <lsbootSd name="sdcard6" type="SDCARD" order="1"
   state="Disabled" rn="sd-sdcard" status="modified" >
  </lsbootSd>
  <lsbootSd name="sdcard6" type="SDCARD" order="2"
  state="Enabled" rn="sd-sdcard6" status="modified" >
  </lsbootSd>
  <lsbootSd name="sdcard6" type="SDCARD" order="3"
  state="Enabled" rn="sd-sdcard5" status="modified" >
  </lsbootSd>
 </lsbootDevPrecision>
 </outConfig>
</configConfMo>
```
# **USB** ブート デバイスの作成

要求:

```
<configConfMo cookie='1390608715/5288c220-f0c0-10c0-800d-93536d0df730'
dn='sys/rack-unit-1/boot-precision' inHierarchical='true'>
 <inConfig>
  <lsbootDevPrecision dn='sys/rack-unit-1/boot-precision' rebootOnUpdate='no'
  status='modified'>
  <lsbootUsb name='firstusb' order='1' state='Enabled'
  subtype='usb-cd' dn='sys/rack-unit-1/boot-precision/usb-firstusb'
  rn='usb firstusb'/>
  </lsbootDevPrecision>
 </inConfig>
</configConfMo>
応答:
```

```
<configConfMo dn="sys/rack-unit-1/boot-precision"
cookie="1390608715/5288c220-f0c0-10c0-800d-93536d0df730" response="yes">
 <outConfig>
  <lsbootDevPrecision dn="sys/rack-unit-1/boot-precision" name="boot-precision"
  purpose="operational" rebootOnUpdate="no" bootMode="Legacy" status="modified" >
  <lsbootUsb name="firstusb" type="USB" subtype="usb-hdd" order="1"
  state="Enabled" rn="usb-firstusb" status="modified" >
  </lsbootUsb>
  </lsbootDevPrecision>
 </outConfig>
</configConfMo>
```
# **USB** ブート デバイスの削除

```
<configConfMo cookie='1390610306/b1565da8-f0c0-10c0-800e-93536d0df730'
dn='sys/rack-unit-1/boot-precision' inHierarchical='true'>
 <inConfig>
 <lsbootDevPrecision dn='sys/rack-unit-1/boot-precision'
  rebootOnUpdate='no' status='modified'>
  <lsbootUsb name='usb-hdd' order='1' state='Enabled'
  subtype='usb-hdd' status='removed'/>
  </lsbootDevPrecision>
 </inConfig>
</configConfMo>
```

```
応答:
<configConfMo dn="sys/rack-unit-1/boot-precision"
cookie="1390610306/b1565da8-f0c0-10c0-800e-93536d0df730" response="yes">
 <outConfig>
  <lsbootDevPrecision dn="sys/rack-unit-1/boot-precision" name="boot-precision"
   purpose="operational" rebootOnUpdate="no" bootMode="Legacy"
   status="modified" >
  <lsbootUsb name="usb-hdd" type="USB" subtype="usb-hdd" order="1"
   state="Enabled" rn="usb-usb-hdd" status="modified">
  </lsbootUsb>
  </lsbootDevPrecision>
 </outConfig>
</configConfMo>
```
# **USB** ブート デバイスの変更

#### 要求:

```
<configConfMo cookie='1390793785/698fd000-f0eb-10eb-8010-93536d0df730'
dn='sys/rack-unit-1/boot-precision' inHierarchical='true'>
 <inConfig>
 <lsbootDevPrecision dn='sys/rack-unit-1/boot-precision' rebootOnUpdate='no'
  status='modified'>
  <lsbootUsb name='usb-usb1' order='2' state='Enabled' subtype='usb-hdd'/>
  </lsbootDevPrecision>
 \langleinConfig>
</configConfMo>
応答:
```

```
<configConfMo dn="sys/rack-unit-1/boot-precision"
cookie="1390793785/698fd000-f0eb-10eb-8010-93536d0df730" response="yes">
 <outConfig>
 <lsbootDevPrecision dn="sys/rack-unit-1/boot-precision"
  name="boot-precision" purpose="operational" rebootOnUpdate="no"
  bootMode="Legacy" status="modified" >
  <lsbootUsb name="usb-usb1" type="USB" subtype="usb-hdd" order="1"
  state="Disabled" rn="usb-usb-usb1" status="modified" >
  </lsbootUsb>
 <lsbootUsb name="usb-hdd1" type="USB" subtype="usb-hdd" order="2"
  state="Enabled" rn="usb-usb-hdd1" status="modified" >
 </lsbootUsb>
  </lsbootDevPrecision>
 </outConfig>
</configConfMo>
```
# **VMEDIA** ブート デバイスの作成

```
<configConfMo cookie='1390798614/8965d518-f0ec-10ec-8013-93536d0df730'
dn='sys/rack-unit-1/boot-precision' inHierarchical='true'>
 <inConfig>
 <lsbootDevPrecision dn='sys/rack-unit-1/boot-precision' rebootOnUpdate='no'
  status='modified'>
  <lsbootVMedia name='CIMC-DVD2' order='1' state='Enabled'
  access='read-only-remote' subtype='cimc-mapped-dvd'
  dn='sys/rack-unit-1/boot-precision/vm-CIMC-DVD2' rn='vm-CIMC-DVD2'/>
 </lsbootDevPrecision>
 </inConfig>
</configConfMo>
```
#### 応答:

```
<configConfMo dn="sys/rack-unit-1/boot-precision"
cookie="1390798614/8965d518-f0ec-10ec-8013-93536d0df730" response="yes">
 <outConfig>
  <lsbootDevPrecision dn="sys/rack-unit-1/boot-precision"
    name="boot-precision" purpose="operational" rebootOnUpdate="no"
    bootMode="Legacy" status="modified">
  <lsbootVMedia name="CIMC-DVD2" type="VMEDIA" subtype="cimc-mapped-dvd"
   access="read-only-remote" order="1" state="Enabled"
   rn="vm-CIMC-DVD1" status="modified">
  </lsbootVMedia>
  </lsbootDevPrecision>
 </outConfig>
</configConfMo>
```
# **VMEDIA** ブート デバイスの削除

要求:

```
<configConfMo cookie='1390860610/f89cf200-f0fa-10fa-801a-93536d0df730'
dn='sys/rack-unit-1/boot-precision' inHierarchical='true'>
 <inConfig>
  <lsbootDevPrecision dn='sys/rack-unit-1/boot-precision'
   rebootOnUpdate='no' status='modified'>
  <lsbootVMedia name='CIMC-DVD-a-s-d' order='1' state='Enabled'
  access='read-only-local' status='removed'/>
  </lsbootDevPrecision>
 </inConfig>
</configConfMo>
応答:
<configConfMo dn="sys/rack-unit-1/boot-precision"
```

```
cookie="1390860610/f89cf200-f0fa-10fa-801a-93536d0df730" response="yes">
 <outConfig>
  <lsbootDevPrecision dn="sys/rack-unit-1/boot-precision" name="boot-precision"
  purpose="operational" rebootOnUpdate="no" bootMode="Legacy" status="modified">
  <lsbootVMedia name="CIMC-DVD-a-s-d" type="VMEDIA"
  subtype="kvm-mapped-dvd" access="read-only-local"
  order="1" state="Enabled" rn="vm-CIMC-DVD-a-s-d" status="modified">
  </lsbootVMedia>
  </lsbootDevPrecision>
 </outConfig>
</configConfMo>
```
# **vMEDIA** ブート デバイスの変更

要求:

```
<configConfMo cookie='1390860610/f89cf200-f0fa-10fa-801a-93536d0df730'
dn='sys/rack-unit-1/boot-precision' inHierarchical='true'>
 <inConfig>
  <lsbootDevPrecision dn='sys/rack-unit-1/boot-precision' rebootOnUpdate='no'
   status='modified'>
 <lsbootVMedia name='CIMC-DVD-a-s-d' order='1' state='Disabled'
    access='read-only-local'/>
  </lsbootDevPrecision>
 </inConfig>
</configConfMo>
```

```
<configConfMo dn="sys/rack-unit-1/boot-precision"
cookie="1390860610/f89cf200-f0fa-10fa-801a-93536d0df730" response="yes">
 <outConfig>
 <lsbootDevPrecision dn="sys/rack-unit-1/boot-precision"
  name="boot-precision" purpose="operational" rebootOnUpdate="no"
  bootMode="Legacy" status="modified">
  <lsbootVMedia name="CIMC-DVD-a-s-d" type="VMEDIA"
  subtype="kvm-mapped-dvd" access="read-only-local" order="1"
  state="Enabled" rn="vm-CIMC-DVD-a-s-d" status="modified">
  </lsbootVMedia>
 </lsbootDevPrecision>
 </outConfig>
</configConfMo>
```
### **PCI** インベントリの詳細の取得

要求:

```
<configResolveClass cookie='1307953743/b63ff130-a593-1593-8004-2e4ac2e14388'
classId='pciEquipSlot' inHierarchical='true'>
```
応答:

```
<configResolveClass cookie="0000058570/a30d32b0-000d-100d-8003-83a538e14388"
response="yes" classId="pciEquipSlot">
<outConfigs>
 <pciEquipSlot controllerReported="1" hostReported="0" id="1"
  macLeft="CP_REL-00:00:00:00:00:00" macRight="CP_REL-00:00:00:00:00:00"
  model="UCS VIC P81E 10 Gbps 2 port CNA" revision="0" serial="CP_REL-"
  smbiosId="1" vendor="0x1137" dn="sys/rack-unit-1/equipped-slot-1"</pciEquipSlot>
<pciEquipSlot controllerReported="5" hostReported="0" id="5"
  macLeft="CP_REL-00:00:00:00:00:00" macRight="CP_REL-00:00:00:00:00:00"
  model="Qlogic QLE2462 4 Gbps 2 port FC HBA" revision="0"
  serial="CP_REL-" smbiosId="5" vendor="0x1077"
 dn="sys/rack-unit-1/equipped-slot-5">
 </pciEquipSlot>
</outConfigs>
</configResolveClass>
```
# **Cisco IMC** セキュア ブートの有効化

```
<configConfMo dn='sys/rack-unit-1/mgmt/fw-updatable'
cookie='1382421711/231014e0-e94e-194e-8002-9e56e1a85750' inHierarchical='true'>
 <inConfig>
 <firmwareUpdatable adminState='trigger' dn='sys/rack-unit-1/mgmt/fw-updatable'
  protocol='tftp' remoteServer='10.10.10.10' remotePath='SL2EP29.bin'
   type='blade-controller' secureBoot='enable'/>
 </inConfig>
</configConfMo>
応答:
<configConfMo dn="sys/rack-unit-1/mgmt/fw-updatable"
cookie="1382421711/231014e0-e94e-194e-8002-9e56e1a85750" response="yes">
 <outConfig>
```

```
<firmwareUpdatable dn="sys/rack-unit-1/mgmt/fw-updatable" adminState="triggered"
deployment="backup" operState="updating" version="66.77(67.1380790153)"
protocol="none" remoteServer="" remotePath="" user="" pwd="" progress="0"
type="blade-controller" secureBoot="enabled" status="modified">
</firmwareUpdatable>
```
</outConfig> </configConfMo>

### **Cisco IMC** セキュア ブートの無効化

要求:

```
<configConfMo cookie='1382421711/231014e0-e94e-194e-8002-9e56e1a85750'
dn='sys/rack-unit-1/mgmt/fw-updatable' inHierarchical='true'>
 <inConfig>
  <firmwareUpdatable adminState='trigger' dn='sys/rack-unit-1/mgmt/fw-updatable'
  protocol='tftp' remoteServer='10.10.10.10' remotePath='SL2EP29.bin'
  type='blade-controller' secureBoot='disable'/>
 </inConfig>
</configConfMo>
```
応答:

```
<configConfMo dn="sys/rack-unit-1/mgmt/fw-updatable"
cookie="1382421711/231014e0-e94e-194e-8002-9e56e1a85750" response="yes">
 <outConfig>
  <firmwareUpdatable dn="sys/rack-unit-1/mgmt/fw-updatable"
  adminState="triggered" deployment="backup" operState="updating"
  version="66.77(67.1380790153)" protocol="none" remoteServer=""
  remotePath="" user="" pwd="" progress="0" type="blade-controller"
  secureBoot="disabled" status="modified">
  </firmwareUpdatable>
 </outConfig>
</configConfMo>
```
# **Windows** セキュア ブートの詳細の取得

要求:

```
<configResolveClass classId='lsbootBootSecurity'
cookie='1383937224/feaf3d08-eaae-1aae-800a-dafea0114ca4' inHierarchical='true'>
</configResolveClass>
```
応答:

```
<configResolveClass response="yes" classId="lsbootBootSecurity"
cookie="1383937224/feaf3d08-eaae-1aae-800a-dafea0114ca4">
<outConfigs>
 <lsbootBootSecurity dn="sys/rack-unit-1/boot-policy/boot-security"
  secureBoot="disabled">
 </lsbootBootSecurity>
</outConfigs>
</configResolveClass>
```
# **Windows** セキュア ブートの有効化

要求:

```
<configConfMo cookie='1383937224/feaf3d08-eaae-1aae-800a-dafea0114ca4'
inHierarchical='true'>
<inConfig>
 <lsbootBootSecurity dn='sys/rack-unit-1/boot-policy/boot-security'
  secureBoot='enable'>
 </lsbootBootSecurity>
</inConfig>
</configConfMo>
```

```
<configConfMo dn="" cookie="1383832397/9675eb78-ea96-1a96-8002-dafea0114ca4"
response="yes">
<outConfig>
 <lsbootBootSecurity dn="sys/rack-unit-1/boot-policy/boot-security"
 secureBoot="enabled" status="modified">
 </lsbootBootSecurity>
</outConfig>
</configConfMo>
```
# **Windows** セキュア ブートの無効化

要求:

```
<configConfMo cookie='1383937224/feaf3d08-eaae-1aae-800a-dafea0114ca4'
inHierarchical='true'>
 <inConfig>
 <lsbootBootSecurity dn='sys/rack-unit-1/boot-policy/boot-security'
 secureBoot='disable'>
  </lsbootBootSecurity>
</inConfig>
</configConfMo>
```
応答:

```
<configConfMo dn="" cookie="1383832397/9675eb78-ea96-1a96-8002-dafea0114ca4"
response="yes">
 <outConfig>
 <lsbootBootSecurity dn="sys/rack-unit-1/boot-policy/boot-security"
  secureBoot="disable" status="modified">
 </lsbootBootSecurity>
</outConfig>
</configConfMo>
```
# **IPV6** プロパティの設定

#### 要求:

```
<configConfMo cookie="1383832397/9675eb78-ea96-1a96-8002-dafea0114ca4"
dn='sys/rack-unit-1/mgmt/if-1' inHierarchical='false'>
 <inConfig>
  <mgmtIf v6extEnabled='yes' v6dhcpEnable='no'
  v6extIp='2010:201::97' v6prefix='64' v6extGw='2010:201::1'
  v6dnsPreferred='2010:201::199' dn='sys/rack-unit-1/mgmt/if-1'>
 </mqmtIf>
 </inConfig>
</configConfMo>"
```
応答:

### 仮想ドライブの作成

```
<configConfMo cookie='1392018227/7ffe1220-f208-1208-8005-93536d0df730'
inHierarchical='false' dn='sys/rack-unit-1/board/storage-SAS-SLOT-5/virtual-drive-create'>
```

```
<inConfig>
<storageVirtualDriveCreatorUsingUnusedPhysicalDrive
 dn='sys/rack-unit-1/board/storage-SAS-SLOT-5/virtual-drive-create'
 virtualDriveName='test3' raidLevel='1' size='2000 MB' driveGroup='[8,9]'
writePolicy='Write Through' adminState='trigger'/>
```
</inConfig> </configConfMo> 応答: <**configConfMo** dn="sys/rack-unit-1/board/storage-SAS-SLOT-5/virtual-drive-create" cookie="1392018227/7ffe1220-f208-1208-8005-93536d0df730" response="yes"> <outConfig> <storageVirtualDriveCreatorUsingUnusedPhysicalDrive dn="sys/rack-unit-1/board/storage-SAS-SLOT-5/virtual-drive-create" **description**="Create a new virtual drive from unused physical drive(s) available in the rack server. Children objects of this object, lists all currently available unused physical drives." minRequiredPhysicalDrives="RAID 0 at least 1 physical drive, RAID 1 at least 2 physical drives, RAID 5 at least 3 physical drives, RAID 6 at least 3 physical drives, RAID 10 at least 4 physical drives, RAID 50 or RAID 60 at least 6 physical drives" virtualDriveName="test3" raidLevel="1" size="2000 MB" driveGroup="[8.9]" **writePolicy**="Write Through" operStatus="The requested virtual drive creation is under way. Query the storageVirtualDrive class to retrieve details of the

```
newly created virtual drive." adminState="triggered"
    status="modified"/>
  </outConfig>
</configConfMo>
```
# 仮想ドライブの起動

要求:

```
<configConfMo dn='sys/rack-unit-1/board/storage-SAS-SLOT-4/vd-2'
inHierarchical='true' cookie=''1397033553/38b812a0-f698-1698-80037f9eeabd2200'>
 <inConfig>
 <storageVirtualDrive dn='sys/rack-unit-1/board/storage-SAS-SLOT-4/vd-2' id='2'
 adminAction='start-full-initialization'/>
 </inConfig>
</configConfMo>
```

```
<configConfMo dn="sys/rack-unit-1/board/storage-SAS-SLOT-4/vd-2"
cookie='"1392899555/b33b2bf0-f2d5-12d5-8003-0977e1a85750" response="yes">
  <outConfig>
     <storageVirtualDrive id="2" name="testshared" raidLevel="RAID 1"
      size="2000 MB" vdStatus="Cache Degraded" health="Moderate Fault"
     bootDrive="false" stripSize="64 KB" drivesPerSpan="2" spanDepth="1"
     accessPolicy="Read-Write" cachePolicy="Direct"
     readAheadPolicy="Adaptive" requestedWriteCachePolicy="Write
     Back Good BBU" currentWriteCachePolicy="Write Through"
     diskCachePolicy="Unchanged" allowBackgroundInit="true"
     autoSnapshot="false" autoDeleteOldest="true" driveState="Optimal"
     adminAction="no-op" targetId="2"
     dn="sys/rack-unit-1/board/storage-SAS-SLOT-4/vd-2" status="modified">
     <storageLocalDiskUsage startingBlock="2048000" numberOfBlocks="4096000"
     virtualDrive="2" physicalDrive="4" state="online" span="0"
      rn="pd-4" status="modified"/>
     <storageLocalDiskUsage startingBlock="2048000" numberOfBlocks="4096000"
     virtualDrive="2" physicalDrive="5" state="online" span="0" rn="pd-5"
     status="modified"/>
     <storageOperation rn="storage-operation" lropInProgress="false"
     currentLrop="No operation in progress" progressPercent="0" elapsedSeconds="0"
     status="modified"/>
```

```
<faultInst ack="yes" cause="equipment-degraded" code="F1008"
     created="Thu Feb 20 12:34:48 2014" descr="Storage Virtual Drive 2 Degraded:
     please check the storage controller, or reseat the storage drive"
     affectedDN="sys/rack-unit-1/board/storage-SAS-SLOT-4/vd-2"
     highestSeverity="critical" id="3523281408" lastTransition="" lc="flapping"
      occur="1" origSeverity="cleared" prevSeverity="cleared"
     rule="fltStorageVirtualDriveDegraded" severity="warning"
     tags="storage" type="server" rn="fault-F1008" status="modified"/>
   </storageVirtualDrive>
 </outConfig>
</configConfMo>
```
# ブート ドライブとしての仮想ドライブの設定

### 要求:

```
<configConfMo dn='sys/rack-unit-1/board/storage-SAS-SLOT-4/vd-2'
inHierarchical='true' cookie='1397033553/38b812a0-f698-1698-80037f9eeabd2200'>
  <inConfig>
   <storageVirtualDrive dn='sys/rack-unit-1/board/storage-SAS-SLOT-4/vd-2' id='2'
  adminAction='set-boot-drive'/>
  </inConfig>
</configConfMo>
```
### 応答:

```
<configConfMo dn="sys/rack-unit-1/board/storage-SAS-SLOT-4/vd-1"
cookie='"1392922328/0098c088-f2db-12db-8004-0977e1a85750" response="yes">
  <outConfig>
    <storageVirtualDrive id="1" name="test4" raidLevel="RAID 1" size="1000 MB"
     vdStatus="Cache Degraded" health="Moderate Fault" bootDrive="true" stripSize="64
KB"
     drivesPerSpan="2" spanDepth="1" accessPolicy="Read-Write" cachePolicy="Direct"
     readAheadPolicy="Adaptive" requestedWriteCachePolicy="Write Back Good BBU"
     currentWriteCachePolicy="Write Through" diskCachePolicy="Unchanged"
     allowBackgroundInit="true" autoSnapshot="false" autoDeleteOldest="true"
     driveState="Optimal" adminAction="no-op" targetId="1"
    dn="sys/rack-unit-1/board/storage-SAS-SLOT-4/vd-1" status="modified">
      <storageLocalDiskUsage startingBlock="0" numberOfBlocks="2048000"
     virtualDrive="1" physicalDrive="4" state="online" span="0" rn="pd-4"
     status="modified"/>
     <storageLocalDiskUsage startingBlock="0" numberOfBlocks="2048000" virtualDrive="1"
      physicalDrive="5" state="online" span="0" rn="pd-5" status="modified"/>
      <storageOperation rn="storage-operation" lropInProgress="false"
      currentLrop="No operation in progress" progressPercent="0" elapsedSeconds="0"
      status="modified"/>
      <faultInst ack="yes" cause="equipment-degraded" code="F1008"
      created="Thu Feb 20 12:02:19 2014" descr="Storage Virtual Drive 1 Degraded:
     please check the storage controller, or reseat the storage drive"
     affectedDN="sys/rack-unit-1/board/storage-SAS-SLOT-4/vd-1"
     highestSeverity="critical" id="3523281152" lastTransition="Thu
      Feb 20 11:59:32 2014" lc="flapping" occur="3" origSeverity="cleared"
      prevSeverity="cleared" rule="fltStorageVirtualDriveDegraded" severity="warning"
      tags="storage" type="server" rn="fault-F1008" status="modified"/>
    </storageVirtualDrive>
  </outConfig>
</configConfMo>
```
### 仮想ドライブの書き込みキャッシュの変更

```
<configConfMo dn='sys/rack-unit-1/board/storage-SAS-SLOT-4/vd-2'
inHierarchical='true' cookie='1397033553/38b812a0-f698-1698-80037f9eeabd2200'>
<inConfig>
 <storageVirtualDrive dn='sys/rack-unit-1/board/storage-SAS-SLOT-4/vd-2'
 id='2' requestedWriteCachePolicy='Write Through'/>
</inConfig>
</configConfMo>
```
応答:

```
<configConfMo dn="sys/rack-unit-1/board/storage-SAS-SLOT-4/vd-1"
cookie='"1392923392/40026120-f2db-12db-8005-0977e1a85750" response="yes">
  <outConfig>
    <storageVirtualDrive id="1" name="test4" raidLevel="RAID 1" size="1000 MB"
   vdStatus="Optimal" health="Good" bootDrive="true" stripSize="64 KB" drivesPerSpan="2"
   spanDepth="1" accessPolicy="Read-Write" cachePolicy="Direct" readAheadPolicy="Adaptive"
    requestedWriteCachePolicy="Write Through" currentWriteCachePolicy="Write Through"
    diskCachePolicy="Unchanged" allowBackgroundInit="true" autoSnapshot="false"
    autoDeleteOldest="true" driveState="Optimal" adminAction="no-op" targetId="1"
    dn="sys/rack-unit-1/board/storage-SAS-SLOT-4/vd-1" status="modified">
     <storageLocalDiskUsage startingBlock="0" numberOfBlocks="2048000" virtualDrive="1"
     physicalDrive="4" state="online" span="0" rn="pd-4" status="modified"/>
     <storageLocalDiskUsage startingBlock="0" numberOfBlocks="2048000" virtualDrive="1"
     physicalDrive="5" state="online" span="0" rn="pd-5" status="modified"/>
      <storageOperation rn="storage-operation" lropInProgress="false"
      currentLrop="No operation in progress" progressPercent="0" elapsedSeconds="0"
      status="modified"/>
    </storageVirtualDrive>
  </outConfig>
</configConfMo>
```
# グローバル ホット スペアとしての物理ドライブの設定

### 要求:

```
<configConfMo dn='sys/rack-unit-1/board/storage-SAS-SLOT-4/pd-8'
inHierarchical='true' cookie='1397033553/38b812a0-f698-1698-80037f9eeabd2200'>
<inConfig>
  <storageLocalDisk dn='sys/rack-unit-1/board/storage-SAS-SLOT-4/pd-8'
  id='8' adminAction='make-global-hot-spare'/>
\langle/inConfig>
</configConfMo>
```
#### 応答:

```
<configConfMo dn="sys/rack-unit-1/board/storage-SAS-SLOT-4/pd-8"
cookie="1397033553/38b812a0-f698-1698-8003-7f9eeabd2200" response="yes">
  <outConfig>
    <storageLocalDisk id="8" pdStatus="Global Hot Spare" health="Good"
    predictiveFailureCount="0" linkSpeed="6.0 Gb/s" interfaceType="SAS" mediaType="HDD"
    coercedSize="139648 MB" vendor="FUJITSU" productId="MBE2147RC" driveFirmware="5701"
    driveSerialNumber="D310PBC01PSC" driveState="hot spare" online="false"
    dedicatedHotSpareForVDId="" adminAction="no-op"
    dn="sys/rack-unit-1/board/storage-SAS-SLOT-4/pd-8" status="modified">
    <storageLocalDiskProps rn="general-props" physicalDrive="8"
    pdStatus="Global Hot Spare" health="Good" enclosureDeviceId="40" deviceId="44"
```
sequenceNumber="8" mediaErrorCount="0" otherErrorCount="0" predictiveFailureCount="0"

```
linkSpeed="6.0 Gb/s" interfaceType="SAS" mediaType="HDD" blockSize="512"
    blockCount="287277984" bootDrive="false" rawSize="140272 MB" nonCoercedSize="139760
MB"
    coercedSize="139648 MB" powerState="active" sasAddress0="500000e1191313e2"
    sasAddress1="0x0" status="modified"/>
   <storageOperation rn="storage-operation" lropInProgress="false"
    currentLrop="No operation in progress" progressPercent="0"
    elapsedSeconds="0" status="modified"/>
   </storageLocalDisk>
 </outConfig>
</configConfMo>
```
# 専用ホット スペアとしての物理ドライブの設定

### 要求:

```
<configConfMo dn='sys/rack-unit-1/board/storage-SAS-SLOT-4/pd-8'
inHierarchical='true' cookie='1397033553/38b812a0-f698-1698-80037f9eeabd2200'>
 <inConfig>
 <storageLocalDisk dn='sys/rack-unit-1/board/storage-SAS-SLOT-4/pd-8'
 id='8' dedicatedHotSpareForVDId='1' adminAction='make-dedicated-hot-spare'/>
 </inConfig>
</configConfMo>
応答:
```

```
<configConfMo dn="sys/rack-unit-1/board/storage-SAS-SLOT-4/pd-8"
cookie="1397033553/38b812a0-f698-1698-8003-7f9eeabd2200" response="yes">
  <outConfig>
    <storageLocalDisk id="8" pdStatus="Dedicated Hot Spare" health="Good"
   predictiveFailureCount="0" linkSpeed="6.0 Gb/s" interfaceType="SAS" mediaType="HDD"
   coercedSize="139648 MB" vendor="FUJITSU" productId="MBE2147RC" driveFirmware="5701"
   driveSerialNumber="D310PBC01PSC" driveState="hot spare" online="false"
   dedicatedHotSpareForVDId="" adminAction="no-op"
   dn="sys/rack-unit-1/board/storage-SAS-SLOT-4/pd-8" status="modified">
   <storageLocalDiskProps rn="general-props" physicalDrive="8"
   pdStatus="Dedicated Hot Spare" health="Good" enclosureDeviceId="40"
   deviceId="44" sequenceNumber="12" mediaErrorCount="0" otherErrorCount="0"
   predictiveFailureCount="0" linkSpeed="6.0 Gb/s" interfaceType="SAS"
   mediaType="HDD" blockSize="512" blockCount="287277984" bootDrive="false"
   rawSize="140272 MB" nonCoercedSize="139760 MB" coercedSize="139648 MB"
   powerState="active" sasAddress0="500000e1191313e2" sasAddress1="0x0"
   status="modified"/>
   <storageOperation rn="storage-operation" lropInProgress="false"
   currentLrop="No operation in progress" progressPercent="0"
   elapsedSeconds="0" status="modified"/>
   </storageLocalDisk>
  </outConfig>
</configConfMo>
```
# **JBOD** モードから物理ドライブを未設定かつ良好なものとして設定

```
<configConfMo dn='sys/rack-unit-1/board/storage-SAS-SLOT-4/pd-8'
inHierarchical='true' cookie='1397033553/38b812a0-f698-1698-80037f9eeabd2200'>
<inConfig>
 <storageLocalDisk dn='sys/rack-unit-1/board/storage-SAS-SLOT-4/pd-8' id='8'
 adminAction='make-unconfigured-good'/>
</inConfig>
</configConfMo>
```
# 物理ドライブ用の **LED** の配置

#### 要求:

```
<configConfMo dn='sys/rack-unit-1/board/storage-SAS-SLOT-4/pd-8'
inHierarchical='true' cookie='1397033553/38b812a0-f698-1698-80037f9eeabd2200'>
 <inConfig>
  <storageLocalDisk dn='sys/rack-unit-1/board/storage-SAS-SLOT-4/pd-8' id='8'
 dedicatedHotSpareForVDId='1' adminAction='locator-led-on'/>
 </inConfig>
</configConfMo>
```
### 応答:

```
<configConfMo dn="sys/rack-unit-1/board/storage-SAS-SLOT-4/pd-8"
cookie="1392897951/53a283f0-f2d5-12d5-8002-0977e1a85750" response="yes">
  <outConfig>
    <storageLocalDisk id="8" pdStatus="Unconfigured Good" health="Good"
    predictiveFailureCount="0" linkSpeed="6.0 Gb/s" interfaceType="SAS" mediaType="HDD"
    coercedSize="139648 MB" vendor="FUJITSU" productId="MBE2147RC" driveFirmware="5701"
    driveSerialNumber="D310PBC01PSC" driveState="unconfigured good" online="true"
    dedicatedHotSpareForVDId="" adminAction="no-op"
     dn="sys/rack-unit-1/board/storage-SAS-SLOT-4/pd-8" status="modified">
   <storageLocalDiskProps rn="general-props" physicalDrive="8"
    pdStatus="Unconfigured Good" health="Good" enclosureDeviceId="40" deviceId="44"
   sequenceNumber="1" mediaErrorCount="0" otherErrorCount="0" predictiveFailureCount="0"
    linkSpeed="6.0 Gb/s" interfaceType="SAS" mediaType="HDD" blockSize="512"
   blockCount="287277984" bootDrive="false" rawSize="140272 MB"
   nonCoercedSize="139760 MB" coercedSize="139648 MB" powerState="active"
    sasAddress0="500000e1191313e2" sasAddress1="0x0" status="modified"/>
   <storageOperation rn="storage-operation" lropInProgress="false"
   currentLrop="No operation in progress" progressPercent="0" elapsedSeconds="0"
    status="modified"/>
   </storageLocalDisk>
 </outConfig>
</configConfMo>
```
# ブート ドライブとしての物理ドライブの設定

### 要求:

```
<configConfMo dn='sys/rack-unit-1/board/storage-SAS-SLOT-4/pd-8'
inHierarchical='true' cookie='1397033553/38b812a0-f698-169880037f9eeabd2200'>
 <inConfig>
  <storageLocalDisk dn='sys/rack-unit-1/board/storage-SAS-SLOT-4/pd-8' id='8'
   dedicatedHotSpareForVDId='1' adminAction='set-boot-drive'/>
 </inConfig>
</configConfMo>
```
# **MegaRAID** ストレージ用のサポート対象構成における外部構成のインポート

```
<configConfMo dn='sys/rack-unit-1/board/storage-SAS-SLOT-4'
inHierarchical='true' cookie='1397214630/61b2d990-f6c2-16c2-80027f9eeabd2200'>
 <inConfig>
 <storageController dn='sys/rack-unit-1/board/storage-SAS-SLOT-4'
   adminAction='import-foreign-config'/>
 </inConfig>
</configConfMo>
```
### **MegaRAID** ストレージ用のサポート対象構成における外部構成のクリア

#### 要求:

```
<configConfMo dn='sys/rack-unit-1/board/storage-SAS-SLOT-4'
inHierarchical='true' cookie='1397214630/61b2d990-f6c2-16c2-80027f9eeabd2200'>
<inConfig>
 <storageController dn='sys/rack-unit-1/board/storage-SAS-SLOT-4'
  adminAction='clear-foreign-config'/>
</inConfig>
</configConfMo>
```

```
<configConfMo dn="sys/rack-unit-1/board/storage-SAS-SLOT-4"
cookie="1392979972/6c729268-f2e8-12e8-8006-0977e1a85750" response="yes">
\langleoutConfig>
<storageController id="SLOT-4" model="LSI MegaRAID SAS 9266-8i"
 pciSlot="SLOT-4" presence="equipped" raidSupport="yes" serial="SV21400468"
 type="SAS" vendor="LSI Logic" adminAction="no-op"
 dn="sys/rack-unit-1/board/storage-SAS-SLOT-4" status="modified">
<storageControllerProps rn="controller-props" pciSlot="SLOT-4"
 health="Moderate Fault" controllerStatus="Optimal" batteryStatus="no
 battery" bbuPresent="false" raidChipTempCentigrade="51"
 backendPortCount="8" memorySize="1024 MB" cacheMemorySize="873 MB"
 virtualDriveCount="3" degradedVirtualDriveCount="0"
 offlineVirtualDriveCount="0" physicalDriveCount="8"
 criticalPhysicalDriveCount="0" failedPhysicalDriveCount="0"
 memoryCorrectableErrors="0" memoryUncorrectableErrors="0" bootDrive="1"
 bootDriveIsPhysicalDrive="false" supportsRaid0="true" supportsRaid1="true"
 supportsRaid5="true" supportsRaid6="true" supportsRaid00="true"
 supportsRaid10="true" supportsRaid50="true" supportsRaid60="true"
 supportsRaid1e="false" supportsRaid1erlq0="true"
 supportsRaid1e0rlq0="true" supportsRaidsrl03="true"
 dateOfManufacture="2012-04-01" revision="03A"
 prebootCliVersion="05.07-00:#%00011" webBiosVersion="6.1-62-e_62-Rel"
 nvdataVersion="2.1304.03-0124" bootBlockVersion="2.05.00.00-0010"
 bootVersion="07.26.13.219" nvramPresent="true"
 serialDebuggerPresent="true" flashPresent="true"
 sasAddress0="5057a8e1770800bf" sasAddress1="0000000000000000"
 sasAddress2="0000000000000000" sasAddress3="0000000000000000"
 sasAddress4="0000000000000000" sasAddress5="0000000000000000"
 sasAddress6="0000000000000000" sasAddress7="0000000000000000"
 serial="SV21400468" firmwarePackageBuild="23.12.0-0021" ttyLogStatus="Not
 Downloaded" status="modified"/>
<storageRaidBattery rn="raid-battery" batteryType="No Battery"
 health="N/A" batteryStatus="BBU Not Present" batteryPresent="false"
 chargingState="no battery" retentionTime="N/A hours" temperature="0
 degrees C" temperatureHigh="false" designVoltage="0.000 V" voltage="0.000
 V" current="0.000 A" learnMode="Auto" completedChargeCycles="0"
 learnCycleStatus="Successful" learnCycleRequested="false"
 nextLearnCycle="N/A" designCapacity="0 mAh" fullCapacity="Unknown"
 remainingCapacity="Unknown" relativeStateOfCharge="Unknown"
 absoluteStateOfCharge="Unknown" expectedMarginOfError="0 %"
 manufacturer="" dateOfManufacture="0000-00-00" serialNumber="0"
 firmwareVersion="" adminAction="no-op" status="modified"/>
<storageVirtualDriveCreatorUsingUnusedPhysicalDrive
 rn="virtual-drive-create" description="Create a new virtual drive from
 unused physical drive(s) available in the rack server. Children objects of
 this object, lists all currently available unused physical drives."
 minRequiredPhysicalDrives="RAID 0 at least 1 physical drive, RAID 1 at
 least 2 physical drives, RAID 5 at least 3 physical drives, RAID 6 at
 least 3 physical drives, RAID 10 at least 4 physical drives, RAID 50 or
 RAID 60 at least 6 physical drives" virtualDriveName="" raidLevel=""
```
size="" driveGroup="[span1\_pd\_id1,span1\_pd\_id2,span1\_pd\_id3...,span1\_pd\_idN] [span2\_pd\_id1,span2\_pd\_id2,span2\_pd\_id3...,span2\_pd\_idN]..." writePolicy="" createdVirtualDriveDn="" operStatus="" adminState="triggered" status="modified">

<storageUnusedLocalDisk id="8" pdStatus="Unconfigured Good" coercedSize="139648 MB" health="Good" mediaType="HDD" vendor="FUJITSU" rn="pd-8" status="modified"/>

</storageVirtualDriveCreatorUsingUnusedPhysicalDrive>

<storageVirtualDriveCreatorUsingVirtualDriveGroup rn="virtual-drive-carve" description="Create a new virtual drive from an existing virtual drive, with available physical drive group space. Children objects of this object, lists all virtual drives with available drive group space." sharedVirtualDriveId="" virtualDriveName="" size="" writePolicy="" createdVirtualDriveDn="" operStatus="" adminState="triggered" status="modified">

<storageVirtualDriveWithDriveGroupSpace id="1" name="test4" raidLevel="1" usedPhysicalDriveIds="4,5" maxAvailableSpace="136648 MB" rn="vd-1" status="modified"/>

<storageVirtualDriveWithDriveGroupSpace id="2" name="testshared" raidLevel="1" usedPhysicalDriveIds="4,5" maxAvailableSpace="136648 MB" rn="vd-2" status="modified"/>

</storageVirtualDriveCreatorUsingVirtualDriveGroup>

<storageLocalDisk id="1" pdStatus="Online" health="Good" predictiveFailureCount="0" linkSpeed="6.0 Gb/s" interfaceType="SAS" mediaType="HDD" coercedSize="139648 MB" vendor="FUJITSU" productId="MBE2147RC" driveFirmware="5701" driveSerialNumber="D310PBC01PDS" driveState="online" online="true" dedicatedHotSpareForVDId="" adminAction="no-op" rn="pd-1" status="modified">

<storageLocalDiskProps rn="general-props" physicalDrive="1" pdStatus="Online" health="Good" enclosureDeviceId="40" deviceId="36" sequenceNumber="2" mediaErrorCount="0" otherErrorCount="0" predictiveFailureCount="0" linkSpeed="6.0 Gb/s" interfaceType="SAS" mediaType="HDD" blockSize="512" blockCount="287277984" bootDrive="false" rawSize="140272 MB" nonCoercedSize="139760 MB" coercedSize="139648 MB" powerState="active" sasAddress0="500000e11912c4e2" sasAddress1="0x0" status="modified"/>

<storageOperation rn="storage-operation" lropInProgress="false" currentLrop="No operation in progress" progressPercent="0" elapsedSeconds="0" status="modified"/>

</storageLocalDisk>

<storageLocalDisk id="2" pdStatus="Online" health="Good" predictiveFailureCount="0" linkSpeed="6.0 Gb/s" interfaceType="SAS" mediaType="HDD" coercedSize="139648 MB" vendor="FUJITSU" productId="MBE2147RC" driveFirmware="5701" driveSerialNumber="D310PBC01PNJ" driveState="online" online="true" dedicatedHotSpareForVDId="" adminAction="no-op" rn="pd-2" status="modified">

<storageLocalDiskProps rn="general-props" physicalDrive="2" pdStatus="Online" health="Good" enclosureDeviceId="40" deviceId="37" sequenceNumber="2" mediaErrorCount="0" otherErrorCount="0" predictiveFailureCount="0" linkSpeed="6.0 Gb/s" interfaceType="SAS" mediaType="HDD" blockSize="512" blockCount="287277984" bootDrive="false" rawSize="140272 MB" nonCoercedSize="139760 MB" coercedSize="139648 MB" powerState="active" sasAddress0="500000e1191306e2" sasAddress1="0x0" status="modified"/>

<storageOperation rn="storage-operation" lropInProgress="false" currentLrop="No operation in progress" progressPercent="0" elapsedSeconds="0" status="modified"/>

</storageLocalDisk>

<storageLocalDisk id="3" pdStatus="Dedicated Hot Spare" health="Good" predictiveFailureCount="0" linkSpeed="6.0 Gb/s" interfaceType="SAS" mediaType="HDD" coercedSize="139648 MB" vendor="FUJITSU" productId="MBE2147RC" driveFirmware="5701"

driveSerialNumber="D310PBC01PL1" driveState="hot spare" online="false" dedicatedHotSpareForVDId="" adminAction="no-op" rn="pd-3" status="modified">

<storageLocalDiskProps rn="general-props" physicalDrive="3" pdStatus="Dedicated Hot Spare" health="Good" enclosureDeviceId="40" deviceId="38" sequenceNumber="2" mediaErrorCount="0" otherErrorCount="0" predictiveFailureCount="0" linkSpeed="6.0 Gb/s" interfaceType="SAS" mediaType="HDD" blockSize="512" blockCount="287277984" bootDrive="false" rawSize="140272 MB" nonCoercedSize="139760 MB" coercedSize="139648 MB" powerState="active" sasAddress0="500000e11912f0a2" sasAddress1="0x0" status="modified"/>

<storageOperation rn="storage-operation" lropInProgress="false" currentLrop="No operation in progress" progressPercent="0" elapsedSeconds="0" status="modified"/>

</storageLocalDisk>

<storageLocalDisk id="4" pdStatus="Online" health="Good" predictiveFailureCount="0" linkSpeed="6.0 Gb/s" interfaceType="SAS" mediaType="HDD" coercedSize="139648 MB" vendor="FUJITSU" productId="MBE2147RC" driveFirmware="5701" driveSerialNumber="D310PBC01PR4" driveState="online" online="true" dedicatedHotSpareForVDId="" adminAction="no-op" rn="pd-4" status="modified">

<storageLocalDiskProps rn="general-props" physicalDrive="4" pdStatus="Online" health="Good" enclosureDeviceId="40" deviceId="39" sequenceNumber="2" mediaErrorCount="0" otherErrorCount="0" predictiveFailureCount="0" linkSpeed="6.0 Gb/s" interfaceType="SAS" mediaType="HDD" blockSize="512" blockCount="287277984" bootDrive="false" rawSize="140272 MB" nonCoercedSize="139760 MB" coercedSize="139648 MB" powerState="active" sasAddress0="500000e119130c02" sasAddress1="0x0" status="modified"/>

<storageOperation rn="storage-operation" lropInProgress="false" currentLrop="No operation in progress" progressPercent="0" elapsedSeconds="0" status="modified"/>

</storageLocalDisk>

<storageLocalDisk id="5" pdStatus="Online" health="Good" predictiveFailureCount="0" linkSpeed="6.0 Gb/s" interfaceType="SAS" mediaType="HDD" coercedSize="139648 MB" vendor="FUJITSU" productId="MBE2147RC" driveFirmware="5701" driveSerialNumber="D310PBC01PPW" driveState="online" online="true" dedicatedHotSpareForVDId="" adminAction="no-op" rn="pd-5" status="modified">

<storageLocalDiskProps rn="general-props" physicalDrive="5" pdStatus="Online" health="Good" enclosureDeviceId="40" deviceId="41" sequenceNumber="2" mediaErrorCount="0" otherErrorCount="0" predictiveFailureCount="0" linkSpeed="6.0 Gb/s" interfaceType="SAS" mediaType="HDD" blockSize="512" blockCount="287277984" bootDrive="false" rawSize="140272 MB" nonCoercedSize="139760 MB" coercedSize="139648 MB" powerState="active" sasAddress0="500000e119130af2" sasAddress1="0x0" status="modified"/>

<storageOperation rn="storage-operation" lropInProgress="false" currentLrop="No operation in progress" progressPercent="0" elapsedSeconds="0" status="modified"/>

</storageLocalDisk>

<storageLocalDisk id="6" pdStatus="Foreign Configuration" health="Good" predictiveFailureCount="0" linkSpeed="6.0 Gb/s" interfaceType="SAS" mediaType="HDD" coercedSize="139648 MB" vendor="FUJITSU" productId="MBE2147RC" driveFirmware="5701" driveSerialNumber="D310PBC01MLC" driveState="unconfigured good" online="true" dedicatedHotSpareForVDId="" adminAction="no-op" rn="pd-6" status="modified">

<storageLocalDiskProps rn="general-props" physicalDrive="6" pdStatus="Foreign Configuration" health="Good" enclosureDeviceId="40" deviceId="42" sequenceNumber="1" mediaErrorCount="0" otherErrorCount="0" predictiveFailureCount="0" linkSpeed="6.0 Gb/s" interfaceType="SAS"

mediaType="HDD" blockSize="512" blockCount="287277984" bootDrive="false" rawSize="140272 MB" nonCoercedSize="139760 MB" coercedSize="139648 MB" powerState="active" sasAddress0="500000e1191153a2" sasAddress1="0x0" status="modified"/>

<storageOperation rn="storage-operation" lropInProgress="false" currentLrop="No operation in progress" progressPercent="0" elapsedSeconds="0" status="modified"/>

<faultInst ack="yes" cause="equipment-degraded" code="F0996" created="Thu Feb 20 12:02:03 2014" descr="Storage Local disk 6 is degraded: please check if rebuild or copyback of drive is required" affectedDN="sys/rack-unit-1/board/storage-SAS-SLOT-4/pd-6" highestSeverity="critical" id="3506701824" lastTransition="Thu Feb 20 11:59:16 2014" lc="flapping" occur="3" origSeverity="cleared" prevSeverity="cleared" rule="fltStorageLocalDiskDegraded" severity="warning" tags="storage" type="server" rn="fault-F0996" status="modified"/>

</storageLocalDisk>

<storageLocalDisk id="7" pdStatus="Foreign Configuration" health="Good" predictiveFailureCount="0" linkSpeed="6.0 Gb/s" interfaceType="SAS" mediaType="HDD" coercedSize="139648 MB" vendor="FUJITSU" productId="MBE2147RC" driveFirmware="5701" driveSerialNumber="D310PBC01PMS" driveState="unconfigured good" online="true" dedicatedHotSpareForVDId="" adminAction="no-op" rn="pd-7" status="modified">

<storageLocalDiskProps rn="general-props" physicalDrive="7" pdStatus="Foreign Configuration" health="Good" enclosureDeviceId="40" deviceId="43" sequenceNumber="1" mediaErrorCount="0" otherErrorCount="0" predictiveFailureCount="0" linkSpeed="6.0 Gb/s" interfaceType="SAS" mediaType="HDD" blockSize="512" blockCount="287277984" bootDrive="false" rawSize="140272 MB" nonCoercedSize="139760 MB" coercedSize="139648 MB" powerState="active" sasAddress0="500000e1191302c2" sasAddress1="0x0" status="modified"/>

<storageOperation rn="storage-operation" lropInProgress="false" currentLrop="No operation in progress" progressPercent="0" elapsedSeconds="0" status="modified"/>

<faultInst ack="yes" cause="equipment-degraded" code="F0996" created="Thu Feb 20 12:02:08 2014" descr="Storage Local disk 7 is degraded: please check if rebuild or copyback of drive is required" affectedDN="sys/rack-unit-1/board/storage-SAS-SLOT-4/pd-7" highestSeverity="critical" id="3506702080" lastTransition="Thu Feb 20 11:59:21 2014" lc="flapping" occur="3" origSeverity="cleared" prevSeverity="cleared" rule="fltStorageLocalDiskDegraded" severity="warning" tags="storage" type="server" rn="fault-F0996" status="modified"/>

</storageLocalDisk>

<storageLocalDisk id="8" pdStatus="Unconfigured Good" health="Good" predictiveFailureCount="0" linkSpeed="6.0 Gb/s" interfaceType="SAS" mediaType="HDD" coercedSize="139648 MB" vendor="FUJITSU" productId="MBE2147RC" driveFirmware="5701" driveSerialNumber="D310PBC01PSC" driveState="unconfigured good" online="true" dedicatedHotSpareForVDId="" adminAction="no-op" rn="pd-8" status="modified">

<storageLocalDiskProps rn="general-props" physicalDrive="8" pdStatus="Unconfigured Good" health="Good" enclosureDeviceId="40" deviceId="44" sequenceNumber="1" mediaErrorCount="0" otherErrorCount="0" predictiveFailureCount="0" linkSpeed="6.0 Gb/s" interfaceType="SAS" mediaType="HDD" blockSize="512" blockCount="287277984" bootDrive="false" rawSize="140272 MB" nonCoercedSize="139760 MB" coercedSize="139648 MB" powerState="active" sasAddress0="500000e1191313e2" sasAddress1="0x0" status="modified"/>

<storageOperation rn="storage-operation" lropInProgress="false" currentLrop="No operation in progress" progressPercent="0" elapsedSeconds="0" status="modified"/>

</storageLocalDisk>

size="139648 MB" vdStatus="Cache Degraded" health="Moderate Fault" bootDrive="false" stripSize="64 KB" drivesPerSpan="2" spanDepth="1" accessPolicy="Read-Write" cachePolicy="Direct" readAheadPolicy="Adaptive" requestedWriteCachePolicy="Write Back Good BBU" currentWriteCachePolicy="Write Through" diskCachePolicy="Unchanged" allowBackgroundInit="true" autoSnapshot="false" autoDeleteOldest="true" driveState="Optimal" adminAction="no-op" targetId="0" rn="vd-0" status="modified"> <storageLocalDiskUsage startingBlock="0" numberOfBlocks="285999104" virtualDrive="0" physicalDrive="1" state="online" span="0" rn="pd-1" status="modified"/> <storageLocalDiskUsage startingBlock="0" numberOfBlocks="285999104" virtualDrive="0" physicalDrive="2" state="online" span="0" rn="pd-2" status="modified"/> <storageLocalDiskUsage startingBlock="0" numberOfBlocks="285999104" virtualDrive="0" physicalDrive="3" state="hot spare" span="0" rn="pd-3" status="modified"/> <storageOperation rn="storage-operation" lropInProgress="false" currentLrop="No operation in progress" progressPercent="0" elapsedSeconds="0" status="modified"/> <faultInst ack="yes" cause="equipment-degraded" code="F1008" created="Thu Feb 20 12:02:17 2014" descr="Storage Virtual Drive 0 Degraded: please check the storage controller, or reseat the storage drive" affectedDN="sys/rack-unit-1/board/storage-SAS-SLOT-4/vd-0" highestSeverity="critical" id="3523280896" lastTransition="Thu Feb 20 11:59:30 2014" lc="flapping" occur="3" origSeverity="cleared" prevSeverity="cleared" rule="fltStorageVirtualDriveDegraded" severity="warning" tags="storage" type="server" rn="fault-F1008" status="modified"/> </storageVirtualDrive> <storageVirtualDrive id="1" name="test4" raidLevel="RAID 1" size="1000 MB" vdStatus="Optimal" health="Good" bootDrive="true" stripSize="64 KB" drivesPerSpan="2" spanDepth="1" accessPolicy="Read-Write" cachePolicy="Direct" readAheadPolicy="Adaptive" requestedWriteCachePolicy="Always Write Back" currentWriteCachePolicy="Write Back" diskCachePolicy="Unchanged" allowBackgroundInit="true" autoSnapshot="false" autoDeleteOldest="true" driveState="Optimal" adminAction="no-op" targetId="1" rn="vd-1" status="modified"> <storageLocalDiskUsage startingBlock="0" numberOfBlocks="2048000" virtualDrive="1" physicalDrive="4" state="online" span="0" rn="pd-4" status="modified"/> <storageLocalDiskUsage startingBlock="0" numberOfBlocks="2048000" virtualDrive="1" physicalDrive="5" state="online" span="0" rn="pd-5" status="modified"/> <storageOperation rn="storage-operation" lropInProgress="false" currentLrop="No operation in progress" progressPercent="0" elapsedSeconds="0" status="modified"/> </storageVirtualDrive> <storageVirtualDrive id="2" name="testshared" raidLevel="RAID 1" size="2000 MB" vdStatus="Cache Degraded" health="Moderate Fault" bootDrive="false" stripSize="64 KB" drivesPerSpan="2" spanDepth="1" accessPolicy="Read-Write" cachePolicy="Direct" readAheadPolicy="Adaptive" requestedWriteCachePolicy="Write Back Good BBU" currentWriteCachePolicy="Write Through" diskCachePolicy="Unchanged" allowBackgroundInit="true" autoSnapshot="false" autoDeleteOldest="true" driveState="Optimal" adminAction="no-op" targetId="2" rn="vd-2" status="modified"> <storageLocalDiskUsage startingBlock="2048000" numberOfBlocks="4096000" virtualDrive="2" physicalDrive="4" state="online" span="0" rn="pd-4" status="modified"/>

<storageVirtualDrive id="0" name="RAID1\_12" raidLevel="RAID 1"

<storageLocalDiskUsage startingBlock="2048000" numberOfBlocks="4096000" virtualDrive="2" physicalDrive="5" state="online"

#### span="0" rn="pd-5" status="modified"/> <storageOperation rn="storage-operation" lropInProgress="false" currentLrop="No operation in progress" progressPercent="0" elapsedSeconds="0" status="modified"/> <faultInst ack="yes" cause="equipment-degraded" code="F1008" created="Thu Feb 20 12:34:48 2014" descr="Storage Virtual Drive 2 Degraded: please check the storage controller, or reseat the storage drive" affectedDN="sys/rack-unit-1/board/storage-SAS-SLOT-4/vd-2" highestSeverity="critical" id="3523281408" lastTransition="" lc="flapping" occur="1" origSeverity="cleared" prevSeverity="cleared" rule="fltStorageVirtualDriveDegraded" severity="warning" tags="storage" type="server" rn="fault-F1008" status="modified"/> </storageVirtualDrive> <firmwareRunning rn="fw-boot-loader" deployment="boot-loader" type="storage-controller" version="5.42.00\_4.14.05.00\_0x05280000" status="modified"/> <firmwareRunning rn="fw-system" deployment="system" type="storage-controller" version="3.240.95-2788" status="modified"/> <firmwareBootDefinition rn="fw-boot-def" type="storage-controller" status="modified"> <firmwareBootUnit rn="bootunit-combined" adminState="triggered" image="running" resetOnActivate="no" type="combined" version="5.42.00\_4.14.05.00\_0x05280000" status="modified"/> </firmwareBootDefinition> <storageControllerSettings rn="controller-settings" pciSlot="SLOT-4" predictiveFailPollInterval="300 sec" rebuildRate="30 %" patrolReadRate="30 %" consistencyCheckRate="30 %" reconstructionRate="30 %" cacheFlushInterval="4 sec" spinupDriveCount="2" spinupDelay="12 sec" physDriveCoercionMode="128 MB" clusterEnable="false" batteryWarning="true" eccBucketLeakRate="1440 min" exposeEnclosureDevices="true" maintainPdFailHistory="false" enableCopybackOnSmart="false" enableCopybackToSsdOnSmartError="true" disableNcq="false" enableJbod="false" spinDownUnconfigured="true" enableSsdPatrolRead="false" autoEnhancedImport="true" status="modified"/> </storageController> </outConfig>

```
</configConfMo>
```
# **MegaRAID** ストレージ用のサポート対象コントローラにおける **JBOD** モードの有効化

要求:

```
<configConfMo dn='sys/rack-unit-1/board/storage-SAS-SLOT-4'
inHierarchical='true' cookie='1397214630/61b2d990-f6c2-16c2-8002-7f9eeabd2200'>
 <inConfig>
  <storageController dn='sys/rack-unit-1/board/storage-SAS-SLOT-4'
 adminAction='enable-jbod'/>
 </inConfig>
</configConfMo>
```

```
<configConfMo dn="sys/rack-unit-1/board/storage-SAS-SLOT-5"
cookie="1392988666/72ab0028-f2ea-12ea-8003-bb4ee9bd2200" response="yes">
  <outConfig>
    <storageController id="SLOT-5" model="MegaRAID 9240-8i (RAID
     0,1,10,5)" pciSlot="SLOT-5" presence="equipped" raidSupport="yes"
     serial="SP23807568" type="SAS" vendor="LSI Logic" adminAction="no-op"
     dn="sys/rack-unit-1/board/storage-SAS-SLOT-5" status="modified">
      .
      .
      .
      .
      .
```

```
<storageControllerSettings rn="controller-settings" pciSlot="SLOT-5"
    predictiveFailPollInterval="300 sec" rebuildRate="30 %" patrolReadRate="30
     %" consistencyCheckRate="30 %" reconstructionRate="30 %"
    cacheFlushInterval="4 sec" spinupDriveCount="4" spinupDelay="2 sec"
    physDriveCoercionMode="128 MB" clusterEnable="false"
     batteryWarning="false" eccBucketLeakRate="1440 min"
    exposeEnclosureDevices="true" maintainPdFailHistory="false"
    enableCopybackOnSmart="false" enableCopybackToSsdOnSmartError="true"
    disableNcq="false" enableJbod="true" spinDownUnconfigured="true"
    enableSsdPatrolRead="false" autoEnhancedImport="true" status="modified"/>
   </storageController>
</outConfig>
</configConfMo>
```
### **MegaRAID** ストレージ用のサポート対象構成におけるブート ドライブのクリア

#### 要求:

```
<configConfMo dn='sys/rack-unit-1/board/storage-SAS-SLOT-4'
inHierarchical='true' cookie='1397214630/61b2d990-f6c2-16c2-8002-7f9eeabd2200'>
 <inConfig>
  <storageController dn='sys/rack-unit-1/board/storage-SAS-SLOT-4'
 adminAction='clear-boot-drive'/>
 </inConfig>
</configConfMo>
```

```
<configConfMo dn="sys/rack-unit-1/board/storage-SAS-SLOT-4"
cookie="1393009392/46069e38-f2ef-12ef-8008-0977e1a85750" response="yes">
 <outConfig>
  <storageController id="SLOT-4" model="LSI MegaRAID SAS 9266-8i"
  pciSlot="SLOT-4" presence="equipped" raidSupport="yes" serial="SV21400468"
   type="SAS" vendor="LSI Logic" adminAction="no-op"
   dn="sys/rack-unit-1/board/storage-SAS-SLOT-4" status="modified">
  <storageControllerProps rn="controller-props" pciSlot="SLOT-4"
  health="Moderate Fault" controllerStatus="Optimal" batteryStatus="no
  battery" bbuPresent="false" raidChipTempCentigrade="52"
  backendPortCount="8" memorySize="1024 MB" cacheMemorySize="873 MB"
  virtualDriveCount="2" degradedVirtualDriveCount="0"
  offlineVirtualDriveCount="0" physicalDriveCount="8"
  criticalPhysicalDriveCount="0" failedPhysicalDriveCount="0"
  memoryCorrectableErrors="0" memoryUncorrectableErrors="0" bootDrive="none"
  bootDriveIsPhysicalDrive="false" supportsRaid0="true" supportsRaid1="true"
  supportsRaid5="true" supportsRaid6="true" supportsRaid00="true"
   supportsRaid10="true" supportsRaid50="true" supportsRaid60="true"
   supportsRaid1e="false" supportsRaid1erlq0="true"
   supportsRaid1e0rlq0="true" supportsRaidsrl03="true"
   dateOfManufacture="2012-04-01" revision="03A"
   .
   .
   .
   .
   .
 <storageControllerSettings rn="controller-settings" pciSlot="SLOT-4"
 predictiveFailPollInterval="300 sec" rebuildRate="30 %" patrolReadRate="30
  %" consistencyCheckRate="30 %" reconstructionRate="30 %"
  cacheFlushInterval="4 sec" spinupDriveCount="2" spinupDelay="12 sec"
  physDriveCoercionMode="128 MB" clusterEnable="false" batteryWarning="true"
 eccBucketLeakRate="1440 min" exposeEnclosureDevices="true"
 maintainPdFailHistory="false" enableCopybackOnSmart="false"
  enableCopybackToSsdOnSmartError="true" disableNcq="false"
  enableJbod="false" spinDownUnconfigured="true" enableSsdPatrolRead="false"
```

```
autoEnhancedImport="true" status="modified"/>
  </storageController>
 </outConfig>
</configConfMo>
```
### **RAID** バッテリ用のサポート対象構成における自動学習の有効化

要求:

```
<configConfMo dn='sys/rack-unit-1/board/storage-SAS-SLOT-2/raid-battery'
inHierarchical='true' cookie='1392964576/d6be88d8-f2e4-12e4-8003-5e47f122c7e4'>
 <inConfig>
  <storageRaidBattery dn='sys/rack-unit-1/board/storage-SAS-SLOT-2/raid-battery'
   adminAction='enable-auto-learn'/>
 </inConfig>
</configConfMo>
```
# 既存の仮想ドライブ グループを使用した仮想ドライブの作成

要求:

```
<configConfMo dn='sys/rack-unit-1/board/storage-SAS-SLOT-4/virtual-drive-carve'
inHierarchical='false' cookie='1397214630/61b2d990-f6c2-16c2-80027f9eeabd2200'>
 <inConfig>
  <storageVirtualDriveCreatorUsingVirtualDriveGroup
  dn='sys/rack-unit-1/board/storage-SAS-SLOT-4/virtual-drive-carve'
  status='modified' adminState='trigger' writePolicy='Write Through'
  sharedVirtualDriveId='2' size='200 MB' virtualDriveName='test1'/>
 </inConfig>
</configConfMo>
応答:
```
#### <**configConfMo**

```
dn="sys/rack-unit-1/board/storage-SAS-SLOT-4/virtual-drive-carve"
cookie="1397214630/61b2d990-f6c2-16c2-8002-7f9eeabd2200" response="yes">
  <outConfig>
    <storageVirtualDriveCreatorUsingVirtualDriveGroup
     dn="sys/rack-unit-1/board/storage-SAS-SLOT-4/virtual-drive-carve"
     description="Create a new virtual drive from an existing virtual drive,
     with available physical drive group space. Children objects of this
     object, lists all virtual drives with available drive group space."
     sharedVirtualDriveId="2" virtualDriveName="test1" size="200 MB"
     writePolicy="Write Through"
     createdVirtualDriveDn="sys/rack-unit-1/board/storage-SAS-SLOT-4/vd-3"
     operStatus="The requested virtual drive creation is under way. Query the
     storageVirtualDrive class to retrieve details of the newly created virtual
     drive." adminState="triggered" status="modified"/>
  </outConfig>
</configConfMo>
```
# ストレージ仮想ドライブの作成者の詳細の取得

要求:

```
<configResolveClass cookie='1397214630/61b2d990-f6c2-16c2-8002-7f9eeabd2200'
classId='storageVirtualDriveCreatorUsingVirtualDriveGroup' inHierarchical='true'>
</configResolveClass>
```
応答:

#### <**configResolveClass**

cookie="1397214630/61b2d990-f6c2-16c2-8002-7f9eeabd2200" response="yes"

```
classId="storageVirtualDriveCreatorUsingVirtualDriveGroup">
    <outConfigs>
     <storageVirtualDriveCreatorUsingVirtualDriveGroup
      dn="sys/rack-unit-1/board/storage-SAS-SLOT-4/virtual-drive-carve"
      description="Create a new virtual drive from an existing virtual drive,
      with available physical drive group space. Children objects of this
      object, lists all virtual drives with available drive group space."
     sharedVirtualDriveId="" virtualDriveName="" size="" writePolicy=""
      createdVirtualDriveDn="" operStatus="" adminState="triggered">
     <storageVirtualDriveWithDriveGroupSpace id="2" name="RAID0_357"
      raidLevel="0" usedPhysicalDriveIds="3,5,7" maxAvailableSpace="417543 MB"
      rn="vd-2"/>
     <storageVirtualDriveWithDriveGroupSpace id="3" name="test1" raidLevel="0"
     usedPhysicalDriveIds="3,5,7" maxAvailableSpace="417543 MB" rn="vd-3"/>
     <storageVirtualDriveWithDriveGroupSpace id="4" name="" raidLevel="0"
     usedPhysicalDriveIds="3,5,7" maxAvailableSpace="417543 MB" rn="vd-4"/>
    </storageVirtualDriveCreatorUsingVirtualDriveGroup>
  </outConfigs>
</configResolveClass>
```
# 仮想ドライブの再構成においてドライブを追加することによる **RAID** レベルの変更

### 要求:

```
<configConfMo dn='sys/rack-unit-1/board/storage-SAS-SLOT-4/vd-2'
inHierarchical='false' cookie='1394109081/5096bd00-f3ef-13ef-80020977e1a85750'>
 <inConfig>
 <storageVirtualDrive dn='sys/rack-unit-1/board/storage-SAS-SLOT-4/vd-2'
  adminAction='reconstruct-virtual-drive' physicalDrivesList='3,4'
  raidLevel='1'/>
 \langle/inConfig>
</configConfMo>
応答:
```

```
<configConfMo dn="sys/rack-unit-1/board/storage-SAS-SLOT-4/vd-2"
cookie="1394402794/b33dfc40-f433-1433-8003-0977e1a85750" response="yes">
  <outConfig>
    <storageVirtualDrive id="2" name="RAID0_6" raidLevel="RAID 0"
     size="500 MB" vdStatus="Cache Degraded" health="Moderate Fault"
    bootDrive="false" stripSize="64 KB" drivesPerSpan="1" spanDepth="1"
     accessPolicy="Read-Write" cachePolicy="Cached I/O" readAheadPolicy="None"
     requestedWriteCachePolicy="Write Back Good BBU"
     currentWriteCachePolicy="Write Through" diskCachePolicy="Unchanged"
     allowBackgroundInit="true" autoSnapshot="false" autoDeleteOldest="false"
     driveState="Optimal" adminAction="no-op" targetId="2"
    physicalDrivesList="Physical drives to be used for virtual drive
     reconstruction. pd_id1,pd_id2,...pd_idN"
     dn="sys/rack-unit-1/board/storage-SAS-SLOT-4/vd-2" status="modified"/>
  </outConfig>
</configConfMo>
```
### **configureBootMode** での **Legacy/Uefi**、**reapply='yes/no'**、**rebootOnUpdate='yes/no'** の 設定

```
<configConfMo cookie='1390349461/f5c79390-f083-1083-8005-93536d0df730'
dn='sys/rack-unit-1/boot-precision' inHierarchical='true'>
<inConfig>
<lsbootDevPrecision dn='sys/rack-unit-1/boot-precision'
rebootOnUpdate='no' configuredBootMode='Legacy' reapply='no'
status='modified'>
</lsbootDevPrecision>
```
</inConfig> </configConfMo

#### 応答:

```
<configConfMo dn="sys/rack-unit-1/boot-precision"
cookie="1390349461/f5c79390-f083-1083-8005-93536d0df730" response="yes">
<outConfig>
 <lsbootDevPrecision dn="sys/rack-unit-1/boot-precision"
name="boot-precision" purpose="operational" rebootOnUpdate="no"
confoguredBootMode="Legacy" reapply="no" status="modified" >
 <lsbootVMedia name="kvm-fdd" type="VMEDIA" subtype="kvm-mapped-dvd"
access= "read-only-local" order="1" state="Enabled" rn="vm-kvm-fdd"
 status="modified" >
 </lsbootVMedia>
 <lsbootPxe name="pxe_slot1_port1" type="PXE" slot='2' port='1' order="1"
state="Enabled" rn="pxe-pxe_slot1_port1" status="modified" >
 </lsbootPxe>
</lsbootDevPrecision>
</outConfig>
</configConfMo>
```
# 特定の **ID** に対する **SNMP** プロパティの設定

#### 要求:

```
<configConfMo cookie='1398652603/2f9bf4c8-f811-1811-8005-79bdaa4c93a4'
inHierarchical='true' dn='sys/svc-ext/snmp-svc/snmp-trap-2'>
<inConfig>
<commSnmpTrap id='2' adminState='enabled' port='900' version='v3'
notificationType='traps' hostname='10.10.10.10' user='test'>
</commSnmpTrap>
</inConfig>
</configConfMo>
```
応答:

```
<configConfMo dn="sys/svc-ext/snmp-svc/snmp-trap-2"
cookie="1398652603/2f9bf4c8-f811-1811-8005-79bdaa4c93a4" response="yes">
<outConfig>
<commSnmpTrap id="2" adminState="enabled" version="v3"
notificationType="traps" port="900" hostname="10.10.10.10" user="test"
dn="sys/svc-ext/snmp-svc/snmp-trap-2" status="modified">
</commSnmpTrap>
</outConfig>
</configConfMo>
```
### 証明書の詳細の取得

要求:

<**configResolveClass** cookie="1448761796/eb8a8234-25a4-15a4-8002-9a6ae7925a88" **classId="currentCertificate"** inHierarchical="false"></configResolveClass>

```
<configResolveClass cookie="1448761796/eb8a8234-25a4-15a4-8002-9a6ae7925a88"
response="yes" classId="currentCertificate">
 <outConfigs>
  <currentCertificate dn="sys/cert-mgmt/curr-cert" serialNumber="C764DC592E154539"
  countryCode="US" state="California" locality="San Jose" organization="cisco"
  organizationalUnit="cisco" commonName="cisco" issuerCountryCode="US"
  issuerState="California" issuerLocality="San Jose" issuerOrganization="cisco"
```

```
issuerOrganizationalUnit="cisco" issuerCommonName="cisco"
  validFrom="Nov 20 05:11:22 2015 GMT" validTo="Nov 17 05:11:22 2025 GMT"/>
 </outConfigs>
</configResolveClass>
```
### 証明書署名要求の生成

要求:

```
<configConfMo cookie='1448761796/eb8a8234-25a4-15a4-8002-9a6ae7925a88'
dn="sys/cert-mgmt/gen-csr-req" inHierarchical="false">
<inConfig>
  <generateCertificateSigningRequest commonName="cisco" organization="cisco"
  organizationalUnit="cisco" locality="San Jose" state="California" countryCode="United
States"
  protocol="ftp" remoteServer="10.10.10.10" user="user" pwd="cisco123"
  remoteFile="/tmp/host.csr" dn="sys/cert-mgmt/gen-csr-req"/>
 </inConfig>
</configConfMo>
```
# 応答:

```
<configResolveClass cookie="1448761796/eb8a8234-25a4-15a4-8002-9a6ae7925a88"
response="yes" classId="currentCertificate">
 <outConfigs>
  <currentCertificate dn="sys/cert-mgmt/curr-cert" serialNumber="C764DC592E154539"
  countryCode="US" state="California" locality="San Jose" organization="cisco"
  organizationalUnit="cisco" commonName="cisco" issuerCountryCode="US"
  issuerState="California" issuerLocality="San Jose" issuerOrganization="cisco"
  issuerOrganizationalUnit="cisco" issuerCommonName="cisco"
  validFrom="Nov 20 05:11:22 2015 GMT" validTo="Nov 17 05:11:22 2025 GMT"/>
</outConfigs>
</configResolveClass>
```
### 証明書署名要求のステータスの取得

要求:

```
<configResolveClass cookie="1448761796/eb8a8234-25a4-15a4-8002-9a6ae7925a88"
classId="generateCertificateSigningRequest" inHierarchical="false">
</configResolveClass>
```

```
<configResolveClass cookie="1448761796/eb8a8234-25a4-15a4-8002-9a6ae7925a88"
response="yes" classId="generateCertificateSigningRequest">
 <outConfigs>
  <generateCertificateSigningRequest dn="sys/cert-mgmt/gen-csr-req"
  commonName="Common Name" organization="Organization" organizationalUnit="Organizational
  Unit" locality="Locality" state="State" countryCode="Country Code" email="Email
Address"
  selfSigned="no" protocol="none" remoteServer="" remoteFile="" user="" pwd=""
   csrStatus="Completed CSR"/>
</outConfigs>
</configResolveClass>
```
# 自己署名証明書の生成

要求:

```
<configConfMo cookie='1448761796/eb8a8234-25a4-15a4-8002-9a6ae7925a88'
dn="sys/cert-mgmt/gen-csr-req" inHierarchical="false">
 <inConfig>
 <generateCertificateSigningRequest commonName="cisco" organization="cisco"
  organizationalUnit="cisco" locality="Banglore" state="KARNATAKA"
  countryCode="India" dn="sys/cert-mgmt/gen-csr-req" selfSigned="yes"/>
 </inConfig>
</configConfMo>
```
応答:

```
<configConfMocookie="1448761796/eb8a8234-25a4-15a4-8002-9a6ae7925a88" response="yes"
dn="sys/cert-mgmt/gen-csr-req">
 <outConfig>
  <generateCertificateSigningRequest dn="sys/cert-mgmt/gen-csr-req" commonName="Common
Name"
  organization="Organization" organizationalUnit="Organizational Unit" locality="Locality"
   state="State" countryCode="Country Code" email="Email Address" selfSigned="no"
```

```
protocol="none" remoteServer="" remoteFile="" user="" pwd=""
  csrStatus="Completed CSR" status="modified"/>
</outConfig>
```

```
</configConfMo>
```
署名付き証明書のアップロード

要求:

```
<configConfMo cookie='1448762867/b32d6bdd-25a4-15a4-8002-9a6ae7925a88'
dn="sys/cert-mgmt/upload-cert" inHierarchical="false">
<inConfig>
 <uploadCertificate adminAction="remote-cert-upload" protocol="sftp" user="user"
  remoteServer="10.10.10.10" remoteFile="/tmp/xmlTest.crt" pwd="cisco123"
  dn="sys/cert-mgmt/upload-cert"/>
 </inConfig>
</configConfMo>
```
応答:

```
<configConfMo dn="sys/cert-mgmt/upload-cert"
cookie="1448762867/b32d6bdd-25a4-15a4-8002-9a6ae7925a88"
response="yes">
 <outConfig>
  <uploadCertificate dn="sys/cert-mgmt/upload-cert" adminAction="no-op" protocol="none"
  remoteServer="" remoteFile="" user="" pwd="" certificateContent="Certificate Content"
  status="modified"/>
  </outConfig>
</configConfMo>
```
# 既存の仮想ドライブ グループでのセキュリティの有効化

```
<configConfMo cookie="1443751990/88100a71-2116-1116-8060-deabcdf9eca0"
 dn="sys/rack-unit-1/board/storage-SAS-SLOT-HBA/virtual-drive-create"
 inHierarchical="false">
 <inConfig>
 <storageVirtualDriveCreatorUsingUnusedPhysicalDrive
  adminAction="enable-self-encrypt" virtualDriveName="1" raidLevel="1" size="600MB"
  driveGroup="[4,3]" writePolicy="write-through" adminState="trigger"/>
 </inConfig>
</configConfMo>
応答:
```

```
<configConfMo cookie="1443751990/88100a71-2116-1116-8060-deabcdf9eca0"
dn="sys/rack-unit-1/board/storage-SAS-SLOT-HBA/virtual-drive-create"
inHierarchical="false">
 <outConfigs>
  <storageVirtualDrive id="0" name="1" raidLevel="RAID 1" size="600 MB"
  vdStatus="Optimal" health="Good" bootDrive="false" stripSize="64k"
  drivesPerSpan="2" spanDepth="1" accessPolicy="read-write" cachePolicy="direct-io"
  readPolicy="no-read-ahead" requestedWriteCachePolicy="write-through"
  currentWriteCachePolicy="write-through" diskCachePolicy="unchanged"
  allowBackgroundInit="true" autoSnapshot="false" autoDeleteOldest="true"
  driveState="Optimal" fdeCapable="yes" fdeEnabled="no" adminAction="no-op" targetId="0"
   physicalDrivesList="Physical drives to be used for virtual drive reconstruction.
  pd_id1,pd_id2,...pd_idN" dn="sys/rack-unit-1/board/storage-SAS-SLOT-HBA/vd-0"/>
  </outConfigs>
```

```
</configConfMo>
```
### **LDAP CA** 証明書のバインドの有効化

要求:

```
<configConfMo cookie='1457742601/2dd5f334-2dcf-1dcf-8005-515545067ff0'
dn='sys/ldap-ext/ldap-ca-cert-mgmt'>
<inConfig>
 <ldapCACertificateManagement dn='sys/ldap-ext/ldap-ca-cert-mgmt'
 bindingCertificate='enabled'/>
</inConfig>
</configConfMo>
```
応答:

```
<configConfMo dn="sys/ldap-ext/ldap-ca-cert-mgmt"
cookie="1470032930/13a3ed5e-38fd-18fd-800f-ad7c7d74a254" response="yes">
 <outConfig>
  <ldapCACertificateManagement dn="sys/ldap-ext/ldap-ca-cert-mgmt"
  description="LDAP CA Certificate Management"
  bindingCertificate="enabled" status="modified">
  </ldapCACertificateManagement>
 </outConfig>
</configConfMo>
```
### **CA** 証明書のバインドの無効化

要求:

<**configConfMo** cookie='1457742601/2dd5f334-2dcf-1dcf-8005-515545067ff0'

```
dn='sys/ldap-ext/ldap-ca-cert-mgmt'>
 \langleinConfig>
  <ldapCACertificateManagement
   dn='sys/ldap-ext/ldap-ca-cert-mgmt' bindingCertificate='disabled'/>
 </inConfig>
</configConfMo>
```
応答:

```
<configConfMo dn="sys/ldap-ext/ldap-ca-cert-mgmt"
cookie="1470032930/13a3ed5e-38fd-18fd-800f-ad7c7d74a254" response="yes">
 \langleoutConfig>
  <ldapCACertificateManagement dn="sys/ldap-ext/ldap-ca-cert-mgmt"
   description="LDAP CA Certificate Management"
 bindingCertificate="disabled" status="modified" >
  </ldapCACertificateManagement>
 </outConfig>
</configConfMo>
```
# **TFTP** プロトコルを使用した **LDAP CA** 証明書のダウンロード

要求:

```
<configConfMo cookie='1470032930/13a3ed5e-38fd-18fd-800f-ad7c7d74a254'
dn='sys/ldap-ext/ldap-ca-cert-mgmt/ldap-ca-cert-download' inHierarchical='false'>
 <inConfig>
  <downloadLdapCACertificate protocol='tftp'
   remoteServer='10.10.10.10' remoteFile='new_com_chain.cer'
dn='sys/ldap-ext/ldap-ca-cert-mgmt/ldap-ca-cert-download'/>
</inConfig>
</configConfMo>
```
前述の例で使用した TFTP はデフォルト プロトコルです。FTP、SFTP、SCP および HTTP など の他の使用可能なプロトコルを使用してLDAPCA証明書をダウンロードすることもできます。

# 応答:

```
<configConfMo dn="sys/ldap-ext/ldap-ca-cert-mgmt/ldap-ca-cert-download"
cookie="1470032930/13a3ed5e-38fd-18fd-800f-ad7c7d74a254" response="yes">
 <outConfig>
  <downloadLdapCACertificate dn="sys/ldap-ext/ldap-ca-cert-mgmt/ldap-ca-cert-download"
  protocol="none" remoteServer="" remoteFile="" user="" pwd=""
downloadStatus="COMPLETED" downloadProgress="100%" status="modified" >
  </downloadLdapCACertificate>
 </outConfig>
</configConfMo>
```
# **LDAP** バインディングのテスト

```
<configConfMo cookie='1470032930/13a3ed5e-38fd-18fd-800f-ad7c7d74a254'
dn='sys/ldap-ext/ldap-ca-cert-mgmt/ldap-ca-cert' inHierarchical='false'>
 <inConfig>
  <ldapCACertificate adminAction='test-ldap-binding' user='user' pwd='Test123'
  dn='sys/ldap-ext/ldap-ca-cert-mgmt/ldap-ca-cert'/>
 </inConfig>
</configConfMo>
```
#### 応答:

```
<configConfMo dn="sys/ldap-ext/ldap-ca-cert-mgmt/ldap-ca-cert"
cookie="1470032930/13a3ed5e-38fd-18fd-800f-ad7c7d74a254" response="yes">
 <outConfig>
  <ldapCACertificate dn="sys/ldap-ext/ldap-ca-cert-mgmt/ldap-ca-cert"
 adminAction="" user="" pwd="" status="modified" >
 </ldapCACertificate>
 </outConfig>
</configConfMo>
```
### **LDAP CA** 証明書のエクスポート

### 要求:

```
<configConfMo cookie='1463635956/27a0d4af-332c-132c-8004-9206a0395bfc'
dn='sys/ldap-ext/ldap-ca-cert-mgmt/ldap-ca-cert-export' inHierarchical='false'>
<inConfig>
 <exportLdapCACertificate protocol='tftp' remoteServer='10.10.10.10'
 remoteFile='fasfsaf.csr'
 dn='sys/ldap-ext/ldap-ca-cert-mgmt/ldap-ca-cert-export'/>
</inConfig>
</configConfMo>"
```
応答:

```
<configConfMo dn="sys/ldap-ext/ldap-ca-cert-mgmt/ldap-ca-cert-export"
cookie="1470032930/13a3ed5e-38fd-18fd-800f-ad7c7d74a254" response="yes">
 <outConfig>
  <exportLdapCACertificate dn="sys/ldap-ext/ldap-ca-cert-mgmt/ldap-ca-cert-export"
  protocol="none" remoteServer="" remoteFile="" user="" pwd=""
  exportStatus="COMPLETED" exportProgress="100%" status="modified" >
  </exportLdapCACertificate>
 </outConfig>
</configConfMo>
```
### **LDAP CA** 証明書の削除

```
<configConfMo cookie='1457746251/9ec8b64d-2dd0-1dd0-8008-515545067ff0'
dn='sys/ldap-ext/ldap-ca-cert-mgmt/ldap-ca-cert' inHierarchical='false'>
<inConfig>
 <ldapCACertificate adminAction='delete-ca-certificate'
 dn='sys/ldap-ext/ldap-ca-cert-mgmt/ldap-ca-cert'/>
 \langle/inConfig>
</configConfMo>
応答:
```

```
<configConfMo dn="sys/ldap-ext/ldap-ca-cert-mgmt/ldap-ca-cert"
cookie="1470032930/13a3ed5e-38fd-18fd-800f-ad7c7d74a254" response="yes">
 <outConfig>
 <ldapCACertificate dn="sys/ldap-ext/ldap-ca-cert-mgmt/ldap-ca-cert"
  adminAction="" user="" pwd="" status="modified" >
  </ldapCACertificate>
 </outConfig>
</configConfMo>
```
# **PID** カタログのアップロード

#### 要求:

```
<configConfMo cookie="1469999952/1c3dc79a-38f5-18f5-8005-9206a0395bfc"
dn="sys/rack-unit-1/board/pid/upload-catalog" inHierarchical="false">
 <inConfig>
 <uploadPIDCatalog protocol="tftp"
  remoteServer="10.10.10.10" remoteFile="latestpid.tar.gz"
 dn="sys/rack-unit-1/board/pid/upload-catalog"/>
</inConfig>
</configConfMo>'
```
応答:

```
<configConfMo dn="sys/rack-unit-1/board/pid/upload-catalog"
cookie="1469999952/1c3dc79a-38f5-18f5-8005-9206a0395bfc" response="yes">
 <outConfig>
  <uploadPIDCatalog dn="sys/rack-unit-1/board/pid/upload-catalog" protocol="none"
   remoteServer="" remoteFile="" user="" pwd=""
pidUploadStatus="Upload Successful" status="modified" >
  </uploadPIDCatalog>
 </outConfig>
</configConfMo>
```
## **PID** カタログの有効化

要求:

```
<configConfMo cookie="1470039855/432ebd0e-38ff-18ff-8004-d5362a2fa074"
dn="sys/rack-unit-1/board/pid/activate-catalog" inHierarchical="false">
<inConfig>
  <activatePIDCatalog adminState="trigger"
 dn="sys/rack-unit-1/board/pid/activate-catalog"/>
\langle/inConfig>
</configConfMo>
```
応答:

```
<configConfMo dn="sys/rack-unit-1/board/pid/activate-catalog"
cookie="1470039855/432ebd0e-38ff-18ff-8004-d5362a2fa074" response="yes">
 <outConfig>
  <activatePIDCatalog dn="sys/rack-unit-1/board/pid/activate-catalog"
  adminState="triggered" pidActivationStatus="Activation Successful"
 status="modified" >
 </activatePIDCatalog>
</outConfig>
```
## **PID** カタログの表示

要求:

```
<configResolveClass cookie="1473213767/1591338e-3be2-1be2-8002-ac988322e470"
inHierarchical="false" classId="pidCatalog"/>
```
応答:

<**configResolveClass** cookie="1473213767/1591338e-3be2-1be2-8002-ac988322e470"

```
response="yes" classId="pidCatalog">
 \langleoutConfigs>
 <pidCatalog dn="sys/rack-unit-1/board/pid" name="Cisco Product Identifiers (PID)"
  version=2.0(13a)09>
</pidCatalog>
  </outConfigs>
</configResolveClass>
```
#### **CPU** の **PID** カタログの取得

#### 要求:

<**configResolveClass** cookie='1282522267/f91bd068-8e72-1e72-8002-7e573e8f835c' inHierarchical='false' **classId='pidCatalogCpu'**/>

#### 応答:

```
<configResolveClass cookie="1470739643/d6acc6cc-a139-19a1-8002-5a45145daae4"
response="yes" classId="pidCatalogCpu">
<outConfigs>
 <pidCatalogCpu id="1" socketdesignation="CPU1" description="Intel(R)
  Xeon(R) CPU E5-2620 v4 @ 2.10GHz/85W 8C/20MB Cache/DDR4 2133MHz"
  pid="UCS-CPU-E52620E" model="Intel(R) Xeon(R) CPU E5-2620 v4 @ 2.10GHz"
  signature="Type 0, Family 6, Model 79, Stepping 1" currentspeed="2100"
  operState="Enabled" dn="sys/chassis-1/server-1/board/pid/pid-cpu-1" >
 </pidCatalogCpu>
 <pidCatalogCpu id="2" socketdesignation="CPU2" description="Intel(R)
  Xeon(R) CPU E5-2620 v4 @ 2.10GHz/85W 8C/20MB Cache/DDR4 2133MHz"
  pid="UCS-CPU-E52620E" model="Intel(R) Xeon(R) CPU E5-2620 v4 @ 2.10GHz"
  signature="Type 0, Family 6, Model 79, Stepping 1" currentspeed="2100"
  operState="Enabled" dn="sys/chassis-1/server-1/board/pid/pid-cpu-2" >
  </pidCatalogCpu>
 <pidCatalogCpu id="1" socketdesignation="CPU1" description="Intel(R)
  Xeon(R) CPU E5-2695 v4 @ 2.10GHz/120W 18C/45MB Cache/DDR4 2400MHz"
  pid="UCS-CPU-E52695E" model="Intel(R) Xeon(R) CPU E5-2695 v4 @ 2.10GHz"
  signature="Type 0, Family 6, Model 79, Stepping 1" currentspeed="2100"
  operState="Enabled" dn="sys/chassis-1/server-2/board/pid/pid-cpu-1" >
  </pidCatalogCpu>
  <pidCatalogCpu id="2" socketdesignation="CPU2" description="Intel(R)
  Xeon(R) CPU E5-2695 v4 @ 2.10GHz/120W 18C/45MB Cache/DDR4 2400MHz"
  pid="UCS-CPU-E52695E" model="Intel(R) Xeon(R) CPU E5-2695 v4 @ 2.10GHz"
  signature="Type 0, Family 6, Model 79, Stepping 1" currentspeed="2100"
  operState="Enabled" dn="sys/chassis-1/server-2/board/pid/pid-cpu-2" >
  </pidCatalogCpu>
</outConfigs>
</configResolveClass>
```
## **DIMM** の **PID** カタログの取得

```
要求:
```
<**configResolveClass** cookie='1282522267/f91bd068-8e72-1e72-8002-7e573e8f835c' inHierarchical='false' **classId='pidCatalogDimm'**/>

```
<configResolveClass cookie="1470739643/d6acc6cc-a139-19a1-8002-5a45145daae4"
response="yes" classId="pidCatalogDimm">
<outConfigs>
```
#### <**pidCatalogDimm** name="DIMM\_G1" description="32GB DDR4-2400-MHz RDIMM/PC4-19200/dual rank/x4/1.2v" **pid="UCS-MR-1X322RV-A"** mfgid="0xCE00" manufacturer="Samsung" serialnumber="02EB33FD"model="Mx93A4K40BB1-CRC"capacity="32768 MB" speed="2400" datawidth="64 bits" operability="Operable" **dn="sys/chassis-1/server-2/board/pid/pid-dimm-DIMM\_G1"**> </pidCatalogDimm> . . . . <**pidCatalogDimm** name="DIMM\_G2" description="32GB DDR4-2400-MHz RDIMM/PC4-19200/dual rank/x4/1.2v" **pid="UCS-MR-1X322RV-A"** mfgid="0xCE00" manufacturer="Samsung" serialnumber="02EB3481" model="Mx93A4K40BB1-CRC"capacity="32768 MB" speed="2400" datawidth="64 bits" operability="Operable" **dn="sys/chassis-1/server-2/board/pid/pid-dimm-DIMM\_G2"**> </pidCatalogDimm> </outConfigs>

<**configResolveClass** cookie='1282522267/f91bd068-8e72-1e72-8002-7e573e8f835c'

<**configResolveClass** cookie="1470739643/d6acc6cc-a139-19a1-8002-5a45145daae4"

**pid="UCSC-Cxxx-HD4TB"** vendor="WD" model="WD4001FYYG-01SL3"

**pid="UCSC-Cxxx-HD4TB"** vendor="WD" model="WD4001FYYG-01SL3"

**pid="UCSC-Cxxx-HD4TB"** vendor="WD" model="WD4001FYYG-01SL3"

**pid="UCSC-Cxxx-HD4TB"** vendor="WD" model="WD4001FYYG-01SL3" \

**pid="UCSC-Cxxx-HD4TB"** vendor="WD" model="WD4001FYYG-01SL3"

**pid="UCSC-Cxxx-HD4TB"** vendor="TOSHIBA" model="MG03SCA400"

**pid="UCSC-Cxxx-HD4TB"** vendor="TOSHIBA" model="MG03SCA400"

<**pidCatalogHdd** disk="8" controller="SBMezz1" description="4TB 6Gb SAS 7.2K RPM 3.5"

<**pidCatalogHdd** disk="9" controller="SBMezz1" description="4TB 6Gb SAS 7.2K RPM 3.5"

<**pidCatalogHdd** disk="6" controller="SBMezz1" description="4TB 6Gb SAS 7.2K RPM 3.5"

<**pidCatalogHdd** disk="7" controller="SBMezz1" description="4TB 6Gb SAS 7.2K RPM 3.5"

<**pidCatalogHdd** disk="10" controller="SBMezz1" description="4TB 6Gb SAS 7.2K RPM 3.5"

<pidCatalogHdd disk="11" controller="SBMezz1" description="4TB 6Gb SAS 7.2K RPM 3.5"

<**pidCatalogHdd** disk="12" controller="SBMezz1" description="4TB 6Gb SAS 7.2K RPM 3.5"

serialnumber="WMC1F1927555" **dn="sys/chassis-1/server-1/board/pid/pid-hdd-8"**>

serialnumber="WMC1F1930050" **dn="sys/chassis-1/server-1/board/pid/pid-hdd-9"** >

serialnumber="WMC1F1927672" **dn="sys/chassis-1/server-2/board/pid/pid-hdd-6"** >

serialnumber="WMC1F1928331" **dn="sys/chassis-1/server-2/board/pid/pid-hdd-7"** >

serialnumber="WMC1F1928305" **dn="sys/chassis-1/server-2/board/pid/pid-hdd-10"** >

serialnumber="14P0A0E8FVU4" **dn="sys/chassis-1/server-2/board/pid/pid-hdd-11"** >

serialnumber="14P0A069FVU4" **dn="sys/chassis-1/server-2/board/pid/pid-hdd-12"** >

inHierarchical='false' **classId='pidCatalogHdd'**/>

response="yes" **classId="pidCatalogHdd"**>

</configResolveClass>

要求:

応答:

<outConfigs>

</pidCatalogHdd>

</pidCatalogHdd>

</pidCatalogHdd>

</pidCatalogHdd>

</pidCatalogHdd>

</pidCatalogHdd>

</pidCatalogHdd>

**HDD** の **PID** カタログの取得

**Cisco UCS** ラックマウント サーバー **Cisco IMC** リリース **4.3 XML API** プログラマ ガイド

```
<pidCatalogHdd disk="13" controller="SBMezz1" description="4TB 6Gb SAS 7.2K RPM 3.5"
  pid="UCSC-Cxxx-HD4TB" vendor="TOSHIBA" model="MG03SCA400"
  serialnumber="14P0A07BFVU4" dn="sys/chassis-1/server-2/board/pid/pid-hdd-13" >
  </pidCatalogHdd>
 <pidCatalogHdd disk="14" controller="SBMezz1" description="4TB 6Gb SAS 7.2K RPM 3.5"
  pid="UCSC-Cxxx-HD4TB" vendor="TOSHIBA" model="MG03SCA400"
  serialnumber="14O0A06EFVU4" dn="sys/chassis-1/server-2/board/pid/pid-hdd-14">
  </pidCatalogHdd>
  <pidCatalogHdd disk="28" controller="SBMezz1" description="4TB 6Gb SAS 7.2K RPM 3.5"
  pid="UCSC-Cxxx-HD4TB" vendor="TOSHIBA" model="MG03SCA400"
  serialnumber="14O0A08MFVU4" dn="sys/chassis-1/server-2/board/pid/pid-hdd-28" >
 </pidCatalogHdd>
</outConfigs>
</configResolveClass>
```
## **PCI** アダプタの **PID** カタログの取得

```
要求:
```

```
<configResolveClass cookie='1282522267/f91bd068-8e72-1e72-8002-7e573e8f835c'
inHierarchical='false' classId='pidCatalogPCIAdapter'/>
応答:
<configResolveClass cookie="1470739643/d6acc6cc-a139-19a1-8002-5a45145daae4"
response="yes" classId="pidCatalogPCIAdapter">
 <outConfigs>
   <pidCatalogPCIAdapter slot="SBNVMe1"
   description="800GB 2.5in NVMe based PCIe SSD drive"
   pid="UCSC-Cxxx-NV8" vendor="0x1c58" device="0x0003"
   subvendor="0x1137" subdevice="0x019e"
   dn="sys/chassis-1/server-1/board/pid/pid-pciadapter-SBNVMe1" >
   </pidCatalogPCIAdapter>
   <pidCatalogPCIAdapter slot="SIOC1" description="Cisco UCS 40Gb Ethernet"
   pid="UCSC-Cxxx-SIOC" vendor="0x1137" device="0x0042"
   subvendor="0x1137" subdevice="0x0157"
   dn="sys/chassis-1/server-1/board/pid/pid-pciadapter-SIOC1" >
   </pidCatalogPCIAdapter>
   <pidCatalogPCIAdapter slot="SBMezz1"
   description="Cisco UCS C3000 RAID controller for Mx Server Blade with 4G RAID Cache"
   pid="UCS-Cxxx-MxRAID" vendor="0x1000" device="0x00ce"
   subvendor="0x1137" subdevice="0x0197"
   dn="sys/chassis-1/server-1/board/pid/pid-pciadapter-SBMezz1" >
   </pidCatalogPCIAdapter>
   <pidCatalogPCIAdapter slot="SBMezz1"
   description="Cisco UCS C3000 RAID controller for Mx Server Blade with 4G RAID Cache"
   pid="UCSC-Cxxx-MxRAID" vendor="0x1000"
   device="0x00ce" subvendor="0x1137" subdevice="0x0197"
   dn="sys/chassis-1/server-2/board/pid/pid-pciadapter-SBMezz1" >
   </pidCatalogPCIAdapter>
 </outConfigs>
</configResolveClass>
```
## プラットフォーム イベント フィルタの取得

```
<configResolveClass cookie='1393260215/ac3bb348-f329-1329-800a-0977e1a85750'
classId='platformEventFilters' inHierarchical='true'>
</configResolveClass>
応答:
<configResolveClass cookie="1400973402/97c009e9-fa2d-1a2d-8004-bcbec261b284"
response="yes"
  classId="platformEventFilters">
  <outConfigs>
  <platformEventFilters id="1" event="Temperature Critical Assert Filter" action="none"
     dn="sys/rack-unit-1/event-management/pef-1"/>
    <platformEventFilters id="2" event="Voltage Critical Assert Filter" action="none"
     dn="sys/rack-unit-1/event-management/pef-2"/>
    <platformEventFilters id="3" event="Current Critical Assert Filter" action="none"
     dn="sys/rack-unit-1/event-management/pef-3"/>
    <platformEventFilters id="4" event="Fan Critical Assert Filter" action="none"
    dn="sys/rack-unit-1/event-management/pef-4"/>
    <platformEventFilters id="5" event="Processor Assert Filter" action="none"
     dn="sys/rack-unit-1/event-management/pef-5"/>
   <platformEventFilters id="6" event="Power Supply Critical Assert Filter" action="none"
    dn="sys/rack-unit-1/event-management/pef-6"/>
    <platformEventFilters id="7" event="Memory Critical Assert Filter" action="none"
    dn="sys/rack-unit-1/event-management/pef-7"/>
  </outConfigs>
```

```
</configResolveClass>
```
## プラットフォーム イベント フィルタの有効化

要求:

```
<configConfMo dn='sys/rack-unit-1/event-management/pef-1 inHierarchical='false'
cookie='1394402794/b33dfc40-f433-1433-8003-0977e1a85750'>
<inConfig>
<eventManagement
 dn='sys/rack-unit-1/event-management/pef-1' adminState='enabled'/>
</inConfig>
</configConfMo>
応答:
```

```
<configConfMo dn="sys/rack-unit-1/event-management"
cookie="1400975065/29082126-fa2e-1a2e-8005-bcbec261b284" response="yes">
  <outConfig>
    <eventManagement dn="sys/rack-unit-1/event-management" adminState="enabled"
     adminAction="no-op" status="modified"/>
  </outConfig>
</configConfMo>
```
# プラットフォーム イベント フィルタの無効化

```
<configConfMo dn='sys/rack-unit-1/event-management/pef-1
inHierarchical='false'
cookie='1394402794/b33dfc40-f433-1433-8003-0977e1a85750'>
<inConfig>
```

```
<eventManagement dn='sys/rack-unit-1/event-management/pef-1'
adminState='disabled'/>
</inConfig>
</configConfMo>
```
応答:

```
<configConfMo dn="sys/rack-unit-1/event-management"
cookie="1400975065/29082126-fa2e-1a2e-8005-bcbec261b284" response="yes">
  <outConfig>
    <eventManagement dn="sys/rack-unit-1/event-management"
   adminState="disabled" adminAction="no-op" status="modified"/>
  </outConfig>
</configConfMo>
```
## プラットフォーム イベント フィルタの設定およびプラットフォーム イベント フィルタの有効 化または無効化

要求:

```
<configConfMo cookie="1453104667/05fda47a-2998-1998-8002-1a4c5a74a254"
dn="sys/rack-unit-1/event-management" inHierarchical="true">
  <inConfig>
    <eventManagement adminState="enabled" dn="sys/rack-unit-1/event-management">
      <platformEventFilters dn="sys/rack-unit-1/event-management/pef-1" rn="pef-1"
      id="1" action="none"/>
      <platformEventFilters dn="sys/rack-unit-1/event-management/pef-2" action="none"/>
      <platformEventFilters dn="sys/rack-unit-1/event-management/pef-7"
      rn="pef-7" action="reboot"/>
    </eventManagement>
  </inConfig>
</configConfMo>
```

```
<configConfMo dn="sys/rack-unit-1/event-management"
cookie="1453108513/a2eb91d8-2998-1998-8003-1a4c5a74a254" response="yes">
  <outConfig>
   <eventManagement dn="sys/rack-unit-1/event-management" adminState="enabled"
     adminAction="no-op" status="modified">
      <platformEventFilters id="1" event="Temperature Critical Assert Filter"
      action="none" rn="pef-1" status="modified"/>
      <platformEventFilters id="2" event="Voltage Critical Assert Filter"
      action="none" rn="pef-2" status="modified"/>
      <platformEventFilters id="3" event="Current Critical Assert Filter"
      action="none" rn="pef-3" status="modified"/>
     <platformEventFilters id="4" event="Fan Critical Assert Filter" action="none"
      rn="pef-4" status="modified"/>
      <platformEventFilters id="5" event="Processor Assert Filter" action="none"
      rn="pef-5" status="modified"/>
      <platformEventFilters id="6" event="Power Supply Critical Assert Filter"
      action="none" rn="pef-6" status="modified"/>
      <platformEventFilters id="7" event="Memory Critical Assert Filter"
      action="reboot" rn="pef-7" status="modified"/>
   </eventManagement>
 </outConfig>
</configConfMo>
```
## プラットフォーム イベント フィルタのリセット

要求:

```
<configConfMo dn='sys/rack-unit-1/event-management/pef-1
inHierarchical='false' cookie='1394402794/b33dfc40-f433-1433-8003-0977e1a85750'>
<inConfig>
<eventManagement adminAction="reset-event-filters"
dn='sys/rack-unit-1/event-management/pef-1/>
</inConfig>
</configConfMo>
```
応答:

```
<configConfMo dn="sys/rack-unit-1/event-management"
cookie="1453108513/a2eb91d8-2998-1998-8003-1a4c5a74a254" response="yes">
  <outConfig>
    <eventManagement dn="sys/rack-unit-1/event-management" adminState="enabled"
     adminAction="no-op" status="modified">
      <platformEventFilters id="1" event="Temperature Critical Assert Filter"
      action="none" rn="pef-1" status="modified"/>
      <platformEventFilters id="2" event="Voltage Critical Assert Filter"
      action="none" rn="pef-2" status="modified"/>
      <platformEventFilters id="3" event="Current Critical Assert Filter"
      action="none" rn="pef-3" status="modified"/>
      <platformEventFilters id="4" event="Fan Critical Assert Filter"
      action="none" rn="pef-4" status="modified"/>
      <platformEventFilters id="5" event="Processor Assert Filter" action="none"
      rn="pef-5" status="modified"/>
      <platformEventFilters id="6" event="Power Supply Critical Assert Filter"
      action="none" rn="pef-6" status="modified"/>
      <platformEventFilters id="7" event="Memory Critical Assert Filter" action="none"
      rn="pef-7" status="modified"/>
    </eventManagement>
  </outConfig>
</configConfMo>
```
# **SAS** エクスパンダ ファームウェアの更新

要求:

```
<configConfMo cookie='1461072403/492cc5da-30d7-10d7-8003-d4362a2fa074'
dn='sys/sas-expander-1/mgmt/fw-updatable'>
\langleinConfig>
<firmwareUpdatable dn='sys/sas-expander-1/mgmt/fw-updatable' adminState='trigger'
protocol='tftp' type='sas-expander' remoteServer='10.10.10.10'
remotePath='sasexp.bin'/>
</inConfig>
</configConfMo>
```

```
<configConfMo dn="sys/sas-expander-1/mgmt/fw-updatable"
cookie="1461072403/492cc5da-30d7-10d7-8003-d4362a2fa074" response="yes">
<outConfig>
 <firmwareUpdatable dn="sys/sas-expander-1/mgmt/fw-updatable"
 description="SAS Expander backup firmware version"
 adminState="triggered" deployment="backup" operState="DOWNLOADING" protocol="none"
  remoteServer="" remotePath="" user="" pwd="" progress="0" type="sas-expander"
  status="modified"/>
</outConfig>
```
</configConfMo>

#### **SAS** エクスパンダ ファームウェアの有効化

要求:

```
<configConfMo cookie='1430677438/2f89af96-3115-1531-8007-df8077e2cff4'
dn='sys/sas-expander-1/mgmt/fw-boot-def/bootunit-combined'>
<inConfig>
 <firmwareBootUnit dn='sys/sas-expander-1/mgmt./fw-boot-def/bootunit-combined'
  adminState='trigger' image='backup' resetOnActivate='yes'/>
</inConfig>
</configConfMo>
```
応答:

```
<configConfMo dn="sys/sas-expander-1/mgmt/fw-boot-def/bootunit-combined"
 cookie="1281314857/87d987c9-8d59-1d59-8002-7e573e8f835c" response="yes">
<outConfig>
 <firmwareBootUnit dn="sys/sas-expander-1/mgmt/fw-boot-def/bootunit-combined"
  description="SAS Expander startup firmware version" adminState="triggered"
  image="running" resetOnActivate="yes" type="combined"
  version="0x0408013F" status="modified"/>
</outConfig>
</configConfMo>
```
## 更新可能な **SAS** エクスパンダ ファームウェアの取得

要求:

<**configResolveDn** cookie='1392179711/9352dc53-f22e-122e-8002-ad7c7d74a254' dn='sys/sas-expander-1/mgmt/fw-updatable' inHierarchical='true'> </configResolveDn>

応答:

```
<configResolveDn cookie="1392179711/9352dc53-f22e-122e-8002-ad7c7d74a254"
response="yes" dn="sys/sas-expander-1/mgmt/fw-updatable">
<outConfig>
 <firmwareUpdatable dn="sys/sas-expander-1/mgmt/fw-updatable"
  description="SAS Expander backup firmware version"
  adminState="triggered" deployment="backup" operState="UPDATE_FAILED"
  version="0xffffffff" protocol="none" remoteServer="" remotePath=""
  user="" pwd="" progress="0" type="sas-expander"/>
</outConfig>
</configResolveDn>
```
## **Exclude-All** オプションを使用した仮想ドライブのトランスポート可能としての設定

```
<configConfMo dn='sys/rack-unit-1/board/storage-SAS-SLOT-HBA/vd-0'
inHierarchical='true' cookie='1390285111/1af97ad2-f075-1075-8003-bcbec261b284'>
 <inConfig>
   <storageVirtualDrive
   dn='sys/rack-unit-1/board/storage-SAS-SLOT-HBA/vd-0' id='0'
   adminAction='set-transport-ready' hotspareAction='exclude-all'/>
```

```
</inConfig>
</configConfMo>
応答:
<configConfMo dn="sys/rack-unit-1/board/storage-SAS-SLOT-HBA/vd-0"
   cookie="1390285111/1af97ad2-f075-1075-8003-bcbec261b284" response="yes">
  <outConfig>
   <storageVirtualDrive id="0" name="RAID1_12" raidLevel="RAID 1"
    size="952720 MB" vdStatus="Optimal" health="Good" bootDrive="false"
    stripSize="64k"drivesPerSpan="2" spanDepth="1" accessPolicy="Transport Ready"
    cachePolicy="direct-io" readPolicy="no-read-ahead"
    requestedWriteCachePolicy="write-through" currentWriteCachePolicy="write-through"
    diskCachePolicy="unchanged" allowBackgroundInit="true" autoSnapshot="false"
    autoDeleteOldest="true" driveState="Optimal" fdeCapable="no" fdeEnabled="no"
    adminAction="no-op" hotspareAction="no-op" targetId="0"
   physicalDrivesList="Physical drives to be used for virtual drive reconstruction.
    pd_id1,pd_id2,...pd_idN" dn="sys/rack-unit-1/board/storage-SAS-SLOT-HBA/vd-0"
    status="modified">
  <storageLocalDiskUsage startingBlock="0" numberOfBlocks="1951170560" virtualDrive="0"
    physicalDrive="1" state="online" span="0" rn="pd-1" status="modified"/>
  <storageLocalDiskUsage startingBlock="0" numberOfBlocks="1951170560" virtualDrive="0"
    physicalDrive="2" state="online" span="0" rn="pd-2" status="modified"/>
    <storageOperationVD rn="storage-operation" lropInProgress="false"
    currentLrop="No operation in progress" progressPercent="0"
    elapsedSeconds="0" status="modified"/>
    </storageVirtualDrive>
  </outConfig>
</configConfMo>
```
- (注)
- **include-all** および **include-dhsp** で **hotspareAction** 値を使用して、仮想ドライブをトランスポー ト可能として設定することもできます。

## トランスポート可能としての仮想ドライブのクリア

```
<configConfMo dn='sys/rack-unit-1/board/storage-SAS-SLOT-HBA/vd-0'
inHierarchical='true' cookie='1390285111/1af97ad2-f075-1075-8003-bcbec261b284'>
  <inConfig>
    <storageVirtualDrive dn='sys/rack-unit-1/board/storage-SAS-SLOT-HBA/vd-0' id='0'
     adminAction='clear-transport-ready'/>
  </inConfig>
</configConfMo>
応答:
```

```
<configConfMo dn="sys/rack-unit-1/board/storage-SAS-SLOT-HBA/vd-0"
  cookie="1390285111/1af97ad2-f075-1075-8003-bcbec261b284" response="yes">
  <outConfig>
   <storageVirtualDrive id="0" name="RAID1_12" raidLevel="RAID 1"
    size="952720 MB" vdStatus="Optimal" health="Good" bootDrive="false"
    stripSize="64k" drivesPerSpan="2" spanDepth="1" accessPolicy="read-write"
   cachePolicy="direct-io" readPolicy="no-read-ahead"
```
requestedWriteCachePolicy="write-through" currentWriteCachePolicy="write-through" diskCachePolicy="unchanged" allowBackgroundInit="true" autoSnapshot="false" autoDeleteOldest="true" driveState="Optimal" fdeCapable="no" fdeEnabled="no" adminAction="no-op" hotspareAction="no-op" targetId="0" physicalDrivesList="Physical drives to be used for virtual drive reconstruction. pd\_id1,pd\_id2,...pd\_idN" **dn="sys/rack-unit-1/board/storage-SAS-SLOT-HBA/vd-0" status="modified"**> <storageLocalDiskUsage startingBlock="0" numberOfBlocks="1951170560" virtualDrive="0" physicalDrive="1" state="online" span="0" rn="pd-1" status="modified"/> <storageLocalDiskUsage startingBlock="0" numberOfBlocks="1951170560" virtualDrive="0"

physicalDrive="2" state="online" span="0" rn="pd-2" status="modified"/>

currentLrop="No operation in progress" progressPercent="0" elapsedSeconds="0"

<**storageOperationVD rn="storage-operation"** lropInProgress="false"

<**configConfMo** cookie="1468979398/1fd17a6c-3808-1808-8002-ac988322e470"

cookie="1468979398/1fd17a6c-3808-1808-8002-ac988322e470" **response="yes">**

engineId="" engineIdKey="Test Engine Key" status="modified" >

name="snmp" adminState="enabled" port="161" proto="udp" community=""

trapCommunity="" com2Sec="disabled" sysContact="who@where" sysLocation="unknown"

<commSnmp dn="sys/svc-ext/snmp-svc" **descr="SNMP Service"**

<commSnmp dn="sys/svc-ext/snmp-svc" **adminState="enabled"**

inHierarchical="false" dn="sys/svc-ext/snmp-svc">

engineIdKey="Test Engine Key">

<**configConfMo** dn="sys/svc-ext/snmp-svc"

**status="modified"**/> </storageVirtualDrive>

</outConfig> </configConfMo>

要求:

応答:

要求:

<inConfig>

</commSnmp> </inConfig> </configConfMo>

<outConfig>

</commSnmp> </outConfig> </configConfMo>

設定済み **SNMP** エンジン **ID** の取得

**SNMP** エンジン **ID** の設定

inHierarchical="false" **classId="commSnmp**"/> 応答:

```
<configResolveClass cookie="1468979398/1fd17a6c-3808-1808-8002-ac988322e470"
response="yes" classId="commSnmp">
 <outConfigs>
```
<**configResolveClass** cookie="1468979398/1fd17a6c-3808-1808-8002-ac988322e470"

```
<commSnmp dn="sys/svc-ext/snmp-svc" descr="SNMP Service"
   name="snmp" adminState="enabled" port="161" proto="udp" community=""
   trapCommunity="" com2Sec="disabled" sysContact="who@where" sysLocation="unknown"
   engineId="80 00 00 09 04 54 65 73 74 5F 45 6E 67 69 6E 65 5F 4B 65 79"
   engineIdKey="Test_Engine_Key">
   </commSnmp>
  </outConfigs>
</configResolveClass>
```
## ストレージ コントローラのプロパティの取得

要求:

```
<configResolveClass cookie='1472027101/557ad6d6-3acd-1acd-8007-95542a2fa074'
inHierarchical='false' classId='storageControllerProps'/>"
```
応答:

```
<configResolveClass cookie="1472027101/557ad6d6-3acd-1acd-8007-95542a2fa074"
response="yes" classId="storageControllerProps">
  <outConfigs>
  <storageControllerProps dn="sys/rack-unit-1/board/storage-SAS-SLOT-HBA/controller-props"
   pciSlot="SLOT-HBA" health="Good" controllerStatus="Optimal"
   batteryStatus="BBU Not Supported" raidChipTempCentigrade="50"
   backendPortCount="2" physicalDriveCount="7" criticalPhysicalDriveCount="0"
   failedPhysicalDriveCount="0" memoryCorrectableErrors="0"
   memoryUncorrectableErrors="0" bootDrive="2" bootDriveIsPhysicalDrive="true"
   flashPresent="true" sasAddress0="0000000000000001" sasAddress1="0000000000000001"
   sasAddress2="" sasAddress3="" sasAddress4="" sasAddress5=""
   sasAddress6="" sasAddress7="" serial="5142631FC3D" firmwarePackageBuild="1.58-0"
   ttyLogStatus="Not Downloaded" >
   </storageControllerProps>
</outConfigs>
</configResolveClass>
```
## **NVMe** ストレージ コントローラの詳細の取得

要求:

```
<configResolveClass cookie='1472022403/94a78a4a-3acc-1acc-8003-95542a2fa074'
inHierarchical='true' classId='storageControllerNVMe'/>"
```

```
<configResolveClass cookie="1472022403/94a78a4a-3acc-1acc-8003-95542a2fa074"
response="yes" classId="storageControllerNVMe">
  <outConfigs>
   <storageControllerNVMe id="SLOT-5"
   model="Cisco UCS (SN150) HHHL 3800 GB NVMe based PCIe SSD"
   vendor="HGST" serial="STM0001A7BD9" health="Good" controllerStatus="Optimal"
   controllerChipTempCelsius="39" driveLifeUsed="0" performanceLevel="100"
   ledFaultStatus="Healthy" percentageTotalPowerOnHour="6"
   dn="sys/rack-unit-1/board/storage-NVMe-SLOT-5">
   <firmwareRunning rn="fw-boot-loader"
   description="NVMe Storage controller currently running boot loader firmware version"
```

```
deployment="boot-loader" type="storage-controller-NVMe"
```

```
version="N/A" >
   </firmwareRunning>
   <firmwareRunning rn="fw-system"
   description="NVMe Storage controller currently running firmware version"
   deployment="system" type="storage-controller-NVMe"
   version="KMCCP105">
   </firmwareRunning>
  </storageControllerNVMe>
   <storageControllerNVMe
   id="SLOT-4" model="Cisco UCS (P3700) HHHL 800 GB NVMe based PCIe SSD"
   vendor="Intel"
   serial="CVFT6024002U800CGN" health="Good" controllerStatus="Optimal"
   controllerChipTempCelsius="24" driveLifeUsed="0" performanceLevel="100"
   ledFaultStatus="Healthy" percentageTotalPowerOnHour="5"
   dn="sys/rack-unit-1/board/storage-NVMe-SLOT-4" >
   <firmwareRunning rn="fw-boot-loader"
   description="NVMe Storage controller currently running boot loader firmware version"
   deployment="boot-loader" type="storage-controller-NVMe"
   version="N/A" >
   </firmwareRunning>
   <firmwareRunning
    rn="fw-system"
    description="NVMe Storage controller currently running firmware version"
    deployment="system" type="storage-controller-NVMe"
    version="8DV1CP01" >
   </firmwareRunning>
   </storageControllerNVMe>
   <storageControllerNVMe
    id="SLOT-2" model="Cisco UCS (P3700) HHHL 1600 GB NVMe based PCIe SSD"
    vendor="Intel" serial="CVFT5433007S1P6DGN" health="Good"
    controllerStatus="Optimal" controllerChipTempCelsius="27"
    driveLifeUsed="0" performanceLevel="100"
    ledFaultStatus="Healthy" percentageTotalPowerOnHour="3"
    dn="sys/rack-unit-1/board/storage-NVMe-SLOT-2">
   <firmwareRunning
    rn="fw-boot-loader"
   description="NVMe Storage controller currently running boot loader firmware version"
    deployment="boot-loader" type="storage-controller-NVMe" version="N/A">
   </firmwareRunning>
   <firmwareRunning
    rn="fw-system"
    description="NVMe Storage controller currently running firmware version"
    deployment="system" type="storage-controller-NVMe" version="8DV1CP01">
   </firmwareRunning>
   </storageControllerNVMe>
</outConfigs>
</configResolveClass>
```
#### **NVMe** コントローラのファームウェア バージョンの取得

要求:

```
<configResolveDn cookie='1405200895/c56a2fcc-fe06-1e06-8062-f4f25b78ac58'
inHierarchical='false' dn='sys/rack-unit-1/board/storage-NVMe-FrontPCIe1/fw-system'/>"
```

```
<configResolveDn cookie="1405200895/c56a2fcc-fe06-1e06-8062-f4f25b78ac58"
response="yes" dn="sys/rack-unit-1/board/storage-NVMe-FrontPCIe1/fw-system">
```

```
<outConfig>
  <firmwareRunning dn="sys/rack-unit-1/board/storage-NVMe-FrontPCIe1/fw-system"
  description="NVMe Storage controller currently running firmware version"
  deployment="system" type="storage-controller-NVMe"
  version="KMCCP105">
</firmwareRunning>
</outConfig>
</configResolveDn>
```
# セキュアなアダプタ ファームウェア更新の有効化

要求:

```
<configConfMo inHierarchical="false"
cookie="1472686105/f4cebeba-3b66-1b66-8003-fad0998bc800"
dn="sys/rack-unit-1">
  <inConfig>
    <computeRackUnit adaptorSecureUpdate="enabled" dn="sys/rack-unit-1"/>
  </inConfig>
</configConfMo>
```
応答:

```
<configConfMo dn="sys/rack-unit-1" cookie="1472686105/f4cebeba-3b66-1b66-8003-fad0998bc800"
response="yes">
 <outConfig>
  <computeRackUnit dn="sys/rack-unit-1" adminPower="policy" availableMemory="131072"
  model="UCSC-Cxxx-MxS" memorySpeed="1866" name="UCS Cxxx MxS" numOfAdaptors="1"
   numOfCores="16" numOfCoresEnabled="16" numOfCpus="2"
  numOfEthHostIfs="2" numOfFcHostIfs="2" numOfThreads="32" operPower="on"
  originalUuid="E320FC46-31AC-4D93-BA64-C7FE5A139628" presence="equipped"
  serverId="1" serial="FCH2005V1E4" totalMemory="131072" usrLbl=""
  uuid="E320FC46-31AC-4D93-BA64-C7FE5A139628"
   vendor="Cisco Systems Inc" cimcResetReason="graceful-reboot "
   adaptorSecureUpdate="Enabled" status="modified"/>
 </outConfig>
</configConfMo>
```
## アダプタのセキュアなファームウェア更新の有効化のステータスの表示

要求:

```
<configResolveDn cookie="1472686105/f4cebeba-3b66-1b66-8003-fad0998bc800"
inHierarchical="false" dn="sys/rack-unit-1"/>
```

```
<configResolveDn cookie="1472686105/f4cebeba-3b66-1b66-8003-fad0998bc800"
response="yes" dn="sys/rack-unit-1">
  <computeRackUnit dn="sys/rack-unit-1" adminPower="policy" availableMemory="131072"
   model="UCSC-Cxxx-MxS" memorySpeed="1866" name="UCS Cxxx MxS" numOfAdaptors="1"
   numOfCores="16" numOfCoresEnabled="16" numOfCpus="2" numOfEthHostIfs="2"
   numOfFcHostIfs="2" numOfThreads="32" operPower="on"
   originalUuid="E320FC46-31AC-4D93-BA64-C7FE5A139628" presence="equipped"
   serverId="1" serial="FCH2005V1E4" totalMemory="131072" usrLbl=""
   uuid="E320FC46-31AC-4D93-BA64-C7FE5A139628" vendor="Cisco Systems Inc"
   cimcResetReason="graceful-reboot " adaptorSecureUpdate="Enabled" />
```
</outConfig> </configConfMo>

## **BIOS** プロファイルのアップロード

要求:

```
<configConfMo cookie="1456439239/b9c2ed1f-2c9f-1c9f-8008-40da39fc1d88"
dn="sys/rack-unit-1/bios/profile-mgmt/upload-bios-profile" inHierarchical="false">
  <inConfig>
    <uploadBiosProfile protocol="scp" user="user" remoteServer="10.10.10.10"
    remoteFile="/tmp/performance" pwd="cisco123"
    dn="sys/rack-unit-1/bios/profile-mgmt/upload-bios-profile"/>
  </inConfig>
</configConfMo>
```
ダウンロード済み **BIOS** プロファイルのリストの取得

要求:

<**configResolveClass** cookie="1464957311/f56dfe52-345e-145e-800e-4e0916608cc0" inHierarchical="false" **classId="biosProfile"**/>

応答:

```
<configResolveClass cookie="1464957311/f56dfe52-345e-145e-800e-4e0916608cc0"
response="yes" classId="biosProfile">
 <outConfigs>
    <biosProfile name="Performance" isActive="yes" adminAction="no-op"
      dn="sys/rack-unit-1/bios/profile-mgmt/bios-profile-Performance" />
   <biosProfile name="Virtualization" isActive="no" adminAction="no-op"
      dn="sys/rack-unit-1/bios/profile-mgmt/bios-profile-Virtualization" />
   <biosProfile name="Lowpower" isActive="no" adminAction="no-op"
      dn="sys/rack-unit-1/bios/profile-mgmt/bios-profile-Lowpower" />
   <biosProfile name="Cisco_backup" isActive="no" adminAction="no-op"
      dn="sys/rack-unit-1/bios/profile-mgmt/bios-profile-Cisco_backup" />
 </outConfigs>
</configResolveClass>
```
# 特定の **BIOS** プロファイルの有効化

要求:

```
<configConfMo cookie="1456439239/b9c2ed1f-2c9f-1c9f-8008-40da39fc1d88"
 dn="sys/rack-unit-1/bios/profile-mgmt/bios-profile-Virtualization"
inHierarchical="false">
   <inConfig>
        <biosProfile dn="sys/rack-unit-1/bios/profile-mgmt/
       bios-profile-Virtualization" adminAction="activate"/>
   </inConfig>
</configConfMo>
```
#### **BIOS** プロファイルの削除

要求:

<**configConfMo** cookie="1456439239/b9c2ed1f-2c9f-1c9f-8008-40da39fc1d88"

```
dn="sys/rack-unit-1/bios/profile-mgmt/bios-profile-Virtualization"
inHierarchical="false">
     <inConfig>
        <biosProfile dn="sys/rack-unit-1/bios/profile-mgmt/bios-profile-Virtualization"
```

```
adminAction="delete"/>
```
</inConfig> </configConfMo>

## 現在の **BIOS** 設定のバックアップの作成

要求:

```
<configResolveClass cookie="1464957311/f56dfe52-345e-145e-800e-4e0916608cc0"
inHierarchical="false" classId="biosProfile"/>
<configConfMo cookie="1456439239/b9c2ed1f-2c9f-1c9f-8008-40da39fc1d88"
  dn="sys/rack-unit-1/bios/profile-mgmt" inHierarchical="false">
     <inConfig>
        <biosProfileManagement dn="sys/rack-unit-1/bios/profile-mgmt"
        adminAction="backup"/>
     </inConfig>
</configConfMo>
```
## **BIOS** プロファイルのトークンのリストの取得

要求:

```
<configResolveClass cookie="1464957311/f56dfe52-345e-145e-800e-4e0916608cc0"
inHierarchical="false" classId="BIOSprofileToken"/>
```
応答:

```
<configResolveClass cookie="1464957311/f56dfe52-345e-145e-800e-4e0916608cc0"
response="yes" classId="BIOSprofileToken">
  <outConfigs>
     <BIOSprofileToken name="TPMAdminCtrl" configuredValue="disabled"
     actualValue="disabled" dn="sys/rack-unit-1/bios/profile-mgmt/
    bios-profile-Performance/token-TPMAdminCtrl" />
  </outConfigs>
</configResolveClass>
```
## 現在構成済みのユーザ検索の優先順位の取得

要求:

<**configResolveClass** cookie="1474080970/a8ae85db-ab3c-1cab-8006-be18652a6ca4" inHierarchical="false" classId="aaaLdap"/>

```
<configResolveClass cookie="1474080970/a8ae85db-ab3c-1cab-8006-be18652a6ca4"
response="yes" classId="aaaLdap">
  <outConfigs>
   <aaaLdap dn="sys/ldap-ext" adminState="enabled" basedn="DC=new,DC=com"
   domain="new.com" filter="sAMAccountName" attribute="CiscoAvPair" timeout="60"
   encryption="enabled" locateDirectoryUsingDNS="no" dnsDomainSource="extracted-domain"
```

```
dnsSearchDomain="" dnsSearchForest="" ldapServer1="test.com"
```

```
ldapServerPort1="389" ldapServer2="10.10.10.61" ldapServerPort2="389"
   ldapServer3="" ldapServerPort3="389" ldapServer4="" ldapServerPort4="3268"
   ldapServer5="" ldapServerPort5="3268" ldapServer6="" ldapServerPort6="3268"
   bindMethod="login-credentials" bindDn="" password="" groupAuth="enabled"
   groupAttribute="memberOf" userSearchPrecedence="ldap-user-db"/>
  </outConfigs>
</configResolveClass>
```
## ローカル ユーザ データベースからのユーザ検索の優先順位の設定

#### 要求:

```
<configConfMo cookie="1474080970/a8ae85db-ab3c-1cab-8006-be18652a6ca4"
inHierarchical="false" dn="sys/ldap-ext" >
   <inConfig>
      <aaaLdap userSearchPrecedence="local-user-db" dn="sys/ldap-ext" />
   </inConfig>
</configConfMo>
```
#### 応答:

```
<configResolveClass cookie="1474080970/a8ae85db-ab3c-1cab-8006-be18652a6ca4"
response="yes" classId="aaaLdap">
   <outConfigs>
      <aaaLdap dn="sys/ldap-ext" adminState="enabled" basedn="DC=new,DC=com"
      domain="new.com" filter="sAMAccountName" attribute="CiscoAvPair" timeout="60"
     encryption="enabled" locateDirectoryUsingDNS="no" dnsDomainSource="extracted-domain"
     dnsSearchDomain="" dnsSearchForest="" ldapServer1="test.com" ldapServerPort1="389"
     ldapServer2="10.10.10.61" ldapServerPort2="389" ldapServer3=""
      ldapServerPort3="389" ldapServer4="" ldapServerPort4="3268" ldapServer5=""
      ldapServerPort5="3268" ldapServer6="" ldapServerPort6="3268"
     bindMethod="login-credentials" bindDn="" password="" groupAuth="enabled"
      groupAttribute="memberOf" userSearchPrecedence="local-user-db"/>
   </outConfigs>
</configResolveClass>
```
## **LDAP** ユーザ データベースからのユーザ検索の優先順位の設定

## 要求:

```
<configConfMo cookie="1474080970/a8ae85db-ab3c-1cab-8006-be18652a6ca4"
inHierarchical="false" dn="sys/ldap-ext" >
  <inConfig>
      <aaaLdap userSearchPrecedence="ldap-user-db" dn="sys/ldap-ext" />
  </inConfig>
</configConfMo>
応答:
```

```
<configResolveClass cookie="1474080970/a8ae85db-ab3c-1cab-8006-be18652a6ca4"
response="yes" classId="aaaLdap">
  <outConfigs>
      <aaaLdap dn="sys/ldap-ext" adminState="enabled" basedn="DC=new,DC=com"
      domain="new.com" filter="sAMAccountName" attribute="CiscoAvPair" timeout="60"
     encryption="enabled" locateDirectoryUsingDNS="no" dnsDomainSource="extracted-domain"
```
dnsSearchDomain="" dnsSearchForest="" ldapServer1="test.com" ldapServerPort1="389"

```
ldapServer2="10.10.10.61" ldapServerPort2="389" ldapServer3=""
      ldapServerPort3="389" ldapServer4="" ldapServerPort4="3268"
      ldapServer5="" ldapServerPort5="3268" ldapServer6="" ldapServerPort6="3268"
     bindMethod="login-credentials" bindDn="" password="" groupAuth="enabled"
      groupAttribute="memberOf" userSearchPrecedence="ldap-user-db"/>
   </outConfigs>
</configResolveClass>
```
## **Cisco IMC vMedia** の保存済みマッピングの表示

要求:

```
<configResolveClass cookie="0000012218/d9022327-0002-1002-8007-0c0bcf506dd4"
inHierarchical="false" classId="commSavedVMediaMap"/>
```
応答:

```
<outConfigs>
<commSavedVMediaMap volumeName="huu" map="www"
 remoteShare="https://10.10.10.10/Browse/ISO-Images/"
 remoteFile="8GB_HDD.img" mountOptions="noauto" mappingStatus=""
 password="" adminAction="no-op"
 dn="sys/svc-ext/vmedia-svc/saved-vmmap-huu" >
</commSavedVMediaMap>
</outConfigs>
```
# **Cisco IMC vMedia** のマッピングの設定

要求:

```
<configConfMo cookie="$COOKIE$ " dn="sys/svc-ext/vmedia-svc/vmmap-HUU">
      <inConfig>
           <commVMediaMap dn="sys/svc-ext/vmedia-svc/vmmap-HUU"
           volumeName="HUU" map="nfs" remoteShare="10.10.196.156:/home/hprabhu/bmc"
           remoteFile="huu/huu-3.0-23.iso" mountOptions="nolock," status="created" />
      </inConfig>
</configConfMo>
```
応答:

```
<configConfMo cookie="$COOKIE$ " dn="sys/svc-ext/vmedia-svc/vmmap-RHEL">
      <inConfig>
           <commVMediaMap dn="sys/svc-ext/vmedia-svc/vmmap-RHEL"
           volumeName="HUU" map="cifs" remoteShare="//10.10.196.156/home/hprabhu/bmc"
         remoteFile="rhel.iso" mountOptions="username=xyz,password=123" status="created"
 />
      </inConfig>
</configConfMo>
```
# **Cisco IMC vMedia** のマッピングのマッピング解除

```
<configConfMo cookie="$COOKIE$ " dn="sys/svc-ext/vmedia-svc/vmmap-HUU">
      <inConfig>
           <commVMediaMap dn="sys/svc-ext/vmedia-svc/vmmap-HUU"
```

```
volumeName="HUU" map="nfs" status="deleted" />
      </inConfig>
</configConfMo>
```
BMC へのセキュアなアクセスを提供するために、選択した IP のセットのみにアクセスを許可 するフィルタを設定できるようになりました。このオプションは、IPアドレスを格納するため の 4 つのスロットを提供します。IP フィルタの設定時に、単一の IP アドレスまたは IP アドレ スの範囲を割り当てることができます。IPフィルタリングが有効になっておらず(または有効 になっているがフィルタが設定されていない)だれでもアクセスできる場合、BMC または CMC へのアクセスは安全ではありません。

次に、単一の IP アドレスおよび一定範囲の IP アドレスの IP フィルタリングを有効にして設定 する例を示します。

#### セキュアな **BMC** アクセスのための **IP** フィルタリングの有効化と設定

#### 要求:

```
<configConfMo cookie="1452215343/72eabb72-28c8-18c8-8002-9a6ae7925a88"
inHierarchical="false" dn="sys/rack-unit-1/mgmt/if-1/ip-filter">
  <inConfig>
   <ipFiltering dn="sys/rack-unit-1/mgmt/if-1/ip-filter" enable="yes"
     filter1="10.10.10.160-10.10.10.170"
     filter2="10.10.10.33-10.10.150.32"
    filter3="10.10.10.161-10.10.10.163"
    filter4="2001:db8::-2001:db8::0001"/>
  </inConfig>
</configConfMo>
```
応答:

```
<configConfMo dn="sys/rack-unit-1/mgmt/if-1/ip-filter"
cookie="1452215343/72eabb72-28c8-18c8-8002-9a6ae7925a88" response="yes">
<outConfig>
  <ipFiltering dn="sys/rack-unit-1/mgmt/if-1/ip-filter" enable="yes"
  filter1="10.10.10.10-10.10.10.20"
   filter2="10.10.10.33-10.10.10.40"
   filter3="10.10.10.161-10.10.10.163"
  filter4="2001:db8::- 2001:db8::0001" adminAction="no-op"
 status="modified"/>
  </outConfig>
</configConfMo>
```
## **IP** フィルタリングの無効化

#### 要求:

```
<configConfMo cookie="1452215343/72eabb72-28c8-18c8-8002-9a6ae7925a88"
inHierarchical="false" dn="sys/rack-unit-1/mgmt/if-1/ip-filter">
<inConfig>
 <ipFiltering dn="sys/rack-unit-1/mgmt/if-1/ip-filter" enable="no"/>
 </inConfig>
</configConfMo>
```

```
<configConfMo dn="sys/rack-unit-1/mgmt/if-1/ip-filter"
cookie="1452215343/72eabb72-28c8-18c8-8002-9a6ae7925a88" response="yes">
<outConfig>
```

```
<ipFiltering dn="sys/rack-unit-1/mgmt/if-1/ip-filter"
  enable="no" filter1="10.10.10.160-10.10.10.170"
   filter2="10.10.10.33-10.10.150.32" filter3="10.10.10.161-10.10.10.163"
  filter4="2001:db8::-2001:db8::0001" adminAction="no-op"
  status="modified"/>
  </outConfig>
</configConfMo>
```
#### 特定の **IP** フィルタのクリア

#### 要求:

```
<configConfMo cookie="1452215343/72eabb72-28c8-18c8-8002-9a6ae7925a88"
inHierarchical="false" dn="sys/rack-unit-1/mgmt/if-1/ip-filter">
<inConfig>
  <ipFiltering dn="sys/rack-unit-1/mgmt/if-1/ip-filter" adminAction="clearFilter1"/>
</inConfig>
</configConfMo>
応答:
```

```
<configConfMo dn="sys/rack-unit-1/mgmt/if-1/ip-filter"
cookie="1452215343/72eabb72-28c8-18c8-8002-9a6ae7925a88" response="yes">
<outConfig>
 <ipFiltering dn="sys/rack-unit-1/mgmt/if-1/ip-filter" enable="no"
  filter1="" filter2="10.10.10.33-10.10.10.32"
  filter3="10.10.10.10-10.10.10.10" filter4="2001:db8::-2001:db8::0001"
  adminAction="no-op" status="modified"/>
 </outConfig>
</configConfMo>
```
## すべての **IP** フィルタのクリア

## 要求:

```
<configConfMo cookie="1452215343/72eabb72-28c8-18c8-8002-9a6ae7925a88"
  inHierarchical="false" dn="sys/rack-unit-1/mgmt/if-1/ip-filter">
\langleinConfig>
 <ipFiltering dn="sys/rack-unit-1/mgmt/if-1/ip-filter" adminAction="clearAll"/>
 </inConfig>
```
応答:

```
<configConfMo dn="sys/rack-unit-1/mgmt/if-1/ip-filter"
cookie="1452215343/72eabb72-28c8-18c8-8002-9a6ae7925a88" response="yes">
 <outConfig>
  <ipFiltering dn="sys/rack-unit-1/mgmt/if-1/ip-filter"
   enable="no" filter1="" filter2="" filter3="" filter4=""
   adminAction="no-op" status="modified"/>
  </outConfig>
</configConfMo>
```
次に、ハードウェア インベントリを生成し、保存する例を示します。この例では SCP プロト コルを使用しますが、このタスクの実行時は HTTP、FTP、SFTP、TFTP プロトコルも使用で きます。

```
ハードウェア インベントリの生成とリモート サーバへのエクスポート
```

```
<configConfMo cookie="1453259331/c15fc890-29bb-19bb-8003-a2fa28e6a274"
inHierarchical="true" dn="sys/inventory">
<inConfig>
<mgmtInventory pwd="cisco123" user="user" adminState="trigger"
  hostname="10.10.10.10" remoteFile="/home/user/pynj/FP_XMLAPI_SCP.txt"
  proto="scp" dn="sys/inventory" >
 </mgmtInventory>
</inConfig>
</configConfMo>
```
応答:

```
<configConfMo cookie="1453259331/c15fc890-29bb-19bb-8003-a2fa28e6a274"
dn="sys/inventory" response="yes" >
 <outConfig>
 <mgmtInventory dn="sys/inventory" adminState="triggered" proto="none"
  hostname="" remoteFile="" user="" pwd="" fsmStatus="IN-PROGRESS"
  progress="5%" status="modified" >
 </mgmtInventory>
 </outConfig>
</configConfMo>
```
## **SSD** スマート情報の表示

要求:

```
<configResolveDn cookie="1474028533/2aff24a6-3c9f-1c9f-8004-1aa09e4965e8"
inHierarchical="false" dn="sys/rack-unit-1/board/storage-SAS-SAS/pd-10/general-props"/>
```
応答:

```
<outConfig>
<storageLocalDiskProps dn="sys/rack-unit-1/board/storage-SAS-SAS/pd-10/general-props"
 physicalDrive="10" pdStatus="Online" health="Good" enclosureDeviceId="13" deviceId="30"
```
sequenceNumber="2" mediaErrorCount="0" otherErrorCount="0" predictiveFailureCount="0"

```
linkSpeed="6.0 Gb/s" interfaceType="SATA" mediaType="SSD" blockSize="512"
  blockCount="1875385008" bootDrive="false" rawSize="915715 MB" nonCoercedSize="915203
MB"
  coercedSize="914573 MB" powerState="active" sasAddress0="500fec85874ad189"
```

```
sasAddress1="0x0" physicalBlockSize="512" powerCycleCount="41" powerOnHours="1006"
percentageLifeLeft="80" wearStatusInDays="130" operatingTemperature="70"
copybackOperationStatus="Unknown" copybackPercentComplete="0%"
percentageReservedCapConsumed="Not Available" timeOfLastRefresh=""
capacityConsumed="Not Available" >
```

```
</storageLocalDiskProps>
</outConfig>
</configResolveDn>
```
# 製品アセット タグの表示

要求:

```
<configResolveClass cookie="1455087241/daaba151-2b65-1b65-8003-0d0bcf506dd4"
  response="yes" classId="computeRackUnit">
<outConfigs>
```

```
<configResolveClass cookie="1455087241/daaba151-2b65-1b65-8003-0d0bcf506dd4"
response="yes" classId="computeRackUnit">
<outConfigs>
<computeRackUnit dn="sys/rack-unit-1" adminPower="policy"
  availableMemory="393216" model="UCSC-Cxxx-MxS" memorySpeed="1866" name="UCS Cxxx MxS"
   numOfAdaptors="2" numOfCores="20" numOfCoresEnabled="20" numOfCpus="2"
  numOfEthHostIfs="4" numOfFcHostIfs="4" numOfThreads="40" operPower="on"
  originalUuid="62FC0EEC-69AF-4CCD-9B1B-02280115EC80" presence="equipped"
   serverId="1" serial="FCH1848V11Y" totalMemory="393216" usrLbl="adsadsa"
  uuid="62FC0EEC-69AF-4CCD-9B1B-02280115EC80" vendor="Cisco Systems Inc"
   cimcResetReason="graceful-reboot " assetTag="CIMC-QA"/>
 </outConfigs>
</configResolveClass>
```
# アセット タグの変更

要求:

```
<configConfMo cookie="1455093669/2cddda0b-2b67-1b67-8004-0d0bcf506dd4"
inHierarchical="false" dn="sys/rack-unit-1">
<inConfig>
<computeRackUnit dn="sys/rack-unit-1" assetTag="AssetTag%#1234567890 " >
</computeRackUnit>
</inConfig>
```
応答:

</configConfMo>

<**configConfMo** dn="sys/rack-unit-1" cookie="1455093669/2cddda0b-2b67-1b67-8004-0d0bcf506dd4"

```
response="yes">
<outConfig>
<computeRackUnit dn="sys/rack-unit-1" adminPower="policy" availableMemory="393216"
model="UCSC-Cxxx-MxS" memorySpeed="1866" name="UCS Cxxx MxS" numOfAdaptors="2"
numOfCores="20" numOfCoresEnabled="20" numOfCpus="2" numOfEthHostIfs="4"
numOfFcHostIfs="4" numOfThreads="40" operPower="on"
originalUuid="62FC0EEC-69AF-4CCD-9B1B-02280115EC80" presence="equipped"
 serverId="1" serial="FCH1848V11Y" totalMemory="393216" usrLbl="adsadsa"
uuid="62FC0EEC-69AF-4CCD-9B1B-02280115EC80" vendor="Cisco Systems Inc"
 cimcResetReason="graceful-reboot " assetTag="AssetTag%#1234567890 ""
 status="modified"/>
 \langle/_{\text{outConf}}</configConfMo>
```
## **vMedia** マッピングのマッピング解除と保存

要求:

```
<configConfMo cookie="0000013783/da92cfae-0003-1003-800a-0c0bcf506dd4"
dn="sys/svc-ext/vmedia-svc/vmmap-huu" inHierarchical="false">
<inConfig>
 <commVMediaMap dn="sys/svc-ext/vmedia-svc/vmmap-huu"
  adminAction="save-unmapped-volume"/>
</inConfig>
</configConfMo>
```

```
<configConfMo dn="sys/svc-ext/vmedia-svc/vmmap-huu"
 cookie="0000013783/da92cfae-0003-1003-800a-0c0bcf506dd4" response="yes">
<outConfig>
</outConfig>
</configConfMo>
```
#### 保存済み **vMedia** マッピングの削除

#### 要求:

```
<configConfMo cookie="0000017389/42642893-0004-1004-800d-0c0bcf506dd4"
dn="sys/svc-ext/vmedia-svc" inHierarchical="false">
<inConfig>
 <commVMedia dn="sys/svc-ext/vmedia-svc"
  adminAction="delete-all-saved-mappings"/>
</inConfig>
</configConfMo>
```
#### 応答:

```
<outConfig>
<commVMedia dn="sys/svc-ext/vmedia-svc" adminState="enabled" activeSessions="0"
 encryptionState="disabled" lowPowerUsbState="enabled" adminAction="no-op"
status="modified" >
 </commVMedia>
</outConfig>
</configConfMo>
```
## 保存済み **vMedia** マッピングの再マッピング

#### 要求:

```
<configConfMo cookie="0000017389/42642893-0004-1004-800d-0c0bcf506dd4"
dn="sys/svc-ext/vmedia-svc/saved-vmmap-huu" inHierarchical="false">
<inConfig>
 <commSavedVMediaMap dn="sys/svc-ext/vmedia-svc/saved-vmmap-huu"
  adminAction="remap-volume"/>
</inConfig>
</configConfMo>
```

```
<configConfMo dn="sys/svc-ext/vmedia-svc/saved-vmmap-huu"
   cookie="0000017389/42642893-0004-1004-800d-0c0bcf506dd4" response="yes">
  <outConfig>
    <commSavedVMediaMap volumeName="huu" map="www"
       remoteShare="https://10.10.10.10/Browse/ISO-Images/"
       remoteFile="8GB_HDD.img" mountOptions="noauto"
       mappingStatus="" password="" adminAction="no-op"
       n="sys/svc-ext/vmedia-svc/saved-vmmap-huu" status="modified" >
   </commSavedVMediaMap>
 </outConfig>
```
## パスワードの有効期限切れの詳細の表示

要求:

```
<configResolveClass cookie="1475331315/175db596-3dcf-1dcf-8002-3ae500da0ee0"
inHierarchical="false"
classId="aaaUserPasswordExpiration"/>'
```
応答:

```
<outConfigs>
 <aaaUserPasswordExpiration dn="sys/user-ext/password-expiration"
passwordExpiryDuration="249"
  passwordHistory="4" passwordNotificationPeriod="13" passwordGracePeriod="4"
 adminAction="no-op" >
 </aaaUserPasswordExpiration>
</outConfigs>
</configResolveClass>
```
#### ユーザのパスワードの有効期限切れの設定

要求:

```
<configConfMo cookie="1475835380/85150ac1-3e44-1e44-8004-e5de29114ca4"
inHierarchical="false"
dn="sys/user-ext/password-expiration">
<inConfig>
  <aaaUserPasswordExpiration dn="sys/user-ext/password-expiration"
passwordExpiryDuration="55"
  passwordHistory="3" passwordNotificationPeriod="3" passwordGracePeriod="3">
 </aaaUserPasswordExpiration>
 </inConfig>
</configConfMo>
```
応答:

```
<configConfMo dn="sys/user-ext/password-expiration"
cookie="1475835380/85150ac1-3e44-1e44-8004-e5de29114ca4" response="yes">
<outConfig>
<aaaUserPasswordExpiration dn="sys/user-ext/password-expiration"
passwordExpiryDuration="55" passwordHistory="3" passwordNotificationPeriod="3"
passwordGracePeriod="3" adminAction="no-op" status="modified" >
</aaaUserPasswordExpiration>
 </outConfig>
</configConfMo>
```
# パスワードの有効期限切れパラメータのデフォルトへの復元

```
<configConfMo cookie="1476020227/fccbae5a-3e6e-1e6e-8007-e5de29114ca4"
inHierarchical="false" dn="sys/user-ext/password-expiration">
 <inConfig>
  <aaaUserPasswordExpiration dn="sys/user-ext/password-expiration"
   adminAction="restore-default" >
 </aaaUserPasswordExpiration>
```

```
</inConfig>
</configConfMo>
応答:
<configConfMo dn="sys/user-ext/password-expiration"
cookie="1476020227/fccbae5a-3e6e-1e6e-8007-e5de29114ca4" response="yes">
<outConfig>
 <aaaUserPasswordExpiration dn="sys/user-ext/password-expiration"
 passwordExpiryDuration="0" passwordHistory="0" passwordNotificationPeriod="15"
 passwordGracePeriod="0" adminAction="no-op" status="modified" >
 </aaaUserPasswordExpiration>
</outConfig>
</configConfMo>
```
# 共通サーバ管理タスクの例(続き)

このセクションの例は、Cisco IMC XML API を使用して共通サーバ管理タスクを実行する方法 を示します。各例は、XML API 要求に続いて Cisco IMC からの応答を示しています。

ここでは、次の設定例について説明します。

- 電子メール アラートの受信用に SMTP サーバを設定 (231 ページ)
- すべてのコンポーネントの工場出荷時の初期状態へのリセット (232 ページ)
- ストレージ、VIC、および BMC コンポーネントの工場出荷時の初期状態へのリセット  $(233 \sim -\frac{1}{2})$
- SASエクスパンダでの6Gまたは12G混合モード速度の有効化または無効化 (234ページ)
- ストレージ コントローラのすべての設定のクリア (234 ページ)
- ストレージ コントローラの工場出荷時の初期状態へのリセット (235 ページ)
- ストレージ仮想ドライブの非表示 (237 ページ)
- セキュアなキー管理の有効化または無効化 (237 ページ)
- KMIP サーバの設定 (238 ページ)
- KMIP サーバの削除 (238 ページ)
- KMIP サーバとの接続のテスト (241 ページ)
- セキュアなキー管理設定の表示 (239 ページ)
- •ルート CA 証明書のダウンロード(tftp) (239 ページ)
- •ルート CA 証明書のエクスポート(scp) (240 ページ)
- ルート CA 証明書の削除 (240 ページ)
- クライアント秘密キーのダウンロード (241 ページ)
- クライアント秘密キーのエクスポート (241 ページ)
- ルート CA 証明書の削除 (240 ページ)
- クライアント秘密キーのダウンロード (241 ページ)
- クライアント秘密キーのエクスポート (241 ページ)
- クライアント秘密キーの削除 (242 ページ)
- クライアント証明書のダウンロード (242 ページ)
- クライアント証明書のエクスポート (243 ページ)
- クライアント証明書の削除 (243 ページ)
- KMIP サーバ ログインの詳細の削除 (244 ページ)
- 自己暗号化ドライブの外部設定のロック解除 (244 ページ)
- 自己暗号化ドライブの外部設定のインポート (245 ページ)
- ローカルおよび KMIP としてのキー管理が無効の自己暗号化ドライブの有効化 (245 ペー ジ)
- リモートおよび KMIP としてのキー管理が有効の自己暗号化ドライブの有効化 (246 ペー ジ)
- 既存のセキュリティ キーでのローカルからリモートへのキー管理の切り替え (247 ペー ジ)
- •キーIDとセキュリティキーでのリモートからローカルへのキー管理の切り替え (247ペー ジ)
- •キー管理がローカルの場合のセキュリティが有効になっているドライブの無効化 (248ペー ジ)

# 電子メール アラートの受信用に **SMTP** サーバを設定

#### **Get Request**

```
<configResolveClass cookie="d55a90fac7/82dcfd65-f21e-7fd5-98b8-c31fdd7c988e"
inHierarchical="false" classId="mailRecipient"/>
```
#### 応答

```
<configResolveClass cookie="d55a90fac7/82dcfd65-f21e-7fd5-98b8-c31fdd7c988e"
response="yes" classId="mailRecipient">
  <outConfigs>
    <mailRecipient id="1" email="xxxxx@cisco.com" severity="minor" adminAction="no-op"
testMailStatus="na" dn="sys/svc-ext/mail-alert-svc/mail-recipient-1"/>
    <mailRecipient id="2" email="xxxxx@cisco.com" severity="major" adminAction="no-op"
testMailStatus="na" dn="sys/svc-ext/mail-alert-svc/mail-recipient-2"/>
    <mailRecipient id="3" email="test@cisco.com" severity="informational"
adminAction="no-op" testMailStatus="na" dn="sys/svc-ext/mail-alert-svc/mail-recipient-3"/>
    <mailRecipient id="4" email="user@cisco.com" severity="informational"
```
adminAction="no-op" testMailStatus="na" dn="sys/svc-ext/mail-alert-svc/mail-recipient-4"/>

</outConfigs> </configResolveClass>

#### **Set Request**

#### メール受信者とともに SMTP プロパティを構成する

```
<configConfMo cookie="1531920597/067cf5f8-7147-1147-8003-1a4c5a74a254"
inHierarchical="false" dn="sys/svc-ext/mail-alert-svc">
    <inConfig>
        <commMailAlert dn="sys/svc-ext/mail-alert-svc" adminState="enabled"
ipAddress="1.1.1.1" port="25" fromAddress="abc@cisco.com" >
            <mailRecipient dn="sys/svc-ext/mail-alert-svc/mail-recipient-1"
email="test@cisco.com" severity="informational"/>
             <mailRecipient dn="sys/svc-ext/mail-alert-svc/mail-recipient-2"
email="user@cisco.com" severity="major"/>
       </commMailAlert>
    </inConfig>
</configConfMo>
```
# 個別の重大度が設定されていないメール受信者に沿って **SMTP** プロパティの構成をリクエス トする

```
<configConfMo cookie="1531920597/067cf5f8-7147-1147-8003-1a4c5a74a254"
inHierarchical="false" dn="sys/svc-ext/mail-alert-svc">
    <inConfig>
        <commMailAlert dn="sys/svc-ext/mail-alert-svc" adminState="enabled"
ipAddress="1.1.1.1" port="25" fromAddress="abc@cisco.com" >
             <mailRecipient dn="sys/svc-ext/mail-alert-svc/mail-recipient-1"
 email="test@cisco.com"/>
            <mailRecipient dn="sys/svc-ext/mail-alert-svc/mail-recipient-2"
 email="user@cisco.com"/>
       </commMailAlert>
    </inConfig>
</configConfMo>
```
## メール受信者のみ設定をリクエスト

```
<configConfMo cookie="1531920597/067cf5f8-7147-1147-8003-1a4c5a74a254"
inHierarchical="false" dn="sys/svc-ext/mail-alert-svc/mail-recipient-3">
     <inConfig>
          <mailRecipient dn="sys/svc-ext/mail-alert-svc/mail-recipient-3"
email="user@cisco.com" severity="major"/>
     </inConfig>
</configConfMo>
```
# 重大度なしでメール受信者のみを構成するようにリクエストします

```
<configConfMo cookie="1531920597/067cf5f8-7147-1147-8003-1a4c5a74a254"
inHierarchical="false" dn="sys/svc-ext/mail-alert-svc/mail-recipient-3">
     <inConfig>
          <mailRecipient dn="sys/svc-ext/mail-alert-svc/mail-recipient-3"
email="user@cisco.com"/>
     </inConfig>
</configConfMo>
```
# すべてのコンポーネントの工場出荷時の初期状態へのリセット

```
<configConfMo dn='sys/rack-unit-1'
cookie="1484920480/dd879b5e-8746-1687-8003-be18652a6ca4" inHierarchical="true">
<inConfig>
```
<computeRackUnit dn='sys/rack-unit-1' **resetComponents='all'**>

cookie="1484920480/dd879b5e-8746-1687-8003-be18652a6ca4" response="yes">

name="UCS Cxxx MxS" numOfAdaptors="1" numOfCores="14" numOfCoresEnabled="14" numOfCpus="1" numOfEthHostIfs="2" numOfFcHostIfs="2" numOfThreads="28" operPower="on" originalUuid="414949AC-22D6-4D0D-B0C0-F7950E9217C1" presence="equipped" serverId="1" serial="FCH1834V23X" totalMemory="40960" usrLbl="" uuid="414949AC-22D6-4D0D-B0C0-F7950E9217C1" vendor="Cisco Systems Inc" cimcResetReason="graceful-reboot " assetTag="Unknown" adaptorSecureUpdate="Enabled" resetComponents="components" **storageResetStatus="Completed" vicResetStatus="Completed"**

ストレージ、**VIC**、および **BMC** コンポーネントの工場出荷時の初期状態へのリセット

cookie="1484920480/dd879b5e-8746-1687-8003-be18652a6ca4" inHierarchical="true">

<computeRackUnit dn='sys/rack-unit-1' **resetComponents='storage,vic,bmc'**>

cookie="1484920480/dd879b5e-8746-1687-8003-be18652a6ca4" response="yes">

name="UCS Cxxx MxS" numOfAdaptors="1" numOfCores="14" numOfCoresEnabled="14" numOfCpus="1" numOfEthHostIfs="2" numOfFcHostIfs="2" numOfThreads="28" operPower="on" originalUuid="414949AC-22D6-4D0D-B0C0-F7950E9217C1" presence="equipped" serverId="1" serial="FCH1834V23X" totalMemory="40960" usrLbl="" uuid="414949AC-22D6-4D0D-B0C0-F7950E9217C1" vendor="Cisco Systems Inc" cimcResetReason="graceful-reboot " assetTag="Unknown" adaptorSecureUpdate="Enabled" resetComponents="components" **storageResetStatus="Completed" vicResetStatus="Completed"**

<computeRackUnit dn="sys/rack-unit-1" adminPower="policy" availableMemory="40960" model="UCSC-Cxxx-MxS" memorySpeed="2133"

**bmcResetStatus="Completed" status="modified"**/>

<computeRackUnit dn="sys/rack-unit-1" adminPower="policy" availableMemory="40960" model="UCSC-Cxxx-MxS" memorySpeed="2133"

**bmcResetStatus="Completed" status="modified"**/>

</computeRackUnit>

<configConfMo dn='sys/rack-unit-1'

<**configConfMo dn='sys/rack-unit-1'**

<configConfMo dn='sys/rack-unit-1'

</computeRackUnit>

</inConfig> </configConfMo>

<outConfig>

</outConfig> </configConfMo>

要求:

応答:

<inConfig>

</inConfig> </configConfMo>

<outConfig>

</outConfig> </configConfMo>

応答:

```
共通タスクの例
```

```
共通タスクの例
```
**233**

**SAS** エクスパンダでの **6G** または **12G** 混合モード速度の有効化または無効化

要求:

```
<configConfMo dn='sys/rack-unit-1/sas-expander-1'
cookie="1484806041/908bffd4-6c46-166c-807c-67f2642a6ca4" inHierarchical="false" >
 <inConfig>
<storageSasExpander dn='sys/rack-unit-1/sas-expander-1' mixed6G12GDriveSupport='Enabled'/>
 </inConfig>
</configConfMo>
応答:
<configConfMo dn='sys/rack-unit-1/sas-expander-1'
cookie='1484806041/908bffd4-6c46-166c-807c-67f2642a6ca4' response="yes"
 <outConfig>
  <storageSasExpander id="1" name="SASEXP1" currentFwVersion="04.08.01_B075"
 sasAddress="N/A" description="Storage controller - SAS Expander"
 mixed6G12GDriveSupport="Pending" status="modified" >
 </storageSasExpander>
 </outConfig>
</configConfMo>
```
6G または 12G 混合モード速度を無効にするには、コマンドで 「mixed6G12GDriveSupport=disabled」属性を使用します。 (注)

# ストレージ コントローラのすべての設定のクリア

要求:

```
<configConfMo dn='sys/rack-unit-1/board/storage-SAS-SLOT-HBA'
cookie='1488466281/3ee53bc7-49c1-19c1-8004-505545067ff0' inHierarchical='true'>
 <inConfig>
 <storageController dn='sys/rack-unit-1/board/storage-SAS-SLOT-HBA'
  adminAction='clear-all-config' />
 </inConfig>
</configConfMo>
```

```
<configConfMo dn='sys/rack-unit-1/board/storage-SAS-SLOT-HBA'
cookie='1488466281/3ee53bc7-49c1-19c1-8004-505545067ff0' response="yes">
  <outConfig>
    <storageController id="SLOT-HBA" model="Cisco 12G SAS Modular Raid Controller"
     ...
    adminAction="no-op"
    dn="sys/rack-unit-1/board/storage-SAS-SLOT-HBA" status="modified">
    <storageControllerProps rn="controller-props" pciSlot="SLOT-HBA" health="Good"
    ...
   serial="" firmwarePackageBuild="24.12.1-0107"
   ttyLogStatus="Not Downloaded" status="modified"/>
   <storageControllerHealth rn="controller-health" id="SLOT-HBA"
```

```
health="Good" status="modified"/>
    <generatedStorageControllerKeyId rn="gen-key-id"
    generatedKeyId="UCSC-MRAID12G__204aeea1" status="modified"/>
    <suggestedStorageControllerSecurityKey rn="suggested-sec-key"
    suggestedSecurityKey="4m5szE8z6@ELQ3Jlb3UkxbPI4m5szE8z" status="modified"/>
    <selfEncryptStorageController rn="ctr-self-encrypt" keyId="x" securityKey="Security
key"
    existingSecurityKey="Existing security key"
    keyManagement="" adminAction="no-op" status="modified"/>
    <storageRaidBattery rn="raid-battery" batteryType="No Battery" health="N/A"
    batteryStatus="BBU Not Present" batteryPresent="false" adminAction="no-op"
status="modified"/>
    <storageVirtualDriveCreatorUsingUnusedPhysicalDrive rn="virtual-drive-create"
    ...
    createdVirtualDriveDn="" operStatus="" adminAction="no-op"
    adminState="triggered" status="modified">
    <storageUnusedLocalDisk id="1" pdStatus="Unconfigured Good" coercedSize="475883 MB"
   health="Good" mediaType="HDD" status="modified"/>
    <storageLocalDisk id="1" pdStatus="Unconfigured Good" health="Good"
    ...
   foreignLocked="no" adminAction="no-op" rn="pd-1" status="modified">
    <storageLocalDiskProps rn="general-props" physicalDrive="1" pdStatus="Unconfigured
Good"
    ...
    timeOfLastRefresh="" status="modified"/>
    <storageOperation rn="storage-operation" lropInProgress="false"
   currentLrop="No operation in progress" progressPercent="0"
   elapsedSeconds="0" status="modified"/>
    </storageLocalDisk>
    <firmwareRunning rn="fw-boot-loader"
    description="LSI Storage controller currently running boot loader firmware version"
    ...
   status="modified"/>
    <firmwareRunning rn="fw-system"
    description="LSI Storage controller currently running firmware version"
    ...
   status="modified"/>
    <firmwareBootDefinition rn="fw-boot-def"
   type="storage-controller" status="modified">
    <firmwareBootUnit rn="bootunit-combined"
   description="LSI Storage controller startup BIOS firmware version"
    ...
   status="modified"/>
    </firmwareBootDefinition>
   <storageControllerSettings rn="controller-settings" pciSlot="SLOT-HBA"
    ...
   autoEnhancedImport="true" status="modified"/>
   </storageController>
 </outConfig>
</configConfMo>
```
### ストレージ コントローラの工場出荷時の初期状態へのリセット

```
<configConfMo dn='sys/rack-unit-1/board/storage-SAS-SLOT-HBA'
cookie='1488466281/3ee53bc7-49c1-19c1-8004-505545067ff0' inHierarchical='true'>
 <inConfig>
  <storageController dn='sys/rack-unit-1/board/storage-SAS-SLOT-HBA'
```

```
adminAction='reset-default-config' />
 \langleinConfig>
</configConfMo>
応答:
<configConfMo dn='sys/rack-unit-1/board/storage-SAS-SLOT-HBA'
cookie='1488466281/3ee53bc7-49c1-19c1-8004-505545067ff0' response="yes">
  <outConfig>
    <storageController id="SLOT-HBA" model="Cisco 12G SAS Modular Raid Controller"
     ...
     adminAction="no-op"
    dn="sys/rack-unit-1/board/storage-SAS-SLOT-HBA" status="modified">
    <storageControllerProps rn="controller-props" pciSlot="SLOT-HBA" health="Good"
    ...
    serial="" firmwarePackageBuild="24.12.1-0107"
   ttyLogStatus="Not Downloaded" status="modified"/>
    <storageControllerHealth rn="controller-health" id="SLOT-HBA"
    health="Good" status="modified"/>
    <generatedStorageControllerKeyId rn="gen-key-id"
    generatedKeyId="UCSC-MRAID12G__204aeea1" status="modified"/>
    <suggestedStorageControllerSecurityKey rn="suggested-sec-key"
    suggestedSecurityKey="4m5szE8z6@ELQ3Jlb3UkxbPI4m5szE8z" status="modified"/>
    <selfEncryptStorageController rn="ctr-self-encrypt" keyId="x" securityKey="Security
 key"
    existingSecurityKey="Existing security key"
    keyManagement="" adminAction="no-op" status="modified"/>
    <storageRaidBattery rn="raid-battery" batteryType="No Battery" health="N/A"
   batteryStatus="BBU Not Present" batteryPresent="false" adminAction="no-op"
status="modified"/>
    <storageVirtualDriveCreatorUsingUnusedPhysicalDrive rn="virtual-drive-create"
    ...
   createdVirtualDriveDn="" operStatus="" adminAction="no-op"
   adminState="triggered" status="modified">
    <storageUnusedLocalDisk id="1" pdStatus="Unconfigured Good" coercedSize="475883 MB"
   health="Good" mediaType="HDD" status="modified"/>
    <storageLocalDisk id="1" pdStatus="Unconfigured Good" health="Good"
    ...
   foreignLocked="no" adminAction="no-op" rn="pd-1" status="modified">
    <storageLocalDiskProps rn="general-props" physicalDrive="1" pdStatus="Unconfigured
Good"
    ...
    timeOfLastRefresh="" status="modified"/>
    <storageOperation rn="storage-operation" lropInProgress="false"
   currentLrop="No operation in progress" progressPercent="0"
   elapsedSeconds="0" status="modified"/>
    </storageLocalDisk>
    <firmwareRunning rn="fw-boot-loader"
    description="LSI Storage controller currently running boot loader firmware version"
    ...
    status="modified"/>
    <firmwareRunning rn="fw-system"
    description="LSI Storage controller currently running firmware version"
    ...
    status="modified"/>
    <firmwareBootDefinition rn="fw-boot-def"
   type="storage-controller" status="modified">
    <firmwareBootUnit rn="bootunit-combined"
   description="LSI Storage controller startup BIOS firmware version"
    ...
```

```
status="modified"/>
    </firmwareBootDefinition>
    <storageControllerSettings rn="controller-settings" pciSlot="SLOT-HBA"
    ...
   autoEnhancedImport="true" status="modified"/>
   </storageController>
</outConfig>
</configConfMo>
```
## ストレージ仮想ドライブの非表示

要求:

```
<configConfMo dn="sys/rack-unit-1/board/storage-SAS-SLOT-2/vd-1"
cookie="1490290813/f5921ed8-4b69-1b69-8006-e5de29114ca4" inHierarchical='true'>
 <inConfig>
  <storageVirtualDrive dn="sys/rack-unit-1/board/storage-SAS-SLOT-2/vd-1"
  adminAction="hide-virtual-drive" />
 </inConfig>
</configConfMo>
```
応答:

```
<configConfMo dn="sys/rack-unit-1/board/storage-SAS-SLOT-2/vd-1"
cookie="1490290813/f5921ed8-4b69-1b69-8006-e5de29114ca4" response="yes">
 <outConfig>
 <storageVirtualDrive id="1" name="test1" raidLevel="RAID 0"
 size="285148 MB" vdStatus="Optimal" health="Good"
bootDrive="false" stripSize="64k" drivesPerSpan="1"
 spanDepth="1" accessPolicy="hidden" cachePolicy="direct-io"
 readPolicy="no-read-ahead" requestedWriteCachePolicy="write-through"
 currentWriteCachePolicy="write-through" diskCachePolicy="unchanged"
 allowBackgroundInit="true" autoSnapshot="false" autoDeleteOldest="true"
 driveState="Optimal" fdeCapable="no" fdeEnabled="no" adminAction="no-op"
hotspareAction="no-op" targetId="1"
physicalDrivesList="Physical drives to be used for virtual drive reconstruction.
pd_id1,pd_id2,...pd_idN" status="modified" >
 </storageVirtualDrive>
</outConfig>
</configConfMo>
```
ストレージ仮想ドライブの非表示を解除するには、コマンドでadminAction="unhide-virtual-drive" を使用します。 (注)

セキュアなキー管理の有効化または無効化

```
<configConfMo dn="sys/kmip-mgmt"
cookie="1486744606/2436e891-3048-1830-8002-be18652a6ca4" inHierarchical="false" >
<inConfig>
 <kmipManagement dn="sys/kmip-mgmt" secureKeyManagement="enabled">
  </kmipManagement>
```

```
</inConfig>
</configConfMo>
応答:
<configConfMo dn="sys/kmip-mgmt"
cookie="1486744606/2436e891-3048-1830-8002-be18652a6ca4" response="yes">
 <outConfig>
  <kmipManagement dn="sys/kmip-mgmt"
  description="Key Management Interoperability Protocol"
  secureKeyManagement="enabled" serverRootCACertificate="Available"
  clientCertificate="Available" clientPrivateKey="Available"
  adminAction="no-op" status="modified"/>
 </outConfig>
</configConfMo>
```

$$
\mathscr{Q}
$$

(注)

セキュアなキー管理を無効にするには、コマンドで secureKeyManagement="disabled" を使用し ます。

## **KMIP** サーバの設定

#### 要求:

```
<configConfMo dn="sys/kmip-mgmt/kmip-server"
cookie="1478249230/3d18c6f9-4076-1076-8002-e8374190b1d8" inHierarchical="false">
 <inConfig>
   <kmipServer dn="sys/kmip-mgmt/kmip-server"
   ipAddress="10.10.10.10" port="6000" timeout="25">
    </kmipServer>
 </inConfig>
</configConfMo>
```
## 応答:

```
<configConfMo dn="sys/kmip-mgmt/kmip-server"
cookie="1478249230/3d18c6f9-4076-1076-8002-e8374190b1d8" response="yes">
 <outConfig>
  <kmipServer id="1" ipAddress="10.10.10.10" port="6000" timeout="25"
  testConnectionStatus="Unavailable" adminAction="no-op"
  dn="sys/kmip-mgmt/kmip-server" status="modified"/>
</outConfig>
</configConfMo>
```
#### **KMIP** サーバの削除

```
<configConfMo dn="sys/kmip-mgmt/kmip-server"
cookie="1478249230/3d18c6f9-4076-1076-8002-e8374190b1d8" inHierarchical="false">
  <inConfig>
    <kmipServer dn="sys/kmip-mgmt/kmip-server" adminAction="delete" >
```

```
</kmipServer>
 </inConfig>
</configConfMo>
```
応答:

```
<configConfMo dn="sys/kmip-mgmt/kmip-server"
cookie="1478249230/3d18c6f9-4076-1076-8002-e8374190b1d8" response="yes">
  <outConfig>
    <kmipServer id="1" ipAddress="" port="5696" timeout="5"
    adminAction="no-op" dn="sys/kmip-mgmt/kmip-server" status="modified"/>
  </outConfig>
</configConfMo>
```
#### セキュアなキー管理設定の表示

要求:

```
< <configResolveClass dn="sys/kmip-mgmt"
cookie="1478234140/28bb863a-4073-1073-8002-e8374190b1d8" inHierarchical="false"
classId="kmipManagement">
```
応答:

```
<configResolveClass dn="sys/kmip-mgmt/"
cookie="1478235085/94b63d5a-4072-1072-8002-e8374190b1d8" response="yes" >
 <outConfig>
 <kmipManagement dn="sys/kmip-mgmt" description="Key Management Interoperability Protocol"
  secureKeyManagement="enabled" serverRootCACertificate="Available"
 clientCertificate="Not Available" clientPrivateKey="Available"
 adminAction="no-op"/>
 </outConfig>
```

```
</configResolveClass>
```
## ルート **CA** 証明書のダウンロード(**tftp**)

要求:

```
<configConfMo dn="sys/kmip-mgmt/kmip-ca-cert-download"
cookie="1478184218/cf931a62-4066-1066-8003-e8374190b1d8" inHierarchical="false">
 <inConfig>
   <downloadRootCACertificate dn="sys/kmip-mgmt/kmip-ca-cert-download"
  protocol="tftp" remoteServer="10.10.10.10"
   remoteFile="/home/ss/cert/RootCA.pem">
   </downloadRootCACertificate>
 </inConfig>
</configConfMo>
```

```
<configConfMo dn="sys/kmip-mgmt/kmip-ca-cert-download"
cookie="1478184218/cf931a62-4066-1066-8003-e8374190b1d8" response="yes">
<outConfig>
```

```
<downloadRootCACertificate dn="sys/kmip-mgmt/kmip-ca-cert-download"
 protocol="none" remoteServer="" remoteFile="" user="" pwd=""
downloadStatus="COMPLETED" downloadProgress="100%" status="modified"/>
</outConfig>
</configConfMo>
```
## ルート **CA** 証明書のエクスポート(**scp**)

要求:

```
<configConfMo dn="sys/kmip-mgmt/kmip-ca-cert-export"
cookie="1478189648/3db712b5-4068-1068-8004-e8374190b1d8" inHierarchical="false" >
 <inConfig>
   <exportRootCACertificate dn="sys/kmip-mgmt/kmip-ca-cert-export"
   protocol="scp" remoteServer="10.10.10.10" user="jsmith" pwd="johnpwd1980"
   remoteFile="/home/jsmith/cert/RootCA.pem">
    </exportRootCACertificate>
 </inConfig>
</configConfMo>
```
## 応答:

```
<configConfMo dn="sys/kmip-mgmt/kmip-ca-cert-export"
cookie="1478189648/3db712b5-4068-1068-8004-e8374190b1d8" response="yes">
  <outConfig>
    <exportRootCACertificate dn="sys/kmip-mgmt/kmip-ca-cert-export"
   protocol="none" remoteServer="" remoteFile="" user="" pwd=""
   exportStatus="COMPLETED" exportProgress="100%" status="modified"/>
  </outConfig>
</configConfMo>
```
## ルート **CA** 証明書の削除

要求:

```
<configConfMo dn="sys/kmip-mgmt"
cookie="1478237721/12423b5d-4073-1073-8002-e8374190b1d8" inHierarchical="false">
<inConfig>
    <kmipManagement dn="sys/kmip-mgmt"
    adminAction="delete-root-ca-certificate" >
   </kmipManagement>
 </inConfig>
</configConfMo>
```

```
<configConfMo dn="sys/kmip-mgmt"
cookie="1478237721/12423b5d-4073-1073-8002-e8374190b1d8" response="yes">
 <outConfig>
     <kmipManagement dn="sys/kmip-mgmt"
     description="Key Management Interoperability Protocol"
     secureKeyManagement="enabled" serverRootCACertificate="Not Available"
     clientCertificate="Not Available" clientPrivateKey="Not Available"
    adminAction="no-op" status="modified"/>
  </outConfig>
```
</configConfMo>

#### **KMIP** サーバとの接続のテスト

要求:

#### <**configConfMo dn="sys/kmip-mgmt/kmip-server"**

```
cookie="1478249230/3d18c6f9-4076-1076-8002-e8374190b1d8" inHierarchical="false">
 <inConfig>
 <kmipServer dn="sys/kmip-mgmt/kmip-server" adminAction="test-connection" >
  </kmipServer>
 </inConfig>
</configConfMo>
```
#### 応答:

```
<configConfMo dn="sys/kmip-mgmt/kmip-server"
cookie="1478249230/3d18c6f9-4076-1076-8002-e8374190b1d8" response="yes">
 <outConfig>
  <kmipServer id="1" ipAddress="10.10.10.10" port="5696"
 timeout="5" adminAction="no-op" dn="sys/kmip-mgmt/kmip-server"
 status="modified"/>
 </outConfig>
</configConfMo>
```
## クライアント秘密キーのダウンロード

要求:

```
<configConfMo dn="sys/kmip-mgmt/kmip-private-key-download"
cookie="1478184218/cf931a62-4066-1066-8003-e8374190b1d8" inHierarchical="false">
 <inConfig>
  <downloadClientPrivateKey dn="sys/kmip-mgmt/kmip-private-key-download"
   protocol="scp" remoteServer="10.10.10.10" user="jsmith" pwd="pwd1234"
   remoteFile="/home/ss/cert/client_private.pem">
  </downloadClientPrivateKey>
 </inConfig>
</configConfMo>
```
## 応答:

```
<configConfMo dn="sys/kmip-mgmt/kmip-private-key-download"
cookie="1478184218/cf931a62-4066-1066-8003-e8374190b1d8" response="yes">
 <outConfig>
  <downloadClientPrivateKey dn="sys/kmip-mgmt/kmip-private-key-download"
  protocol="none" remoteServer="" remoteFile="" user="" pwd=""
  downloadStatus="COMPLETED" downloadProgress="100%" status="modified"/>
 </outConfig>
</configConfMo>
```
## クライアント秘密キーのエクスポート

```
<configConfMo dn="sys/kmip-mgmt/kmip-private-key-export"
cookie="1478247863/eb2fa9cd-4075-1075-8002-e8374190b1d8" inHierarchical="false" >
 <inConfig>
 <exportClientPrivateKey dn="sys/kmip-mgmt/kmip-private-key-export"
 protocol="scp" remoteServer="10.10.10.10" user="jsmith" pwd="Johnpwd1982"
 remoteFile="/home/ss/cert/KMIP/Client-Pvt-Key.pem">
  </exportClientPrivateKey>
 </inConfig>
</configConfMo>
```
応答:

```
<configConfMo dn="sys/kmip-mgmt/kmip-private-key-export"
cookie="1478247863/eb2fa9cd-4075-1075-8002-e8374190b1d8" response="yes">
 <outConfig>
 <exportClientPrivateKey dn="sys/kmip-mgmt/kmip-private-key-export"
 protocol="none" remoteServer="" remoteFile="" user="" pwd=""
 exportStatus="COMPLETED" exportProgress="100%" status="modified"/>
</outConfig>
</configConfMo>
```
#### クライアント秘密キーの削除

#### 要求:

```
<configConfMo dn="sys/kmip-mgmt"
cookie="1478236687/46db1685-4073-1073-8003-e8374190b1d8" inHierarchical="false" >
 <inConfig>
 <kmipManagement dn="sys/kmip-mgmt" adminAction="delete-client-private-key" >
 </kmipManagement>
 </inConfig>
</configConfMo>
```
応答:

```
<configConfMo dn="sys/kmip-mgmt"
cookie="1478236687/46db1685-4073-1073-8003-e8374190b1d8" response="yes">
 <outConfig>
   <kmipManagement dn="sys/kmip-mgmt"
  description="Key Management Interoperability Protocol"
  secureKeyManagement="enabled" serverRootCACertificate="Not Available"
  clientCertificate="Not Available" clientPrivateKey="Not Available"
  adminAction="no-op" status="modified"/>
</outConfig>
</configConfMo>
```
# クライアント証明書のダウンロード

```
<configConfMo dn="sys/kmip-mgmt/kmip-client-cert-download"
cookie="1478184218/cf931a62-4066-1066-8003-e8374190b1d8" inHierarchical="false" >
  <inConfig>
   <downloadClientCertificate dn="sys/kmip-mgmt/kmip-client-cert-download"
```
```
protocol="scp" remoteServer="10.10.10.10" user="jsmith" pwd="Johnpwd1982"
   remoteFile="/home/ss/cert/Client_cert.pem">
   </downloadClientCertificate>
  </inConfig>
</configConfMo>
<configConfMo dn="sys/kmip-mgmt/kmip-client-cert-download"
cookie="1478184218/cf931a62-4066-1066-8003-e8374190b1d8" response="yes">
  <outConfig>
    <downloadClientCertificate dn="sys/kmip-mgmt/kmip-client-cert-download"
```

```
protocol="none" remoteServer="" remoteFile="" user="" pwd=""
 downloadStatus="COMPLETED" downloadProgress="100%" status="modified"/>
</outConfig>
```

```
</configConfMo>
```
#### クライアント証明書のエクスポート

要求:

```
<configConfMo dn="sys/kmip-mgmt/kmip-client-cert-export"
cookie="1478187971/13b8e805-4068-1068-8003-e8374190b1d8" inHierarchical="false">
  <inConfig>
    <exportClientCertificate dn="sys//rack-unit-1/kmip-mgmt/kmip-client-cert-export"
   protocol="scp" remoteServer="10.10.10.10" user="jsmith" pwd="Johnpwd1982"
   remoteFile="/home/ss/cert/KMIP/ClientCert.pem">
   </exportClientCertificate>
  </inConfig>
</configConfMo>
```
### 応答:

```
<configConfMo dn="sys/kmip-mgmt/kmip-client-cert-export"
cookie="1478247863/eb2fa9cd-4075-1075-8002-e8374190b1d8" response="yes">
  <outConfig>
    <exportClientCertificate dn="sys/kmip-mgmt/kmip-client-cert-export"
    protocol="none" remoteServer="" remoteFile="" user="" pwd=""
   exportStatus="COMPLETED" exportProgress="100%" status="modified"/>
  </outConfig>
</configConfMo>
```
# クライアント証明書の削除

要求:

```
<configConfMo dn="sys/kmip-mgmt"
cookie="1478237721/12423b5d-4073-1073-8002-e8374190b1d8" inHierarchical="false">
  <inConfig>
    <kmipManagement dn="sys/kmip-mgmt" adminAction="delete-client-certificate" >
    </kmipManagement>
  </inConfig>
</configConfMo>
```

```
<configConfMo dn="sys/kmip-mgmt"
cookie="1478237721/12423b5d-4073-1073-8002-e8374190b1d8" response="yes">
  <outConfig>
    <kmipManagement dn="sys/kmip-mgmt" description="Key Management Interoperability
Protocol"
    secureKeyManagement="enabled" serverRootCACertificate="Not Available"
   clientCertificate="Not Available" clientPrivateKey="Not Available" adminAction="no-op"
 status="modified"/>
  </outConfig>
</configConfMo>
```
# **KMIP** サーバ ログインの詳細の削除

要求:

```
<configConfMo dn="sys/kmip-mgmt/kmip-login"
cookie="1478254180/02b1c8b1-4077-1077-8003-e8374190b1d8" inHierarchical="false" >
 <inConfig>
   <kmipServerLogin dn="sys/kmip-mgmt/kmip-login" adminAction="clear">
  </kmipServerLogin>
  \langleinConfig>
</configConfMo>
```
#### 応答:

```
<configConfMo dn="sys/kmip-mgmt/kmip-login"
cookie="1478254180/02b1c8b1-4077-1077-8003-e8374190b1d8" response="yes">
  <outConfig>
   <kmipServerLogin dn="sys/kmip-mgmt/kmip-login"
  accountStatus="disabled" name="" pwd="" adminAction="no-op" status="modified"/>
 </outConfig>
</configConfMo>
```
# 自己暗号化ドライブの外部設定のロック解除

#### 要求:

```
<configConfMo dn='sys/rack-unit-1/board/storage-SAS-SLOT-HBA/ctr-self-encrypt'
cookie='1480557066/0583da3f-4290-1290-8021-127a1e1b0ff4' inHierarchical='false'>
<inConfig>
 <selfEncryptStorageController
dn='sys/rack-unit-1/board/storage-SAS-SLOT-HBA/ctr-self-encrypt'
 adminAction='unlock-secured-drives'/>
 </inConfig>
</configConfMo>
```

```
<configConfMo dn="sys/rack-unit-1/board/storage-SAS-SLOT-HBA/ctr-self-encrypt"
cookie="1480557066/0583da3f-4290-1290-8021-127a1e1b0ff4" response="yes">
 <outConfig>
 <selfEncryptStorageController
dn="sys/rack-unit-1/board/storage-SAS-SLOT-HBA/ctr-self-encrypt"
 keyId="UCSC-MRAID12G SV53647770 1fd23aac" securityKey="Security key"
```

```
existingSecurityKey="Existing security key" keyManagement=""
 adminAction="no-op" status="modified" >
 </selfEncryptStorageController>
</outConfig>
</configConfMo>
```
# 自己暗号化ドライブの外部設定のインポート

#### 要求:

```
<configConfMo dn='sys/rack-unit-1/board/storage-SAS-SLOT-HBA'
cookie='1480557066/0583da3f-4290-1290-8021-127a1e1b0ff4' inHierarchical='false'>
  <inConfig>
   <storageController dn='sys/rack-unit-1/board/storage-SAS-SLOT-HBA'
  adminAction='import-foreign-config'/>
  </inConfig>
</configConfMo>
```
# 応答:

```
<configConfMo dn='sys/rack-unit-1/board/storage-SAS-SLOT-HBA'
cookie="1480557500/2d74a062-428f-128f-8022-127a1e1b0ff4" response="yes" >
 <outConfig>
 <storageController id="SLOT-HBA" model="Cisco 12G SAS Modular Raid Controller"
 pciSlot="SLOT-HBA" presence="equipped" raidSupport="yes" serial="SV53647770"
 type="SAS" vendor="LSI Logic" selfEncryptEnabled="yes" adminAction="no-op"
 dn="sys/rack-unit-1/board/storage-SAS-SLOT-HBA" >
 </storageController>
 </outConfig>
</configConfMo>
```
# ローカルおよび **KMIP** としてのキー管理が無効の自己暗号化ドライブの有効化

### 要求:

```
<configConfMo dn="sys/rack-unit-1/board/storage-SAS-SLOT-HBA/ctr-self-encrypt"
cookie="1478342437/3c993fcb-408c-108c-8002-e8374190b1d8" inHierarchical="false" >
 <inConfig>
  <selfEncryptStorageController
dn="sys/rack-unit-1/board/storage-SAS-SLOT-HBA/ctr-self-encrypt"
  keyId="test123" securityKey="test123" adminAction="enable-self-encrypt"
keyManagement="local">
  </selfEncryptStorageController>
 </inConfig>
</configConfMo>
```
#### 応答:

設定には時間がかかるため、空の応答が表示されます。

```
<configConfMo dn="sys/rack-unit-1/board/storage-SAS-SLOT-HBA/ctr-self-encrypt"
cookie="1478342437/3c993fcb-408c-108c-8002-e8374190b1d8" response="yes">
  <outConfig>
  </outConfig>
```
</configConfMo>

設定が完了した後は、次の要求を送信します。

```
<configResolveClass
cookie="1490834627/de1ed316-4be8-1be8-92d4-20be7d8bf200" inHierarchical="false"
classId="selfEncryptStorageController"/>
```
次の応答が表示されます。

```
<configResolveClass
cookie="1490834627/de1ed316-4be8-1be8-92d4-20be7d8bf200" response="yes"
classId="selfEncryptStorageController">
 <outConfig>
  <selfEncryptStorageController
dn="sys/rack-unit-1/board/storage-SAS-SLOT-HBA/ctr-self-encrypt"
 keyId="testkeyid" securityKey="Security key" existingSecurityKey="Existing security
key"
 keyManagement="" adminAction="no-op" >
 </selfEncryptStorageController>
 </outConfig>
</configResolveClass>
```
# リモートおよび **KMIP** としてのキー管理が有効の自己暗号化ドライブの有効化

```
要求:
```

```
<configConfMo dn="sys/rack-unit-1/board/storage-SAS-SLOT-HBA/ctr-self-encrypt"
cookie="1478340466/cde62027-408b-108b-8002-e8374190b1d8" inHierarchical="false">
<inConfig>
  <selfEncryptStorageController
dn="sys/rack-unit-1/board/storage-SAS-SLOT-HBA/ctr-self-encrypt"
 adminAction="enable-self-encrypt" keyManagement="remote">
  </selfEncryptStorageController>
 </inConfig>
</configConfMo>
```
# 応答:

設定には時間がかかるため、空の応答が表示されます。

```
<configConfMo dn="sys/rack-unit-1/board/storage-SAS-SLOT-HBA/ctr-self-encrypt"
cookie="1478340466/cde62027-408b-108b-8002-e8374190b1d8" response="yes">
  <outConfig>
  </outConfig>
</configConfMo>
```
設定が完了した後は、次の要求を送信します。

```
<configResolveClass
cookie="1490834627/de1ed316-4be8-1be8-92d4-20be7d8bf200" inHierarchical="false"
classId="selfEncryptStorageController"/>
```
次の応答が表示されます。

```
<configResolveClass
cookie="1490834627/de1ed316-4be8-1be8-92d4-20be7d8bf200" response="yes"
classId="selfEncryptStorageController">
 <outConfig>
  <selfEncryptStorageController
dn="sys/rack-unit-1/board/storage-SAS-SLOT-HBA/ctr-self-encrypt"
  keyId="testkeyid" securityKey="Security key" existingSecurityKey="Existing security
key"
  keyManagement="" adminAction="no-op" >
  </selfEncryptStorageController>
 </outConfig>
</configResolveClass>
```
## 既存のセキュリティ キーでのローカルからリモートへのキー管理の切り替え

要求:

```
<configConfMo dn="sys/rack-unit-1/board/storage-SAS-SLOT-HBA/ctr-self-encrypt"
cookie="1478343933/7da81dea-408c-108c-8002-e8374190b1d8" inHierarchical="false">
 <inConfig>
  <selfEncryptStorageController
dn="sys/rack-unit-1/board/storage-SAS-SLOT-HBA/ctr-self-encrypt"
  adminAction="switch-local-to-remote" keyManagement="remote"
  existingSecurityKey="test123">
  </selfEncryptStorageController>
 </inConfig>
</configConfMo>
```
応答:

```
<configConfMo dn="sys/rack-unit-1/board/storage-SAS-SLOT-HBA/ctr-self-encrypt"
cookie="1478343933/7da81dea-408c-108c-8002-e8374190b1d8" response="yes">
 <outConfig>
  <selfEncryptStorageController
dn="sys/rack-unit-1/board/storage-SAS-SLOT-HBA/ctr-self-encrypt"
  keyId="UCSC-MRAID12G SV52731947 1fb07b15" securityKey="Security key"
  existingSecurityKey="Existing security key" keyManagement=""
  adminAction="no-op" status="modified"/>
 </outConfig>
</configConfMo>
```
# キー **ID** とセキュリティ キーでのリモートからローカルへのキー管理の切り替え

```
<configConfMo dn="sys/rack-unit-1/board/storage-SAS-SLOT-HBA/ctr-self-encrypt"
cookie="1478343933/7da81dea-408c-108c-8002-e8374190b1d8" inHierarchical="false">
 <inConfig>
  <selfEncryptStorageController
dn="sys/rack-unit-1/board/storage-SAS-SLOT-HBA/ctr-self-encrypt"
  adminAction="switch-remote-to-local" keyManagement="local"
  keyId="test1234" securityKey="test1234">
  </selfEncryptStorageController>
 </inConfig>
</configConfMo>
```
応答:

```
<configConfMo dn="sys/rack-unit-1/board/storage-SAS-SLOT-HBA/ctr-self-encrypt"
cookie="1478343933/7da81dea-408c-108c-8002-e8374190b1d8" response="yes">
<outConfig>
  <selfEncryptStorageController
dn="sys/rack-unit-1/board/storage-SAS-SLOT-HBA/ctr-self-encrypt"
 keyId="test1234" securityKey="Security key" existingSecurityKey="Existing security
key"
 keyManagement="" adminAction="no-op" status="modified"/>
</outConfig>
</configConfMo>
```
# キー管理がローカルの場合のセキュリティが有効になっているドライブの無効化

要求:

```
<configConfMo dn="sys/rack-unit-1/board/storage-SAS-SLOT-HBA/ctr-self-encrypt"
cookie="1478342437/3c993fcb-408c-108c-8002-e8374190b1d8" inHierarchical="false">
<inConfig>
  <selfEncryptStorageController
dn="sys/rack-unit-1/board/storage-SAS-SLOT-HBA/ctr-self-encrypt"
 adminAction="disable-self-encrypt" >
 </selfEncryptStorageController>
</inConfig>
</configConfMo>
```
応答:

```
<configConfMo dn="sys/rack-unit-1/board/storage-SAS-SLOT-HBA/ctr-self-encrypt"
cookie="1478342437/3c993fcb-408c-108c-8002-e8374190b1d8" response="yes">
 <outConfig>
</outConfig>
</configConfMo>
```
# 共通サーバ管理タスクの例 (続き)

このセクションの例は、Cisco IMC XML API を使用して共通サーバ管理タスクを実行する方法 を示します。各例は、XML API 要求に続いて Cisco IMC からの応答を示しています。

ここでは、次の設定例について説明します。

- ファスト ブート トークンの設定 (249 ページ)
- 14xx VIC アダプタの MultiQueue の設定 (249 ページ)
- EFI Shell オプションの設定 (250 ページ)
- デバイス コネクタ (DC) の更新 (250 ページ)
- 単一 IP プロパティの設定とポートの開始 (253 ページ)

# ファスト ブート トークンの設定

### 要求:

```
curl -k -N -d "<configConfMo cookie='1538744526/72a14829-777b-177b-8003-c8571c735d00'
inHierarchical='false' dn='sys/rack-unit-1/bios/bios-settings/Cisco-Opromlaunch-Optimize'>
<inConfig><biosVfCiscoOpromLaunchOptimization
dn='sys/rack-unit-1/bios/bios-settings/Cisco-Opromlaunch-Optimize'
vpCiscoOpromLaunchOptimization='enabled'/></inConfig></configConfMo>"
https://10.10.10.10/nuova | xmllint -schema RACK-OUT.xsd -
```
#### 応答:

```
<configConfMo dn="sys/rack-unit-1/bios/bios-settings/Cisco-Opromlaunch-Optimize"
cookie="1538744526/72a14829-777b-177b-8003-c8571c735d00"
response="yes">
<outConfig>
<biosVfCiscoOpromLaunchOptimization
dn="sys/rack-unit-1/bios/bios-settings/Cisco-Opromlaunch-Optimize"
vpCiscoOpromLaunchOptimization="Enabled" status="modified"/></outConfig>
</configConfMo>
```
### **14xx VIC** アダプタの **MultiQueue** の設定

# **S** シリーズの場合

要求:

```
curl -k -d "<configConfMo cookie='1538482028/a18ec421-3e77-173e-8003-6ca87fa59038'
dn='sys/chassis-1/server-1/adaptor-SIOC1/host-eth-eth1/general'>
<inConfig> <adaptorEthGenProfile
dn='sys/chassis-1/server-1/adaptor-SIOC1/host-eth-eth1/general'
vmq='enabled' multiQueue='enabled'> </adaptorEthGenProfile> </inConfig> </configConfMo>"
```
https://10.10.10.10/nuova

応答:

```
<configConfMo dn="sys/chassis-1/server-1/adaptor-SIOC1/host-eth-eth1/general"
cookie="1538482028/a18ec421-3e77-173e-8003-6ca87fa59038"
response="yes">
<outConfig>
<adaptorEthGenProfile dn="sys/chassis-1/server-1/adaptor-SIOC1/host-eth-eth1/general"
vmq="enabled" multiQueue="enabled" arfs="disabled" uplinkFailover="N/A"
uplinkFailbackTimeout="N/A"
order="1" trustedClassOfService="disabled" rateLimit="OFF" vlan="NONE" vlanMode="TRUNK"
pciLink="0" nvgre="disabled" vxlan="disabled"
status="modified" ></adaptorEthGenProfile></outConfig>
</configConfMo>
```
#### **C** シリーズの場合

```
curl -k -d "<configConfMo cookie='1538547165/c90fced7-774d-174d-8002-ce1460e81a02'
dn='sys/rack-unit-1/adaptor-2/host-eth-eth1/general'> <inConfig> <adaptorEthGenProfile
dn='sys/rack-unit-1/adaptor-2/host-eth-eth1/general' vmq='enabled' multiQueue='enabled'>
 </adaptorEthGenProfile>
```

```
</inConfig> </configConfMo>"
https://10.10.10.10/nuova | xmllint -schema RACK-OUT-janus.xsd -
応答:
<?xml version="1.0"?>
<configConfMo dn="sys/rack-unit-1/adaptor-2/host-eth-eth1/general"
cookie="1538547165/c90fced7-774d-174d-8002-ce1460e81a02" response="yes">
<outConfig>
<adaptorEthGenProfile dn="sys/rack-unit-1/adaptor-2/host-eth-eth1/general"
vmq="enabled" multiQueue="enabled" arfs="disabled" uplinkFailover="N/A"
uplinkFailbackTimeout="N/A"
order="1" trustedClassOfService="disabled" rateLimit="OFF" vlan="NONE" vlanMode="TRUNK"
pciLink="0" nvgre="disabled" vxlan="disabled"
status="modified"/></outConfig>
</configConfMo>
- validates
```
# **EFI Shell** オプションの設定

要求:

```
<configConfMo cookie='1535509137/a97fdef4-7489-1489-814d-e29a5b735d00'
inHierarchical='false'
dn='sys/rack-unit-1/boot-precision/hdd-xmltest1'><inConfig><lsbootHdd
dn='sys/rack-unit-1/boot-precision/hdd-xmltest1' type='LOCALHDD' slot='RAID'
name='xmltest1' state='Enabled'
boot-loader-name='BOOTX64.EFI' boot-loader-path='\EFI\BOOT\'
boot-loader-descr='EFIBOOT'/></inConfig></configConfMo>"
https://10.10.10.10/nuova
```
応答:

```
<configConfMo dn="sys/rack-unit-1/boot-precision/hdd-xmltest1"
cookie="1535509137/a97fdef4-7489-1489-814d-e29a5b735d00"
response="yes"><outConfig><lsbootHdd name="xmltest1" type="LOCALHDD" slot="RAID"
order="1" state="Enabled" boot-loader-name="BOOTX64.EFI" boot-loader-path="\EFI\BOOT\"
boot-loader-descr="EFIBOOT"
dn="sys/rack-unit-1/boot-precision/hdd-xmltest1"
status="modified" ></lsbootHdd> </outConfig></configConfMo>
```
# デバイス コネクタ **(DC)** の更新

# **DC** イメージを更新するための **XML API** クエリ

```
<configConfMo cookie="1536659363/827d72d2-7595-1595-8002-6253e2caa600"
dn="sys/device-connector/mgmt/fw-updatable">
  <inConfig>
    <firmwareUpdatable adminState="trigger"
dn="sys/cloud-mgmt/device-connector/mgmt/fw-updatable" protocol="scp"
remoteServer="10.10.10.10"
    remotePath="/tftpboot/ucsc-m5-cimc-cloud-connector-1.0.9-328.bin" user="" pwd=""
type="device-connector"/>
  </inConfig>
</configConfMo>
応答:
```

```
<configConfMo dn="sys/device-connector/mgmt/fw-updatable"
cookie="1536659363/827d72d2-7595-1595-8002-6253e2caa600"
response="yes">
  <outConfig>
    <firmwareUpdatable dn="sys/cloud-mgmt/device-connector/mgmt/fw-updatable"
description="Cisco Device Connector firmware"
     adminState="triggered" deployment="primary" operState="updating" version=""
protocol="none" remoteServer="" remotePath="" user=""
    pwd="" progress="5" type="device-connector" status="modified"/>
  </outConfig>
</configConfMo>
```
# デバイス コネクタのアップグレード

リクエスト

```
curl -k -d "<configConfMo cookie='1542698731/9bbf476b-7b13-1b13-8003-a256cbf9ba78'
dn='sys/cloud-mgmt/device-connector/mgmt/fw-updatable'
inHierarchical='true'><inConfig><firmwareUpdatable adminState='trigger'
dn='sys/cloud-mgmt/device-connector/mgmt/fw-updatable' protocol='tftp'
remoteServer='10.10.10.10' remotePath='c240-m4-cimc.4.0.2S14-cloud-connector.bin'
user='' pwd='' type='device-connector' /> </inConfig></configConfMo>"
https://10.10.10.10/nuova
```

```
レスポンス
```
<configConfMo dn="sys/cloud-mgmt/device-connector/mgmt/fw-updatable" cookie="1542698731/9bbf476b-7b13-1b13-8003-a256cbf9ba78" response="yes"> <outConfig> <firmwareUpdatable dn="sys/cloud-mgmt/device-connector/mgmt/fw-updatable" description="Cisco Device Connector firmware" adminState="triggered" deployment="primary" operState="updating" version="NA" protocol="none" remoteServer="" remotePath="" user="" pwd="" progress="5" type="device-connector" status="modified" ></firmwareUpdatable></outConfig> </configConfMo>

# デバイス コネクタのダウングレード

リクエスト

curl -k -d "**<configConfMo** cookie='1542695757/1a8febb6-7b13-1b13-8004-9102c05a6970' dn='sys/cloud-mgmt/device-connector/mgmt/fw-updatable' inHierarchical='true'><inConfig><firmwareUpdatable adminState='trigger' dn='sys/cloud-mgmt/device-connector/mgmt/fw-updatable' protocol='tftp' remoteServer='10.10.10.10' remotePath='c240-m5-cimc.4.0.2S12-cloud-connector.bin' user='' pwd='' type='device-connector' /> </inConfig></configConfMo>" https://10.10.10.10/nuova

#### レスポンス

```
<configConfMo dn="sys/cloud-mgmt/device-connector/mgmt/fw-updatable"
cookie="1542695757/1a8febb6-7b13-1b13-8004-9102c05a6970" response="yes">
<outConfig>
<firmwareUpdatable dn="sys/cloud-mgmt/device-connector/mgmt/fw-updatable"
description="Cisco Device Connector firmware" adminState="triggered" deployment="primary"
operState="ready" version="NA" protocol="none" remoteServer="" remotePath="" user=""
pwd=""
```
progress="Success" type="device-connector" **status="modified"**

```
></firmwareUpdatable></outConfig>
</configConfMo>
```
#### **tftp** プロトコルの使用

ここでは、tftp プロトコルを使用する XML API の例を示します。同じの例では、scp、sftp、 ftp、http プロトコルに対して有効です。

要求:

```
<configConfMo cookie="1536659363/827d72d2-7595-1595-8002-6253e2caa600"
dn="sys/device-connector/mgmt/fw-updatable">
  <inConfig>
    <firmwareUpdatable adminState="trigger"
dn="sys/cloud-mgmt/device-connector/mgmt/fw-updatable" protocol="tftp"
    remoteServer="10.10.10.10" remotePath="ucsc-m5-cimc-cloud-connector-1.0.9-321.bin"
 type="device-connector"/>
  </inConfig>
</configConfMo>
```
応答:

```
<configConfMo dn="sys/device-connector/mgmt/fw-updatable"
cookie="1536659363/827d72d2-7595-1595-8002-6253e2caa600" response="yes">
  <outConfig>
   <firmwareUpdatable dn="sys/cloud-mgmt/device-connector/mgmt/fw-updatable"
description="Cisco Device Connector firmware" adminState="triggered"
   deployment="primary" operState="updating" version="" protocol="none" remoteServer=""
 remotePath="" user="" pwd="" progress="5"
     type="device-connector" status="modified"/>
  </outConfig></configConfMo>
```
#### 更新のステータスの取得

#### 要求:

**<configResolveDn** cookie="1536659363/827d72d2-7595-1595-8002-6253e2caa600" inHierarchical="true" dn="sys/cloud-mgmt/device-connector/mgmt/fw-updatable"/>

#### 応答:

```
<configResolveDn cookie="1536659363/827d72d2-7595-1595-8002-6253e2caa600"
response="yes" dn="sys/cloud-mgmt/device-connector/mgmt/fw-updatable">
  <outConfig>
    <firmwareUpdatable dn="sys/device-connector/mgmt/fw-updatable" description="Cisco
Device Connector firmware"
    adminState="triggered" deployment="primary" operState="ready" version=""
protocol="none" remoteServer="" remotePath="" user=""
    pwd="" progress="Success" type="device-connector"/>
  </outConfig>
</configResolveDn>
```
# **DC** バージョンの取得

要求:

```
<configResolveDn cookie="1536659363/827d72d2-7595-1595-8002-6253e2caa600"
inHierarchical="true" dn="sys/cloud-mgmt/device-connector/mgmt/fw-system"/>
```

```
<configResolveDn cookie="1536659363/827d72d2-7595-1595-8002-6253e2caa600" response="yes"
dn="sys/device-connector/mgmt/fw-system">
  <outConfig>
    <firmwareRunning dn="sys/cloud-mgmt/device-connector/mgmt/fw-system"
    description="Cisco Device Connector currently running firmware version"
deployment="system"
    type="device-connector" version="1.0.9-321"/>
  </outConfig>
</configResolveDn>
```
#### 単一 **IP** プロパティの設定とポートの開始

```
要求:
```

```
<configConfMo cookie="1531872275/fb411afd-3a71-113a-8002-3f9f77e2cff4"
dn="sys/chassis-1/if-1" inHierarchical="false">
    <inConfig>
            <mgmtIf dn="sys/chassis-1/if-1" singleIPEnable="yes" startingPort="10000"
/>
    </inConfig>
```
#### 応答:

</configConfMo>

```
<configConfMo dn="sys/chassis-1/if-1"
cookie="1531872275/fb411afd-3a71-113a-8002-3f9f77e2cff4" response="yes">
<outConfig>
<mgmtIf dn="sys/chassis-1/if-1" description="Virtual Management Interface Network Settings"
id="1" extEnabled="yes" extIp="10.10.10.10" v4IPAddrCmc1="" v4IPAddrCmc2="" v4IPAddrBmc1=""
v4IPAddrBmc2=""
extMask="255.255.255.0" extGw="10.10.10.10" ifType="virtual" mac="F4:CF:E2:77:9F:3F"
vHostname="colusa8-single-ip"
dhcpEnable="yes" dnsUsingDhcp="no" ddnsEnable="no" ddnsDomain="" ddnsRefreshInterval="0"
dnsPreferred="10.10.10.10"
dnsAlternate="10.10.10.10" nicMode="dedicated" vicSlot="1" nicRedundancy="none"
vlanEnable="no" vlanId="1"
vlanPriority="0" portProfile="" v6extEnabled="no" v6extIp="::" v6extGw="::" v6prefix="64"
v6linkLocal="::" v6SlaacIp="::" v6dhcpEnable="no" v6dnsUsingDhcp="no"
v6dnsPreferred="::" v6dnsAlternate="::" v6IPAddrCmc1="::" v6IPAddrCmc2="::"
v6IPAddrBmc1="::" v6IPAddrBmc2="::"
autoNeg="enabled" adminNetSpeed="auto" adminDuplex="auto" operNetSpeed="1Gbps"
operDuplex="full" subject="virtual"
```

```
singleIPEnable="yes" startingPort="10000" status="modified"/></outConfig>
</configConfMo>
```
# 永続メモリ モジュール **XML API** の例

ここでは、Cisco IMC XML APIを使用して永続メモリモジュールのタスクを実行する例を記載 します。各例は、XML API 要求に続き、Cisco IMC からの応答を示しています。

ここでは、次の設定例について説明します。

• 永続メモリ ユニット インベントリの詳細の表示 (254 ページ)

- 永続メモリ設定の詳細の表示 (255 ページ)
- 永続メモリ領域の詳細の表示 (255 ページ)
- 永続メモリの名前スペースの詳細の表示 (256 ページ)
- 永続メモリの構成結果の表示 (256 ページ)
- 永続メモリの名前スペースの構成結果の表示 (257 ページ)
- 永続メモリの論理設定の表示 (257 ページ)
- 永続メモリの目標の表示 (257 ページ)
- 永続メモリの論理名前スペースの表示 (257 ページ)
- 永続メモリの目標の設定 (258 ページ)
- 保留中の目標の変更 (258 ページ)
- ゴールの削除 (259 ページ)
- 名前スペースの設定 (259 ページ)
- 保留中の名前スペースの変更 (260 ページ)
- 名前スペースの削除 (260 ページ)
- 目標と名前スペースの設定 (261 ページ)
- セキュリティの有効化の設定 (261 ページ)
- セキュリティの無効化の設定 (262 ページ)
- セキュアなパスフレーズの変更 (262 ページ)
- DIMM のロック解除 (263 ページ)
- 安全な消去の設定 (263 ページ)
- 永続メモリの工場出荷時のデフォルトへのリセット (264 ページ)
- 永続メモリ設定のエクスポート (264 ページ)
- 永続メモリ設定のインポート (265 ページ)
- ホスト管理モードの設定 (265 ページ)
- Cisco IMC 管理モードの設定 (266 ページ)

#### 永続メモリ ユニット インベントリの詳細の表示

```
<configResolveClass cookie="1553603882/d1f622a3-84fe-14fe-8002-943e485a6970"
inHierarchical="false" classId="memoryPersistentMemoryUnit"/>
応答:
```

```
<configResolveClass cookie="1553603882/d1f622a3-84fe-14fe-8002-943e485a6970" response="yes"
```
classId="memoryPersistentMemoryUnit">

```
<outConfigs>
   <memoryPersistentMemoryUnit array="1" location="DIMM_A2" capacity="128704" clock="2666"
 formFactor="DIMM"
id="2" model="8089A2174700000C66 " operState="operable" operability="operable"
presence="equipped"
serial="00000C66" type="Logical non-volatile device" vendor="0x8900" visibility="yes"
width="64"
memoryTypeDetail="Synchronous Non-volatile " bankLocator="NODE 0 CHANNEL 0 DIMM 1"
socketId="1"
uid="8089-A2-1747-00000C66" totalCapacity="126" persistentMemoryCapacity="96"
memoryCapacity="29"
appDirectCapacity="96" reservedCapacity="0" firmwareVersion="1.0.0.4351"
healthState="Healthy"
socketLocalDimmNumber="2" securityStatus=" Enabled, UnLocked, Frozen, Count not expired
 "
lastSecurityOperStatus="No Error" dn="sys/rack-unit-1/board/memarray-1/pmem-2"/>
   <memoryPersistentMemoryUnit array="1" location="DIMM_D2" capacity="128704" clock="2666"
 formFactor="DIMM"
id="8" model="8089A2174700000A63 " operState="operable" operability="operable"
presence="equipped"
serial="00000A63" type="Logical non-volatile device" vendor="0x8900" visibility="yes"
width="64"
memoryTypeDetail="Synchronous Non-volatile " bankLocator="NODE 0 CHANNEL 3 DIMM 1"
socketId="1"
uid="8089-A2-1747-00000A63" totalCapacity="126" persistentMemoryCapacity="96"
memoryCapacity="29" appDirectCapacity="96" reservedCapacity="0"
firmwareVersion="1.0.0.4351"
healthState="Healthy" socketLocalDimmNumber="8"
securityStatus=" Enabled, UnLocked, Frozen, Count not expired " lastSecurityOperStatus="No
Error"
dn="sys/rack-unit-1/board/memarray-1/pmem-8"/>
  </outConfigs>
</configResolveClass>
```
# 永続メモリ設定の詳細の表示

要求:

```
<configResolveClass cookie="1553603882/d1f622a3-84fe-14fe-8002-943e485a6970"
inHierarchical="false" classId="memoryPersistentMemoryConfiguration"/>
```
応答:

```
<configResolveClass cookie="1553603882/d1f622a3-84fe-14fe-8002-943e485a6970"
response="yes" classId="memoryPersistentMemoryConfiguration">
  <outConfigs>
    <memoryPersistentMemoryConfiguration dn="sys/rack-unit-1/board/pmemory-config"
configState="Configured"
totalCapacity="503" persistentMemoryCapacity="384" memoryCapacity="116"
reservedCapacity="0" numOfRegions="4"
numOfDimms="4" securityState="Unlocked-Frozen"/>
  </outConfigs>
</configResolveClass>
```
## 永続メモリ領域の詳細の表示

要求:

**<configResolveClass** cookie="1553603882/d1f622a3-84fe-14fe-8002-943e485a6970" inHierarchical="false" classId="memoryPersistentMemoryRegion"/>

#### 応答:

```
<configResolveClass cookie="1553603882/d1f622a3-84fe-14fe-8002-943e485a6970" response="yes"
classId="memoryPersistentMemoryRegion">
  <outConfigs>
    <memoryPersistentMemoryRegion id="1" socketLocalDimmNumber="2" socketId="1"
interleavedSetId="7c4bda90ad238a22"
persistentMemoryType="AppDirectNonInterleaved" healthState="Healthy" totalCapacity="96"
 freeCapacity="86"
dimmLocatorIds="DIMM_A2" dn="sys/rack-unit-1/board/pmemory-config/region-1"/>
    <memoryPersistentMemoryRegion id="2" socketLocalDimmNumber="8" socketId="1"
interleavedSetId="5e37da90aa218a22" persistentMemoryType="AppDirectNonInterleaved"
healthState="Healthy"
totalCapacity="96" freeCapacity="96" dimmLocatorIds="DIMM_D2"
dn="sys/rack-unit-1/board/pmemory-config/region-2"/>
    <memoryPersistentMemoryRegion id="3" socketLocalDimmNumber="2" socketId="2"
interleavedSetId="8105da90941c8a22" persistentMemoryType="AppDirectNonInterleaved"
healthState="Healthy" totalCapacity="96" freeCapacity="96" dimmLocatorIds="DIMM_G2"
dn="sys/rack-unit-1/board/pmemory-config/region-3"/>
    <memoryPersistentMemoryRegion id="4" socketLocalDimmNumber="8"
socketId="2" interleavedSetId="d641da9036228a22"
persistentMemoryType="AppDirectNonInterleaved"
healthState="Healthy" totalCapacity="96" freeCapacity="96" dimmLocatorIds="DIMM_K2"
dn="sys/rack-unit-1/board/pmemory-config/region-4"/>
  </outConfigs>
</configResolveClass>
```
#### 永続メモリの名前スペースの詳細の表示

#### 要求:

```
<configResolveClass cookie="1553603882/d1f622a3-84fe-14fe-8002-943e485a6970"
inHierarchical="false" classId="memoryPersistentMemoryNamespace"/>
```
#### 応答:

```
<configResolveClass cookie="1553603882/d1f622a3-84fe-14fe-8002-943e485a6970"
response="yes" classId="memoryPersistentMemoryNamespace">
  <outConfigs>
    <memoryPersistentMemoryNamespace name="TEST-91" operMode="raw"
capacity="10" labelVersion="1.2" uuid="894806e0-ecab-468d-8da4-5f74e6d2a7cb"
healthState="Healthy"
dn="sys/rack-unit-1/board/pmemory-config/region-1/ns-894806e0-ecab-468d-8da4-5f74e6d2a7cb"/>
```

```
</outConfigs>
</configResolveClass>
```
## 永続メモリの構成結果の表示

#### 要求:

```
<configResolveClass cookie="1551864178/d8c72c79-8369-1369-8002-943e485a6970"
inHierarchical="false" classId="memoryPersistentMemoryConfigResult"/>
```

```
<configResolveClass cookie="1551864178/d8c72c79-8369-1369-8002-943e485a6970"
response="yes" classId="memoryPersistentMemoryConfigResult">
  <outConfigs>
    <memoryPersistentMemoryConfigResult
dn="sys/rack-unit-1/board/pmemory-config/cfg-result"
configState="Configured" configResult="NotApplicable" configError="Success"/>
```
</outConfigs> </configResolveClass>

#### 永続メモリの名前スペースの構成結果の表示

要求:

<configResolveClass cookie="1551335940/65142995-82ef-12ef-8002-d8e6ed6a0f70" inHierarchical="false" classId="**memoryPersistentMemoryNamespaceConfigResult**"/>

応答:

```
<configResolveClass cookie="1551335940/65142995-82ef-12ef-8002-d8e6ed6a0f70"
response="yes" classId="memoryPersistentMemoryNamespaceConfigResult">
  <outConfigs>
    <memoryPersistentMemoryNamespaceConfigResult name=" TEST-91" socketId="1"
socketLocalDimmNumber="4" configStatus="Success"
dn="sys/rack-unit-1/board/pmemory-config/cfg-result/nscr-NSS-1"/>
  </outConfigs>
</configResolveClass>
```
#### 永続メモリの論理設定の表示

要求:

```
<configResolveClass cookie="1553603882/d1f622a3-84fe-14fe-8002-943e485a6970"
inHierarchical="false" classId="memoryPersistentMemoryLogicalConfiguration"/>
```
応答:

**<configResolveClass** cookie="1553603882/d1f622a3-84fe-14fe-8002-943e485a6970" response="yes"

```
classId="memoryPersistentMemoryLogicalConfiguration">
```
<memoryPersistentMemoryLogicalConfiguration dn="sys/rack-unit-1/board/pmemory-lconfig"

```
rebootOnUpdate="no" forceConfig="no" adminAction="no-op" mgmtMode="imc-managed"/>
  </outConfigs>
```
</configResolveClass>

<outConfigs>

#### 永続メモリの目標の表示

要求:

```
<configResolveClass cookie="1551867321/750375cb-836a-136a-8002-943e485a6970"
inHierarchical="false" classId="memoryPersistentMemoryGoal"/>
```
応答:

```
<configResolveClass cookie="1551867321/750375cb-836a-136a-8002-943e485a6970"
response="yes" classId="memoryPersistentMemoryGoal">
  <outConfigs>
    <memoryPersistentMemoryGoal socketId="ALL" memoryModePercentage="70"
persistentMemoryType="app-direct-non-interleaved"
dn="sys/rack-unit-1/board/pmemory-lconfig/goal-ALL"/>
  </outConfigs>
</configResolveClass>
```
#### 永続メモリの論理名前スペースの表示

```
<configResolveClass cookie="1553667047/a46f89ac-850d-150d-8004-943e485a6970"
inHierarchical="false" classId="memoryPersistentMemoryLogicalNamespace"/>
```
#### 応答:

```
<configResolveClass cookie="1553667047/a46f89ac-850d-150d-8004-943e485a6970" response="yes"
```

```
classId="memoryPersistentMemoryLogicalNamespace">
  <outConfigs>
    <memoryPersistentMemoryLogicalNamespace socketId="1" socketLocalDimmNumber="2"
name="ns2" capacity="5"
mode="raw" dn="sys/rack-unit-1/board/pmemory-lconfig/lns-ns2"/>
    <memoryPersistentMemoryLogicalNamespace socketId="1" socketLocalDimmNumber="2"
name="ns1" capacity="5"
mode="raw" dn="sys/rack-unit-1/board/pmemory-lconfig/lns-ns1"/>
  </outConfigs>
</configResolveClass>
```
# 永続メモリの目標の設定

#### 要求:

```
<configConfMo cookie="1553659537/970809a2-850b-150b-8002-943e485a6970"
dn="sys/rack-unit-1/board/pmemory-lconfig">
  <inConfig>
   <memoryPersistentMemoryLogicalConfiguration dn="sys/rack-unit-1/board/pmemory-lconfig"
 rebootOnUpdate="no" forceConfig="yes">
      <memoryPersistentMemoryGoal dn="sys/rack-unit-1/board/pmemory-lconfig/goal-ALL"
rn="goal-ALL" socketId="ALL" memoryModePercentage="50"
persistentMemoryType="app-direct"/>
    </memoryPersistentMemoryLogicalConfiguration>
  \langleinConfig>
</configConfMo>
応答:
```

```
<configConfMo dn="sys/rack-unit-1/board/pmemory-lconfig"
cookie="1553659537/970809a2-850b-150b-8002-943e485a6970" response="yes">
  <outConfig>
   <memoryPersistentMemoryLogicalConfiguration dn="sys/rack-unit-1/board/pmemory-lconfig"
rebootOnUpdate="no" forceConfig="no"
adminAction="no-op" mgmtMode="imc-managed" status="modified"/>
  </outConfig>
</configConfMo>
```
# 保留中の目標の変更

```
<configConfMo cookie="1553664656/92a5bb89-850d-150d-8003-943e485a6970"
dn="sys/rack-unit-1/board/pmemory-lconfig">
  <inConfig>
   <memoryPersistentMemoryLogicalConfiguration dn="sys/rack-unit-1/board/pmemory-lconfig"
rebootOnUpdate="no" forceConfig="yes" mgmtMode="imc-managed">
      <memoryPersistentMemoryGoal dn="sys/rack-unit-1/board/pmemory-lconfig/goal-ALL"
memoryModePercentage="70" persistentMemoryType="app-direct" status="modified"/>
    </memoryPersistentMemoryLogicalConfiguration>
  \langle/inConfig>
</configConfMo>
応答:
```

```
<configConfMo dn="sys/rack-unit-1/board/pmemory-lconfig"
cookie="1553660570/86d0435c-850c-150c-8002-943e485a6970" response="yes">
  <outConfig>
   <memoryPersistentMemoryLogicalConfiguration dn="sys/rack-unit-1/board/pmemory-lconfig"
rebootOnUpdate="no" forceConfig="no" adminAction="no-op" mgmtMode="imc-managed"
status="modified"/>
  </outConfig>
</configConfMo>
```
## ゴールの削除

#### 要求:

<configConfMo cookie="1553660570/86d0435c-850c-150c-8002-943e485a6970" dn="sys/rack-unit-1/board/pmemory-lconfig"> <inConfig> <memoryPersistentMemoryLogicalConfiguration dn="sys/rack-unit-1/board/pmemory-lconfig" rebootOnUpdate="no" forceConfig="yes"> <memoryPersistentMemoryGoal dn="sys/rack-unit-1/board/pmemory-lconfig/goal-ALL" **socketId="ALL" status="deleted"/**> </memoryPersistentMemoryLogicalConfiguration> </inConfig> </configConfMo> 応答: **<configConfMo** dn="sys/rack-unit-1/board/pmemory-lconfig" cookie="1553660570/86d0435c-850c-150c-8002-943e485a6970" response="yes">

```
<outConfig>
   <memoryPersistentMemoryLogicalConfiguration dn="sys/rack-unit-1/board/pmemory-lconfig"
rebootOnUpdate="no" forceConfig="no" adminAction="no-op" mgmtMode="imc-managed"
status="modified"/>
```

```
</outConfig>
</configConfMo>
```
# 名前スペースの設定

```
<configConfMo cookie="1553660570/86d0435c-850c-150c-8002-943e485a6970"
dn="sys/rack-unit-1/board/pmemory-lconfig">
  <inConfig>
   <memoryPersistentMemoryLogicalConfiguration dn="sys/rack-unit-1/board/pmemory-lconfig"
 rebootOnUpdate="no" forceConfig="yes">
      <memoryPersistentMemoryLogicalNamespace
dn="sys/rack-unit-1/board/pmemory-lconfig/lns-ns1" rn="lns-ns1" name="ns1" socketId="1"
socketLocalDimmNumber="2" mode="raw" capacity="25"/>
    </memoryPersistentMemoryLogicalConfiguration>
  </inConfig>
</configConfMo>
応答:
```

```
<configConfMo dn="sys/rack-unit-1/board/pmemory-lconfig"
cookie="1553660570/86d0435c-850c-150c-8002-943e485a6970" response="yes">
  <outConfig>
   <memoryPersistentMemoryLogicalConfiguration dn="sys/rack-unit-1/board/pmemory-lconfig"
 rebootOnUpdate="no" forceConfig="no"
```

```
adminAction="no-op" mgmtMode="imc-managed" status="modified"/>
 \langle/\simutConfig>
</configConfMo>
保留中の名前スペースの変更
```
要求:

```
<configConfMo cookie="1553664656/92a5bb89-850d-150d-8003-943e485a6970"
dn="sys/rack-unit-1/board/pmemory-lconfig">
  <inConfig>
   <memoryPersistentMemoryLogicalConfiguration dn="sys/rack-unit-1/board/pmemory-lconfig"
rebootOnUpdate="no" forceConfig="yes" mgmtMode="imc-managed">
     <memoryPersistentMemoryLogicalNamespace
dn="sys/rack-unit-1/board/pmemory-lconfig/lns-ns1" rn="lns-ns1"
socketId="1" socketLocalDimmNumber="2" mode="raw" capacity="5" status="modified"/>
    </memoryPersistentMemoryLogicalConfiguration>
  </inConfig>
</configConfMo>
応答:
<configConfMo dn="sys/rack-unit-1/board/pmemory-lconfig"
cookie="1553660570/86d0435c-850c-150c-8002-943e485a6970" response="yes">
  <outConfig>
   <memoryPersistentMemoryLogicalConfiguration dn="sys/rack-unit-1/board/pmemory-lconfig"
```

```
rebootOnUpdate="no" forceConfig="no" adminAction="no-op" mgmtMode="imc-managed"
status="modified"/>
 </outConfig>
</configConfMo>
```
# 名前スペースの削除

```
<configConfMo cookie="1553660570/86d0435c-850c-150c-8002-943e485a6970"
dn="sys/rack-unit-1/board/pmemory-lconfig">
  <inConfig>
   <memoryPersistentMemoryLogicalConfiguration dn="sys/rack-unit-1/board/pmemory-lconfig"
rebootOnUpdate="no" forceConfig="yes">
      <memoryPersistentMemoryLogicalNamespace name="ns1" status="deleted"/>
    </memoryPersistentMemoryLogicalConfiguration>
  \langle/inConfig>
</configConfMo>
応答:
<configConfMo dn="sys/rack-unit-1/board/pmemory-lconfig"
cookie="1553660570/86d0435c-850c-150c-8002-943e485a6970" response="yes">
  <outConfig>
   <memoryPersistentMemoryLogicalConfiguration dn="sys/rack-unit-1/board/pmemory-lconfig"
rebootOnUpdate="no" forceConfig="no" adminAction="no-op" mgmtMode="imc-managed"
status="modified"/>
```

```
</outConfig>
```

```
</configConfMo>
```
# 目標と名前スペースの設定

#### 要求:

```
<configConfMo cookie="1553660570/86d0435c-850c-150c-8002-943e485a6970"
dn="sys/rack-unit-1/board/pmemory-lconfig">
  <inConfig>
   <memoryPersistentMemoryLogicalConfiguration dn="sys/rack-unit-1/board/pmemory-lconfig"
rebootOnUpdate="no" forceConfig="yes" mgmtMode="imc-managed">
      <memoryPersistentMemoryGoal dn="sys/rack-unit-1/board/pmemory-lconfig/goal-ALL"
memoryModePercentage="70"
persistentMemoryType="app-direct-non-interleaved"/>
      <memoryPersistentMemoryLogicalNamespace
dn="sys/rack-unit-1/board/pmemory-lconfig/lns-ns2" rn="lns-ns2"
socketId="1" socketLocalDimmNumber="2" mode="raw" capacity="5"/>
      <memoryPersistentMemoryLogicalNamespace
dn="sys/rack-unit-1/board/pmemory-lconfig/lns-ns1" rn="lns-ns1"
socketId="1" socketLocalDimmNumber="2" mode="raw" capacity="5"/>
    </memoryPersistentMemoryLogicalConfiguration>
  </inConfig>
</configConfMo>
応答:
```

```
<configConfMo dn="sys/rack-unit-1/board/pmemory-lconfig"
cookie="1553660570/86d0435c-850c-150c-8002-943e485a6970" response="yes">
  <outConfig>
```

```
<memoryPersistentMemoryLogicalConfiguration dn="sys/rack-unit-1/board/pmemory-lconfig"
```

```
rebootOnUpdate="no" forceConfig="no" adminAction="no-op" mgmtMode="imc-managed"
status="modified"/>
  </outConfig>
```

```
</configConfMo>
```
### セキュリティの有効化の設定

#### 要求:

```
<configConfMo cookie="1553660570/86d0435c-850c-150c-8002-943e485a6970"
inHierarchical="false" dn="sys/rack-unit-1/board/pmemory-lconfig">
  <inConfig>
   <memoryPersistentMemoryLogicalConfiguration dn="sys/rack-unit-1/board/pmemory-lconfig"
adminAction="enable-security" forceConfig="yes" rebootOnUpdate="yes">
      <memoryPersistentMemorySecurity
dn="sys/rack-unit-1/board/pmemory-lconfig/pmemory-security"
rn="pmemory-security">
        <memoryPersistentMemoryLocalSecurity
dn="sys/rack-unit-1/board/pmemory-lconfig/pmemory-security/local"
rn="local" securePassphrase="password"/>
      </memoryPersistentMemorySecurity>
    </memoryPersistentMemoryLogicalConfiguration>
  </inConfig>
</configConfMo>
```

```
<configConfMo dn="sys/rack-unit-1/board/pmemory-lconfig"
cookie="1553660570/86d0435c-850c-150c-8002-943e485a6970" response="yes">
  \langleoutConfig>
   <memoryPersistentMemoryLogicalConfiguration dn="sys/rack-unit-1/board/pmemory-lconfig"
```

```
rebootOnUpdate="no" forceConfig="no" adminAction="no-op" mgmtMode="imc-managed"
```

```
status="modified"/>
 </outConfig>
</configConfMo>
```
## セキュリティの無効化の設定

要求:

```
<configConfMo cookie="1553660570/86d0435c-850c-150c-8002-943e485a6970"
inHierarchical="false" dn="sys/rack-unit-1/board/pmemory-lconfig">
 <inConfig>
   <memoryPersistentMemoryLogicalConfiguration dn="sys/rack-unit-1/board/pmemory-lconfig"
adminAction="disable-security" forceConfig="yes" rebootOnUpdate="yes">
     <memoryPersistentMemorySecurity
dn="sys/rack-unit-1/board/pmemory-lconfig/pmemory-security"
rn="pmemory-security">
```

```
<memoryPersistentMemoryLocalSecurity
dn="sys/rack-unit-1/board/pmemory-lconfig/pmemory-security/local"
rn="local" deployedSecurePassphrase="password"/>
      </memoryPersistentMemorySecurity>
    </memoryPersistentMemoryLogicalConfiguration>
  </inConfig>
</configConfMo>
```
#### 応答:

```
<configConfMo dn="sys/rack-unit-1/board/pmemory-lconfig"
cookie="1553660570/86d0435c-850c-150c-8002-943e485a6970" response="yes">
  <outConfig>
   <memoryPersistentMemoryLogicalConfiguration dn="sys/rack-unit-1/board/pmemory-lconfig"
rebootOnUpdate="no" forceConfig="no" adminAction="no-op" mgmtMode="imc-managed"
status="modified"/>
  </outConfig>
</configConfMo>
```
# セキュアなパスフレーズの変更

#### 要求:

```
<configConfMo cookie="1553660570/86d0435c-850c-150c-8002-943e485a6970"
inHierarchical="false"
dn="sys/rack-unit-1/board/pmemory-lconfig">
  <inConfig>
   <memoryPersistentMemoryLogicalConfiguration dn="sys/rack-unit-1/board/pmemory-lconfig"
adminAction="modify-passphrase" forceConfig="yes" rebootOnUpdate="yes">
     <memoryPersistentMemorySecurity
dn="sys/rack-unit-1/board/pmemory-lconfig/pmemory-security"
```

```
rn="pmemory-security">
       <memoryPersistentMemoryLocalSecurity
dn="sys/rack-unit-1/board/pmemory-lconfig/pmemory-security/local"
rn="local" securePassphrase="newpassword" deployedSecurePassphrase="password"/>
      </memoryPersistentMemorySecurity>
    </memoryPersistentMemoryLogicalConfiguration>
  </inConfig>
</configConfMo>
```

```
<configConfMo dn="sys/rack-unit-1/board/pmemory-lconfig"
cookie="1553660570/86d0435c-850c-150c-8002-943e485a6970" response="yes">
```

```
<outConfig>
   <memoryPersistentMemoryLogicalConfiguration dn="sys/rack-unit-1/board/pmemory-lconfig"
rebootOnUpdate="no" forceConfig="no" adminAction="no-op" mgmtMode="imc-managed"
status="modified"/>
  </outConfig>
</configConfMo>
```
#### **DIMM** のロック解除

#### 要求:

```
<configConfMo cookie="1553519711/f92b8b8f-84eb-14eb-8002-d8e6ed6a0f70"
inHierarchical="false" dn="sys/rack-unit-1/board/pmemory-lconfig">
  <inConfig>
   <memoryPersistentMemoryLogicalConfiguration dn="sys/rack-unit-1/board/pmemory-lconfig"
adminAction="unlock-dimms" rebootOnUpdate="yes">
      <memoryPersistentMemorySecurity
dn="sys/rack-unit-1/board/pmemory-lconfig/pmemory-security"
rn="pmemory-security">
        <memoryPersistentMemoryLocalSecurity
dn="sys/rack-unit-1/board/pmemory-lconfig/pmemory-security/local"
rn="local" deployedSecurePassphrase="password"/>
      </memoryPersistentMemorySecurity>
      <memoryPersistentMemoryDimms rn="pmemory-dimms-1" socketId="1"
socketLocalDimmNumbers="2"/>
    </memoryPersistentMemoryLogicalConfiguration>
  </inConfig>
```

```
</configConfMo>
```
応答:

```
<configConfMo dn="sys/rack-unit-1/board/pmemory-lconfig"
cookie="1553660570/86d0435c-850c-150c-8002-943e485a6970" response="yes">
  <outConfig>
   <memoryPersistentMemoryLogicalConfiguration dn="sys/rack-unit-1/board/pmemory-lconfig"
rebootOnUpdate="no" forceConfig="no" adminAction="no-op" mgmtMode="imc-managed"
status="modified"/>
```

```
</outConfig>
```

```
</configConfMo>
```
# 安全な消去の設定

```
<configConfMo cookie="1553660570/86d0435c-850c-150c-8002-943e485a6970"
inHierarchical="false" dn="sys/rack-unit-1/board/pmemory-lconfig">
  <inConfig>
   <memoryPersistentMemoryLogicalConfiguration dn="sys/rack-unit-1/board/pmemory-lconfig"
adminAction="secure-erase" forceConfig="yes" rebootOnUpdate="yes">
      <memoryPersistentMemorySecurity
dn="sys/rack-unit-1/board/pmemory-lconfig/pmemory-security"
rn="pmemory-security">
        <memoryPersistentMemoryLocalSecurity
dn="sys/rack-unit-1/board/pmemory-lconfig/pmemory-security/local"
rn="local" deployedSecurePassphrase="password"/>
      </memoryPersistentMemorySecurity>
      <memoryPersistentMemoryDimms rn="pmemory-dimms-1" socketId="1"
socketLocalDimmNumbers="2"/>
    </memoryPersistentMemoryLogicalConfiguration>
```

```
</inConfig>
</configConfMo>
応答:
<configConfMo dn="sys/rack-unit-1/board/pmemory-lconfig"
cookie="1553660570/86d0435c-850c-150c-8002-943e485a6970" response="yes">
  <outConfig>
   <memoryPersistentMemoryLogicalConfiguration dn="sys/rack-unit-1/board/pmemory-lconfig"
rebootOnUpdate="no" forceConfig="no" adminAction="no-op" mgmtMode="imc-managed"
status="modified"/>
 \langle/\text{outConf}</configConfMo>
```
# 永続メモリの工場出荷時のデフォルトへのリセット

```
要求:
```

```
<configConfMo cookie="1553669878/b263ca00-850e-150e-8002-943e485a6970"
inHierarchical="false" dn="sys/rack-unit-1/board/pmemory-lconfig">
 <inConfig>
   <memoryPersistentMemoryLogicalConfiguration dn="sys/rack-unit-1/board/pmemory-lconfig"
```

```
adminAction="reset-factory-default" forceConfig="yes" rebootOnUpdate="yes">
```

```
<memoryPersistentMemorySecurity
dn="sys/rack-unit-1/board/pmemory-lconfig/pmemory-security"
rn="pmemory-security">
        <memoryPersistentMemoryLocalSecurity
dn="sys/rack-unit-1/board/pmemory-lconfig/pmemory-security/local"
rn="local" deployedSecurePassphrase="password"/>
      </memoryPersistentMemorySecurity>
    </memoryPersistentMemoryLogicalConfiguration>
  </inConfig>
</configConfMo>
```
応答:

```
<configConfMo dn="sys/rack-unit-1/board/pmemory-lconfig"
cookie="1553660570/86d0435c-850c-150c-8002-943e485a6970" response="yes">
  <outConfig>
   <memoryPersistentMemoryLogicalConfiguration dn="sys/rack-unit-1/board/pmemory-lconfig"
```
rebootOnUpdate="no" forceConfig="no" adminAction="no-op" mgmtMode="imc-managed" **status="modified"/>**

```
</outConfig>
```

```
</configConfMo>
```
# 永続メモリ設定のエクスポート

#### 要求:

```
<configConfMo cookie="1553668752/ca5726fe-850d-150d-8002-943e485a6970"
dn="sys/rack-unit-1/board/pmemory-config/export-config">
  <inConfig>
   <memoryPersistentMemoryBackup dn="sys/rack-unit-1/board/pmemory-config/export-config"
proto="sftp" hostname="10.10.10.10" remoteFile="FilePath" user="xxx"
pwd="password"> </memoryPersistentMemoryBackup>
  \langle/inConfig>
</configConfMo>
```

```
<configConfMo dn="sys/rack-unit-1/board/pmemory-config/export-config"
cookie="1553668752/ca5726fe-850d-150d-8002-943e485a6970" response="yes">
  <outConfig>
   <memoryPersistentMemoryBackup dn="sys/rack-unit-1/board/pmemory-config/export-config"
```

```
fsmDescr="export-config" proto="none" hostname="" remoteFile="" user="" pwd=""
fsmStatus="success"
```

```
status="modified"/>
  </outConfig>
```

```
</configConfMo>
```
# 永続メモリ設定のインポート

#### 要求:

```
<configConfMo cookie="1553668752/ca5726fe-850d-150d-8002-943e485a6970"
dn="sys/rack-unit-1/board/pmemory-config/import-config">
  <inConfig>
   <memoryPersistentMemoryImporter dn="sys/rack-unit-1/board/pmemory-config/import-config"
rebootOnUpdate="no" proto="sftp" hostname="10.10.10.10" remoteFile="FilePath"
```

```
user="xxx" pwd="password"> </memoryPersistentMemoryImporter>
```

```
\langleinConfig>
</configConfMo>
```
応答:

```
<configConfMo dn="sys/rack-unit-1/board/pmemory-config/import-config"
cookie="1553668752/ca5726fe-850d-150d-8002-943e485a6970" response="yes">
  <outConfig>
   <memoryPersistentMemoryImporter dn="sys/rack-unit-1/board/pmemory-config/import-config"
```

```
fsmDescr="import-config" proto="none" hostname="" remoteFile="" user="" pwd=""
fsmStatus="success"
```

```
rebootOnUpdate="yes" status="modified"/>
  </outConfig>
</configConfMo>
```
# ホスト管理モードの設定

#### 要求:

```
<configConfMo cookie="1553660570/86d0435c-850c-150c-8002-943e485a6970"
inHierarchical="false" dn="sys/rack-unit-1/board/pmemory-lconfig">
  <inConfig>
   <memoryPersistentMemoryLogicalConfiguration dn="sys/rack-unit-1/board/pmemory-lconfig"
mgmtMode="host-managed" forceConfig="no" rebootOnUpdate="no">
</memoryPersistentMemoryLogicalConfiguration>
```

```
</inConfig>
</configConfMo>
```

```
<configConfMo dn="sys/rack-unit-1/board/pmemory-lconfig"
cookie="1553660570/86d0435c-850c-150c-8002-943e485a6970" response="yes">
  <outConfig>
   <memoryPersistentMemoryLogicalConfiguration dn="sys/rack-unit-1/board/pmemory-lconfig"
rebootOnUpdate="no" forceConfig="no" adminAction="no-op" mgmtMode="host-managed"
status="modified"/>
  </outConfig>
```

```
</configConfMo>
```
# **Cisco IMC** 管理モードの設定

#### 要求:

```
<configConfMo cookie="1553660570/86d0435c-850c-150c-8002-943e485a6970"
inHierarchical="false" dn="sys/rack-unit-1/board/pmemory-lconfig">
```
<inConfig>

<memoryPersistentMemoryLogicalConfiguration dn="sys/rack-unit-1/board/pmemory-lconfig"

#### **mgmtMode="imc-managed"** forceConfig="no" rebootOnUpdate="no">

</memoryPersistentMemoryLogicalConfiguration> </inConfig>

</configConfMo>

応答:

```
<configConfMo dn="sys/rack-unit-1/board/pmemory-lconfig"
cookie="1553660570/86d0435c-850c-150c-8002-943e485a6970" response="yes">
  <outConfig>
   <memoryPersistentMemoryLogicalConfiguration dn="sys/rack-unit-1/board/pmemory-lconfig"
```
rebootOnUpdate="no" forceConfig="no" adminAction="no-op" **mgmtMode="imc-managed" status="modified"/>**

</outConfig>

</configConfMo>

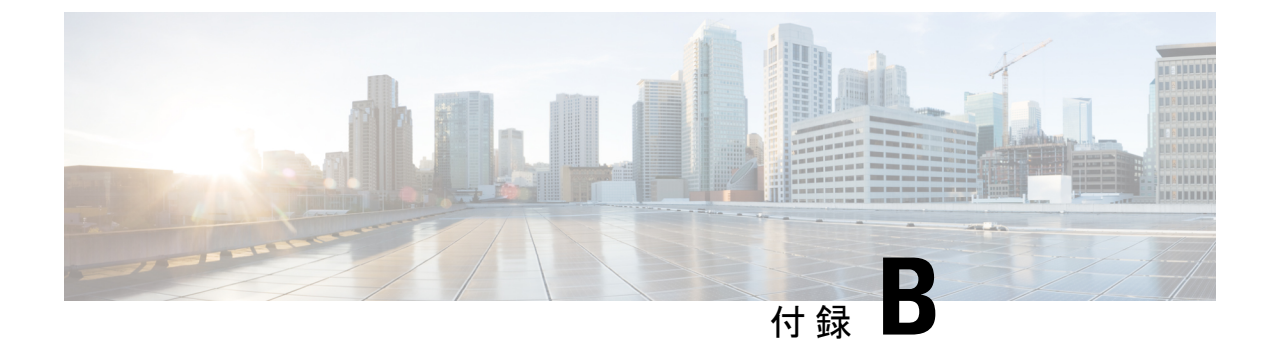

# **configConfMo**メソッドの使用に関する注意 事項

この付録は、次の項で構成されています。

- configConfMo メソッドを使用した識別名の定義 (267 ページ)
- •オプションの inHierarchical 属性の使用 (268 ページ)
- 1 つの管理対象オブジェクトの設定 (269 ページ)

# **configConfMo** メソッドを使用した識別名の定義

configConfMo メソッドを使用して、管理対象オブジェクト (MO)の1つ以上のプロパティを 設定します。設定する MO は識別名 (DN) によって一意に識別されます。この章は、 configConfMo メソッドを使用して DN を提供する 2 つの方法を示します。

# 管理対象オブジェクト レベル

管理対象オブジェクト レベルで DN を提供できます。次の例では、DN 「sys/rack-unit-1/locator-led」が MO「equipmentLocatorLed」内に定義されます。

```
<configConfMo
   cookie="<real_cookie>">
   <inConfig>
       <equipmentLocatorLed
          adminState='on'
          dn='sys/rack-unit-1/locator-led'> <== MO level
       </equipmentLocatorLed>
   </inConfig>
</configConfMo>
```
# メソッドおよび管理対象オブジェクト レベル

メソッドおよび管理対象オブジェクト レベルで DN を提供できます。次の例では、DN 「sys/rack-unit-1/locator-led」が、**configConfMo** メソッド レベルで MO「equipmentLocatorLed」 内に定義されます。

```
<configConfMo
   cookie="<real_cookie>"
   dn='sys/rack-unit-1/locator-led'> <== Method level
   <inConfig>
      <equipmentLocatorLed
         adminState='on'
         dn='sys/rack-unit-1/locator-led'> <== MO Level
      </equipmentLocatorLed>
   </inConfig>
</configConfMo>
```
(注)

メソッド レベルでの DN の指定はオプションで、Cisco UCS Manager XML API の実装と同一に なるように Cisco IMC XML API の実装でサポートされます。

# オプションの **inHierarchical** 属性の使用

**configConfMo**要求がCisco IMCに送信されると、応答には設定されるMOの直接のプロパティ だけが含まれます。

オプションの inHierarchical 属性が **configConfMo** 要求に含まれている場合、応答は true に設定 された inHierarchical 属性を持つ **configResolveDn** 要求の応答と同様になります。応答には、設 定される MO のプロパティとともに、その子 MO のプロパティがすべて含まれます。

要求:

```
<configConfMo
    cookie="<real_cookie>"
   inHierarchical="true"
   dn='sys/rack-unit-1/locator-led'>
    <inConfig>
        <equipmentLocatorLed
            adminState='on'
            dn='sys/rack-unit-1/locator-led'>
        </equipmentLocatorLed>
    </inConfig>
</configConfMo>
```

```
<configConfMo
   dn="sys/rack-unit-1/locator-led"
   cookie="<real_cookie>"
   response="yes">
    <outConfig>
        <equipmentLocatorLed
           dn="sys/rack-unit-1/locator-led"
           adminState="inactive"
           color="unknown"
            id="1"
           name=""
            operState="on">
```
</equipmentLocatorLed> </outConfig> </configConfMo>

# **1** つの管理対象オブジェクトの設定

Cisco IMC XML API 実装は、単一の管理対象オブジェクト(MO)に対して動作する **configConfMo**メソッドのみを受け入れます。Cisco IMC管理情報モデルの包含関係で定義され ている場合でも、複数の MO を含む **configConfMo** メソッドを指定することは無効です。

次に、単一の MO「lsbootLan」を構成する有効な **configConfMo** メソッドの例を示します。こ の例では、最初のブートオプションとしてPXE起動を使用するようにホストが構成されます。

```
<configConfMo
      cookie="<real_cookie>">
       <inConfig>
             <lsbootLan <</a>
</br/>
</br/>
</br/>
</br/>
</br/>
</br/>
</br/>
</br/>
</br/>
</br/>
</br/>
</br/>
</br/>
</br/>
</br/>
</br/>
</br/>
</br/>
</br/>
</br/>
</br/>
</br/>
</br/>
</br/>
</br/>
</br/>
</br/>
</br/>
</br/>

                    order="1"
                    status="modified"
                    dn="sys/rack-unit-1/boot-policy/lan" >
             \langlelsbootLan>
       </inConfig>
</configConfMo>
```
次の例の **configConfMo** メソッドは、親 MO と子 MO が同時に指定されているため無効です。 「equipmentLocatorLed」および「solIf」のMOは、管理情報ツリー内のMO「computeRackUnit」 の子オブジェクトです。Cisco IMC XML API の実装は **configConfMo** メソッドがサブツリーの 設定を行うことを許可しません。

要求:

```
<configConfMo
   cookie="1313084260/40ea8058-aa3e-1a3e-8004-5e61c2e14388"
   dn="sys/rack-unit-1" inHierarchical="false">
   <inConfig>
       <computeRackUnit \leqadminPower="cycle-immediate"
          usrLbl="Cisco C210 Server"
          dn="sys/rack-unit-1">
              <equipmentLocatorLed <== Child MO
                 adminState="on"
                 dn="sys/rack-unit-1/locator-led"/>
              <solIf <== Child MO
                 dn="sys/rack-unit-1/solif"
                 adminState="enable"
                 speed="9600"/>
       </computeRackUnit>
    </inConfig>
</configConfMo>
```
応答:

XML PARSING ERROR: Element 'equipmentLocatorLed': This element is not expected.

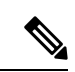

このメソッドは、Cisco UCS Manager XML API の実装では有効ですが、Cisco IMC XML API の 実装ではサポートされていません。 (注)

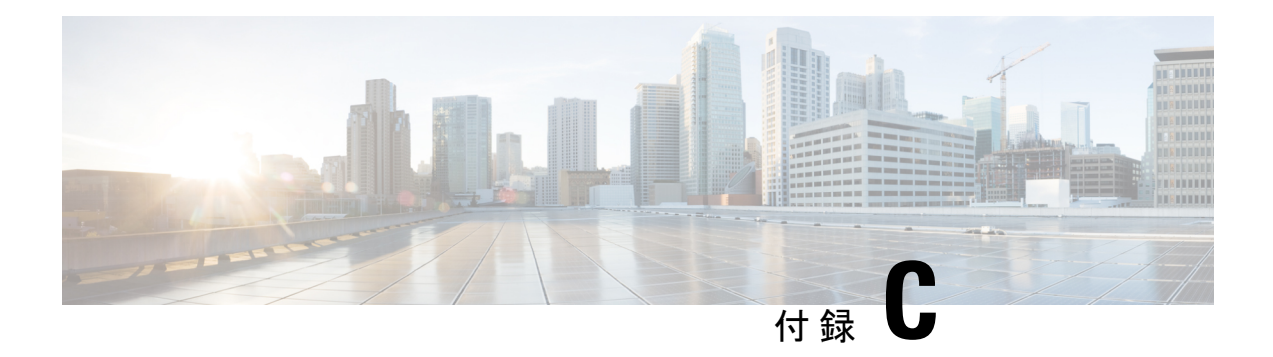

# **Cisco IMC Visore** ユーティリティ

Visoreは、HTMLブラウザを使用して管理対象オブジェクト(MO)を簡単に参照できる、Cisco IMC に構築されたユーティリティです。Visore ユーティリティは、Cisco IMC XML API クエ リー メソッドを使用して Cisco IMC のアクティブな MO を参照します。Visore ユーティリティ は、設定を行うためには使用できません。

# **Visore** へのアクセス

Visore にアクセスするには、ブラウザを開き、次のいずれかの URL を入力します。

- http://<Cisco IMC IP Address>/visore.html
- https://<Cisco IMC IP Address>/visore.html

プロンプトが表示されたら、Cisco IMC CLI または GUI ユーザ インターフェイスへのログイン と同じクレデンシャルを使用してログインします。

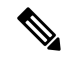

Cisco IMC リリース 1.5(1x) では、Visore アクセスに Firefox および Chrome のブラウザだけがサ ポートされます。 (注)

#### クラス照会での **Visore** の使用

特定のクラスを照会するには、クラス名を [Class or DN] フィールドに入力し、[Run Query] を クリックします。Visore は **configResolveClass** メソッドを Cisco IMC に送信し、要求された MO が表形式で表示されます。

表示された MO の親および子クラスを取得するには、[<] および [>] ボタンを使用します。た とえば、[>] をクリックすると、MO の子を照会するために **configResolveChildren** メソッドが Cisco IMC に送信されます。[<] をクリックすると、MO の親を照会するために **configResolveParent** メソッドが Cisco IMC に送信されます。

# 識別名(**DN**)を照会するための **Visore** の使用

特定の DN を照会するには、DN を [Class or DN] フィールドに入力し、[Run Query] をクリック します。Visore は **configResolveDn** メソッドを Cisco IMC に送信します。

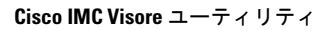

Ι

翻訳について

このドキュメントは、米国シスコ発行ドキュメントの参考和訳です。リンク情報につきましては 、日本語版掲載時点で、英語版にアップデートがあり、リンク先のページが移動/変更されている 場合がありますことをご了承ください。あくまでも参考和訳となりますので、正式な内容につい ては米国サイトのドキュメントを参照ください。